# **情報基礎演習 2019**

- 京都大学 国際高等教育院 喜多 一
	- 附属図書館 北村由美
	- 人間・環境学研究科 日置尋久
- 高等教育研究開発推進センター 酒井博之

Version 2019/04/01

# <span id="page-1-0"></span>**0.** まえがき

京都大学では全学共通科目として情報基礎演習が実施されています。この科目で 扱う内容は学部,学科ごとに専門での必要性に応じて異なりますが,この教科書は 2019 年度の情報基礎演習(全学向)での利用を想定して編集されています。

本書は1章でも述べているように,大学での学習に情報通信技術(ICT)を利用す るためのスキル,すなわちアカデミックな活動のための ICT スキルの獲得を主な目 的としています。授業では紹介しないものも自学自習に役立てて頂くために含めて います。演習も多く示していますが,実際の授業では取捨選択して取り組みます。

授業は京都大学の情報環境機構が提供する教育用コンピュータシステムの端末を 用いて行うため,パーソナルコンピュータ環境はオペレーティングティングシステ ムとして Windows 10 を,またオフィスソフトとして Microsoft Office 2016 を想定 しています。[15](#page-206-0) 章ではプログラミングを取り上げていますが,プログラミング言語 としては初学者にも学びやすく,学術的に高度な利用も進んでいる Python を取り上 げました。また,学生の皆さんの学習成果の確認のための科目内容の達成水準を示 した評価基準(ルーブリック)を付録としてつけています。

現在、私たちが使っている情報通信技術は数多くの人々の努力により構築されて いるものです。このようにして技術が構築されてきたことを知ってもらい、先人の 努力に感謝する意味で,コラムとして「Great Idea」を設けて紹介しています。

執筆は [5](#page-92-0)・[6](#page-103-0) 章を北村が,[15](#page-206-0) 章を日置が,他の章は喜多が担当し,2017 年以降の 改訂にあたって酒井が参加しています。本書が皆さんの ICT スキル向上に役立てば 幸いです。

なお取り上げた内容は国際高等教育院に設けられた情報科目設計ワーキングチー ムでまとめられた演習系科目の構成に準じて選定しています。2, 3 章の執筆にあたっ ては企画・情報部,情報基盤課,ネットワーク管理掛の皆様に,さらに 3 章につい ては、NTT コミュニケーションズ株式会社、鈴木聡介氏に、また5章の執筆にあた っては京都大学附属図書館利用支援課, 原竹留美氏, 櫻井待子氏, 坂本拓氏に 2018 年度版の改訂にあたっては高等教育研究開発推進センターの岡本雅子特定助教にご 協力いただきました。ご協力いただいた皆様に心より御礼申し上げます。

## <span id="page-2-1"></span>**授業を担当される教員の皆様へ**

大学設置基準では演習科目については授業時間外の学習も含めて 45 時間の学修 **[1](#page-2-0)** で 1 単位を発給することと想定されています。本書は 2 単位が発給される演習科目 向けに,授業時間外での学習での利用も考慮して編集しています。本書で紹介して いる内容をすべて授業で取り上げることは難しいと思います。一部を予習や復習, 課題の際に受講者に参考にしてもらうなどの活用をご検討ください。

アカデミックな活動に求められる ICT スキルは学年の進行とともに高度になり ますし,新しい技術やサービス,それに伴う適正な利用のための注意事項などにつ いて学生が自ら学習する能力を獲得することが求められます。本書でも第 1 章で **「ICT スキルを自主的・継続的に獲得する自学自習能力を身につけること」**を求めていま す。授業で紹介しない内容について自学自習することは,この点からも重要である と考えています。

本書は CC-BY-NC-ND ライセンスによって許諾されています。ライセンスの内容を 知りたい方は <https://creativecommons.org/licenses/by-nc-nd/4.0/deed.ja> でご確認 ください。

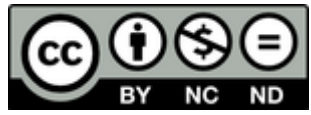

<u>.</u>

<span id="page-2-0"></span>**<sup>1</sup>**一般的に用いられる「学習」とは異なり,授業時間以外に主体的に行われる予復習の学びを含み込む用語と して「学修」が用いられます。

# <span id="page-3-0"></span>目次

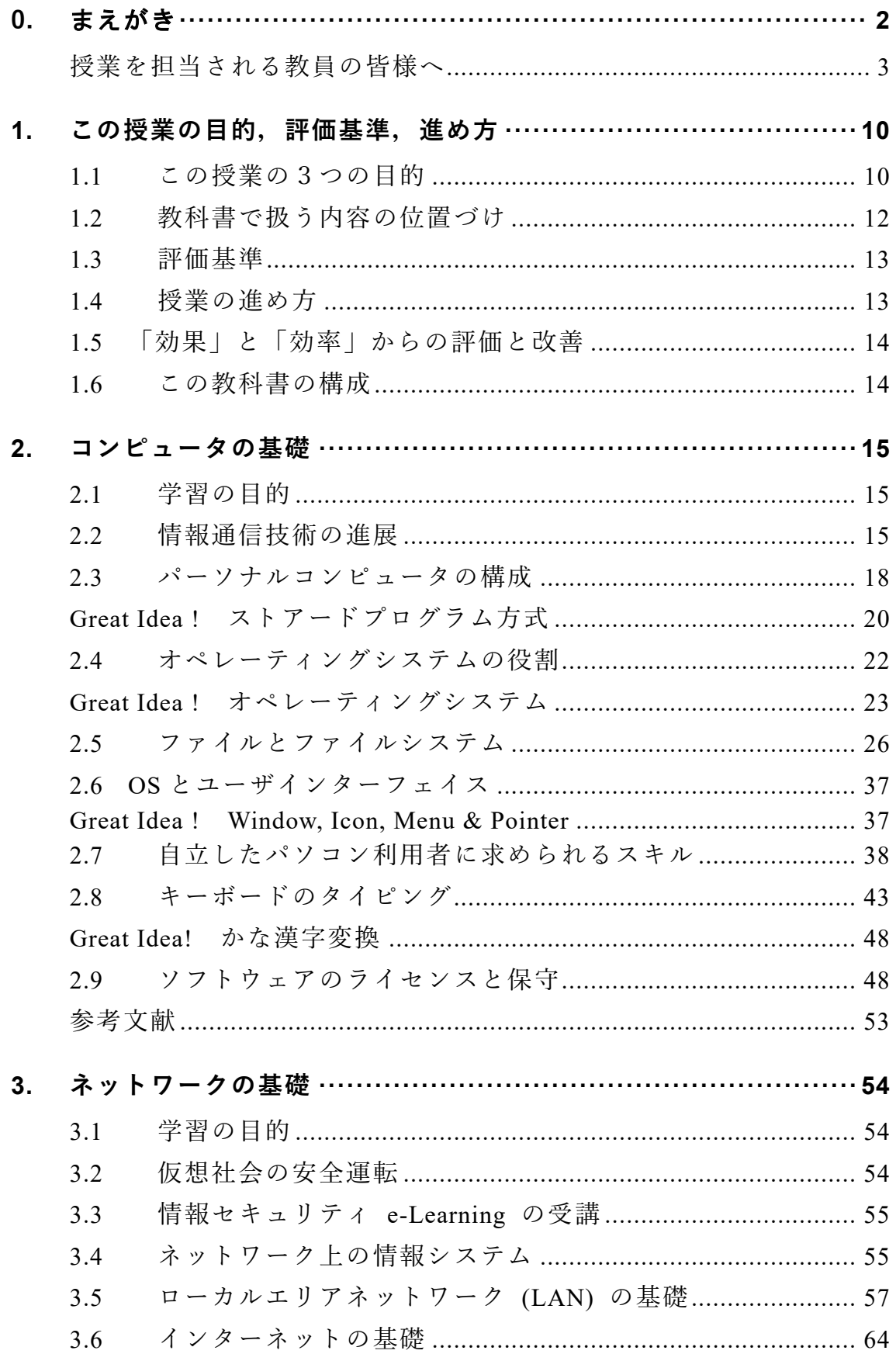

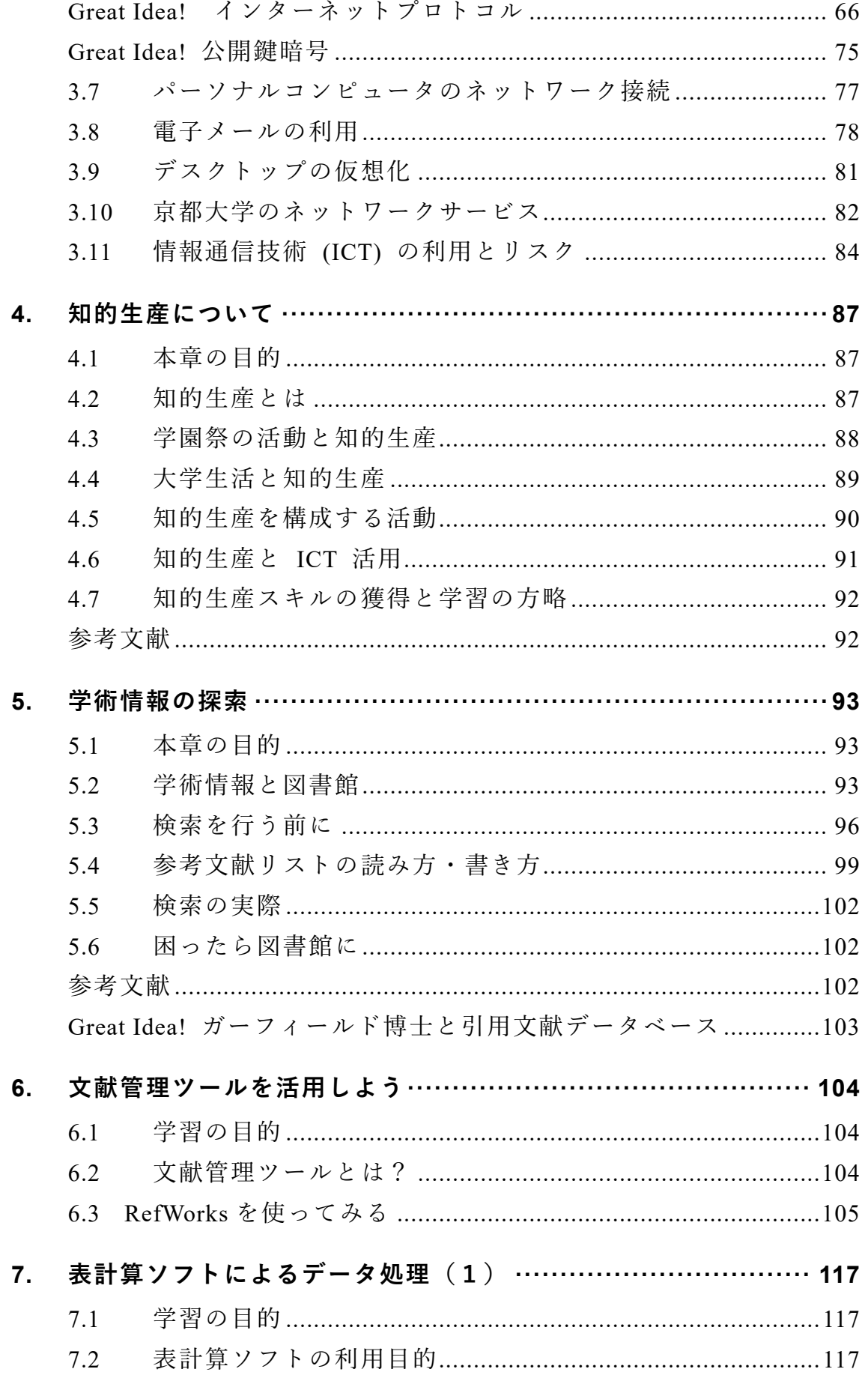

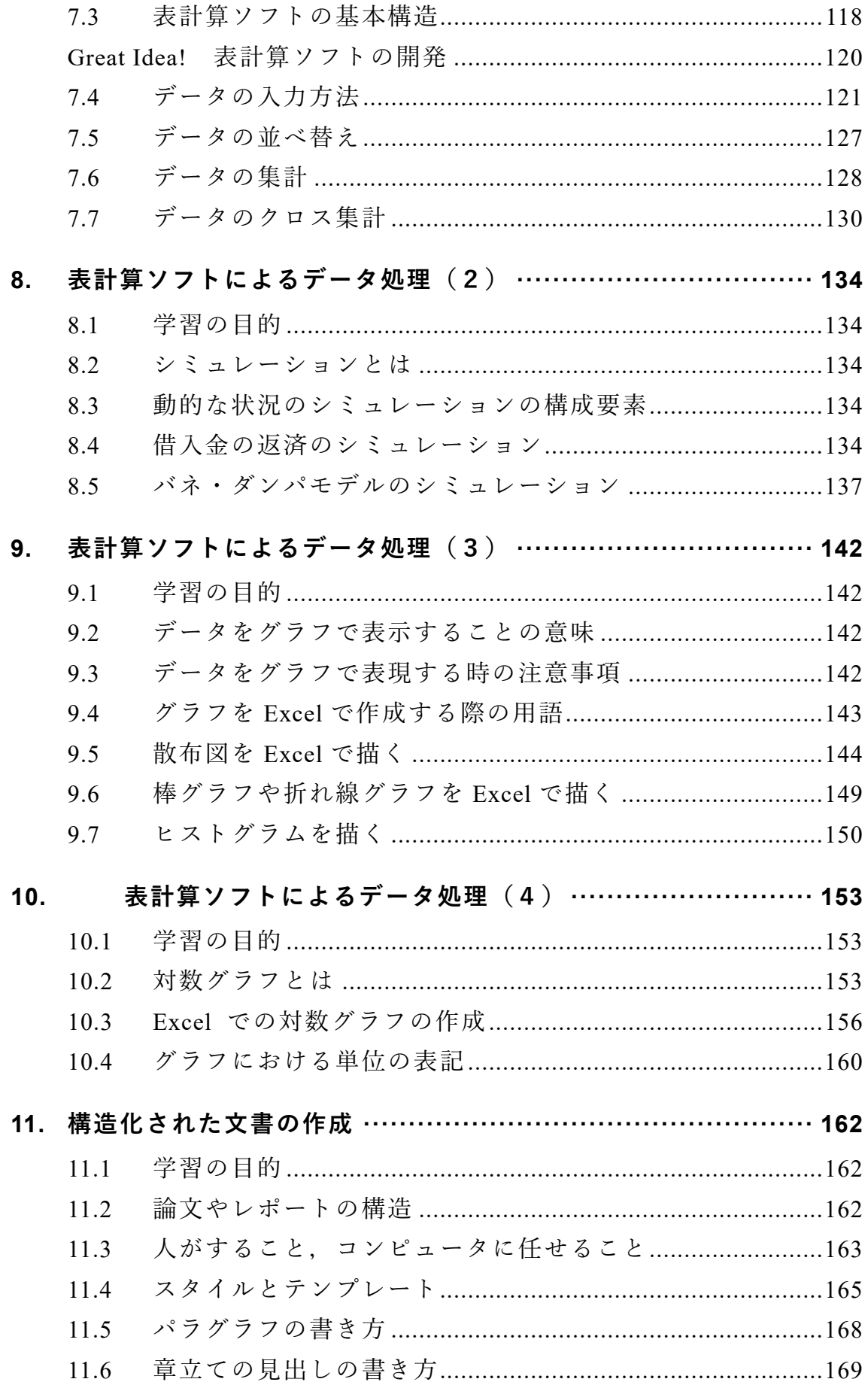

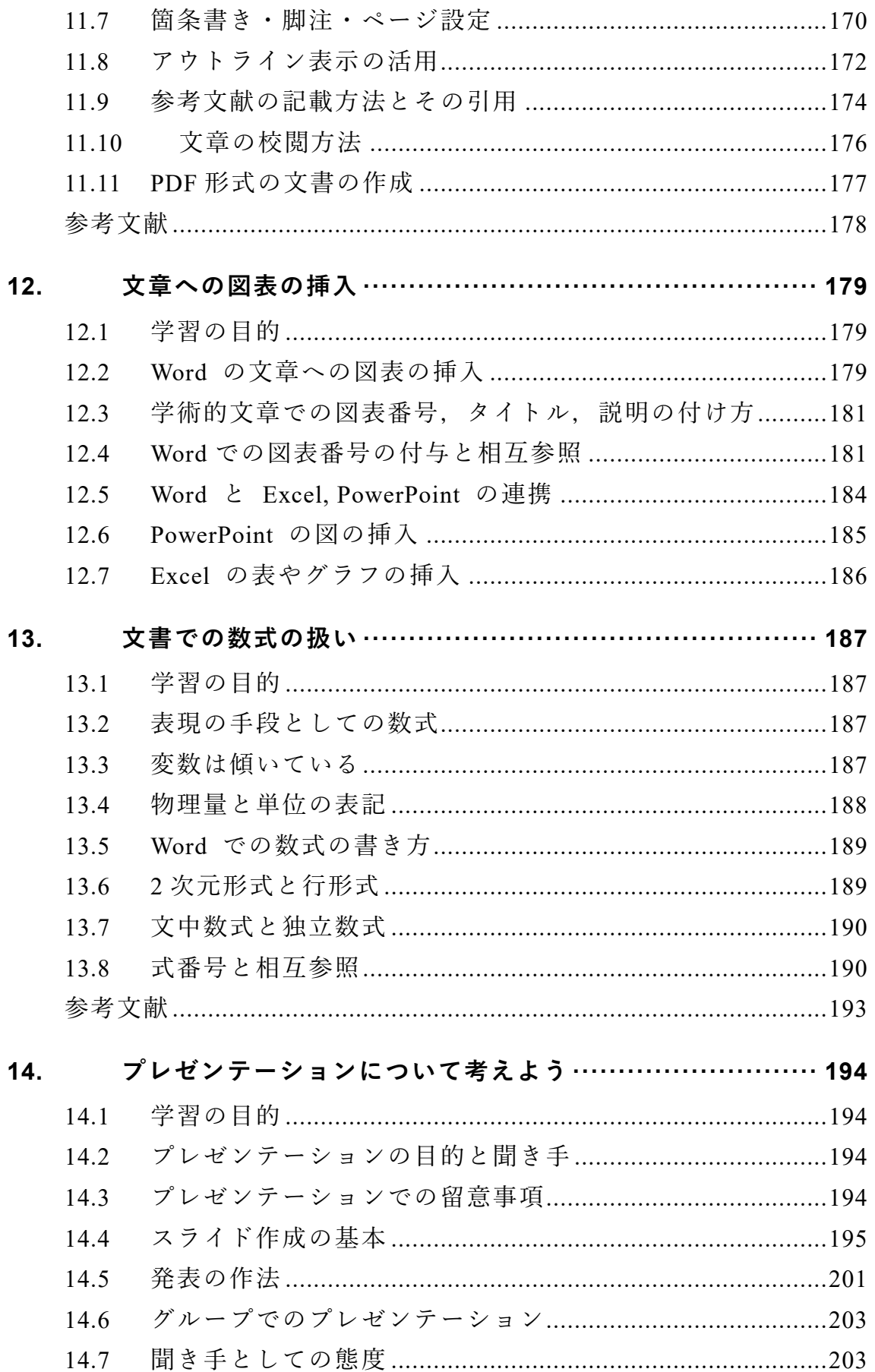

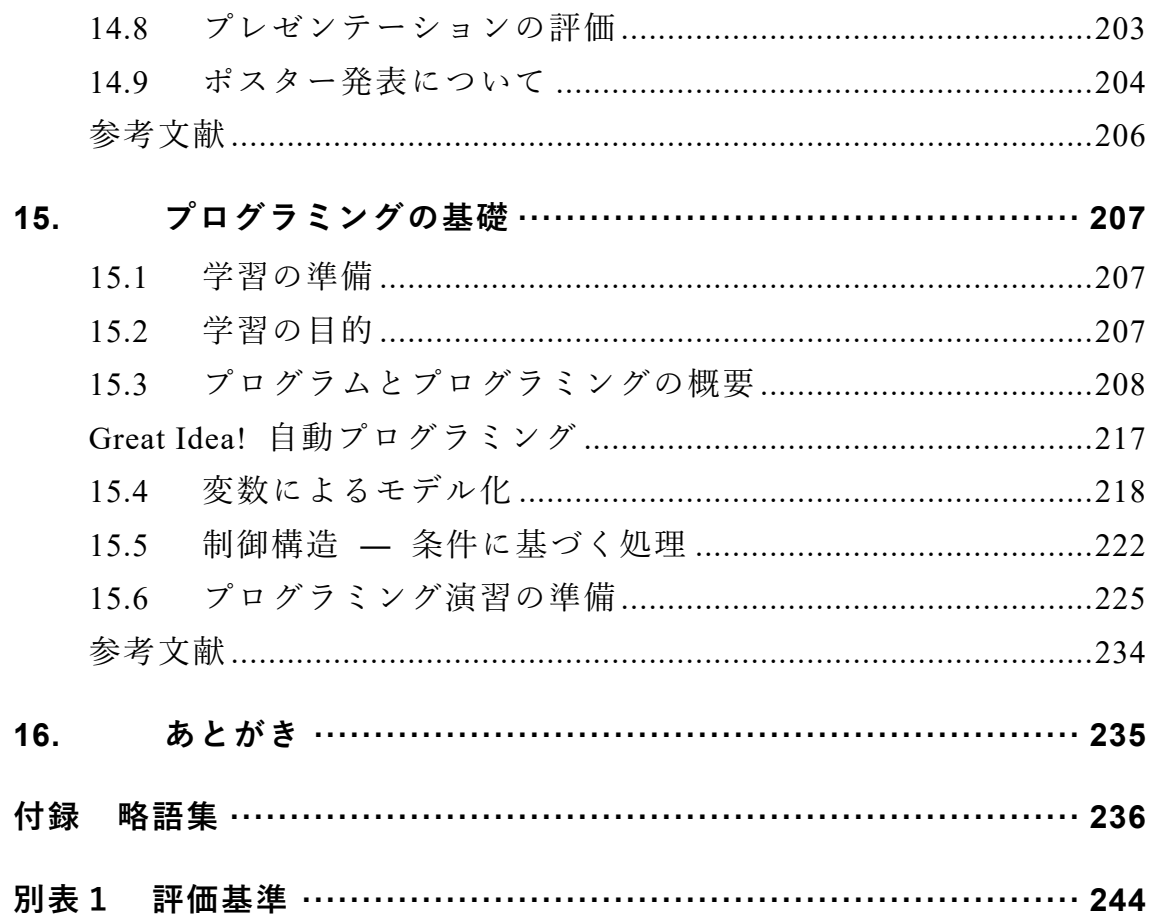

#### 0まえがき

# <span id="page-9-0"></span>**1. この授業の目的,評価基準,進め方**

## <span id="page-9-1"></span>**1.1 この授業の3つの目的**

大学での学習では文献などの情報探索を行ったり,統計データを活用し たりしつつレポート作成し,プレゼンテーションを行うなど様々な場面で ICT の活用が求められます。すなわち**アカデミックな活動に必要な ICT スキルを身に着けること**が求められます。また,大学生になると,クラブ やサークル,アルバイトや NPO での活動など授業外の活動も拡大し,よ り主体的に活動を実施するようになります。このような活動においてもフ ォーマルな場面で ICT を活用するスキルが求められます。これに必要な スキルはアカデミックな活動のための ICT スキルと近いものです。この 授業の第一の目的は**アカデミックな活動に必要な ICT スキル**を身に着 けることです。

次のポイントは大学に入学して一人暮らしを始める学生も多くなりま すし,ネットワークに接続されたパーソナルコンピュータ(PC)を個人で 占有利用するようになることです。このため PC を適切に運用すること など,**自立した ICT ユーザとしてのスキル**も必要になります。これがこ の授業の第二の目的です。

大学でのアカデミックな活動は学年進行とともに内容が高度化,専門化 し,これに伴ってより高いレベルでのスキルが求められます。これを 1 年 生の限られた時間で学習することは難しいですし,みなさん自身にとって も必ずしも利用するとは限らない高度な内容を学習することの意義を見 いだせないかもしれません。しかしながら,2 年生以降,まとまって ICT スキルを学ぶ授業などが設けられているとは限りませんので自身で主体 的に学ぶことが求められます。この授業の第三の目的は,学年進行に伴っ て高度化する学術的な活動のための **ICT スキルを自主的 ・継続的に獲得 するための自学自習能力**を身に着けることです。

これらのことをまとめるとこの授業の目的は以下のようになります。

- アカデミックな活動に必要な ICT スキルを獲得すること:大学が提 供するさまざまな情報サービスを適切に利用できるようになるとと もに,アカデミックな活動に必要な情報探索,データの処理,レポ ート作成とプレゼンテーションなどのための ICT スキルを獲得す ることです。
- **▶ 自立した ICT ユーザとなること:パーソナルコンピュータやネット** ワークを自立したユーザとして適切に利用し管理する能力を身に着 けることです。
- **ICT スキルを自主的・継続的に獲得する自学自習能力を身につける こと**:この授業では扱いませんが,学年が進行し,より専門的な能 力を身に着けて行く上で必要なスキルを主体的に獲得することです。

科目は半期 1 コマで 1 年生の最初の学期で実施されることを想定してい ます。これら全体を通して学習の目的を表現するなら[ば図](#page-11-1) 2 のように大 学での学習の生産性を早い段階で高め,大学での学習をより成功させるた めの ICT スキルの獲得と言えるでしょう。

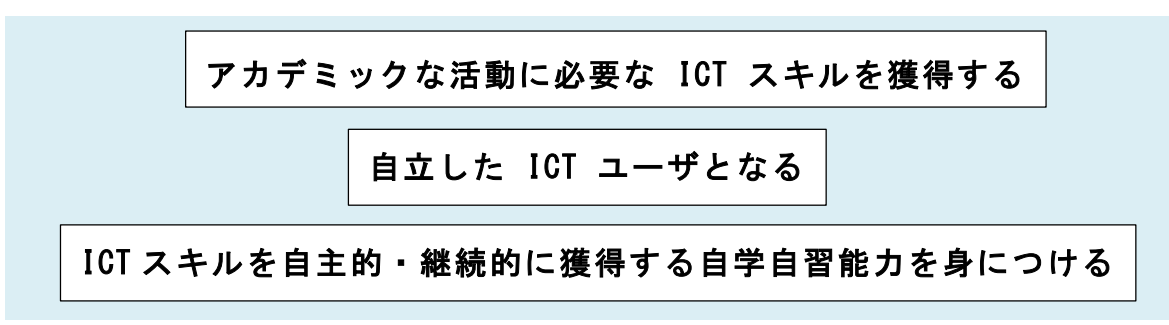

図 1 この科目の 3 つの目的

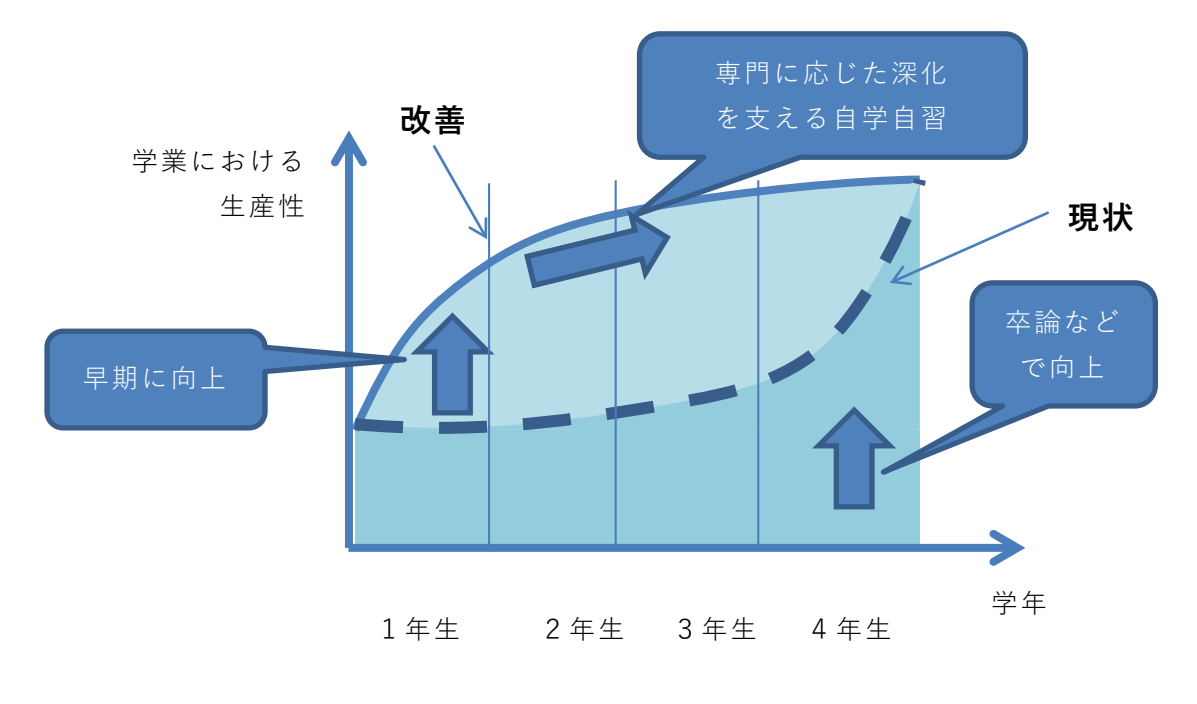

図 2 学業における生産性の向上

# <span id="page-11-1"></span><span id="page-11-0"></span>**1.2 教科書で扱う内容の位置づけ**

さて,まえがきでも説明したように,この教科書ではコンピュータのオ ペレーティングシステムとして Windows 10 を前提としています。また教 科書で扱う主なトピックのうち,文書作成,表計算,プレゼンテーション においては, 演習用のツールとして Microsoft Office 2016 の Word, Excel, Powerpoint を取り上げています。その他に文献管理では Refworks を取り 上げ、プログラミングについては Python(Anaconda)を紹介しています。こ れらはいずれも京都大学の教育用コンピュータシステムで利用可能で,演 習でも使うことになるでしょうし,また一般にもよく利用されています。

しかしこの教科書で扱っているツールに習熟すれば,大学のアカデミッ クな活動での ICT 活用シーンのすべてに対応できるとは限りません。アカ デミックな活動に利用されるツールは他にも数多くあります。すでに説明 したように,大学で利用されるツールは,学年が上がるにつれ専門化し, みなさんが今後専門とする学問分野あるいは所属する研究室によっては, この教科書では紹介していないツールを扱う必要も出てくるでしょう。

またこの教科書で取り挙げているツールについても,同じ用途でオープ ンソースソフトウェアとして無償で利用できるものや,ネットワークを通

**12**

じてクラウドサービスとして使うものなど他のツールもあります。さまざ まなツールを知れば,自分の目的により適したもの,自分にとってより使 いやすいものを積極的に選択することが可能になります。そのような場面 で ICT スキルを自主的・継続的に獲得する自学自習能力が重要になります。

この授業では,単に演習で扱うソフトウェアの使い方を学ぶのではあり ません。コンピュータを使ってアカデミックな活動の生産性を高めるため には,自分が使っているシステムはどんな仕組みのものなのかを把握した 上で,さまざまな活動において,どのように情報をとらえて,どのように 処理し,どのように表現すればよいのかといった ICT 利活用における本質 的な考え方を学ぶことが重要です。このようなことを意識しておくことで, 授業での学習を通じて,ICT スキルを自主的・継続的に獲得する自学自習 能力として,汎用的で長期的に有用で,さまざまな場面に応用しうる基盤 的な力を身につけられることでしょう。

## <span id="page-12-0"></span>**1.3 評価基準**

それでは,どのような能力を身につければいいのでしょうか。[「別表1](#page-243-0) [評価基準」](#page-243-0)は学習する事項を縦軸に,達成すべきレベルを横軸に取り, 各 マス目にその事項の求められる達成レベルを示したものです。レベルCは 最低限,達成して欲しいレベル,レベルAはこの授業で(あるいは 1 年生 で)目標とすべきレベル,レベルSは卒業時までに身に着けてほしいレベ ルとして設けています。

#### **ICT** スキルの自己評価

別表 1 の各項目について,ご自身の現在のスキルレベルを確認し,達成 すべき目標との差を理解してください。

## <span id="page-12-1"></span>**1.4 授業の進め方**

大学での授業は授業時間内と授業時間外の学習で構成されます。授業の 進め方は担当教員によって異なりますが,本書では演習課題の指示に沿っ て各自で演習を進め,課題を授業支援システム PandA で提出する形で進 めることを想定しています。授業中に終了しなかった課題は授業後に自習 し PandA で提出することも想定しています。このほか、授業時間外に行 う学習課題も設定されますが,これも PandA で提出することが行われる でしょう。

# <span id="page-13-0"></span>**1.5 「効果」と「効率」からの評価と改善**

スキルを身に着けて行く上での視点として「効果」と「効率」という 2 つの視点をもって自身の活動を自分で評価してください。

- 効果的(Effective)とは実現したい目的により適した方法が取られて いて,よりよい成果が得られていることを言います。これに対して
- **効率的 (Efficient)**とは同じことを実現するのにより早く,より正確

に,より少ない手間でできる方法を用いていることを言います。 ご自身の活動をこの 2 つの視点で常に自己評価し,より効果的で効率的に 活動できるように

● 継続的に学習し作業を改善すること

を心がけてください。大量の情報を高速で扱えるコンピュータの特性から, PC など情報機器やサービスの利用ではこのような継続的な学習と改善が 極めて重要です。

# <span id="page-13-1"></span>**1.6 この教科書の構成**

この教科書は授業で取り組む内容について,学習の目標を示し,学習す る内容について解説します。演習問題をいくつか設定していますが授業で 実施する演習課題については別途,具体的に指示されます。

# <span id="page-14-0"></span>**2. コンピュータの基礎**

# <span id="page-14-1"></span>**2.1 学習の目的**

現代社会ではコンピュータは「パーソナルコンピュータ」だけでなく, 名前こそコンピュータとは呼びませんが,スマートフォンやタブレット端 末もパーソナルコンピュータと似たような構成を持つコンピュータです。 スーパーコンピュータや Web サーバなどもコンピュータですし, 身の回 りの家電製品やゲーム機,自動車などにもコンピュータが組み込まれてい ます。

この章では大学生になって利用が本格化するパーソナルコンピュータ の自立した利用者となるため,

● 自立したパーソナルコンピュータの利用者に求められるスキル について説明したあと,これを体系的に理解するために

● パーソナルコンピュータの構成

● オペレーティングシステムの役割

について学びます。

また,パーソナルコンピュータの操作の中でも,アカデミックな活動を より効率良く行うための基礎的なスキルとして

● キーボードのタイピング

<span id="page-14-2"></span>について学びます。

## **2.2 情報通信技術の進展**

情報通信技術がどのように進展してきたかの概要を知ることは今後,ど のようなことが情報通信技術で可能になるかを想定し,どのような利用を 考えて自身のスキルを身に着けるかを考えるヒントになります。

#### **2.2.1 コンピュータの誕生**

電子技術を用いて情報を高速に処理しているのが現代のコンピュータ

です。このようなことが始まったのは 1940 年前後からで,大量の数値計 算を必要とする科学領域などで利用されました。

当初は真空管という白熱電球に似た仕組みを利用したため,大きくて寿 命や信頼性も低いことが問題でしたが,トランジスタなど半導体を用いる ことで寿命の問題が解消され利用が広がりました。1960 年代にはメイン フレームと呼ばれる大型のコンピュータが企業での事務処理などで利用 されるようになりました。1970 年代には,個人がコンピュータを専有し てさまざまな用途に利用するパーソナルコンピュータという利用形態が 立ち上がります[\(図](#page-15-0)3参照)。

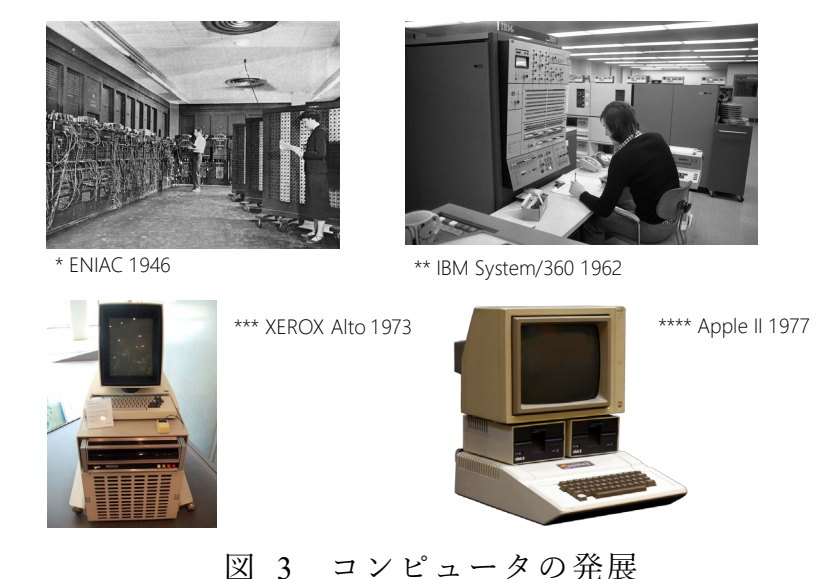

<span id="page-15-0"></span> \* http[s://c](https://commons.wikimedia.org/wiki/File:Eniac.jpg)ommons.wikimedia.org/wiki/File:Eniac.jpg \*\* https://commons.wikimedia.org/wiki /File:Bundesarchiv\_B\_145\_Bild-F038812-0014,\_Wolfsburg,\_VW\_Autowerk.jpg

\*\*\* https://commons.wikimedia.org/wiki/File:Xerox Alto\_mit\_Rechner.JPG \*\*\*\* https://commons.wikimedia.org/wiki/File:Apple\_II\_tranparent\_800.png (2017/1/3 アクセス)

## **2.2.2 半導体技術の進展**

コンピュータの利用が拡大した背景にはコンピュータを構成する複雑 な回路を 1 つの半導体チップ上に構成する集積回路技術と集積回路とし てコンピュータを半導体チップ上に構成したマイクロプロセッサが出現 したことがあります。これによりコンピュータを大量に安価に製造するこ とが可能になりました。集積回路技術はその後,急速に発展し,チップ上 に構成するトランジスタの数も個々のトランジスタの動作速度もその性

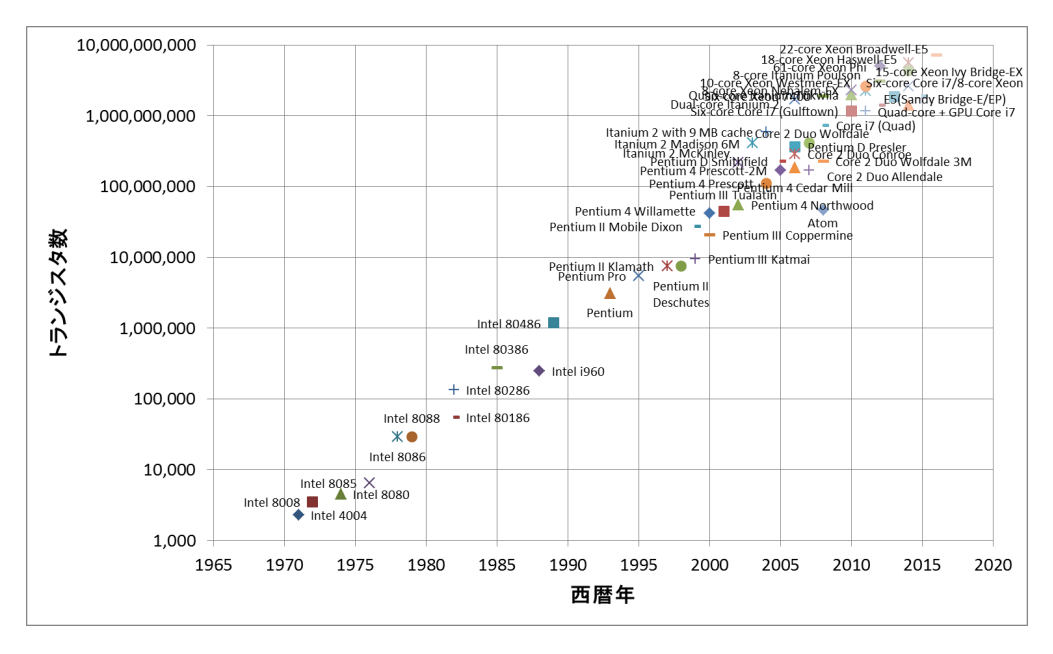

能が何桁も変わる技術革新が今も続いています[\(図](#page-16-0) 4 参照)。

図 4 マイクロプロセッサ上のトランジスタ数

<span id="page-16-0"></span>[https://en.wikipedia.org/wiki/Transistor\\_count#Microprocessors](https://en.wikipedia.org/wiki/Transistor_count#Microprocessors) (2017 年 1 月 2 日アクセス) から Intel 社製のプロセッサを抽出してプロット

## **2.2.3 インターネット**

1970 年代からのもう一つの重要な進展はインターネットです。コンピ ュータどうしをデジタル通信で接続したネットワークを構成して情報の 処理と通信が一体化されました。1990 年代にはインターネットが商用に も利用可能になり, パーソナルコンピュータの高度化とも相まって急速に 発展普及します。そこでは電子メールや World Wide Web などの情報サー ビスが展開され,現在では World Wide Web を基盤としてさまざまな情報 サービスが提供されるようになりました。さらに,1990 年代から携帯電 話網を介して携帯端末がインターネットにつながるようになり,その利用 がさらに拡大します。持ち歩くことができ常時インターネットに接続され, 使い勝手もよいスマートフォンの出現はパーソナルコンピュータとは異 なった情報通信技術の利用を可能にしています。

## **2.2.4 メディアのデジタル化**

コンピュータやデジタル通信の性能向上に伴い,それまで個別に扱われ ていた文書、写真、音声、動画などのさまざまなメディアがデジタル化さ れ,一元的に扱えるようになってきたこともコンピュータの利用を拡大し ています。さらに,コンピュータを用いることにより,利用者の操作に応 じて動くコンピュータを用いたゲームが出現したり,インターネットを介 してさまざまなサイトで連携して情報を提供する「ハイパーメディア」と しての WWW が出現したりしています。

## **2.2.5 情報技術と社会**

他方で,このような世界規模でのコンピュータネットワークの出現はさ まざまな社会的問題も引き起こしており,情報通信技術を適正に利用する ために情報セキュリティ対策や倫理的な行動が求められています。

## <span id="page-17-0"></span>**2.3 パーソナルコンピュータの構成**

## **2.3.1 コンピュータの構成**

コンピュータは**ハードウェア (電子回路などの物理的装置)**と**ソフトウ ェア(プログラム)**で構成されています。

#### **1) コンピュータのハードウェア構成**

<span id="page-17-1"></span>パーソナルコンピュータ[は図](#page-17-1) 5 のような装置で構成されています。

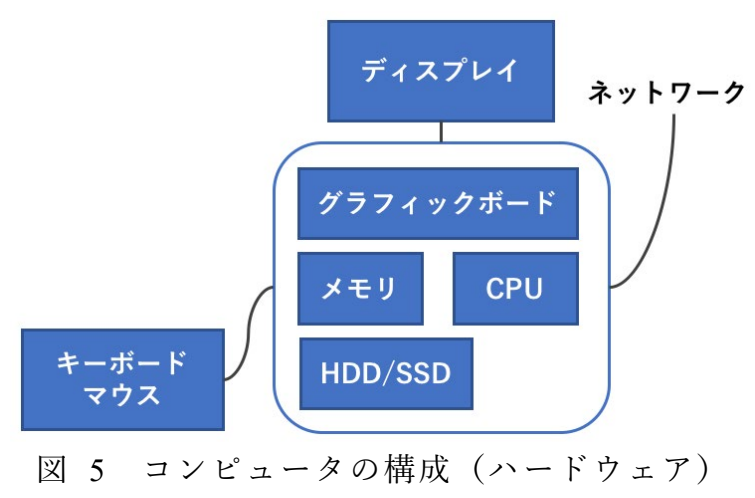

- **CPU (中央処理装置, Central Processing Unit):主記憶からプログラ** ムを1ステップずつ読み出し,その命令に応じて,主記憶上のデー タや CPU 内のレジスタと呼ばれる記憶装置上のデータに演算を加 えたり,転送したり,データに応じて次に実行するプログラム切り 替えたりするコンピュータの中核的な装置です。
- 主記憶 (メモリ): CPU が実行するプログラムや操作するデータを格 納する装置です。高速な読み出しや書き込みが求められるので半導 体で構成されたメモリが用いられますが電源を切るとその内容が失 われます(揮発性メモリと呼ばれます)。
- 二次記憶装置(ストレージ):大量のプログラムやデータを永続的に 保持するための記憶装置です。電源が切れてもデータが保存される 磁気ディスク,フラッシュメモリ,CD や DVD ドライブなどの光 学的な記憶装置が用いられます。
- 入出力装置:情報処理のための入力を外部から得たり,結果を提示 したりするための装置です。グラフィックボード,ディスプレイ, キーボード,マウス,タッチパネル,プリンタなどが広く用いられ ています。
- ネットワーク回線:インターネットなどコンピュータどうしを接続 するためのネットワーク回線です。多くのパーソナルコンピュータ では有線や無線の LAN に接続できるようになっています。

#### **2) コンピュータの動作**

コンピュータの基本動作は以下のように極めて単純です。

- 何らかの手段でメモリ上にプログラムや必要なデータを配置します。
- CPU にプログラムの実行開始場所を与えます。
- あとはコンピュータ自身が以下の動作を繰り返します
	- 1. CPU はメモリ上のプログラムから1ステップ分を読み出し, 指 示に従って計算,データの転送などを行います。
		- ¾ 計算結果をメモリに書き出す場合もあります。
		- ¾ 入出力を行う場合もあります。
	- 2. CPU は実行の対象をプログラムの次のステップに進めます。 ¾ 実行場所はプログラムによって変化する場合があります。

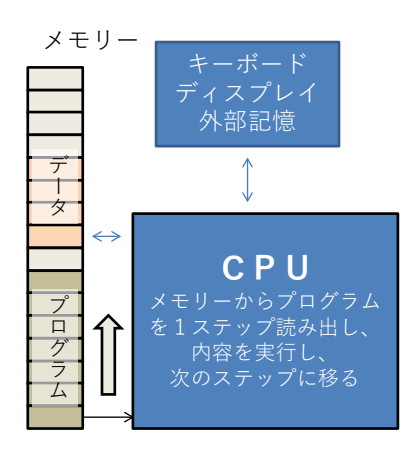

図 6 コンピュータの動作(ハードウェア)

# <span id="page-19-0"></span>**Great Idea ! ストアードプログラム方式**

このようなコンピュータの構成はストアードプログラム方式と呼ばれ ています。複雑な機能の実現をプログラムに委ねることにより,プロ グラムを変えるだけで多様な利用を実現しています。家電品に組み込 まれている小さな制御用のコンピュータからスーパーコンピュータま で共通の構成方法です!

## **2.3.2 ソフトウェア**

ソフトウェアとはコンピュータ上で実行するプログラムのことです。ス トアードプログラム方式の採用により, ハードウェアを変えることなく, メモリ上に展開するプログラムを利用したい用途ごとに用意することで コンピュータを様々な用途に使うことができます。その後の技術進歩によ り,ハードウェアは単純な動作を極めて高速に実現するようになりました。 これに対して,用途ごとの複雑な動作はソフトウェアで実現しています。 このため高度なソフトウェアではプログラムの行数は数億行にも達して います。

パーソナルコンピュータではソフトウェアは効果的で効率的な運用の ためいくつかの形態が取られています。

**● アプリケーションソフト** (例えば Word, Excel): 利用者の具体的なニ ーズを実現するソフトウェアです。

**● オペレーティングシステム(OS, 例えば Windows):ハードウェアとア** プリケーションソフトウェアの間に介在して,アプリケーションソフ トの実行環境を整えます。

またオペレーティングシステムを補助したり,複数のアプリケーションソ フトで共通に利用できるようにしたりする補助的なソフトウェアとして 以下のようなものがあります。

- **ミドルウェア**:複数のアプリケーションソフトで共用できる機能(ラ イブラリ)を実装した補助ソフトウェアです。
- **デバイスドライバ**:プリンタなど機種に応じて装置を駆動する機能を オペレーティングシステムに提供するソフトウェアです。

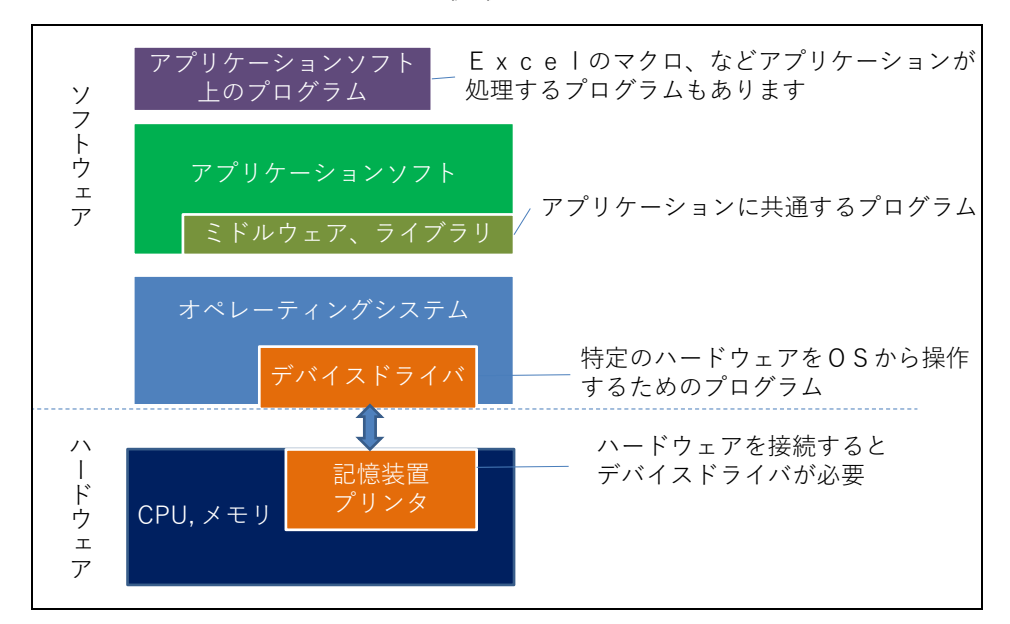

図 7 ソフトウェアの構成

# <span id="page-21-0"></span>**2.4 オペレーティングシステムの役割**

## **2.4.1 OS について学ぶことの意義**

オペレーティングシステム (Operating System, OS) について学ぶことに はアプリケーションソフトの操作ほど直接のありがたさはありませんが,

- コンピュータ全般の操作効率が上がります
- コンピュータを適切に管理できるようになります
- コンピュータに生じた問題を把握しやすくなります

遠回りのようですが,OS について学ぶことでコンピュータを使った作業 の生産性が上がります。

## **2.4.2 OS の役割**

OS はパーソナルコンピュータの動作に関して以下のようなさまざまな 役割を担っています。

- アプリケーションソフトの起動, 停止, メモリと CPU による実行の 割り当て
- z ファイルの作成,移動,消去
- アプリケーションソフトのインストール (導入) や削除
- ネットワークでの通信
- キーボードやマウスからの入力
- プリンタへの出力
- ユーザアカウントの作成、ユーザの認証と権限の管理
- ウィンドウの描画. コピーペースト

具体的に[は図](#page-22-1) 8 のようなことを担っています。

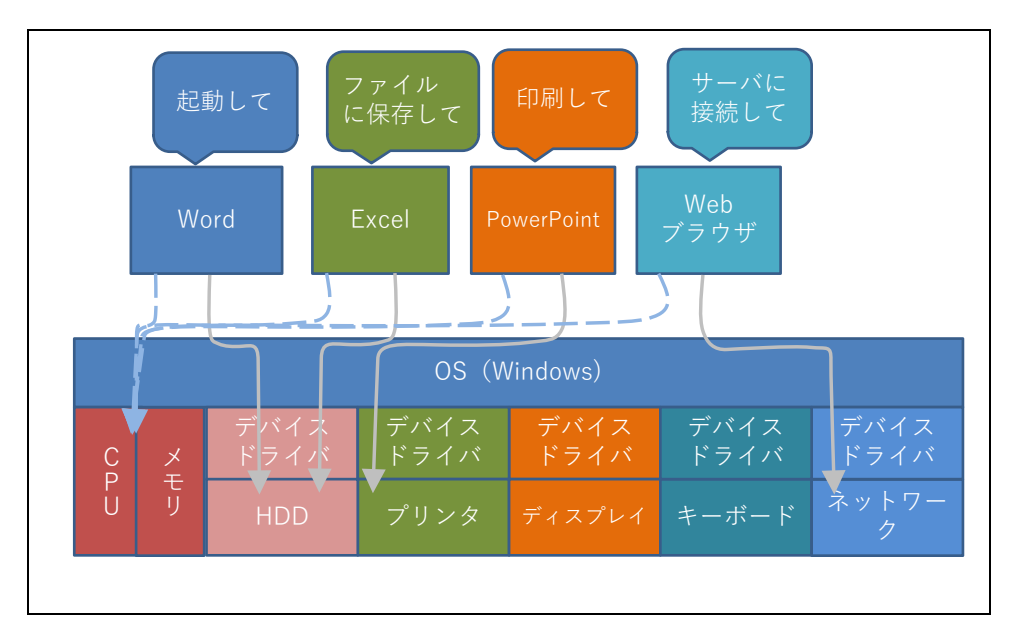

図 8 オペレーティングシステムの役割

# <span id="page-22-1"></span><span id="page-22-0"></span>**Great Idea ! オペレーティングシステム**

初期のコンピュータでは,ハードウェアごとに個々にアプリケーション ソフトが作られていました。現代ではOSの存在により,開発者にとって は

- ハードウェアもアプリケーションソフトもOSだけを意識して開発 すればよくなっています。
- z アプリケーションソフト側ではウィンドウの操作などを詳細に記述 する必要がなくなります。

#### ユーザにとっては

- 個々のアプリケーションソフトを同様の操作で使えます。
- という利点があります。

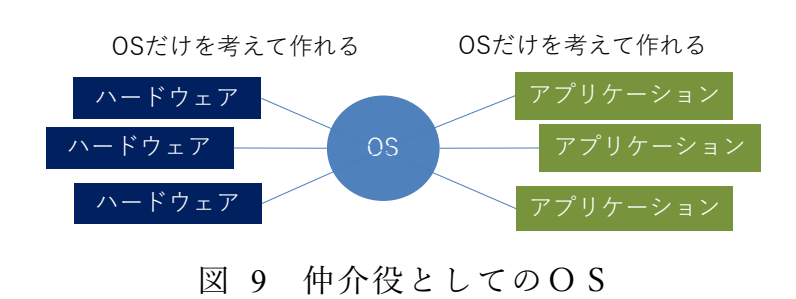

## **2.4.3 動作から見たソフトウェアの動き**

次にソフトウェアの動きを見て行きましょう。 パーソナルコンピュータを起動すると,

- 1. まずコンピュータに固定的に設定されているプログラム(ファ ームウェア)が起動されます。
- 2. このファームウエアが接続されているディスクドライブなどか ら,ドライブ上に収納されているオペレーティングシステム(OS) を読み込むためにブートローダを読み込み,これに実行を移し ます。
- 3. ブートローダがさらにドライブ上の OS を読み込み,これに実 行を移します。
- 4. OS が起動し,さまざまな準備が終わるとユーザはウィンドウの 操作など OS を介してアプリケーションソフトを起動して利用 します。

現代の OS はさまざまな作業を実行しています。パーソナルコンピュ ータを停止するためには,**シャットダウン**の操作を行ってこれらを適正に 終了させた上で電源を切ることが求められます。

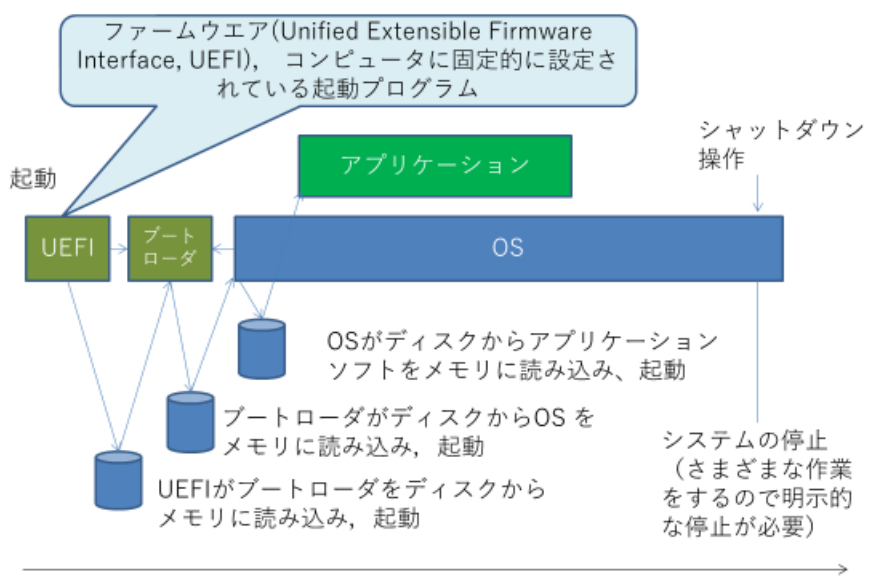

時間

#### 図 10 動作からみたソフトウェアの動き

## **2.4.4 プログラムの並行実行と CPU とメモリの利用**

パーソナルコンピュータではさまざまなアプリケーションソフトを並 行して実行することができます。このために, OS はそれぞれのアプリケ ーションソフトと必要なデータ用の領域をメモリ上に配置します。実行に あたっては,それぞれのプログラムの CPU での実行を短い間隔で切り替 えて,あたかも複数のプログラムが同時に実行されているようにしていま す。

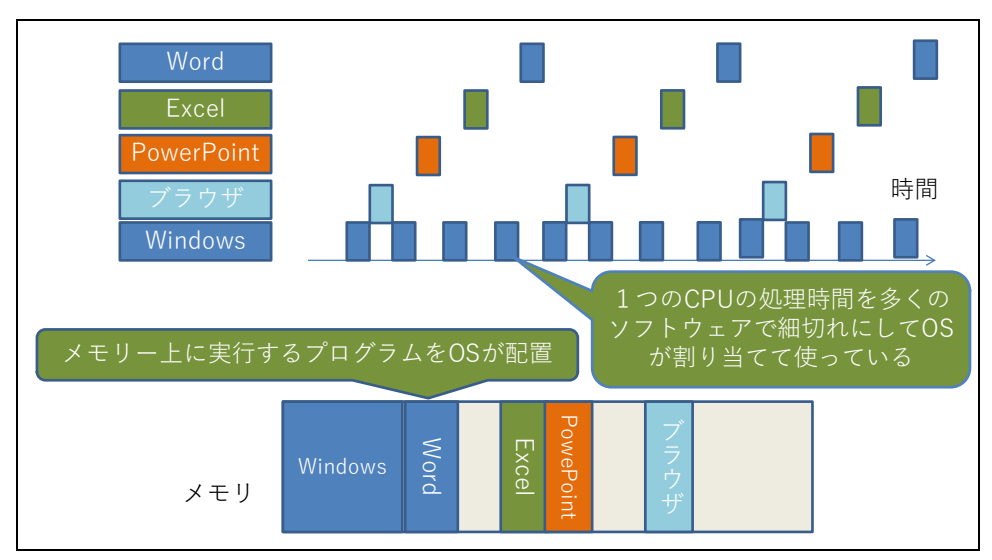

図 11 プログラムの並行実行

## <span id="page-25-0"></span>**2.5 ファイルとファイルシステム**

### **2.5.1 ファイル**

コンピュータで利用する文書,画像,音声,プログラム(ソフトウェア) などは、ハードディスクなどの記憶装置上に「ファイル(file)」として記録 されます。

## **2.5.2 ファイルの容量**

ファイルに記録されているデータの量やディスクなどの記憶装置の容 量,OS や後述のファイルシステムによって制限されるファイルの最大サ イズなどは「バイト(byte)」を単位として示されます。1 バイトは 2 進数 8 桁(8 ビット)で,後述の文字コードでは ASCII コードなどで 1 文字を 格納することに適したサイズです。

大量のデータ量を表すために, これに k(キロ), M(メガ), G(ギガ), T(テ ラ)などの補助単位をつけて用いられます。例えば 1Mbyte とは 106 byte であり,英数字 100 万文字程度のサイズということになります。**[2](#page-25-1)**

| 記号 | 呼び方 | 意味              |
|----|-----|-----------------|
| k  | キロ  | 10 <sup>3</sup> |
| M  | メガ  | 10 <sup>6</sup> |
| G  | ギガ  | 10 <sup>9</sup> |
| T  | テラ  | $10^{12}$       |
| P  | ペタ  | $10^{15}$       |

表 1 補助単位

1

<span id="page-25-1"></span>**<sup>2</sup>** コンピュータでは 2 進数が主に用いられることと,210 = 1024≒1000 = 103 であることから 1024 バイトを 1kbyte とすることもあります。

## **2.5.3 ファイルフォーマットと拡張子**

#### **1) ファイルのフォーマット**

コンピュータではファイルとして文書ファイル,画像,音声,動画,プ ログラムなど,さまざまなデータを格納します。それぞれをプログラムで 適正に操作するために,データをどのような形式でファイルに格納するか を定めたものがフォーマットです。

同じ画像でもさまざまなフォーマットが用いられており,データを処理 するプログラムが,そのフォーマットのファイルを取り扱えるかどうかが 重要です。特にデータを作成した機器やソフトウェアとそのデータを読み こむ機器やソフトウェアが異なる時には注意しなければなりません。

#### ● 文書ファイル

- ¾ テキストファイル:文字と改行などいくつかの制御用の符号で構 成されたファイルです。文書としての書式情報は含まれません。 電子メールのメッセージや Web ページを記述する HTML 形 式のファイルは書式の情報なども含まれますが,すべて文字デ ータとして読み書きできる文字で書かれていて,その意味では テキストファイルの形式をとっています。
- ¾ ワードプロセッサ用の文書ファイル:例えば Word の文書ファ イルです。ソフトウェアやバージョンによって異なるフォーマ ットが用いられるため,異なるワードプロセッサソフトを用い る人に文書ファイルを渡す際には利用可能なフォーマットを選 ぶことが必要です。
- ▶ 印刷用フォーマット:印刷した際のイメージに近い形式のフォー マットで **PDF (Portable Document Format)** 形式が広く用いられ ています。このほか EPUB など電子書籍用のフォーマットもあ ります。
- 表計算ソフト用のデータ
	- ¾ 表計算ソフト用フォーマット:Excel など表計算ソフトごとにソ フトウェアが定めたフォーマットが用いられます。運用に当た ってはワードプロセッサの文書ファイルと同様の配慮が必要で す。
- ¾ **CSV** 形式フォーマット:CSV とは Comma Separated Values の略 で表の1行を「セル」の文字列や数値をカンマ()で区切って1 行で書いたテキストファイルの形式です。
- z 画像ファイル
	- ¾ ベクター形式のデータ:直線や曲線など図を構成する要素の幾何 学的な情報で構成されたデータ。ドロー系のソフトウェアのデ ータを保存するファイルのほか, SVG 形式などデータを共通利 用するためのフォーマットがあります。
	- ▶ ラスタ形式のデータ:写真やスキャナで読み込んだ画像などは格 子状の点(画素)の色,明るさのデータで表現されています。 このような形式をラスタ形式と呼びます。**JPEG**,**TIFF**,**PNG**, **BMP**,**GIF** などさまざまなフォーマットが用いられています。 データ量を少なくするため後述の非可逆圧縮がしばしば用いら れます。
- z 音声ファイル: WAV, AIFF, MP3 などさまざまなフォーマットがあり ます。MIDI は電子楽器の演奏用のフォーマットで音声そのものの フォーマットではありません。
- ▶ 動画ファイル:AVI,MP4,MOV,FLV などさまざまなフォーマットが あります。
- プログラム:そのまま実行できるコンピュータのプログラムのため のフォーマットです。Windows では Portable Executable (PE) 形式 のフォーマットが用いられ,拡張子 .exe が付けられます。そのま まコンピュータで実行可能なファイルですので,マルウェアとして の侵入などに注意が必要です。
- アーカイブファイル: 複数のファイルやフォルダなどを一括して1 つのファイルにまとめて扱うためにいくつかのフォーマットがあり ます。**ZIP** 形式などが用いられます。ファイルをまとめると同時に データ圧縮なども適用されることが多いです。

#### **2) 拡張子**

ファイル名の末尾に例えば「.jpg」のようにピリオドと数文字の文字列 をつけてそのファイルフォーマットを示すものを「拡張子」と呼びます。 OS は拡張子からファイルのフォーマットを判断し,関連付けられたアプ リケーションソフトを呼び出します。

拡張子だけを変更してもデータそのものは変わっていないので,適切な アプリケーションソフトで開けなくなりますので注意してください。

#### **3) ファイルの圧縮と暗号化**

デジタル化された情報については,データの性質を用いてデータ量を圧 縮することが可能です。簡単な例で言えば「00000000」という 8 つの文字 列は「0」が「8」個という約束で表現すれば「08」と 2 文字で表せます。 同じ文字が続くことが多いテキストファイルではこのような方法でデー タ量を削減できます。

- 可逆圧縮:文書ファイルや数値データ,あるいはコンピュータのプロ グラムなどは圧縮したデータからもとのデータを正確に復元できる必 要があります。正確に復元できるデータ圧縮を「可逆圧縮」と呼びま す。
- 非可逆圧縮:画像や音声,動画では,人の感覚の特性を利用して再生 する時の品質の低下を許容することで,データ量を大幅に削減するこ とも可能です。このようなデータの圧縮は「非可逆圧縮」と呼ばれま す。画像や動画などを扱うときには,望む品質とデータ量のバランス を意識して圧縮方式のレベルを選ぶことでデータを効果的に取り扱う ことができます。

また、データを保護するために暗号化を施す場合があります。これによ りファイルそのものが漏えいしてもその内容を閲覧することを難しくす ることができます。

Word や Excel などではファイルメニューで「ファイルにパスワードを 設定してデータを保護する」という設定を選ぶことでデータを暗号化でき ます。暗号化したデータを扱うときには,容易に推察できないパスワード を使うこと,他人にファイルを渡すときは、パスワードとファイルを独立 に渡す,などパスワードを適切に扱うことが重要です。

#### **4) メタデータ**

JPEG などの画像データには画像そのものに加えて,さまざまな属性情

報のデータが付加されていることがあります。このようなデータに付加す る,それ自身を説明するデータのことを「メタデータ」と呼びます。デジ タルカメラで撮影された写真には **EXIF (Exchangeable image file format)**  という形式で撮影時刻などが記録されるメタデータが付加されます。この ようなメタデータが付加されていることを理解しておかなければ,意図せ ずに情報を漏えいさせてしまうことがあります。

## **2.5.4 文字コード**

ファイルを含めてコンピュータの内部では文字に2進数のコードを割り 当てた文字コードを使って文字を表現し記録しています。**[3](#page-29-0)**

#### **1) 英数字の文字コード**

英数字(ラテン文字と呼ばれます)については **ASCII** (**American Standard Code for Information Interchange**)コードが標準的に使われていま す。これは 1 文字に 7 ビット(可能な組み合わせは 128)を使うことで, 数字,アルファベットの大文字,小文字,記号と制御用の符号を収容した ものです。日本ではこれに準拠する JIS 規格のコード(JISX0201)が使われ ていますが ASCII コードの「バックスラッシュ」と「チルダ(~)」はそ れぞれ「¥」と「オーバーライン」に入れ替えられています。ただし, 後 者は Windows ではチルダが割り当てられています。

#### **2) 日本語の文字コード**

大量の漢字を扱う日本語では技術の進展とともに複数の文字コードが 整備されたために,日本語を扱う文字コードの事情は複雑です。特にオペ レーティングシステムによって採用されている文字コードが異なってい たりするために文字コードを間違って処理して読めなくなるいわゆる「文 字化け」の問題が生じています。

1

<span id="page-29-0"></span>**<sup>3</sup>** 文字コードを標準化することで情報をやりとりが可能になりますが,漢字の扱いなど,技術の 進歩とともに文字コードの必要性が高まったり,業界標準と公的な機関の標準が並存したりす るなどその実態は複雑です。ここでは、パーソナルコンピュータを利用する上で出会う文字コ ードについて要点だけを紹介します。

- **JIS X 0201:** 最も古く規格化され, ASCII コードに加えカタカナなど を 7bit のコードとして定めたものです。いわゆる「半角カナ」に用 いられているコードです。
- JIS X 0208: JIS X 0201 に2バイトを利用して漢字を割り当てる拡張 を行った文字コードです。
- **ISO2022-JP**: 電子メールなどインターネットで日本語の通信をおこな うために策定されたもので JISX0201 のラテン文字(英数字)や JISX0208 の漢字などを含んでいますが,JISX0201 のカタカナは使え ません。メールソフトなどで「JIS コード」と呼ばれています。7bit で の利用を想定して,文字集合を切り替える符号を途中で挿入する形で 文が記述されます。
- **Shift-JIS コード:パーソナルコンピュータで漢字を扱うために作成さ** れた文字コードです。1バイト(8bit)で JISX0201 のラテン文字と カタカナを表記する利用と共存しつつ,文字集合を切り替える符号を 挿入することなく,2バイトの漢字を扱えるようにしたコードです。
- **EUC-JP コード: UNIX と呼ばれるオペレーティングシステム上で広** く使われた文字コードで ASCII コードと JISX0208 の漢字コードを 文字集合の切り替え符号の挿入なしに使えるようにしたものです。 JISX0201 のカタカナの扱いや漢字に割り当てる符号の領域が Shift-JIS コードとは異なっています。
- Unicode: さまざまな国の文字を統一的に扱う目的で設計された文字 コードです。漢字については中国語,日本語,韓国語についてひとま とめにして扱っています。Unicode の文字を実際にコンピュータで扱 うデータ列にする方法も定めており,文字を1~4バイトの可変長で扱 う UTF-8 と呼ばれる方式が ASCII コードに上位互換であることなど から広く使われています。

#### **3) 同じ文字の扱い**

文字コードの規格は徐々に拡張されてきたため,同じ文字を異なるコー ドで扱うことができるようになっており,ワードプロセッサなどで文章を 書くときなどは留意が必要です。以下のような運用に心がけましょう。

- 英数字は ASCII コード(半角文字) で表記し, 漢字コード中の英数 字(全角文字)は避けましょう。ワードプロセッサでは英語の表現に 適したフォントを選べるだけでなく,綴りや文法のチェックなども ASCII コードで表記された部分に適用されます。
- JISX0201 のカナ文字(いわゆる半角カナ)は避けましょう。ISO2022-JP など文字コードによっては使えない場合があります。

#### **4) 文字化け**

Windows, macOS, Linux などオペレーティングシステムによって日本語 を扱うための文字コードが異なっているため,これらの OS の間でファイ ルを交換したり,Web サーバと日本語のファイルをやりとりしたりする 場合に文字コードの混乱(文字化け)が生じます。ファイルの内容だけで なく,ファイル名でも生じることがありますので注意が必要です。 文字化けは以下のような場合に生じます。

- 異なる OS 間でファイルをやり取りする場合
- 電子メールのメッセージ
- 文字コードを明確に指定していない Web ページの閲覧

ソフトウェアによってはデータの中で現れる2進数表現が文字コード によって異なることを手掛かりに,使われている文字コードを自動判定し てくれるものがありますが,完全ではありません。

## **2.5.5 記憶装置とファイルシステム**

具体的にファイルを保存する記憶装置にはさまざまなものがあります。 また,ファイルを「フォルダ」などで管理し,記憶装置上に配置するため の仕組みはファイルシステムと呼ばれています。コンピュータを利用する に際してはファイルがどこに保管されているのか,その記憶装置やファイ ルシステムの得失は何かなどを知っておく必要があります。

#### **1) 内蔵の HDD と SSD**

パーソナルコンピュータの OS やユーザのファイルなどを主に格納す るための記憶装置として内蔵の HDD (ハードディスクドライブ, 磁気の 円盤に記憶する装置)や,半導体のフラッシュメモリを HDD と同様に使

えるようにした SSD (ソリッドステートドライブ)があります。後者は前 者に比べて機械的な可動部がないため動作速度が速い,衝撃に強いなどの 長所がありますが,容量当たりの単価が高くなります。

#### **2) 取り外し可能な記憶メディア**

HDD や SSD を USB 経由でパーソナルコンピュータに接続する外付 けのドライブに加え,フラッシュメモリに記憶する USB メモリや SD カードなどがあります。また,CD や DVD などのメディアも取り外し可 能な記憶メディアとして使われます。CD や DVD については読み出し専 用のもの,1度だけ書き込み可能なもの,複数回書き込み可能なものなど さまざまな種類があります。

#### **3) ファイルサーバ**

ネットワークに接続して,ネットワーク経由でパーソナルコンピュータ にファイルを提供するサーバです。NAS (Network Attached Storage)はこの ようなファイルサーバの一種です。

#### **4) ストレージサービス**

OneDrive, Google Drive, Dropbox などインターネット経由で利用できる さまざまなストレージのサービスがあります。

#### **5) ファイルシステム**

HDD などの記憶装置上にコンピュータ上で大量のファイルを適切に管 理するためにハードディスクなどの上にどのようにファイルの情報を記 録するのかが重要になります。このための仕組みを「ファイルシステム」 と呼びます。例えば Windows では NTFS というファイルシステムが広 く用いられていますが,他の OS では例えば MacOS の APFS (Apple File System) や Linux の Ext4(Fourth Extended File System) のようにファイ ルシステムとして異なる技術が採用されています。また,取り外し可能な 記録メディアでは FAT32 と呼ばれるファイルシステムが利用できる機 種が多いため採用されています。ファイルシステムでは単にファイルを扱 うだけでなく,アクセス制限をしたり,ファイルを暗号化したり,データ

圧縮したり,あるいは記憶装置の障害に対応したりするなどの機能を有し ています。

ファイルシステム上でファイル管理を行う仕組みとして「フォルダ」が あります。これは「ディレクトリ」とも呼ばれ,いくつかのファイルをフ ォルダとしてまとめて扱うことができます。また,フォルダの中にさらに フォルダが置けるように作られており,階層的にファイルを管理できます。

## **2.5.6 ファイル操作**

#### **1) ファイル操作と留意点**

コンピュータを用いた知的生産ではさまざまな形でファイルを利用し ます。Windows では Explorer を用いてファイルを操作します。

ファイルについて,どのような操作をしたいのでしょうか。以下のよう な操作があり,併せて留意点を述べます。

- ファイルを作る・得る:Word の文章や Excel での表計算データなど の形でファイルを作成することが多いと思いますが、ネットワークか らのダウンロードすることも少なくありません。後者については ¾ 著作権法に反していないなどダウンロードが適正であることや ¾ ウイルスに感染していないなど安全性を確認すること なども必要です。
- ファイル名を変える:先に述べた拡張子を変えてしまうとファイルを 開くアプリケーションソフトとの関係づけが失われてしまいます。
- ファイルを複製する,ファイルを移動する:ウィンドウ環境でのファ イルの複製と移動は似たような操作で行うことが多いので,どちらの 操作をしたのかを確認する必要があります。
- バックアップを作る:別途, 項目を立てて説明します。
- 圧縮・解凍する:ZIP 形式などのアーカイブファイルを作成したり, アーカイブファイルを展開したりします。
- ファイルを削除する:別途, 項目を立てて説明します。
- ファイルのアクセスを制限する:重要なファイルの内容を誤って変え てしまったりすることの予防のためにアクセスを制限したい場合があ ります。

#### **2) バックアップ**

パーソナルコンピュータなどの利用では,文書などのファイルを誤って 消してしまったり,パーソナルコンピュータやディスクが故障したりして ファイルを読めなくなったりするリスクがあります。例えば次のような場 合が考えられます。

- 操作者自身が誤ってファイルを消してしまったり, 別のファイルで上 書きしたりしてしまう。
- パーソナルコンピュータやディスクが故障してファイルを読みだせな くなる。
- ウイルスなどの悪意のあるソフトウェアによりファイルを改ざんされ る。最近では,暗号化してデータを人質に取るランサムウェアなどによ る攻撃もあります。

このような問題に対しては,ファイルの写しを定期的に作成する「バッ クアップ」を行うことが必要です。

- 何をバックアップするのか? 必要なデータなならデータのバックアップが、パーソナルコンピ ュータ自身を復元するならシステム(ディスク)全体のバックアップ が必要です。
- どこに写しを作るのか? 同じディスク上にバックアップをすると復元などには便利ですがディ スクが故障するとバックアップも失われます。外付けの HDD やネッ トワーク上のストレージにバックアップすればこの問題は避けられま す。ランサムウェアではそのパーソナルコンピュータからアクセス可 能なドライブを探して攻撃するものがあります。不要なときにはバッ クアップ用のディスクなどは接続しないことが求められます。
- バックアップを適正に管理する バックアップを他のメディアなどに行った場合は,バックアップ自身 を適正に管理する必要があります。バックアップが記録されているこ とを忘れて,うっかり他人に渡したり,廃棄したりすることが情報漏 えいにつながってしまいます。

#### **3) ファイル削除における注意**

Windows ではファイルを削除しても復元可能なように一旦,「ゴミ箱」 に移されます。ゴミ箱を空にすると,ファイルは復元できず,使用されて いたディスク領域は再利用されるようになります。

ただし,書き込んだデータをすべて消去する訳ではなく,再利用できる 領域として供されるだけですので,データそのものは残っている可能性が あります。この点は,例えばパーソナルコンピュータを廃棄した際に情報 が漏えいする危険があることを意味します。廃棄に際しては,データを完 全に消去する,ディスクそのものは物理的に破壊するなどの措置が求めら れます。

## **2.5.7 ファイルの共有や転送**

ノート PC とスマートフォンの両方を使っている方も多いと思います。 これらの間でファイルを転送したり,共有したりする方法は以下のように さまざまに考えられます。それぞれ得失があります。

- 1. SD カードなど取り外し可能な記録メディアでファイルを移す。
- 2. パーソナルコンピュータとスマートフォンを USB ケーブルで接続し てファイルを読み書きする。
- 3. パーソナルコンピュータのフォルダを共有設定し,WiFi 経由でスマー トフォンからアクセスする。
- 4. LAN 上に共通にアクセスできるファイルサーバ(NAS)を設ける。
- 5. クラウド上のストレージサービスを利用する。
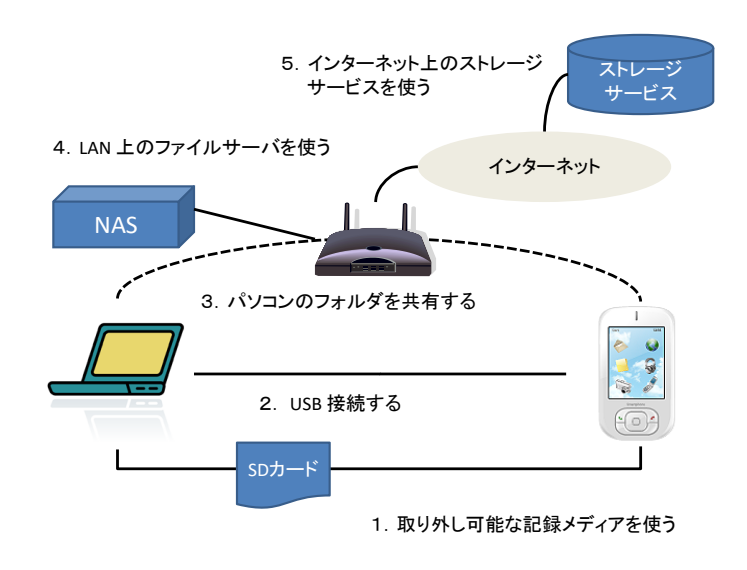

図 12 ファイルの共有と転送

# **2.6 OS とユーザインターフェイス**

OS は利用者に以下のように統一的な操作環境を提供しています **[4](#page-36-0)** 。

- ウィンドウの操作
- アプリケーションソフトの起動,停止
- メニュー選択
- キーボードの操作
- 印刷
- ファイルの扱い
- $\bullet$  コピー&ペースト

ユーザはこれらの操作をアプリケーションソフトごとに覚える必要はな く,統一的な操作でさまざまなアプリケーションソフトを利用できます。

## **Great Idea ! Window, Icon, Menu & Pointer**

WIMP (Window, Icon, Menu & Pointer)はパーソナルコンピュータの 標準的なユーザインターフェイスです。1973 年ゼロックスパロアルト研

1

<span id="page-36-0"></span>**<sup>4</sup>** Linux での標準的なウィンドウシステムである X-Window System は OS とは独立のソフト ウェアとして構成されています。

究所 (Xerox Parc) で開発された Xerox Alto で採用されました[\(図](#page-15-0) 3 参 照)。その後, Apple 社の Macintosh に採用され広く使われるようにな ってパーソナルコンピュータの標準的なユーザインターフェイスとなっ ています。

## **2.6.1 OS の利用に習熟する**

OS はパーソナルコンピュータを利用する上での基本的な操作を統一 的に提供しています。以下のような操作に習熟しましょう。

- ウィンドウの操作
- プログラムの起動停止
- z ファイル操作
- 文字入力
- コピー&ペースト
- プリンタのプロパティでの設定
- アプリケーションソフトの実行状況の把握や動かなくなってしまっ たアプリケーションソフトの強制終了 **[5](#page-37-0)**

# **2.7 自立したパソコン利用者に求められるスキル**

皆さんはパーソナルコンピュータ(パソコン,PC)を何のために使って いますか?ワードプロセッサ,表計算,プレゼンテーション,写真の整理, ビデオの閲覧,Web の閲覧,メールの読み書きなどさまざまな用途でお使 いになっておられるかと思います。これらは基本的には「情報」の「加工」, 「蓄積」,「伝達」に使います。

## 演習2. パーソナルコンピュータの利用に関して以下の問に答え られますか?

● パーソナルコンピュータを新しい用途に使うためにはどうしますか? ¾ アプリケーションソフトウェアの導入し,利用方法を習得するで

1

<span id="page-37-0"></span>**<sup>5</sup>** Windows では「タスクマネージャ」と呼ばれるプログラムで行います。

しょう。ソフトウェアを変えることによって多様な用途に使える ことはコンピュータの最も重要な特質ですが,具体的に何をすれ ばいいのでしょうか。

- パーソナルコンピュータで作成した文書などデータはどこにあるでし ょう?
	- ¾ パーソナルコンピュータ内の HDD や SSD などの記憶装置でしょう か,USB メモリや SD カードなどの取り外しのできる記録メディ アでしょうか,あるいはネットワーク上のサーバでしょうか。
	- ▶ どこに保存されているのかをどうやって知ることができますか? ▶ 保存場所による得失は何でしょうか。
- パーソナルコンピュータでは Windows や macOS などのオペレーテ ィングシステム(OS)が稼働していますが OS は何をしてくれているの でしょうか?
	- ¾ ユーザとして OS についてどのようなことを理解しなければなら ないでしょうか。

大学生になって個人でパーソナルコンピュータを専有するようになっ た方も多いと思いますし,一人暮らしを始めた方も少なくないと思います。 このことは**パーソナルコンピュータのユーザとして自立すること**が求め られていることを意味します。では自立したパーソナルコンピュータユー ザに求められる知識,スキルとはどのようなものでしょうか。単にアプリ ケーションソフトを使えるということでなく以下のようなことが求めら れます。

- 購入, セットアップ, 廃棄
	- ¾ 予算などの制約と利用の目的に応じてパーソナルコンピュータを 選定し,購入できますか。
	- ¾ 購入したパーソナルコンピュータをセットアップすることができ ますか。
	- ¾ 不要になったパーソナルコンピュータを適正に廃棄できますか。
- ネットワークへの接続
	- ¾ 所有しているパーソナルコンピュータを自宅や大学などで利用で きるネットワークに接続できますか。

● 機器の接続

¾ プリンタや DVD ドライブなどの機器を接続して利用できますか。

- アプリケーションソフトの導入,更新,削除
	- ▶ 必要なアプリケーションソフトを選定し、適正に入手し、導入し たり,更新したり,削除したりできますか。
- セキュリティの確保
	- ¾ パーソナルコンピュータを安全に運用するために必要な対策を講 じていますか。
	- ¾ 利用上の注意事項を知るとともに実施していますか。
	- ¾ 問題が生じた場合に適切な対応を取ることができますか。
	- ¾ 最新の動向を把握するための情報収集に努めていますか。
- z データの管理
	- ▶ パーソナルコンピュータ上で扱うさまざまなデータについて, 効 果的、効率的に利用するためにどのような方法を取ればいいでし ょうか。
	- ¾ データを保存するディスクドライブやネットワーク上のサービス を適正に選択できますか。
	- ¾ パーソナルコンピュータやディスクの故障に備えてデータの複製 (バックアップ)を行っていますか。
	- ¾ 重要なデータを適正に保護する手段を知っていますか。
	- ▶ 著作権法などの法令を理解し, 問題のあるデータを扱わないよう にしていますか。
- ユーザの管理
	- ¾ パーソナルコンピュータを家族や友人と共用する際に,適正なユ ーザの権限の設定を行っていますか。
- OS やアプリケーションソフトの利用
	- ▶ OS の機能を理解し, 効果的, 効率的に使用できますか。
	- ▶ アプリケーションソフトやネットワークサービスについて効果的, 効率的に使用できますか。

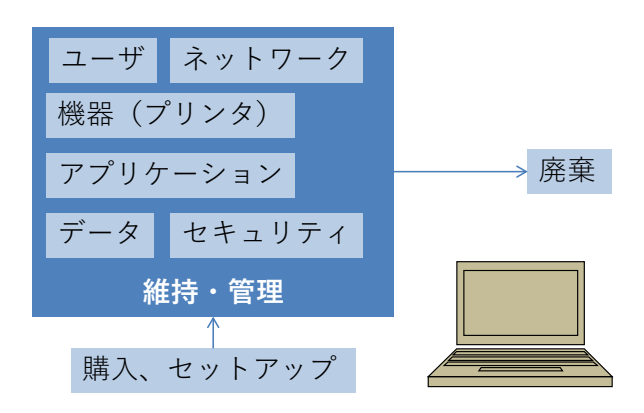

図 13 自立したパーソナルコンピュータユーザの求められるスキル

このような能力を一度に身に着けることは難しいかも知れません。パー ソナルコンピュータの構成(ハードウェア,ソフトウェア)やネットワー クについての基礎知識を持つことにより系統的に理解できパーソナルコ ンピュータの運用能力をより効率よく身に着けることができます。すなわ ちコンピュータを上手く使うために以下を目指しましょう。

- コンピュータとネットワークの仕組みの基本を知る
- 基本的な操作を再確認し、効率的で効果的な操作方法を学ぶ
- パーソナルコンピュータの用途として大学での学びで要求される利 用方法を知る
- 何ができるようになればいいか, 自身の理解やスキルを継続的に見 直し,より効率的で効果的な利用方法を主体的に学ぶ

## **2.7.1 コンピュータを選ぶ**

パーソナルコンピュータを選ぶときにはどのようなことを考えればい いでしょうか。

- CPU の性能は何に影響しますか?
- メモリの容量は何に影響しますか?
- HDD や SSD など内臓ストレージの容 量は何に影響しますか?
- ネットワークや電源への要求は?
- ディスプレイの性能への要求は?

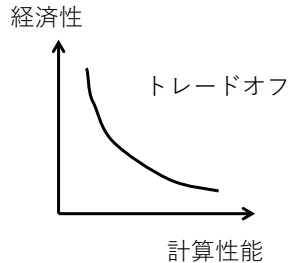

図 14 トレードオフ

● ノート PC の駆動時間への要求は? あなたがしたいこととの関連はどうでしょうか。

- 使うアプリケーションソフト,データ量は?
- 使う場所, 機会は?
- 他の機器との連携は?
- 使い方をどうやって学ぶ?
- データ移行は?

ものごとを決定する際にはトレードオフ(あちらを立てれば,こちらが 立たずという関係)があります。たとえば費用と性能,可搬性のよさと使 う時の操作性の良さなどです。これらを勘案して適切な決定を行うことが 求められます。

# **2.8 キーボードのタイピング**

パーソナルコンピュータを扱う上でキーボードのタイピングは人から コンピュータへの情報伝達の鍵となるプロセスです。スマートフォンの普 及により,キーボードよりもタッチパネルの操作の方が多くなっています が,大量の情報を扱う場合にはキーボードの操作は重要です。タイピング についての理解と,実際に訓練してのスキル向上はパーソナルコンピュー タを使う作業の生産性を大きく向上させます。ここではタッチタイピング, 英文のタイピング,キーボードを用いた Windows の操作などを紹介しま す。

### **2.8.1 タッチタイピング**

タッチタイピングとはキーボードを見ることなくタイピングできるこ とです。視線を移動することなくスクリーン上の入力結果だけを見ながら 入力できるためタイピング作業を効率的に行えます。

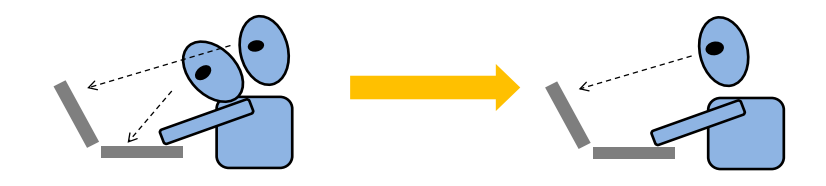

図 15 視線移動の少ないタッチタイピング

タッチタイピングの基礎は標準的な指の使い方です。キーボードの縦の 列ごとにそれを打つ指を図 16 のように決めておきます。例えば左端の「1」, 「q」,「a」「z」は左手の小指で打ちます。使わない指は2列目に置くよう にします。これをホームポジションと呼びます。人差し指のホームポジシ ョンが分かやすくなるようにキー「F」と「J」には小さな突起が付けられ ています。

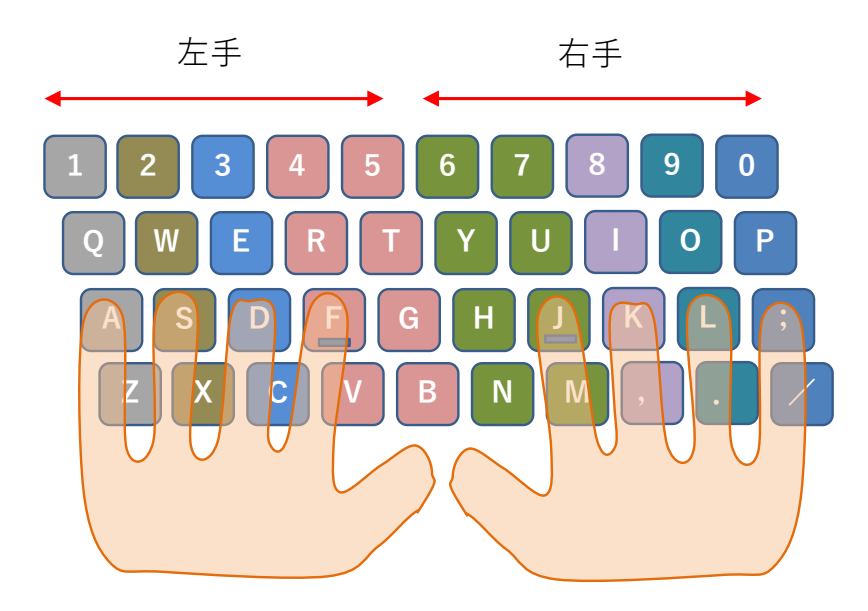

図 16 タッチタイピングのホームポジション

もちろん,タッチタイピングは練習しなければできるようにはなりませ ん。タイピングの練習のための種々のソフトウェアがあります。無料で利 用できるものや Web で練習するサイトもあるので活用して練習しましょ う。

なお、現在のキーボードは下から 3 段目の文字並びから OWERTY 配 列と呼ばれたりしています。タイプライタの開発の歴史の中でいろいろな 並びが試され現在の配列が主流を占めるようになりました。タイプライタ の歴史については参考文献[\[2\]](#page-52-0)を参照ください。

# **2.8.2 英文タイピングの約束**

大学では英文をタイピングすることも多くなります。Word などのワー ドプロセッサソフトは英文がいくつかのルールに従ってタイピングされ ることを前提に文書を整形したり,文法のチェックをしたりします。基本 的なルールを身に着けておきましょう。

- ¾ **英文は半角文字**でタイピングしてください。
- ¾ 英文の**大文字は**図 [17](#page-44-0) **のように Shift キーを押しながら文字キー を打つ**ことで入力できます。
- ¾ Word で文章を書く場合は,**パラグラフ(段落)を変える時のみ Enter キーで改行**してください。パラグラフ中は行の右端で改行

するために Enter キーを押さないでください。

- ¾ 文を区切るための**ピリオド,カンマなどの区切り記号の後には空 白を1文字**入れてから次の文を始めてください。ピリオド,カン マの手前に空白は入れません。
- ¾ 数字の小数点や3桁区切りのカンマは両側に空白を入れません。
- ¾ ハイフン(-)の前後には空白を入れません。**[6](#page-44-1)**
- <span id="page-44-0"></span>¾ 引用符 '' や括弧 () で文を囲うときは囲われた**内側には記号と 文字の間に空白を入れません**。**記号と外側の文字の間には空白**を 入れてください。

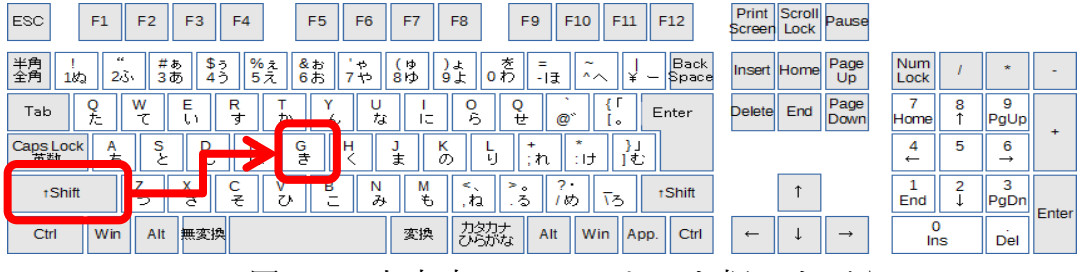

図 17 大文字は Shift キーを押しながら

## **2.8.3 CapsLock と NumLock**

英文で大文字ばかりを打ちたいときがあります。このために使うキーが CapsLock キーです。Shift キーを押しながら CapsLock キーを押すと以 後,アルファベットキーを押すだけで大文字が入力できるようになります。 **知らずにうっかりこの操作をすると突然,大文字ばかりが入力されるよう になり困ってしまいます。**もとにもどすには同じ操作,Shift キーを押し ながら CapsLock を押します **[7](#page-44-2)** 。

数値データの入力などで数字ばかりを続けて入れたいときに使うのが NumLock です。やはり間違って押してしまうと困ってしまいますので, 動作を確認しておきましょう。

1

<span id="page-44-1"></span>**<sup>6</sup>** ハイフン以外に横棒型の文字がいくつかあり,長さが異なります。Word ではハイフンの前後 に空白を入れると自動的に少し長いダッシュ (-) になります。

<span id="page-44-2"></span>**<sup>7</sup>** キーを押すたびに状態が交互に代わる動作をトグル(toggle)と言います。Word などでは Ins キ ーは文字を挿入するモードと上書きするモードの切り替えに使います。

| <b>ESC</b><br>F1          | F <sub>2</sub><br>F <sub>3</sub>  | F <sub>5</sub><br>F <sub>4</sub><br>F <sub>6</sub> | F7<br>F <sub>8</sub>                           | F <sub>9</sub><br>F <sub>10</sub>       | F <sub>12</sub><br>F11                           | Print Scroll<br>Screen Lock  | Pause         |                   |                         |       |
|---------------------------|-----------------------------------|----------------------------------------------------|------------------------------------------------|-----------------------------------------|--------------------------------------------------|------------------------------|---------------|-------------------|-------------------------|-------|
| 半角<br>全角<br>1             | œ<br>井あ<br>\$5<br>23,<br>3あ<br>45 | $% = 7$<br>&お<br>÷<br>$5\overline{z}$<br>6お<br>٠ť  | χゆ<br>) よ<br>9£<br>8ID                         | 奁<br>Ξ<br>~<br>0わ<br>-15<br>$\sim$      | <b>Back</b><br>Space<br>$\overline{\phantom{0}}$ | <b>Home</b><br><b>Insert</b> | Page<br>Up    | Num<br>Lock       |                         |       |
| Tab<br>÷.                 | w<br>F<br>÷                       | R<br>U<br>ォ<br>な<br>か<br>ん                         | 0<br>۰.<br>$\overline{\phantom{a}}$<br>ら<br>ь. | ු @<br>世                                | Enter<br>$^{\circ}$                              | End<br>Delete                | Page<br>Down  | Home              | 9<br>۰<br>o<br>PgUp     |       |
| Caps Lock<br>英数<br>А<br>ち | s                                 | F<br>G<br>н<br>き<br>١t                             | в.<br>ŧ<br>o                                   | ×<br>ゖ<br>ħ.                            | Ī٤                                               |                              |               | 4<br>$\leftarrow$ | 5<br>6<br>$\rightarrow$ |       |
| <b>tShift</b>             | p<br>≭                            | -<br>в<br>N<br>≠<br>ひ<br>み                         | М<br>£.<br>ね                                   | $\mathbf{D}$<br>۰.<br>-<br>る<br>١ð<br>め | <b>tShift</b>                                    |                              |               | End               | PgDn                    | Enter |
| Win<br>Ctrl               | 無変換<br>Alt                        |                                                    | カタカナ<br>ひらがな<br>変換                             | Alt<br>Win                              | App.<br>Ctrl                                     | $\leftarrow$                 | $\rightarrow$ | Ins               | Del                     |       |

図 18 Caps Lock, NumLock に注意,ノート PC では NumLock は別の所 に設けられています

# **2.8.4 Windows のキーボードでの操作**

Windows でマウスを用いて行っている操作のいくつかはキーボードで も行えます。キーボードから手を離すことなく操作できるようになるので 作業効率が高くなります。代表的なものとして以下の表に挙げた操作をま ずは身に着けましょう。以下 Ctrl-~ と[は図](#page-46-0) 19 のように Ctrl キーを押し ながら~というキーを押すという操作です。

表 2 Windows のキー操作

| キー操作                  | 動作                      | キー操作     | 動作                                |  |
|-----------------------|-------------------------|----------|-----------------------------------|--|
| $Ctrl-C$              | コピー                     | $Ctrl-Z$ | もとに戻す(Undo)                       |  |
| $Ctrl-X$              | カット                     | $Ctrl-Y$ | やり直す(Redo)                        |  |
| $Ctrl-V$              | ペースト                    |          |                                   |  |
| $Ctrl + Alt + Delete$ |                         |          | Ctrl キーと Alt キーを押しながら Delete キーを押 |  |
|                       | すことでタスクマネージャの呼び出しなどができま |          |                                   |  |
|                       | す。                      |          |                                   |  |

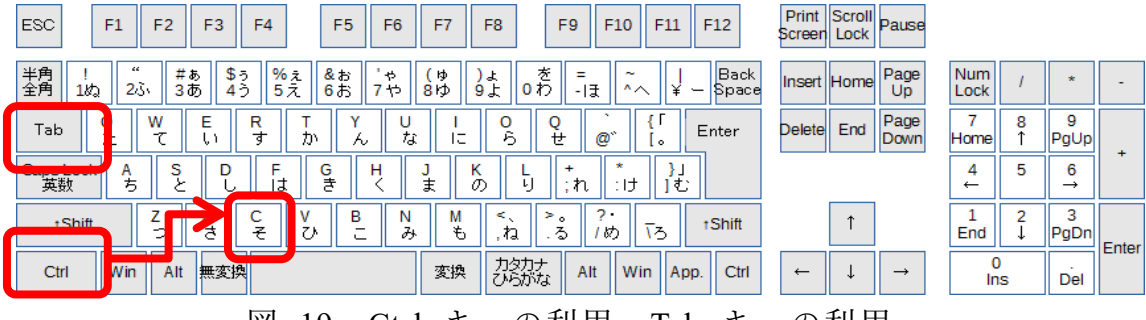

図 19 Ctrl キーの利用,Tab キーの利用

## <span id="page-46-0"></span>**2.8.5 その場議事録**

速いタイピングが役に立つ場面として会議での議事録作成があります。 **会議の場で会議の内容をその場でタイプし,会議をしながら議事録を作成 して行く**のです。その際,PCの画面をプロジェクタで投影し,議事録の 内容を確認しながら会議を進めます。会議の終了時には,何が決定され, どの議論が積み残され,誰がどういう用務を担当するのかなどをPCの議 事録を見ながら確認していきます。このようなやり方はその場で議事録を 作成するので「その場議事録」とでも呼ぶべき技法です。

ラーニングコモンズを使ったグループワークなどでぜひ,トライしてみ て下さい。

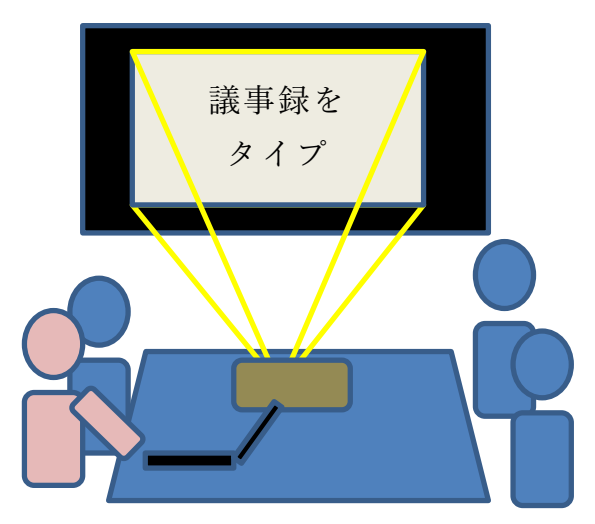

図 20 会議の場で議事録をとることで,情報共有。 タイピングは必須のスキル。

## **Great Idea! かな漢字変換**

民族学者の梅棹忠夫が 1969 年に書いた「知的生産の技術」[\[1\]](#page-52-1)は今で も読まれている名著ですが、その中で日本語をローマ字書きすることや, カナタイプライタを利用することなど,当時の技術でいかに日本語を扱う かを論じています。アルファベットと数字,若干の記号だけという文字種 の少ない英文が早くからタイプライタを用いて文書を作成することでオ フィスでの仕事を支援できていたことに対して,漢字かな混じり文を用い る日本語を機械で扱うことには困難がありました。

これが転機を迎えたのは 1978 年に森健一氏らによって開発された 「かな漢字変換」という技術を用いた東芝の日本語ワードプロセッサ JW-10 の発表です[\[3\]](#page-52-2)。そこでは今はもう当たり前の技術になっています が,かなで入力し,コンピュータの力を借りて漢字に変換することが行わ れ,同音異義語の多い日本語に対して変換候補を使用頻度などで決めて提 示するというものでした。

もし,この技術の開発が遅れていたら私たちはローマ字やカナ文字で日 本語を書くようになっていたかもしれません。そして,それは私たちの文 化にはかりしれない影響を与えていたかもしれないのです。現在ではさま ざまな言語の文字でコンピュータを利用できます。日本語ワードプロセッ サの開発がその先鞭をつけたという意味で人類への文化的貢献も大きい のではないでしょうか。

# **2.9 ソフトウェアのライセンスと保守**

## **2.9.1 ソフトウェアの保護**

先に見たようにコンピュータはハードウェアとソフトウェアで構成さ れています。現代のソフトウェアは大きなものならプログラム(ソースコ ード)の行数が数億行にものぼります。当然,このようなソフトウェアを 開発し、保守するためには多くの人々がかかわり、多大なコストを要して います。

一方,ソフトウェアは単なるデータですので容易に複製できてしまいま す。ソフトウェアの作成者の権利を守るために,**ソフトウェアは著作物と して著作権法により保護**されています。

ソフトウェアの利用にあたっては,利用者は著作権者から**利用許諾 (ラ イセンシング)**を受ける形で契約を結びます。したがって,ソフトウェア の利用者はこの契約を遵守することが求められます。

コンピュータにソフトウェアをインストールする際には,利用許諾の要 件が示され,これに同意した上でソフトウェアがインストールされること が多いはずです。利用許諾の内容として,利用者に何が許されているのか, 提供者がどのような権利を持つのか,利用して生じた問題などに対して, 提供者が責任を負わないこと(免責事項)などが示され,これに合意して 利用を契約することになります。

## **2.9.2 ライセンスの形態**

ソフトウェアのライセンスにはさまざまな形態があります。

- **1) コンピュータの運用形態によるもの**
- **導入するコンピュータごとのライセンス**:皆さんがお持ちのパーソナ ルコンピュータにソフトウェアをインストールする場合に一般的に見 られるライセンスの形態です。
- **▶ フローティングライセンス**:大学に設置している端末のように多数の コンピュータを多くのユーザが使う場合,どの端末でもソフトウェア を使いたいが,すべての端末で同時に稼働させることはない場合があ ります。このような場合に行われる契約として,どの端末で稼働させ てもよいが,同時に実行できるコンピュータの台数を制限するライセ ンスです。ライセンスを管理するサーバを置いて,そのサーバから許 諾を得た端末でだけ実際にソフトウェアが起動します。
- **サイトライセンス**:大学や学部などがその組織内で何台のコンピュー タにインストールしてもよいという形態のライセンスです。

#### **2) コンピュータの利用目的によるもの**

**● 学術機関向けのライセンス**:大学など,教育や研究といった公共性の ある活動での利用に配慮して商業的な利用は行わないなど利用目的を 限定して,安価でソフトウェアが提供されるライセンスです。

#### **3) 無償で利用できるもの**

**● フリーソフトのライセンス**:無償で利用できるソフトウェアも数多く ありますが,これも多くの場合は利用許諾を受ける形で利用すること になります。利用許諾に当たっては利用条件が課せられていることが あります。

## **2.9.3 ソフトウェアの保守の必要性**

コンピュータにソフトウェアを導入した場合,いくつかの理由でこれを 継続的に保守する必要があります。利用者としては提供者からの更新情報 にしたがってソフトフェアの更新を行う必要があります。

- ソフトウェアが抱える脆弱性:ソフトウェアは外部からの攻撃に対す る脆弱性の問題を抱えています。特に多くの人が頻繁に利用するソフ トウェア(オペレーティングシステム,Web ブラウザ,オフィスソフ トなど)は攻撃の対象ともなりやすいとされています。
- 他のソフトウェアへの依存:アプリケーションソフトはオペレーティ ングシステムや共通のライブラリなどに依存して稼働します。オペレ ーティングシステムやライブラリが更新された場合,アプリケーショ ンソフトが新しい状況では適正に稼働しないことも生じます。

また,すでに提供者の側で保守されていないソフトウェアを継続的に利 用することは脆弱性を放置することになるので危険です。

# **2.9.4 ソフトウェアによる情報収集**

最近のソフトウェアは提供者のサーバと連携して動かすものが多く,サ ーバへの連携などに際してソフトウェアの利用者の情報を提供者が収集 するものも少なくありません。利用許諾の際に,どのような情報を,誰が, どのような目的のために集めるのかが示されます。ソフトウェアの導入に 際してはこれらの点にも留意する必要があります。

#### 演習 3. パーソナルコンピュータのハードウェア

あなたがパーソナルコンピュータを保有しているならご自身のコンピ

ュータについて以下の事項を調査してください。

- 搭載されている CPU
- 主メモリの容量
- 二次記憶装置 (HDD や SSD) の種類や容量
- ディスプレイの解像度
- 外部に機器を接続するためのインターフェイス

#### 演習 4. パーソナルコンピュータのソフトウェア

あなたがパーソナルコンピュータを保有しているならご自身のコンピ ュータについて以下の事項を調査してください。

- オペレーティングシステムの種類, バージョン
- オフィスソフトの種類. バージョン
- ウイルス対策ソフトの種類. バージョン
- 上記のソフトウェアの利用許諾条件
- 上記のソフトウェアの更新方法

#### 演習 5. オペレーティングシステムの役割

オペレーティングシステムの役割について簡単にまとめてください。

#### 演習 6. 外部機器の接続

あなたがパーソナルコンピュータを保有しているなら,プリンタや外部 ディスプレイ,外付けの記憶装置などを接続するためのインターフェイス としてどのようなものを備えているのか調査してください。

#### 演習 7. プリンタの利用

あなたがパーソナルコンピュータを保有していてプリンタを接続して いるなら以下の事項を調査してください。

- プリンタの接続方法
- プリンタの設定の調整方法
- インクカートリッジなど使用している消耗品とその交換方法

● 印刷を中断する方法

#### 演習8. 記録メディアについて

CD, DVD, USB メモリ, SD カードなどについて以下の点について調査 してください。

- メディアの種類と容量, 書き込みが行えるかどうか
- メディアを介したウイルスへの感染のリスクと対策
- メディアによる情報漏洩のリスクと対策

#### 演習 9. ファイルの管理

あなたのパーソナルコンピュータや大学の教育用 PC 端末で以下のよ うな作業をする方法を確認してください。

- ファイルやフォルダの作成
- 拡張子を含めたファイルの情報の確認
- ファイルの移動や複製
- ファイルの削除
- 複数のファイルを一括して扱う方法
- ファイルの圧縮と解凍

#### 演習10. ファイルの転送・共有

以下の機器の間でのファイル転送について,方法を検討してください。 複数の方法があればその得失を考えてください。ただし、転送元、転送先 の者以外にはそのファイルへのアクセスは許さないことを条件とします。

- 教育用コンピュータシステムのPC端末とあなたのパーソナルコン ピュータの間でのファイルなどの転送
- グループで活動する際のグループ内でのファイルの共有

#### 演習 11. グラフィカルユーザインターフェイスの利用

あなたの使っているパーソナルコンピュータで以下の操作を行う方法 を確認してください。

● ウィンドウの大きさや配置(場所や上下関係)の調整

- アプリケーションソフトウェアの起動. 停止
- マウスのボタンごとの操作
- タッチパネルの操作

#### 演習 12. タイピング

キーボードのタイピングについて,以下を確認してください。

- 大文字など複数のキーを用いて行う入力の確認
- タッチタイピングの指使い
- 英文タイピングのルール
- キーボードを用いたコピー&ペーストのしかた

# **参考文献**

- <span id="page-52-1"></span>梅棹 忠夫: 知的生産の技術 (岩波新書) 岩波書店(1969)  $\lceil 1 \rceil$
- <span id="page-52-0"></span>安岡孝一, 安岡素子著:キーボード配列 QWERTY (クワーティ) の謎, NTT  $\lceil 2 \rceil$ 出版, 2008.
- <span id="page-52-2"></span>情報処理学会,コンピュータ博物館,JW-10,  $\lceil 3 \rceil$ http://museum.ipsj.or.jp/computer/word/0049.html (2015年5月11日アクセス)

# <span id="page-53-0"></span>**3. ネットワークの基礎**

# **3.1 学習の目的**

インターネットで世界中のコンピュータが接続されることは大きな社会変革をも たらしています。さまざまなサービスがインターネットを通じて提供されるように なりましたが,同時に多くの問題も生じており,情報セキュリティや情報倫理につ いて正しい知識を身に着け,それに従って行動することが求められています。本章 では,このような状況を理解し,実践するために

- LAN やインターネットなどネットワークの基礎的な知識
- 情報通信技術(ICT, information and communication technologies)の利用に際し てのリスクと対策

について学びます。また,現代ではさまざまなメディアを用いてコミュニケーショ ンが行われますが,

● フォーマルなコミュニケーションで用いられる電子メールについて

● 京都大学でのサービスと学生の皆さんに求めたい事項 を説明します。

## **3.2 仮想社会の安全運転**

インターネットにより世界中のコンピュータや人々がつながった巨大な仮想社会 が形成されています。コンピュータは知的能力を飛躍的に向上させる道具,言うな れば知的パワードスーツ,あるいは交通で例えるなら

ジェット機や大型トラックといったところでしょう か。そしてインターネットは,知的パワードスーツに 身を固めた人々が自在に走り回る仮想社会のハイウ ェイです。

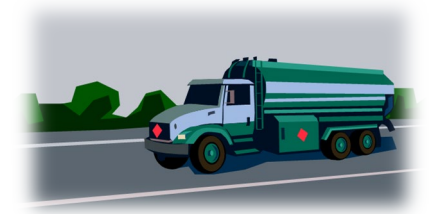

したがって,様々な凄いことができるようになっていますが,仮想社会で安全運 転しないと大変なことになってしまいます。仮想社会では実社会以上に犯罪など悪 意のある行為も横行していますし,多数の人々によるバッシング行為など実社会で は生じにくい問題も深刻です。

このような仮想社会で活動するために情報ネットワークやそこで提供されている

サービスについて基本的な知識を持つことが求められます。

# **3.3 情報セキュリティ e-Learning の受講**

情報倫理や情報セキュリティについては数多くの学ぶべき事項があり,この授業 でも折に触れて必要な注意喚起はしますが,系統的に知識を身に着けて頂くために 情報環境機構が提供する情報セキュリティ e-Learning での学習が求められていま す。これを完了して頂くことも本章での学習の必要事項となります。

情報セキュリティ e-Learning を修了してください

## **3.4 ネットワーク上の情報システム**

現代の情報システムはネットワークを介してコンピュータを相互に接続することで 構成されています。本書でもしばしば「サーバ」という言葉が使われていますが, これは「サーバ・クライアント型」の情報システムで「サーバ」という役割を担う コンピュータを指します。以下,情報システムの構成として,サーバ・クライアン ト型とピアツーピア型について紹介するとともに,しばしば使われる「クラウド・ コンピューティング」を併せて説明します。

## **3.4.1 サーバ・クライアント型情報システム**

サーバ・クライアント型情報システムでは[,図](#page-55-0) 21 に示すようにサービスを中核的に 提供する「サーバ(server)」と呼ばれるコンピュータにサービスを受けるコンピュー タ(クライアント, client)が接続する構成をとります。パーソナルコンピュータを用 いたネットワーク利用には後で述べる IP アドレスを自動付与する DHCP サーバ, ドメイン名から IP アドレスを検索する DNS サーバ,Web ページを提供する Web サーバなど,さまざまなサーバに接続してそれぞれのサービスを受けており,重層 的なサーバ・クライアント型の情報システムの中で動作しています。

## **3.4.2 ピアツーピア型情報システム**

サーバ・クライアント型の情報システムではサーバという中核的なコンピュータに 他のコンピュータがクライアントとして接続する形でサービスを受けますが,この ほか,それぞれのコンピュータが直接,相互に接続してサービスを提供しあう方式 とし[て図](#page-55-1) 22 のようなピアツーピア(peer to peer, P2P) 型のシステム構成法がありま す。**[1](#page-55-2)**

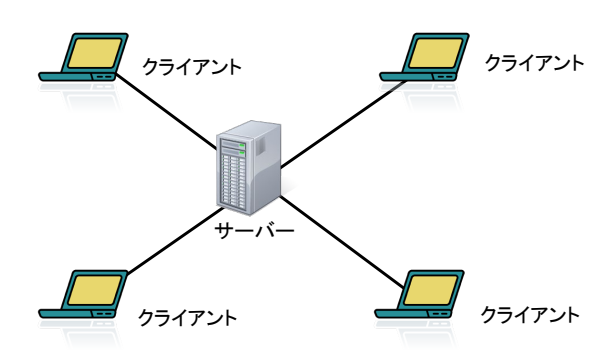

<span id="page-55-0"></span>図 21 サーバ・クライアント型情報システム

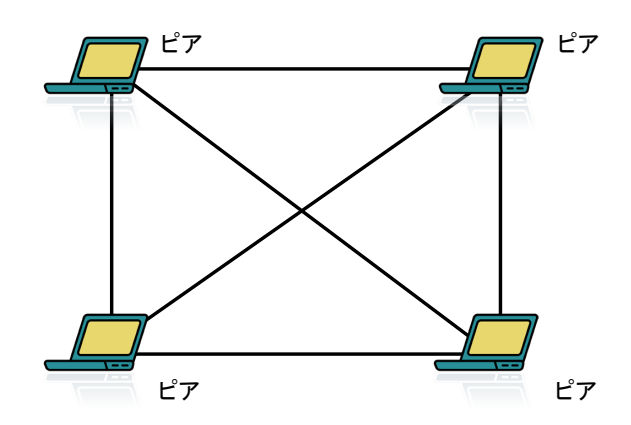

図 22 ピアツーピア型情報システム

## <span id="page-55-1"></span>**3.4.3 クラウド・コンピューティング**

大学や企業など組織の情報システムは従来,組織内にサーバを設置することで運営 されてきましたが,近年ではデータセンター上で稼働しているさまざまなサービス を利用するようになってきました[。図](#page-56-0) 23 に示すこのような情報システムの形態をク ラウド・コンピューティング(cloud computing)といいます。クラウドという名称は図 解する差にインターネットを「雲」に例えて描くことから来ています。クラウド・ コンピューティング型で提供されているサービスをクラウド・サービスと呼びます。

1

<span id="page-55-2"></span>**<sup>1</sup>** P2P 方式でファイル交換を行うソフトウェアに関しては,大量の通信が発生すること,著作権侵害を生じや すいこと,ウイルス感染の危険が高いことなどの問題が指摘されています。京都大学では KUINS III から の P2P ファイル交換ソフトの利用を禁止しています。

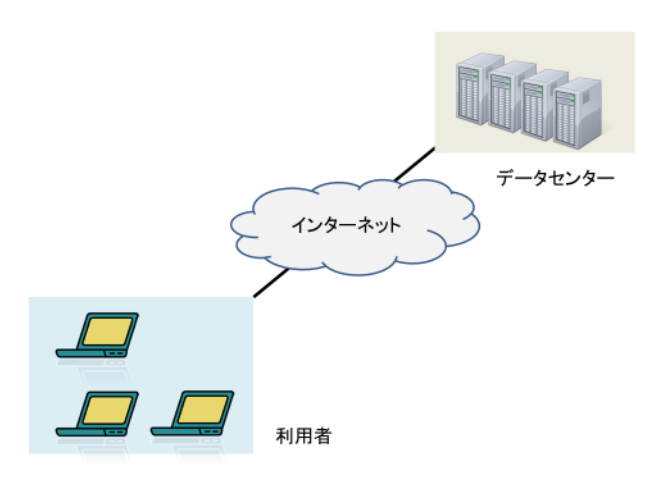

図 23 クラウド・コンピューティング

# <span id="page-56-0"></span>**3.5 ローカルエリアネットワーク (LAN) の基礎**

パーソナルコンピュータなどのネットワークへの接続は

- 有線 LAN, 無線 LAN (Wi-Fi) などへの接続と
- インターネットへの接続

の2段階になっています。以下,LAN とインターネットの基礎的事項について説明 します。

## **3.5.1 LAN の種類**

ローカルエリアネットワーク (LAN, local area network)とは建物内の狭い範囲内で コンピュータなどを相互に接続する通信ネットワークのことを言います。地域や地 方などより広い範囲で構築されるネットワークを広域ネットワーク(WAN, wide area network)と呼びます。LAN には幾つかの方式がありますが,ここでは有線の LAN と 無線の LAN について代表的なものを説明します。

### **1) 有線 LAN**

有線 LAN として用いられている方式としてイーサ ネット(Ethernet)と呼ばれるものがあります。

- 同じ RJ-45 型コネクタを使いますが、表 3 に 示すように通信速度の異なるいくつかの規格 があります。通常,自動的にどの規格に従うか 設定されます。
- ▶ 規格によって要求されるケーブルの品質(カテ

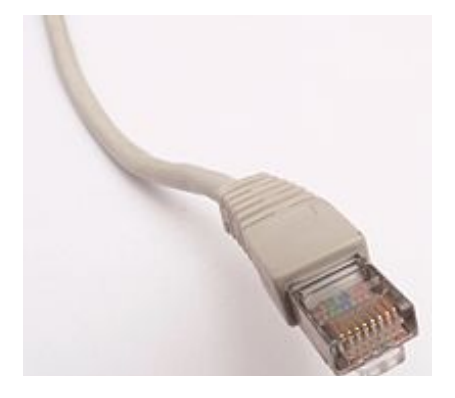

図 24 RJ-45 型コネクタ

ゴリと記載されます)が異なっています。

● ハブやスイッチと呼ばれる機器を介してパーソナルコンピュータなどの機器 を相互に接続するネットワークを構成します。

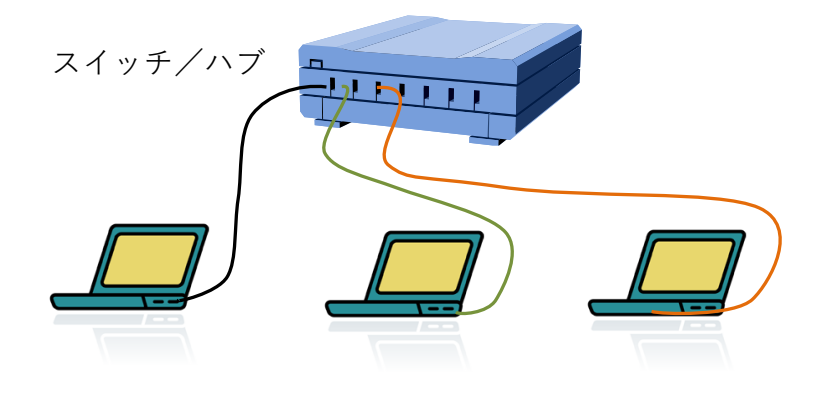

図 25 有線 LAN (イーサネット)の構成

## 表 3 主な有線 LAN の規格

<span id="page-57-0"></span>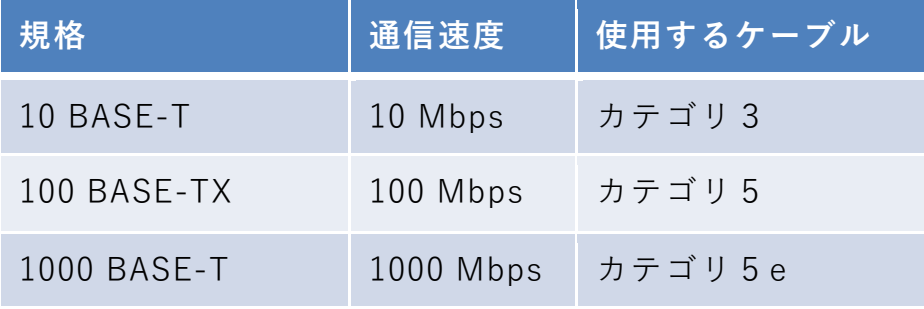

### **2) 無線 LAN (Wi-Fi)**

無線 LAN は通常, 無線 LAN のインターフェイスを持つパーソナルコンピュー タなどの機器がアクセスポイントという機器を介して相互に無線通信する LAN で す。

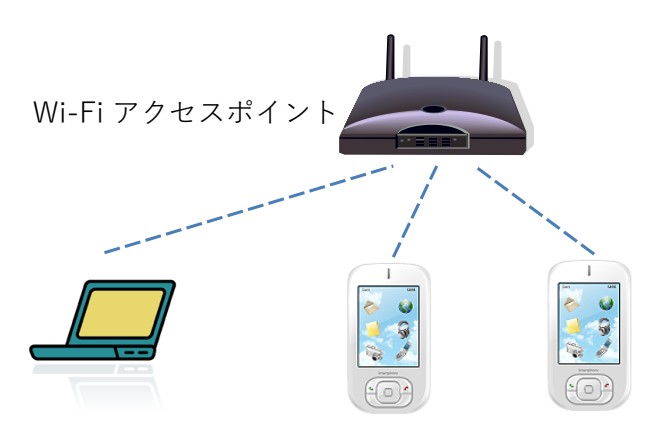

図 26 無線 LAN (Wi-Fi) の構成

無線 LAN は使用する電波の周波数帯,通信速度によっていくつかの規格があり ます。通常,パーソナルコンピュータとアクセスポイントの間で自動的に適用する 規格が決定されます。

| 規格       | 周波数帯             | 最大通信速度  |
|----------|------------------|---------|
| 802.11a  | 5GHz 带           | 54Mbps  |
| 802.11b  | 2.4GHz 帯         | 11Mbps  |
| 802.11g  | 2.4GHz 帯         | 54Mbps  |
| 802.11n  | 2.4GHz 帯, 5GHz 帯 | 600Mbps |
| 802.11ac | 5GHz 带           | 6.9Gbps |

表 4 主な無線 LAN(Wi-Fi)の規格

SSID, ESSID:同じ空間で複数の無線 LAN が混在できます。SSID, ESSID は個々の 無線 LAN グループを識別するために付けられている名前です。

#### **3) 無線 LAN での暗号化**

無線 LAN では電波が空間中を伝わるため容易に他者に盗聴されます。これを防 ぐために暗号化が行われます。暗号化された無線 LAN には SSID に加え暗号化キー が接続に必要です。自宅などでアクセスポイントを設置する場合は WEP など脆弱 性が指摘されている暗号化方式は使わず WPA2 (AES) を使ってください。

表 5 無線 LAN の暗号化の規格

| 暗号化の種類           | 備考                          |
|------------------|-----------------------------|
| WEP              | 初期の方式,脆弱性が指摘されている           |
| <b>WPA</b>       | WEP を改良, TKIP と呼ばれる暗号化方式を利用 |
| WPA <sub>2</sub> | WPA の強化版, より強力な AES 暗号に対応   |

暗号化を行わない LAN を安全に利用するためには VPN (Virtual Private Network) 接続などを用います。

## **3.5.2 MAC アドレス**

LAN の機器ごとにあらかじめメーカーによって固有の番号(MAC アドレス, Media Access Control Address)が定められ、多くの場合、予め当該の機械に設定され ています。48 ビット(6 バイト)のアドレスが用いられ,表記は 1 バイトを 16 進数 2 桁で表したものを「-」や「:」でつなぐ形で

○○-○○-○○-○○-○○-○○

というような形で表されます。「物理アドレス」という呼び方で MAC アドレスを表 すこともあります。

Windows ではコマンドプロンプトを起動し,getmac というコマンドを入力するこ とで,そのコンピュータのネットワークインターフェイスの MAC アドレスを調べ ることができます。

## **3.5.3 LAN の構成と機器**

- ハブ, スイッチ: 有線 LAN で接続する機器間のパケット (LAN ではフレームと 呼ばれる)を配送する装置です。電気的な信号を増幅するだけのものと、パケッ トを内部で保持して,再度送り出す構成をしているものがあり,後者をスイッチ と呼ぶ場合があります。
- アクセスポイント:無線 LAN で接続するコンピュータなどの機器どうしや有線 LAN との間でフレームを配送する装置です。
- ルータ:LAN と外部の回線(WAN, Wide Area Network)や別の LAN との間に入っ て IP パケットを配送する装置です。
- DHCP サーバ:LAN に接続する機器に対して自動的に IP アドレスを割り当て る装置です。DHCP については後で説明します。
- WAN 接続の機器:光ファイバ回線用の「光回線終端装置 (ONU, Optical Network Unit)」やケーブルテレビ回線用の「ケーブルモデム」など回線種別に応じて外部 のネットワーク(WAN)に接続するための装置です。

これらの機器を用いて LAN [は図](#page-60-0) **27** の左の図のように構成されますが,Wi-Fi ルー タなどでは小規模なネットワーク用にこれらの機能を含む形で同図右のように構成 されています。

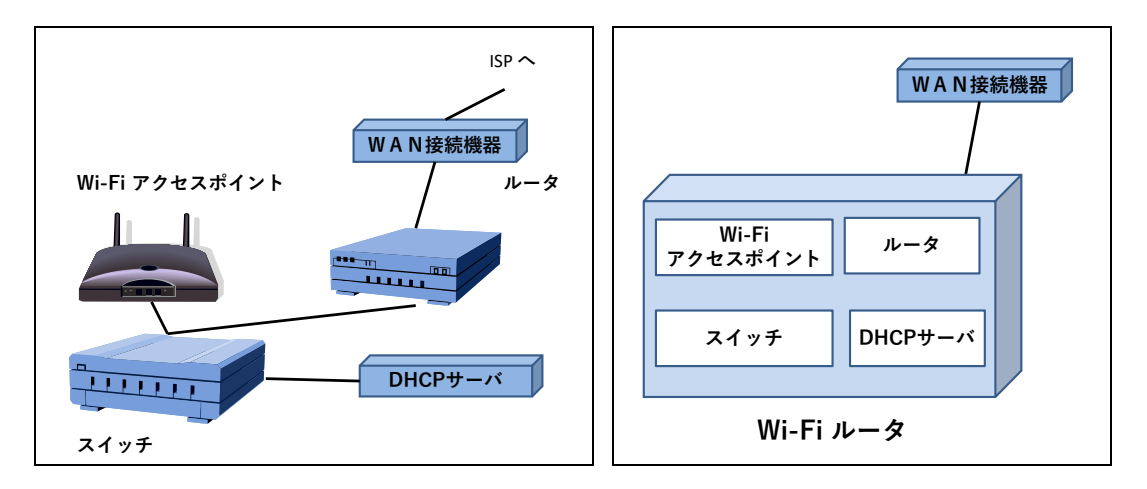

図 27 LAN の構成機器

## <span id="page-60-0"></span>**3.5.4 テザリング**

スマートフォンにはスマートフォンを介して PC などをインターネットに接続させ る「テザリング」と呼ばれる機能があります。Wi-Fi を使ったテザリング **[1](#page-60-1)**はスマー トフォンに Wi-Fi アクセスポイント, ルータ, DHCP サーバの役割をさせることで PC などを Wi-Fi 経由でインターネット接続させる仕組みです。

1

<span id="page-60-1"></span>**<sup>1</sup>** Wi-Fi のほかにも USB や Bluetooth を用いたテザリングもあります。

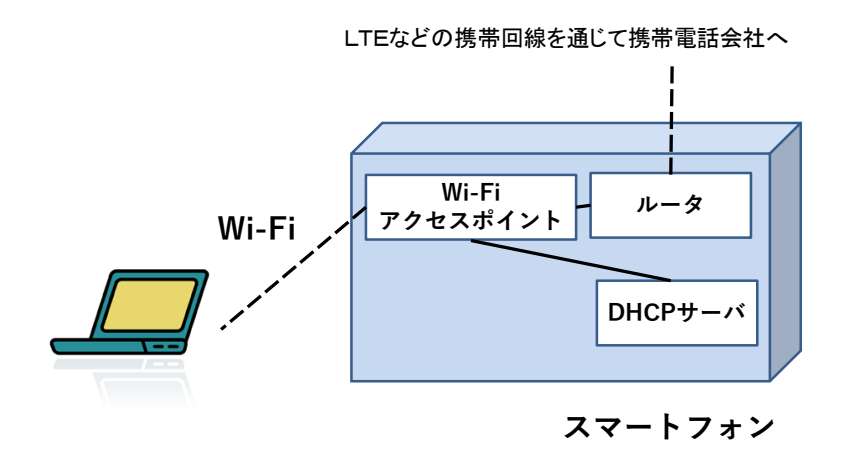

図 28 スマートフォンを用いた Wi-Fi テザリング

## **3.5.5 VPN (Virtual Private Network)**

大学など、組織内のネットワークでは、組織内からだけアクセスを許す WWW サ ーバなどが運用されていることがしばしばあります。このようなサーバへは組織の 外から直接,アクセスすることはできません。

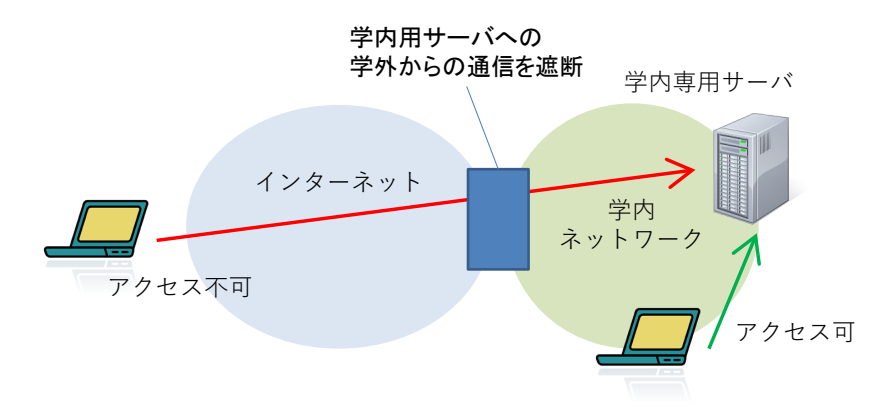

図 29 組織内にだけアクセスできるサーバ

このような組織内のネットワークにインターネット経由で安全に接続する仕組みと して VPN (Virtual Private Network) があります。パーソナルコンピュータなどでイン ターネットから組織内のネットワークへの VPN を用いたアクセスは以下のような 手順で行われます。

1. まず,インターネットに向けて公開された VPN サーバにアクセスし,アクセス 権を持つユーザであることの認証を受けます。

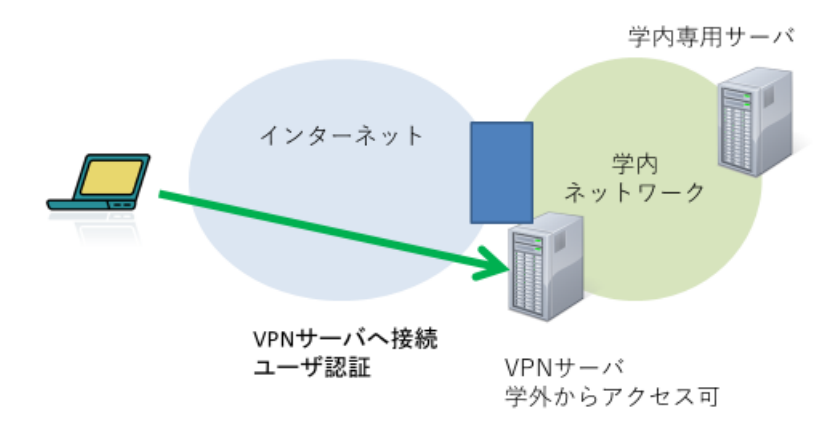

2. VPN サーバは接続してきたパーソナルコンピュータとの間に暗号化により保護 した通信経路をインターネット上の仮想の経路として、パーソナルコンピュータ から学内のネットワークへの通信を許可します。

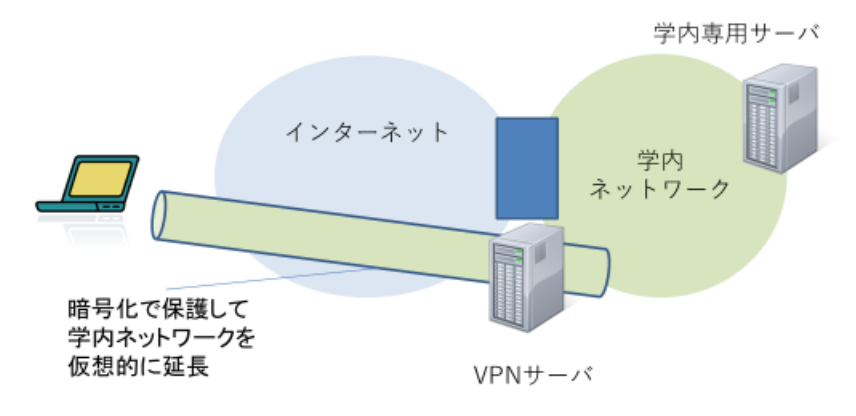

3. この経路を経由してパーソナルコンピュータから学内のサーバなどへアクセス します。

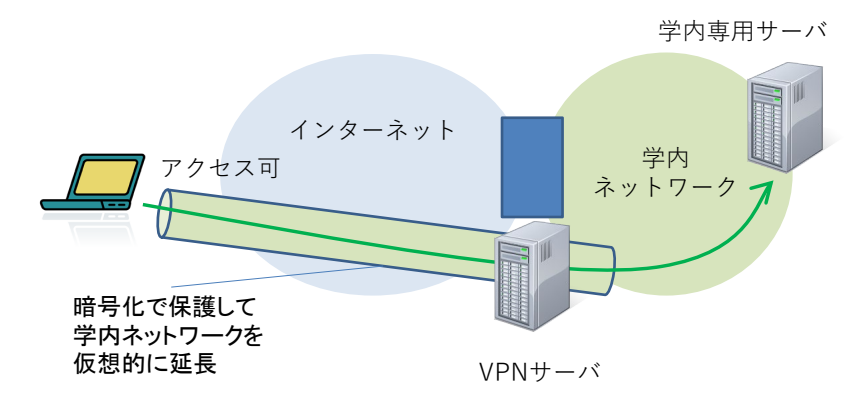

注意: 組織内のネットワークに VPN 接続すると, VPN 接続元のパーソナルコ ンピュータからのインターネットへのアクセスも VPN 経由で行われ,その組織 の制限が適用されます。その組織で禁止されている通信は行ってはいけません。

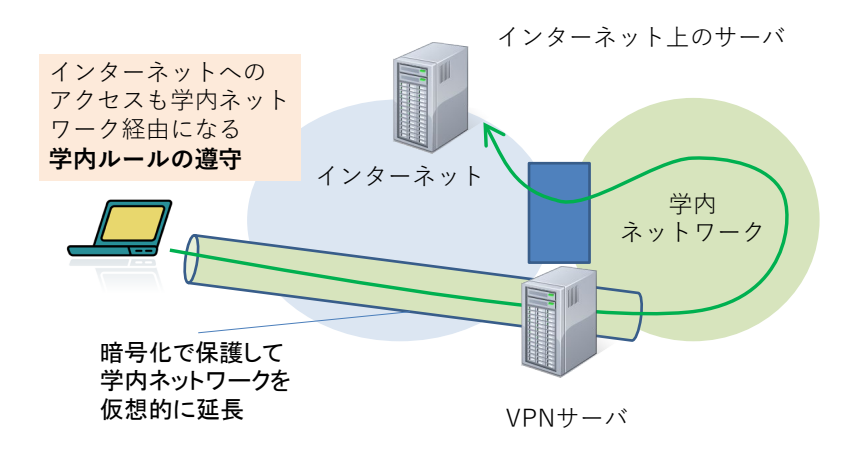

# **3.6 インターネットの基礎**

インターネットを介し[て図](#page-63-0) 30 のように様々な機器が接続されています。以下では インターネットについて基礎的な事項を学びます。

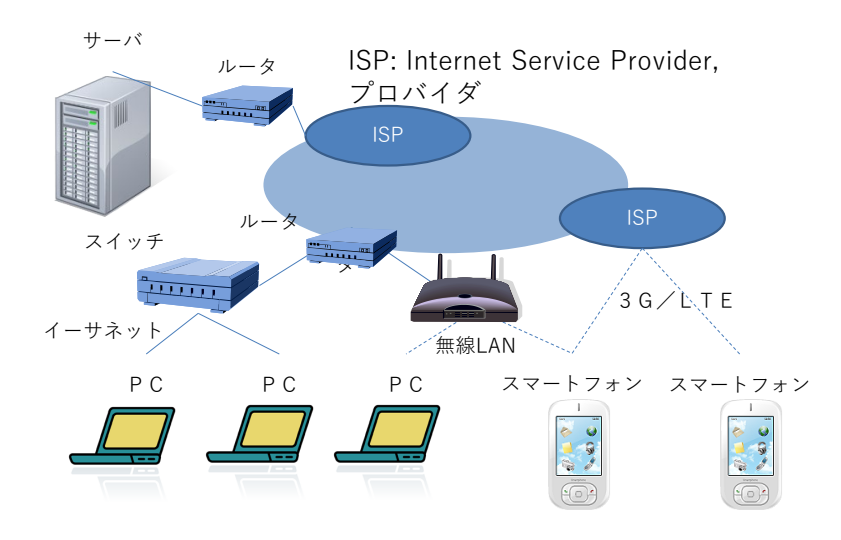

<span id="page-63-0"></span>図 30 ネットワークを構成するさまざまな機器

## **3.6.1 インターネットの仕組み1: TCP/IP**

インターネットは LAN などさまざまな種類のネットワークを介して使える共通 の通信の仕組みを提供しています。情報はパケットという単位で配送されます。こ れにより1つの回線で多くの相手と並行して通信できます[\(図](#page-64-0) 31 参照)。

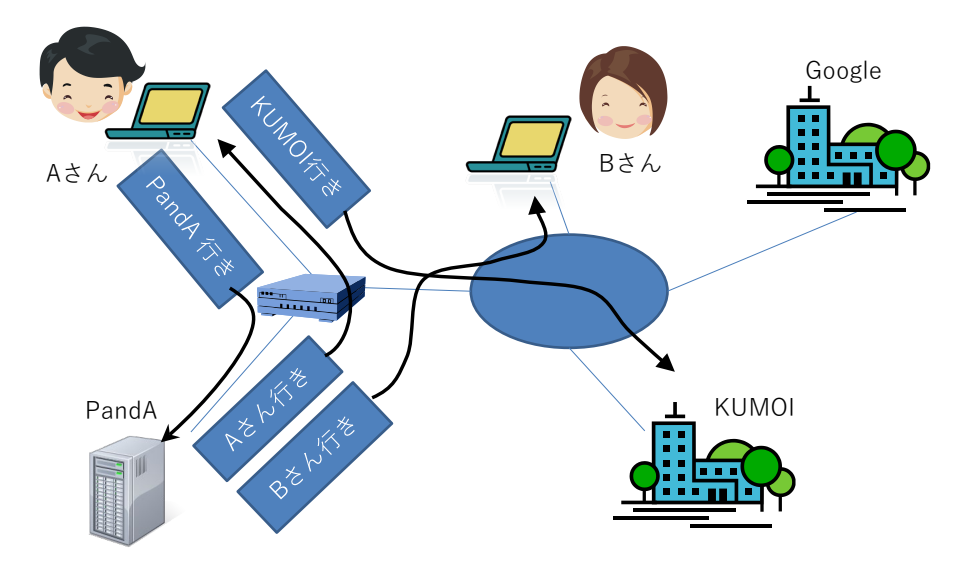

図 31 パケット通信

<span id="page-64-0"></span>インターネットは末端から末端へのパケットの配送が基本です。

- IP アドレス:それぞれの末端の機器を識別するためのアドレス (番地)が「 IP アドレス」です。
- IP (Internet Protocol): パケットレベルの配送だけを担当する通信規約(プロト コル, Protocol)です。パケットを最善の努力で配送しますが,パケットの到着 や順序などは保証しません。
- TCP (Transmission Control Protocol):末端から末端へデータが順序を守って確実 に届くことを実現する通信規約です。IP レベルではこのことは保証されませ んので,再送や順序の復元などを行っています。1 台のコンピュータが TCP 上で同時に複数のアプリケーションの通信を行うために IP アドレスに加え, ポート番号を用いて,通信を識別します。
- UDP (User Datagram Protocol): IP と同じようなパケット (名称のデータグラム はパケットのことを意味します)単位の配送をユーザ向けに提供する通信規約 です。TCP と同様,IP アドレスに加え,ポート番号も用いて通信を識別しま す。
- HTTP (Hyper Text Transfer Protocol): TCP を用いて World Wide Web のサービ

スを行うためのプロトコルです。

このほかにも,TCP/IP を基盤にさまざまな通信規約(プロトコル)が定められてい ます。

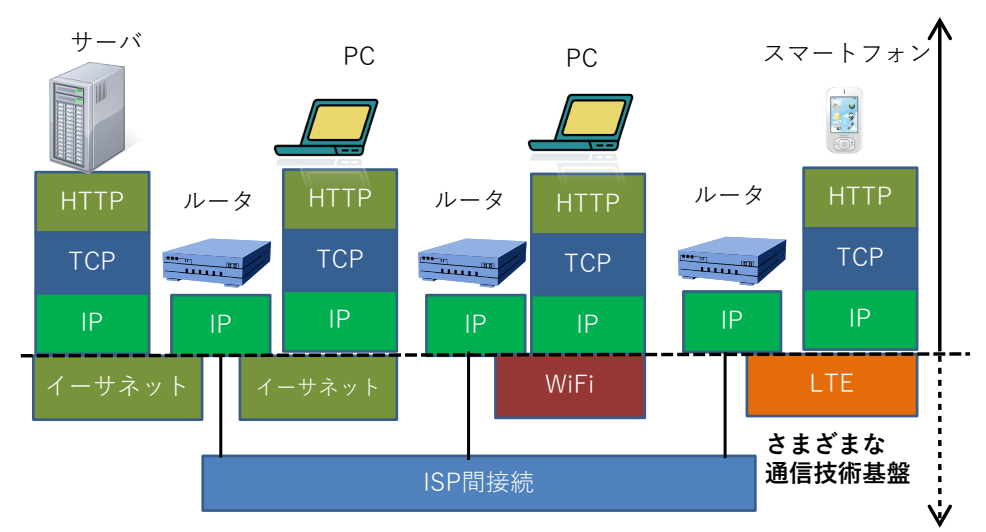

**インターネット:共通の通信基盤**

図 32 インターネットを構成する通信規約(プロトコル)

# **Great Idea! インターネットプロトコル**

インターネットの基盤であるパケットを配送するインターネットプロトコル(IP) は

**「最善の努力で配送」する。到着することも,パケットの順番を守ることも保証 しない。**

と定められています。

ネットワークの途中では,このことだけを実現すればよいので,中継の仕組みが 簡単になります。長いメッセージを,複数のパケットを使って,到着や順番を保証 して通信することは末端での役目とされ TCP が担います。IP と TCP がインター ネットを代表する通信規約であるので TCP/IP と称されます。

このような仕掛けで利用者がさまざまなサービスのためのプログラム(ソフトウ ェア)を開発できることがインターネットの発展を支えました。

## **3.6.2 LAN 内の通信とルータの役割**

イーサネットや Wi-Fi など LAN で相互に接続された機器の間では送り側や受け 側の MAC アドレスを含めたフレームで相互に通信します。LAN 内で IP アドレス を用いた通信は以下のように実現されます。

- 1. 受け手の IP アドレスを持つ機器の MAC アドレスを知る。これは LAN 内の機 器全体に同報通信機能を用いて受け手の IP アドレスを持つ機器の MAC アドレス を照会することで行われます(ARP, Address Resolution Protocol という方式が使 われます **[1](#page-66-0)** )。
- 2. 受け手の MAC アドレスを指定した LAN のフレームのデータ部分としてインタ ーネットプロトコルとしてのパケットを埋め込んで送出します。
- 3. 受け手は LAN のフレームのデータを取り出して IP のパケットとして処理を行 います。

世界中の WWW サーバなど,LAN の外側にある IP アドレスを持つ機器宛の通 信は受け手としてルータ(ゲートウェイ)を指定して同様の手段で送ります。

ルータは受け取った LAN のパケットから IP パケットを取り出し,WAN など転 送先のネットワークの方式に合せてパケットを再度,埋め込んで送出します。

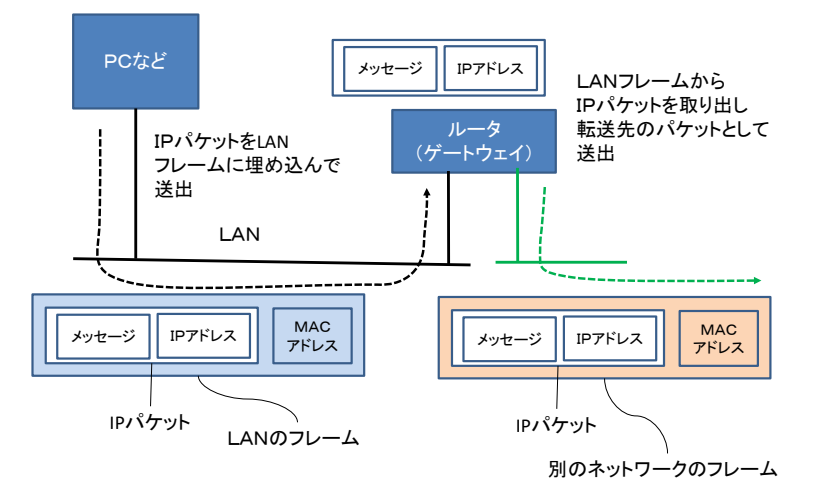

図 33 ルータの役割

## **3.6.3 IP アドレス**

### **1) IP アドレスとその表記**

インターネットプロトコルでは通信の相手先や送信元を示すために IP アドレス という番号を使います。我が国で広く利用されている IPv4 (後述)では IP アドレ

<span id="page-66-0"></span><sup>&</sup>lt;u>.</u> **<sup>1</sup>** ARP は後述の IPv4 で用いられる方式で,IPv6 では Neighbor Discovery Protocol (NDP) が同様の機能を担 います。

スは 4 バイトで構成され, 各バイト (0~255 の値をとります) を 10 進数で表記し たものをピリオド「.」でつないで表記します。例えば

192.0.2.0

などです。

#### **2) IP アドレスの割り当て**

IP アドレスは個々のコンピュータを識別し, パケットを配送するためのアドレス ですからネットワーク内で(グローバル IP アドレスなら世界的に!)系統的に割り 当てることが求められます。皆さん方が使うパーソナルコンピュータでは手作業で 明示的に IP アドレスを割り当てることはほとんどないはずです。これはコンピュー タをネットワークに接続したときに IP アドレスを自動的に割り当ててくれるサー バと通信してアドレスを取得するようにネットワークが運用されているためです。 このための通信規約(プロトコル)を DHCP (Dynamic Host Configuration Protocol)と 呼び,これに従って IP アドレスを割り当てるサーバを DHCP サーバと呼びます。

### **3) グローバル IP アドレスとプライベート IP アドレス**

IP アドレスには全世界で系統的に割り当てて,インターネット上でパケットが配 送されるグローバルアドレスのほかに,閉じた範囲で自由に使えるかわりに,その 範囲を超えて配送してはいけないプライベート IP アドレスが定められています。プ ライベート IP アドレスで運用されるネットワークをプライベートネットワークと 呼びます。

### **4) グローバル IP アドレスとプライベート IP アドレスの得失**

WWW サーバなどで外部にサービスするためにはグローバル IP アドレスで運用 されるネットワークに接続することが必要ですが,その分,外部からの攻撃も受け やすく,情報セキュリティ面での厳しい対策が求められます。

他方,プライベート IP アドレスで運用されるネットワークは申請による割り当て が必要なグローバル IP アドレスとは異なり,組織などで自由に利用できること,多 くのアドレスを利用できることが利点です。また,プライベート IP アドレスはグロ ーバル IP アドレスの枯渇への対応として利用されているものですが,プライベート IP アドレスで運用されている機器には外部から直接は接続できないということもあ り,オフィスや家庭などでコンピュータを利用する際に用いられます。

ただし, 多くのネットワークで WWW サーバへのアクセスなどのため, 後述のよ うな方法で,プライベート IP アドレスのネットワークとグローバル IP アドレスの ネットワークを橋渡ししています。プライベート IP アドレスで運用しているコンピ ュータへは通常,直接,外部からアクセスはできません。しかしながら,ウイルス 感染などにより悪意のあるソフトウェア(マルウェア)をコンピュータ上で稼働さ せることで,コンピュータ側から攻撃者のコンピュータに接続させて遠隔操作を可 能にされます。このことを理解して安全なコンピュータの運用に留意が必要です。

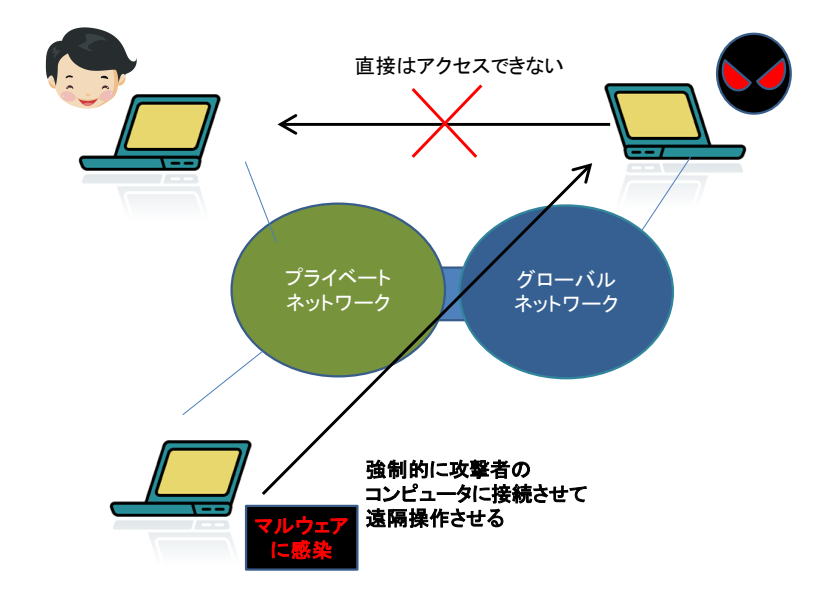

図 34 プライベートネットワーク内のコンピュータへの攻撃

一般家庭(個人)で使う有線,無線のルータでも,それに接続するパーソナルコンピ ュータやスマートフォンには基本的にプライベート IP アドレスが使われています。

### **5) プライベート IP アドレスとして使われるアドレス**

プライベート IP アドレスとして使用できるアドレス(インターネット上には存在し ないことが保証されているアドレス)は以下です。

- $\bullet$  10.0.0.0 10.255.255.255
- $\bullet$  172.16.0.0 172.31.255.255
- $\bullet$  192.168.0.0 192.168.255.255

指定されている範囲から上段ほど大きなプライベートネットワークで,下段ほど小 さなプライベートネットワークで利用されます。

**6) プライベートネットワークからインターネットへの橋渡し**

プライベート IP アドレスを持つ機器はインターネット上の WWW サーバとは

直接は通信できません。インターネット上の WWW サーバへのアクセスは以下のよ うな方法で中継することで実現します。

### **(a)** アドレス変換による方式

ルータなど中継装置で IP パケットについて, プライベート IP アドレス (とポート の組み合わせ)に対して,グローバル IP アドレス(とポートの組み合わせ)の変換 テーブルを設けてパケットを書き換えて転送する方式で, NAT (network Address Translation) (ポートを組み合わせる場合は NAPT (Network Address Port Translation))と 呼ばれます。

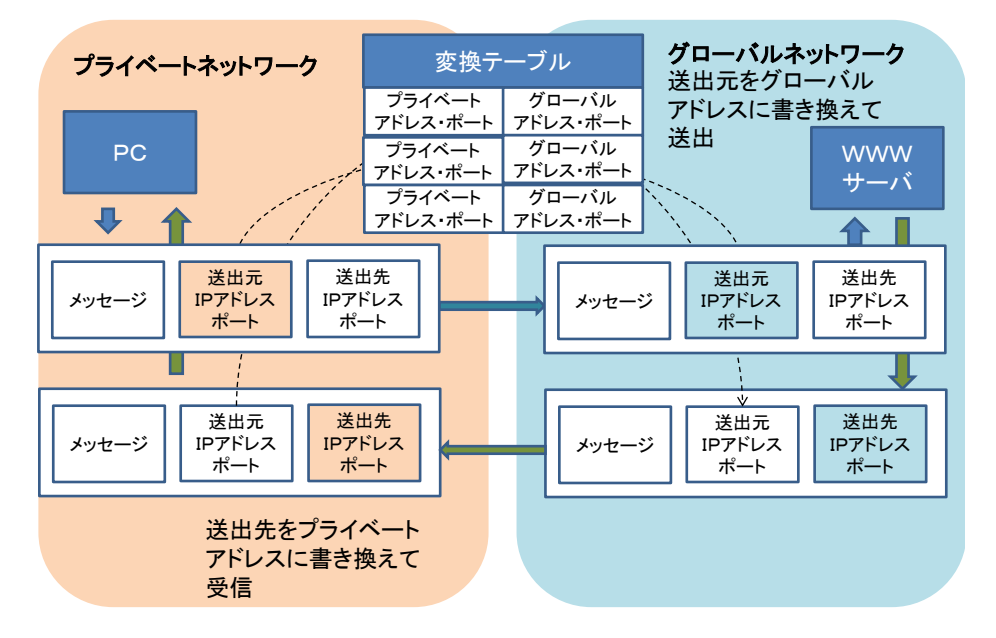

図 35 アドレス変換 (NAPT)

### **(b)** 代理サーバによる方式

プライベートネットワークとグローバルネットワークの両方に接続したサーバを設 置し,プライベートネットワークアドレス側からのグローバルネットワークへの WWW サーバのアクセスを代理サーバ(プロキシサーバ)で受け,代理サーバから実際 の WWW サーバにアクセスし,その結果をプライベートネットワーク側の接続元に 送り返す方式です。

### **3.6.4 IPv4 と IPv6**

現在, 広く使われているインターネットプロトコルはバージョン4 (IPv4) と呼ばれ るものです。これまでの説明はもっぱら IPv4 を想定して述べてきました。IPv4 で はアドレスを4バイト(32 ビット)で表現していたことから,インターネットの利 用の急拡大に伴い割り当て可能なアドレスが枯渇しています。IPv4 の後継として定 められたプロトコルがインターネットプロトコルバージョン6(IPv6)です。IPv6 で はアドレスに 16 バイト(128 ビット)を用いて,アドレス不足の問題に対応してい ます。IPv6 の利用も徐々に進んでいます。

IPv6 のアドレスは 16 ビット単位ごとに 16 進法 4 桁で表記したものを「:」で区切 ります。ただし、このままでは表記が長くなるため4桁の区切りごとの先頭の 0 は 省略化とし,すべて 0 の区切りがいくつか続く場合には1回に限り :: と省略でき るなどのルールで表記されます。

例えば

2001:0db8:0000:0000:0001:0000:0000:0001

は

2001:db8::0:1:0:0:1

と短縮して表記されます。

## **3.6.5 インターネットの仕組み 2:ドメインネームシステム (DNS)**

IP アドレスは人には分かりにくいため,人に分かりやすい命名としてドメイン名 を使います。ドメイン名から対応する IP アドレスを検索する分散的なデータベース がドメインネームシステム DNS です。ドメイン名から IP アドレスを検索してく れるサーバをネームサーバ(DNS サーバ)と呼びます。接続するネットワークによ ってネームサーバを自動的に取得してくれる場合と,明示的に設定しなければなら ない場合があります。

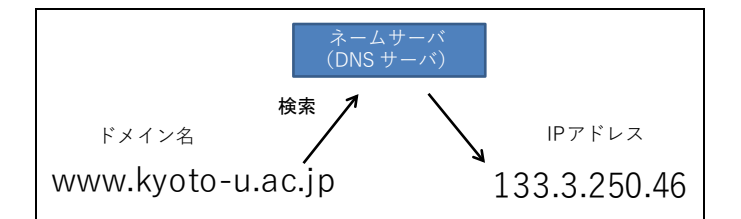

図 36 DNS によるドメイン名から IP アドレスへの変換

## **3.6.6 WWW の仕組み**

World Wide Web は HTTP (Hyper Text Transfer Protocol) というプロトコルを用い て Web ページにアクセスする仕組みです。その特徴は

- HTML (Hyper Text Markup Language)という形式でページが記述されています。
- URL (Uniform Resource Locator) という記法でウェブサイトやその上に置かれ たページの所在などを統一的に記述します。
- ハイパーリンクとしてページ内で他のページへのリンクを書くことができま す。

Web サイト(サーバ)にアクセスするためのアプリケーションソフトは 「Web ブ ラウザ」と呼ばれます。主な Web ブラウザとしては

- Microsoft 社が提供する Internet Explorer や Microsoft Edge
- Mozilla Foundation が提供する Mozilla Firefox
- Google 社が提供する Google Chrome
- Apple 社が提供する Safari

などがあります。

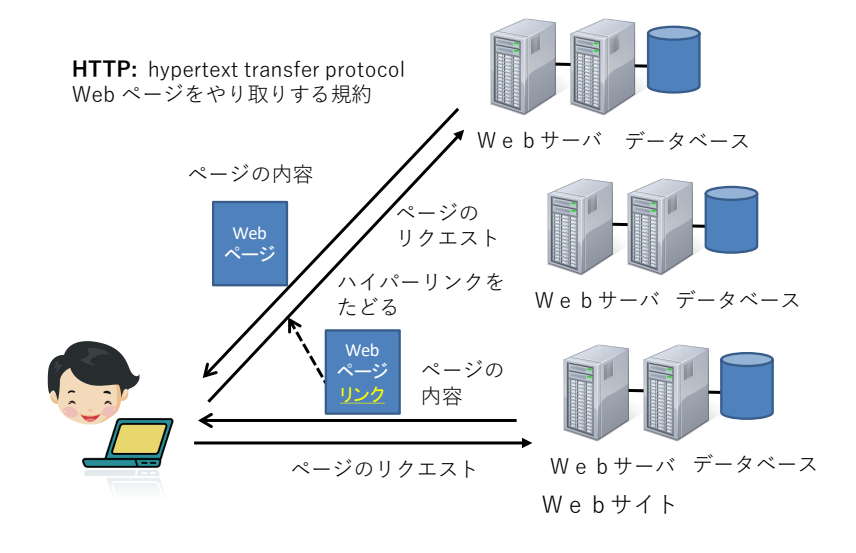

図 37 World Wide Web の仕組み (ハイパーリンク)

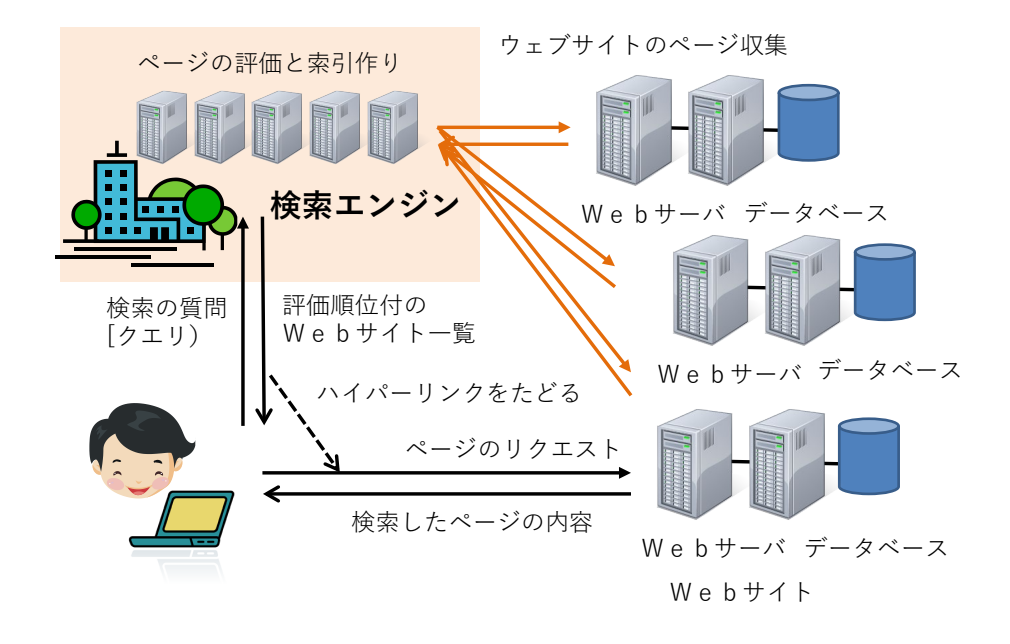

図 38 World Wide Web の仕組み(検索エンジン)

現在では World Wide Web 上で様々なサービスが提供されています。例えば
Google などの検索エンジンでは世界中の WWW サイトから情報を自動的に収集し, そのページの重要性を評価したり索引を作ったりして,検索の要求に対して該当す るページの候補を提供しています。

# **3.6.7 電子メールの仕組み**

電子メールはインターネット上の電子メールサーバを相互に接続してメッセージ を配送する仕組みです。ユーザがメールを送受信する方法としては

- **電子メールサービスを提供するサイトの Web ページを介して Web ブラウザ** でアクセスする
- Microsoft 社の Outlook や Mozilla Foundation の Thunderbird などコンピュー タでメールソフトを起動してアクセスする

という2種類の方法が主に使われます。

後者では

- メールを受信するためのプロトコルとして
	- ¾ POP (Post Office Protocol)
	- ¾ IMAP (Internet Message Access Protocol)
	- の2通りがあります。
- 送信するためのプロトコルとしては SMTP (Simple Mail Transfer Protocol) が用 いられます。

メールソフトを用いるには,これらについてメールサービスの指定するサーバとプ ロトコルを設定しなければなりません。

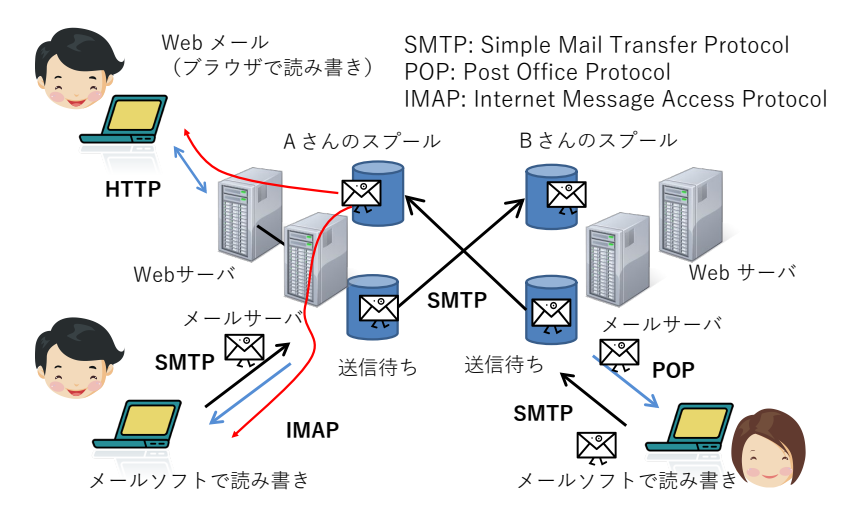

図 39 電子メールの仕組み

### **3.6.8 インターネットでの暗号の利用**

TCP/IP によるインターネットの通信は平文で行われます。通信経路上でメッセー ジは特に保護されていません。内容を途中で覗き見されないためには暗号を利用し ます。

- z インターネット(WWW)上での暗号通信として TLS/SSL**[1](#page-73-0)** が良く使われます。
- TLS/SSL での通信に対応している WWW サイトの URL は "HTTPS" から 始まっています。
- POP3S, IMAP4S, SMTPS: それぞれ POP3, IMAP4, SMTP でのメールの通信を TLS/SSL を使って暗号化する方式です。POP3 や IMAP4 の 3 や 4 はそれぞ れのプロトコルのバージョンを表します。TLS/SSL では最初に次に述べる公開 鍵暗号を使って共有鍵暗号の鍵を交換し,通信の内容は共有鍵暗号を用いる構 成を取っています。

### **1) 公開鍵暗号**

公開鍵暗号は安全なインターネットの利用を支える極め て重要な技術です。通常の暗号は暗号化と復号化に同じ鍵 (共有鍵)を用います。これに対して,公開鍵暗号とは金 庫に例えると, 閉める鍵と開ける鍵が異なった仕掛けで, しかも片方の鍵や暗号化されたメッセージから他方の鍵 を推測することが極めて難しい(途方もない計算量を必要 とする)ように作られています。

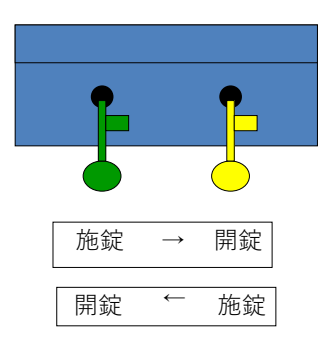

2つの鍵, A, Bを用いるとして片方を公開し, 他方 を秘密にします。例えば 図 40 公開鍵暗号

- 鍵A:公開
- 鍵B:秘密

#### これを用いると

- 暗号通信:以下のような手順で誰でも秘密鍵 B を持つ者と暗号化通信ができ ます。
	- ¾ 公開の鍵Aで暗号化(誰でもできる)→

鍵Bで復号化(秘密鍵の所有者のみ可能)

- 電子署名:以下のような手順で誰でも公開鍵を用いて秘密鍵 B からのメッセ ージを読むことができます。誰でも読めるため暗号化には使えませんが,この

<u>.</u>

<span id="page-73-0"></span>**<sup>1</sup>** TLS は Transport Layer Security, SSL は Secure Sockets Layer の略で, 歴史的には SSL から TLS へと発 展しました。両方の表記が用いられているので,ここでは一括して TLS/SSL と記します。

ようなメッセージは秘密鍵 B を持っている者にしか作れないため署名の役割 を果たします。

> 秘密鍵 B で暗号化 (所有者のみ可能) →

公開鍵 A で復号化(誰でもできる)

という運用により,不特定多数の通信者を相手に暗号通信や電子署名を行うことが できるのです。

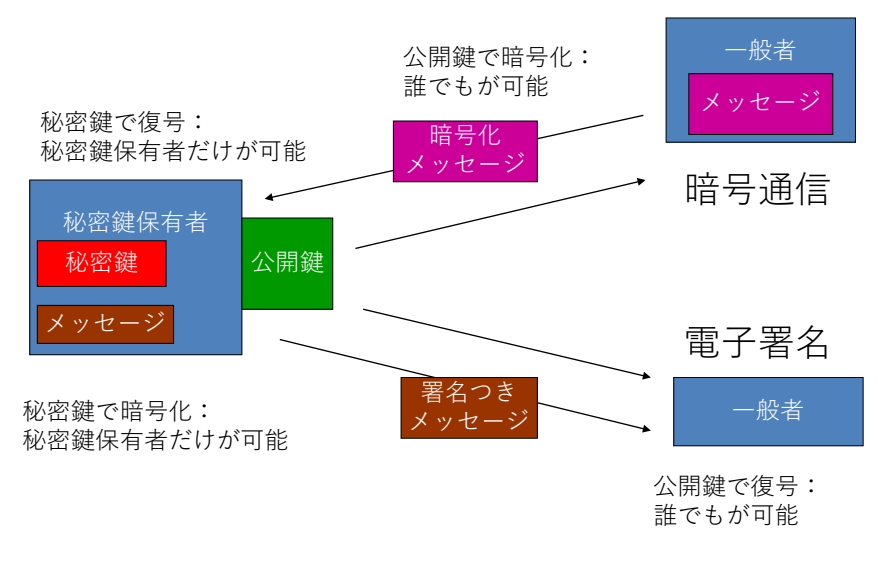

図 41 公開鍵暗号を用いた暗号通信と電子署名

### **Great Idea! 公開鍵暗号**

公開鍵暗号が開発されるまでの暗号方式は暗号化と復号化に共通の鍵を用いてい ました。このため鍵を受け渡すことが難しく,不特定多数を対象にした暗号通信は 困難でした。現在,広く用いられている公開鍵暗号は巨大な素数の積を因数分解す ることが極めて難しいという原理を用いています。

#### **2) 認証局と証明書**

公開鍵暗号を用いて暗号通信ができても,通信する相手が信用できるかどうかは 別の問題です。公開鍵の発行者の正当性を知るための仕掛けが「認証局と証明書」 で,印鑑証明の仕掛けを電子的に実現したものです。

- 証明書を発行する認証局を作り, その公開鍵を予め何らかの方法で利用者に 配布します
- z 証明を受けようと思うものは,公開鍵を認証局に登録します。これに対して, 認証局は電子署名した証明書を発行します
- z 証明を受けたものは公開鍵とともに証明書を利用者に示します

● 利用者は公開鍵の正当性を認証局の署名により確認します

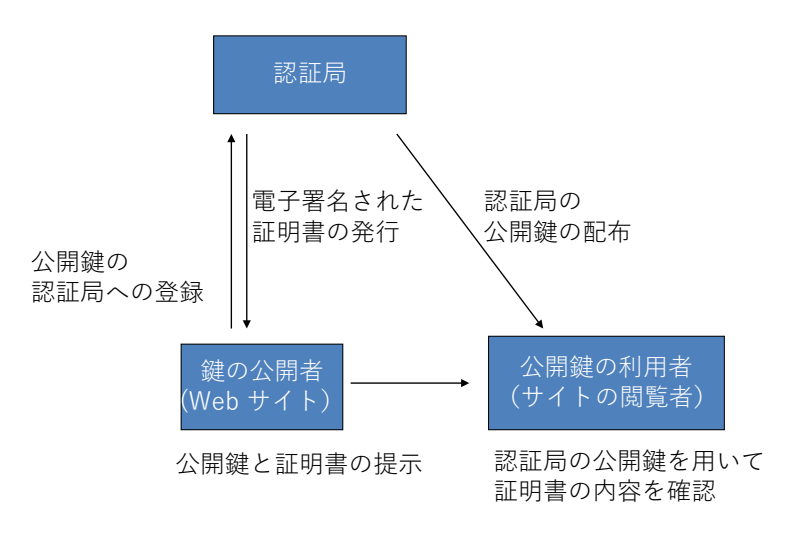

図 42 認証局と証明書

### **3) TLS/SSL 利用と公開鍵証明書の確認**

Web サイトへのアクセスを暗号化するのに用いられている仕組みが TLS/SSL で す。アクセスしているサイトへの通信が暗号化されていることと,そのサイトの公 開鍵が適切に証明されていることを確認しましょう。

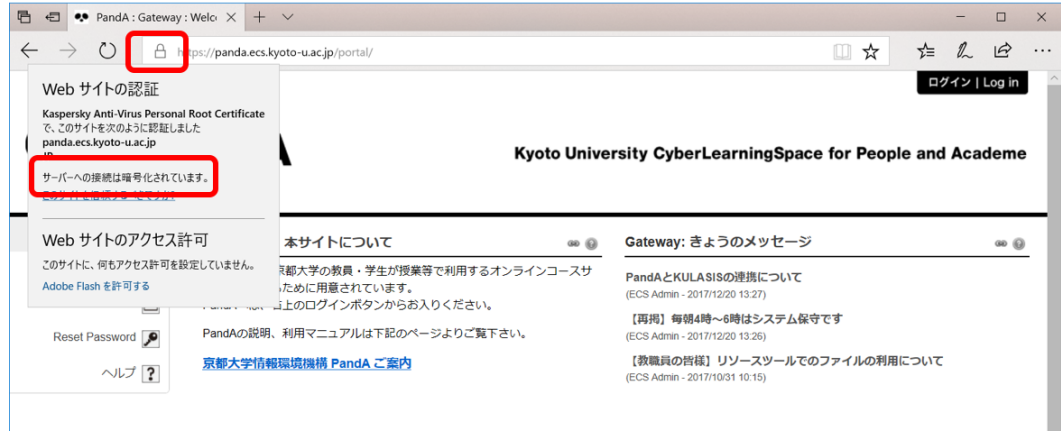

図 43 WWW での暗号通信と証明書の確認

# **3.7 パーソナルコンピュータのネットワーク接続**

先にも述べたようにパーソナルコンピュータのネットワーク接続は

- LAN への接続
- インターネットへの接続

の2段階になっています。

- まず, 有線 LAN, 無線 LAN など LAN への接続が行われます。
- LAN 上にあるサーバから, インターネット接続のためのアドレス(IP アドレ ス)が割り当てられ,その他の必要な情報が提供されインターネットへの接続が 行われます。

通常はこの両方は一括して行われますが,LAN 上のサーバと適切に通信ができて いない場合や間違った LAN に接続した場合は LAN には接続できているが,インタ ーネットへの接続は行えない,というような状況になります。

さらに,WWW サーバなどの URL に含まれるドメイン名(例えば www.kyoto-u.ac.jp)は DNS (ドメインネームシステム) を用いて IP アドレスに変換 されますが,DNS の設定が適切でなかったりすると,IP アドレスを得ることができ ず WWW サイトにアクセスができなくなります。

ネットワークの利用に際しては,このように重層的な仕掛けを利用していること を理解しておくと,トラブルの把握や相談,問題解決が容易になります。

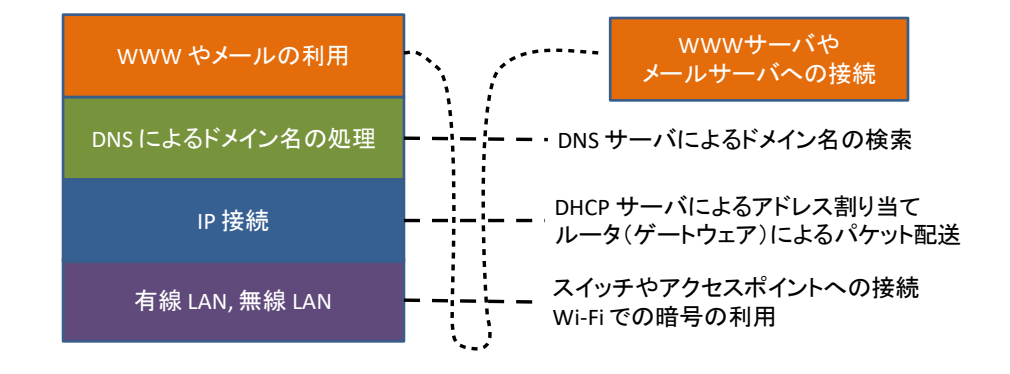

図 44 重層的なネットワーク接続とその利用

# **3.8 電子メールの利用**

### **3.8.1 メールの確認**

大学での学習や学生生活ではメールサービスは大学から皆さんへの重要な連絡手段 です。日頃使っているメールサービスへの転送設定もできますので,定期的に(1 日 に一度程度は)メールの有無をチェックするようにしてください。夏休みなど休業 期間中でも連絡を行うことは少なくありません。

### **3.8.2 安全な運用**

#### **1) 電子メールを悪用した攻撃**

メールはウイルス感染や詐欺などにも悪用されます。電子メールではその設計上, 差出人のアドレス(From アドレス)を容易に偽装できるということを理解しておく こともメッセージを確認する際に重要な知識です。

不審なメールの添付ファイルを開くことや,本文に示された Web サイトへのアク セスは行わないようにしてください。

- 標的型攻撃:近年では個人を特定した攻撃が多くなっています。このような攻 撃では、添付されているウイルスも対策ソフトで根治することが難しくなって います。
- フィッシング:銀行などを詐称して偽のサイトに誘導し,口座の情報などを窃 取するタイプの攻撃です。
- ランサムウェア:添付ファイルなどとしてウイルスを侵入させ, これによりフ ァイルを勝手に暗号化して人質に取り身代金を要求する攻撃です。一度暗号化 されるとそれを回復することは困難です。日頃からファイルをバックアップし ておくことが重要な予防策です。

電子メールのアカウント(ID とパスワード)が他人に漏れると,あなたに成りす まして,迷惑行為を行うことができてしまいます。アカウントの管理はこういう意 味でも重要です。

また,ストーキングのような行為として電子メールを何度も送りつけられるとい うことも生じ得ます。このような被害に遭われた場合は,メールアドレスの変更な どの対応が必要になります。

#### **2) 不注意な操作で生じること**

電子メールの操作では,以下のような誤りが生じることがあります。重要なメッ

セージ,他人からのメッセージの取扱いに注意しましょう。

- 送り先を間違ってしまう:一度,送出すると取り消すことは困難です。重要な メッセージを扱う際には送り先を間違って送ってしまわないように注意する 必要があります。メーリングリストなどを利用している場合は多くの方に情報 が流れるので注意が必要です。
- 送信者の了解を得ずに転送する:電子メールでは転送が容易で便利ですが、送 信者はあなただけが読むことを前提にメッセージを送っている場合がありま す。うっかりすると陰口など送信者が他者に送ることを望まないメールを転送 してしまうことがあります。転送の際には送信者が了解していることなどを確 認してください。

# **3.8.3 適切なメッセージの構成**

### **1) フォーマルなコミュニケーションとしてのメール**

教職員は**メールによる皆さんからの連絡には様々な問題**を感じています。これま でのメール利用(やその他のコミュニケーション手段)では

- 主に家族や友人との私信が中心に
- スマートフォンなどを使って短いメッセージを発信する

という使い方をされていたと思います。

これに対して大学でのメール利用は

- 大学での学習を含めさまざまな社会的活動で用いるフォーマルなコミュニケ ーションです
- メールアドレスだけで個人を特定することは困難です
- 連絡する相手(教員など)は数多くの業務を抱えています

このような状況で確実にメッセージが相手に届くことを心がけてください。

#### **2) メッセージの構成で留意すべきこと**

具体的には

- 件名を明記してください。
- 受取人を明記してください。(受取人は良く確かめて)
- 差出人の所属と氏名を明記してください。
- 用件を受取人が理解できるように書いてください。
- 適度な文字数で改行するようにしてください。

### **3) メールの宛先等の記載の仕方**

メールの宛先等の記載の仕方でメッセージの取り扱いが変わります。以下のことを 知って利用してください。

- To: 主として読んで欲しい宛先として使います。
- Cc: 複写(カーボンコピー)を送っておく宛先として使います。To: や Cc: に 書かれた他の受信者にもここに書かれたメールアドレスは見えるようにメッ セージが作成されます。
- Bcc: ブラインドカーボンコピーの略です。Cc: と同じようにメッセージの複写 を送りますが,他の受信者にはここに書かれた宛先は示されません。
- Reply-to: 返信をもらう際に From: に書かれた差出人宛ではなく別のアドレ スに宛ててもらいたい場合に使います。

### 演習 13. メッセージについて

あなたがもし以下のピンク色のようなメールを受け取ったらどのような問題を感 じるでしょうか?水色のメッセージだと何が良いでしょうか。

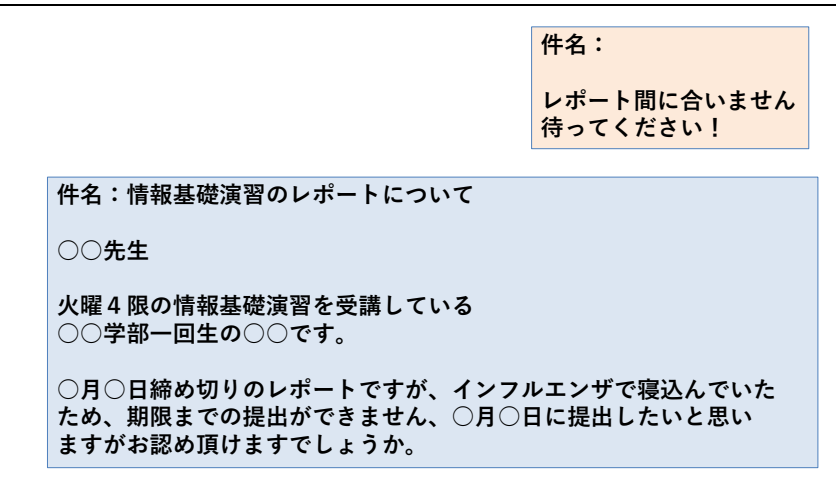

#### 図 45 困ったメールのメッセージ

# **3.9 デスクトップの仮想化**

さまざまなサービスを WWW で受けることが可能になりましたが,パーソナルコ ンピュータのウィンドウなどを使ったデスクトップ環境で行う作業も少なくありま せん。このようなデスクトップ環境をサーバ上に構成し,遠隔の端末から利用する 方式をデスクトップの仮想化と呼び,そのための基盤を仮想デスクトップ基盤(VDI, Virtual Desktop Infrastructure) と呼びます。

このような仮想デスクトップ基盤を利用することには以下のような効果がありま す。

- 場所を選ばずに利用できる。
- データを持ち出さずにすむ。情報漏えいなどの防止に役立てることができます。
- 計算機の資源を共有できる。サーバ上で複数のユーザのデスクトップを稼働させ ることで,CPU などを効率よく使うことができます。
- パーソナルコンピュータのソフトウェアの新規導入や更新などの運用管理を管 理者側で一元化できる。

他方,デスクトップ上の表示画面をネットワーク経由で手元の端末まで伝送する ため,通信速度により描画の制限を受けたりして使い勝手がさがることがあります。

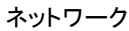

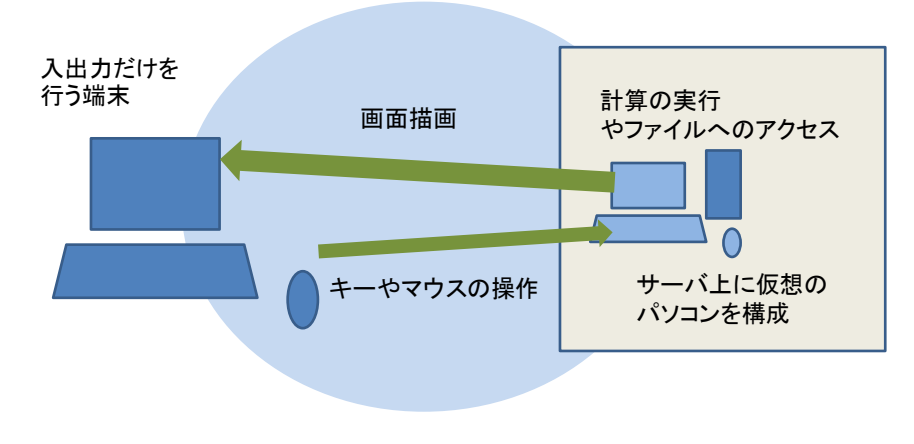

図 46 仮想デスクトップ基盤(VDI)

# **3.10 京都大学のネットワークサービス**

# **3.10.1京都大学のネットワーク KUINS**

#### **1) KUINS の概要**

京都大学の学術情報ネットワーク KUINS (Kyoto University Integrated Network System)は以下の 3 系統で運用されています。

- **KUINS-II**: Web サーバなどを設置するための LAN で, グローバル IP アドレ スが与えられます。
- KUINS-III: パーソナルコンピュータなどを接続するための LAN で, プライ ベート IP アドレスが与えられます。
- **KUINS-Air**: 学内の無線 LAN で KUINS-III と同様, プライベート IP アドレ スが与えられます。KUINS-Air には多くの本学の学生教職員が機器を接続する ことから KUINS-Air に接続したノート型パーソナルコンピュータやスマート フォン相互の直接の通信は安全のため行えない運用をしています。

KUINS-III に接続したパーソナルコンピュータから外部の Web サーバなどにア クセスできるように中継の仕組みが KUINS-II と KUINS-III や KUINS-Air の間に 設けられています。中継の方法として現在は透過型代理サーバ方式が用いられてい ます。

### **2) 京都大学での無線 LAN アクセスポイントへの接続**

大学の Wi-Fi アクセスポイントでは幾つかの方式が併用されています。

- KUINS-Air: ECS-ID, SPS-ID で接続します。学内限定の Web サイトなども閲 覧できます。
- eduroam: 大学間で無線 LAN を相互に利用できるサービスです。eduroam 専 用のアカウントを KUINS から取得して使ってください。eduroam に参加して いる他大学でも使えます。
- 公衆無線 LAN:NTT ドコモ, KDDI(au), SoftBank が提供している無線 LAN サービスを学内のアクセスポイントで使えます。

### **3) 京都大学での VPN の利用**

京大では学外から学内のネットワークに安全に接続するために IKEv2 方式など の VPN 接続サービスを提供しています。

### **3.10.2京都大学のメールサービス**

京都大学の学生にはメールサービスとして学生用のメールシステム KUMOI のア カウントが与えられます。また重要な情報が KULASIS や MyKULINE などからの 連絡を含めて KUMOI に送られます。

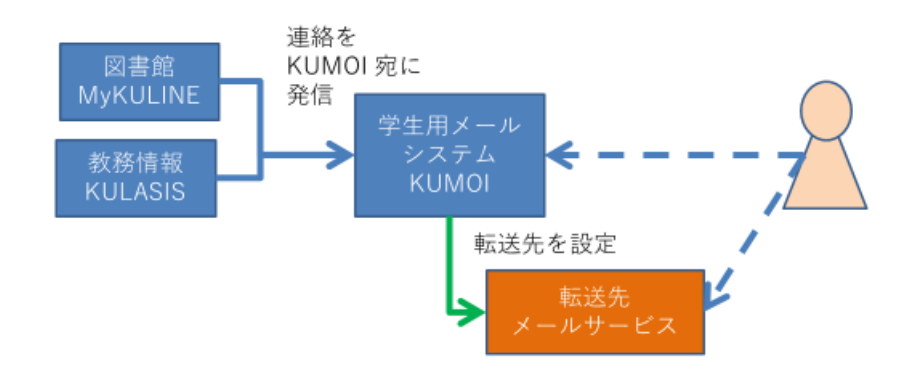

図 47 京都大学の学生向けメールサービス

# **3.10.3京都大学の端末とストレージサービス**

京都大学では学生の皆さんが利用可能な端末とストレージのサービスを教育用コン ピュータシステムとして提供しています。

- 固定型端末サービス: Windows 10 が利用できるパーソナルコンピュータ端末が 演習室のほか自習用端末室 (OSL) に配置されています。学生,教職員用のアカ ウントをお持ちならどなたでも使えます。
- 仮想型端末:Windows 10 と Linux が利用できる VDI 環境です。この環境を利 用する授業ごとに利用を許可しています。
- クラウドストレージサービス:教育用コンピュータシステムの端末環境からもネ ットワークに接続した個人の端末からも利用可能なストレージサービスです。他 の利用者とのファイル共有も可能です。

# **3.11 情報通信技術 (ICT) の利用とリスク**

### **1) 情報の持つ特性**

情報には**様々な人**にとって**商業的価値**や**プライバシー**など様々な価値があります。 一方,デジタル化されたネットワーク上で扱われる情報には以下のような特性があ ります

- 複製が極めて容易です
- 一度, 社会に広がると消すことは困難です
- 一度消えると戻りません
- それだけでは真偽を判断しにくいです

### **2) ICT利用が孕むリスクが問題になる理由**

インターネットで世界中のコンピュータが繋がり,それを様々な人々が利用して いることから ICT の利用はさまざまなリスクを孕んでいますが,その理由は

- ネットワークが世界規模で広がり, 高速な通信と情報処理が行われており.
- 大量の情報が保持されています。
- そして様々な意図や価値観を持つ多数の人々が利用しています。
- このため,大きな影響を持つ可能性があります。

リスクを無くすことが難しいのは以下のような理由があるからです。

- コンピュータのソフトウェアは複雑で脆弱性を完全には無くせません
- 利用する人は不注意などで適正でない行動をとってしまいます
- 悪意を持つ人を含め, さまざまな人がインターネットを使っています

#### **3) 情報の何を守るべきか**

情報セキュリティの管理では情報について以下の3つの視点で考えます。

- **機密性**:情報の機密性が失われてしまうリスク
- **完全性**:情報が不完全になってしまうリスク
- **可用性**:情報が利用できなくなってしまうリスク

#### **4) リスクの要因**

情報に関するリスクを分けると物理的なリスクと人の行動に伴うリスクがありま す

- 物理的なリスク
	- > 機器の故障, 停雷などによる停止

● 人の行動に伴うリスク

- ▶ 判断や操作の間違い, サービスの不十分な理解
- ▶ 悪意のある行為
- ¾ ネットワーク上での私刑的な行為,風評被害など数多くの人々の反応

#### **5) リスクの回避**

上記のような情報の持つ特性とリスクについて理解し,情報の取扱いと情報機器 の操作について適正な行動をとる必要があります。詳しくは情報セキュリティ e-Learning で学習してください。

### パーソナルコンピュータのネットワークインターフェイス

あなたがパーソナルコンピュータをお持ちなら以下について調査してください

- 有線 LAN のインターフェイスと対応する通信方式
- 無線 LAN のインターフェイスと対応する通信方式
- 自宅でパーソナルコンピュータをネットワークに接続しているなら、その接続 方式,無線 LAN の場合は暗号化方式

#### 演習 15. パーソナルコンピュータのアドレス

あなたのパーソナルコンピュータの有線 LAN や Wi-Fi に割り当てられている MAC アドレスを調査してください。

またあなたのパーソナルコンピュータがネットワークに接続されているなら、割 り当てられている IP アドレスを調査してください。多くの場合,IP アドレスとし てプライベート IP アドレスが割り当てられているはずです。3種類あるアドレス範 囲のどれに該当するのか調べてください。

#### 情報セキュリティ **e-Learning** の修了

本学が提供している情報セキュリティ e-Learning を受講し、修了テストを受けて ください。

#### 演習 17. パーソナルコンピュータの学内ネットワークへの接続

あなたがノート型のパーソナルコンピュータやスマートフォンをお持ちなら以下 の実施手順を確認してください。

- パーソナルコンピュータを学内の無線 LAN (KUINS Air) に接続する。
- 自宅から学内ネットワークに VPN 接続する。

演習 18. Web の暗号化と証明書の確認

本学があなたに提供している KULASIS や PandA などの Web システムでは通信 が暗号化されており,適切な証明書を有していることを確認してください。

演習19. 適切な電子メールの利用

授業などで担当教員に電子メールで連絡する際に,適切なメッセージの構成につ いて述べてください。

# <span id="page-86-0"></span>**4. 知的生産について**

# **4.1 本章の目的**

本章ではレポート作成などの活動を知的生産ととらえます。この章では後につづ く具体的なスキルを位置付ける前提として

- 知的生産とはどういうことか
- 具体的にどのような活動が求められているのか
- 知的生産を効果的, 効率的に行うために ICT がどのように活用されるのか
- 知的生産やそのための ICT 活用スキルを身に着ける上で考えておくべきことは 何か

を知って頂くことです。

# **4.2 知的生産とは**

<u>.</u>

「知的生産」とは民族学者だった梅棹忠夫氏の造語です。同氏の著書「知的生産 の技術」では以下のように説明されています。

ここで知的生産とよんでいるのは,人間の知的活動が,なにかあたら しい情報の生産にむけられているような場合である,とかんがえてい いであろう。この場合,情報というのは,なんでもいい。知恵,思想, かんがえ,報道,叙述,そのほか,十分ひろく解釈しておいていい。

(梅棹 忠夫: 知的生産の技術 (岩波新書) 岩波書店(1969))**[12](#page-86-1)**

すなわち,現代社会では多数の人は主に「知的生産」に携わっているのです。

「生産」という言葉で連想されるのは農林水産業や製造業で食料,エネルギー, 住居,衣類,機械などを生産することでしょう。しかし現代の社会では多くの人は 直接,物的生産に関わりません[。図](#page-87-0) 48 は職業別就業者の構成割合の推移です。この 図を見ると農作業などに関わっている就業者はすでにかなり少なく,製造業などで 直接,生産工程などに関わっている就業者も減少傾向にあることが分かります。こ

<span id="page-86-1"></span>**<sup>12</sup>**この本は名著ですが,書かれたのは 1969 年です。パーソナルコンピュータもインターネットも携帯電話も まだない時代に書かれています。著者は民族学(文化人類学)が専門で,フィールドでの調査をまとめて論文, 著書にするというのが仕事の形態です。同書では著者の専門での仕事の仕方を背景に「知的生産」について書 かれています。

れに対して赤色で囲った部分が知的生産、例えばオフィス業務、専門的業務、販売 業務などに関わっている就業者に相当し,すでに就業者の中で大きな割合を占める とともに,増加しつつあることが分かります。

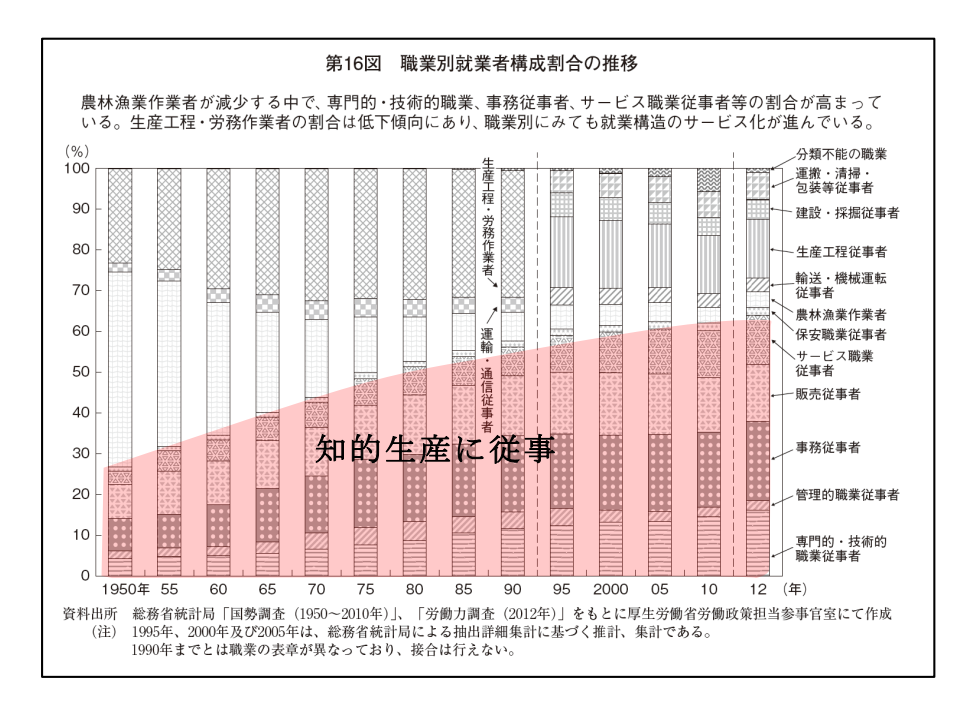

図 48 職業別就業者の構成割合の推移

<span id="page-87-0"></span>平成 25年版 労働経済の分析<要約版>-構造変化の中での雇用·人材と働き方一,

図16に加筆

http://www.mhlw.go.jp/wp/hakusyo/roudou/13/dl/13-2-4.pdf (2017/1/5  $\mathcal{P}$ )

# **4.3 学園祭の活動と知的生産**

学生生活に引きつけて知的生産について具体的に考えてみるために学園祭に模擬 店を出店することを考えてみましょう。学園祭で模擬店を出すにあたって必要な作 業などを書き出してみるとさまざまなものがあります。

- **模擬店を出す仲間作り**
- **学園祭の実行委員会の出店条件などの確認**
- **何を出店するかの検討**
- **企画書の作成と提出,許可をもらう**
- **機材類の手配,**
- **安全衛生管理の理解, 実施体制の検討**
- スタッフの役割分担
- **予算, チケットの価格決定, 印刷, 販売**
- **実施**
- **決算, 意見集約と反省**
- **報告書の提出**

ずいぶん,多くの作業が伴いますが,このうち,太字の箇所は,実際に「もの」 を動かしたり,加工したりする作業は殆どなく,打ち合わせをしたり,調査や手配 をしたり,売り上げや支出を想定して予算など立てたり,文書を作成したり,とい ったもので,ほとんど「情報」だけを扱う「知的生産」になります。

知的生産をいかに効果的(役に立つ),効率的(手間をかけない)に行うかが重要 になりますし,知的生産が情報を扱うものですから,そのためにいかにパーソナル コンピュータやインターネットなどの情報通信技術(ICT)を使うかが重要になるので す。

# **4.4 大学生活と知的生産**

先の例では学園祭での模擬店出店で多くの知的生産活動が伴うことを見ましたが, 大学生活では様々な知的生産活動を行わなければなりません。

**● その代表例は授業で課されるレポート**であるとか, 卒業論文などの作成です。 このほかにも

- z さまざまな目的での**文献調査**やア**ンケート調査**などを行い,その**報告書**をまと めることがあると思います。
- イベントやプロジェクトなどに関わると
	- ¾ その実施を主張するための**企画書**の作成
	- ¾ 具体的に実施するための**実施計画書**の作成
	- ¾ イベントでの**アンケート調査**のための質問紙の設計
	- ¾ 活動を広く伝えるための**広報物**の作成
	- ¾ 活動を行った後の**実施報告書**の作成
	- ¾ **実施報告の評価**

などが行われるでしょう

- ▶ またソフトウェア(コンピュータのプログラム)や情報システムなどを作ると ¾ システムが何を実現すべきかを書いた仕様書
	- ¾ システムがどう設計されているかを書いた設計書
	- ¾ プログラムそのもの

▶ 操作マニュアル

 $\triangleright$  Q & A 集,

などの作成が必要になります。

最近では文書などの報告書とともに,

● スライドを作成してプレゼンテーションを行うこと

が多く求められるようになっています。また,これらの活動をチームで行う場合に は

● 会議資料や議事録の作成

が求められますし,

- 会議を上手に運用することや.
- プロジェクトの進捗を管理するプロジェクトマネジメント的手法の適用も必 要になります。

# **4.5 知的生産を構成する活動**

知的生産を構成する活動にはいくつかあります。

- z 調査
	- ¾ 文献調査
	- ¾ フィールド調査,アンケートやインタビューあるいは観察
	- ¾ 実験
	- ¾ コンピュータシミュレーション
- 資料の整理・分析・発想
	- ¾ ブレインストーミングや KJ 法などの発想法の活用
	- ¾ 統計的分析やテキストマイニングなどのデータからの知識獲得
- 問題解決策の考案
- レポート作成
- スライド作成, ポスター作成とプレゼンテーション
- 会議の運用と議事録作成
- プロジェクトの管理

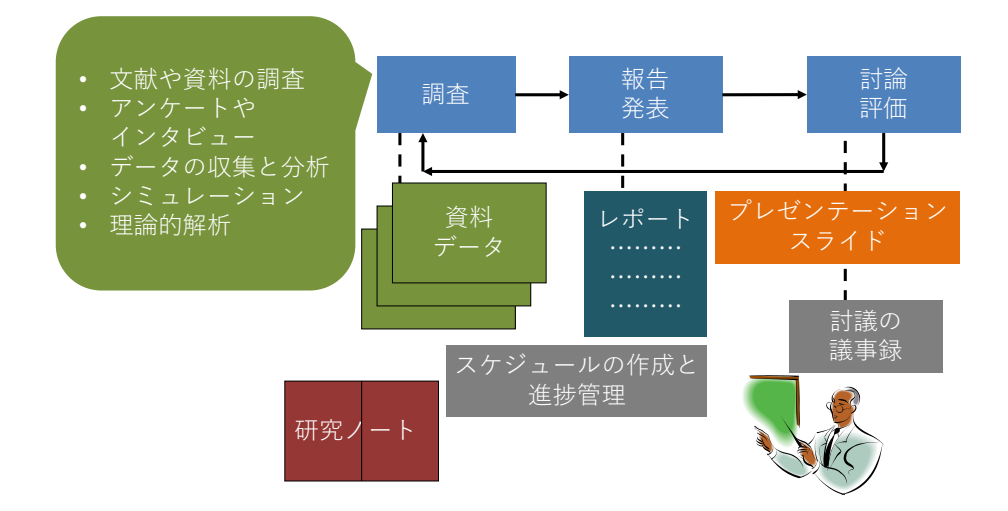

図 49 知的生産のプロセス

# **4.6 知的生産と ICT 活用**

知的生産は主に情報を扱う仕事ですから,そのために ICT をいかに活用できるか は重要なことでしょう。授業での課題についてグループでレポートを作成し,プレ ゼンテーションすることを考えてみましょう。以下のように ICT を活用するでしょ うし,そのためのスキルが重要であることが分かります。

- **文献調査**: 図書館での蔵書検索やデータベース検索を活用した資料調査や Web での情報検索
- **政府による統計などのデータ活用: 政府や自治体などはさまざまな統計を** Web で公開しています。そのデータを表計算ソフトを用いて分析したり,グラ フに表したりすることが求められます。
- **資料整理とノート作り**:文献などの資料, データをコンピュータ上のファイル として整理したり,検索したりすることが求められます。また,読んだ文献の 内容などは出典を記載するための書誌情報とともにノートのまとめておくこ とが必要でしょう。
- **●** コンピュータを用いたシミュレーション:表計算ソフトを用いたり, 自分自身 でプログラミングしたり,専用のソフトウェアを用いたりするなどしてシミュ レーションのための数値計算を行います。
- **) 図表の作成**:データ分析やシミュレーションの結果を要約した表にまとめたり. グラフで表現することのほか、組織の構成などを図(ダイヤグラム)にしたり します。
- z **レポートの作成**
- **スライド作成とプレゼンテーション**
- **グループでの活動**: 情報共有, 連絡, ミーティングと議事録の作成, レポー トやプレゼンテーションスライドの校閲

# **4.7 知的生産スキルの獲得と学習の方略**

### **4.7.1 スキル獲得の視点**

以下の視点で知的生産スキルを獲得してください。

- あなたの知的生産活動は効果的な成果物を得ているでしょうか
- あなたの知的生産活動は効率的に行えているでしょうか
- あなたは知的生産のためのスキル獲得を継続的行えているでしょうか

# **4.7.2 目標の明確化**

知的生産のために ICT スキルを獲得するに際しては目標を明確に意識する必要 があります。すなわち

- 何 (What) をできるようになればいいか, 成果物としてどのようなものを生み 出すことを求められているかを意識します。
- どのようにして (How) 行うか。求められる成果を達成するために ICT をどの ように使えればいいかを意識します。

# **参考文献**

梅棹 忠夫: 知的生産の技術 (岩波新書) 岩波書店(1969)

# <span id="page-92-0"></span>**5. 学術情報の探索**

# **5.1 本章の目的**

この章では,前章で学習した大学における知的生産に不可欠な学術情報に関して, 1) 探索方法,2) 評価方法,3) 適切な活用方法の 3 点を学習します。大学における 知的生産の中で,この章で想定しているのは,授業レポートや卒業論文など,皆さ んの学習や研究の到達度を文章で表現する場合です。具体的な内容は以下のように なっています。

- 学術情報とは何かを理解する
- 検索のための概念整理のやり方を身につける
- 引用の什方と参考文献リストの作成方法を身につける

これらを修得した上で、実習を通してオンライン文献検索の基礎を身につけましょ う。

# **5.2 学術情報と図書館**

### **5.2.1 学術情報とは何か**

学術情報の特徴を説明する前に,情報化時代に大学で学習する内容について少し 考えてみたいと思います。私たちの普段の生活では,分からないことがあればネッ トで検索しておおむね概要をつかむという習慣が定着しています。ネット検索では, ずらっと並んだ検索結果のそれぞれが書かれている文脈を考えるよりは,同じ単語 を使っていても,少しずつ違う文脈内書かれた内容を,なんとなくつなぎ合わせて 考えることが多いかもしれません。一方で,大学での学習や研究をすすめる上では, 文脈(コンテキスト)であるとか,各学問分野における枠組み(フレームワーク) の中で理解し,自分の意見や発見をその中に位置づけるという作業が重視されます。

もちろん,「東南アジアにおける,エビの養殖事業をめぐる流通と環境問題」とい ったように,ちょっと考えるだけでも,経済学,環境学,地域研究といったいくつ もの分野にまたがる研究テーマはたくさんあります。グローバル化した現代社会に おける事象が研究対象であればそういった分野横断型の課題の方が多いでしょう。 しかし,分野を超えたテーマにアプローチする基礎体力として,まずは自分の所属

する学部が対象とする学問分野の文脈と枠組みにのっとって考える習慣を身につけ ることが必要になります。文脈と枠組みというのは,スポーツに例えるとルールと 競技会場といったところでしょうか。競泳と野球では、会場もルールも全く違いま すのが、どういった場で行うかが規定されていて、一定のルールに従って動き、先 行事例を参考に戦い方を決めるといった点は共通しています。学問の場合でも、同 じことがいえます。

このような前提に基づいて,学術情報を定義してみますと「特定の分野における, 学問の進捗過程を,世の中に公開するためにつくられた情報」となり,具体的には, 以下のような形態があげられます。

- 学会発表の内容
- 学術雑誌に投稿された論文
- z 専門書
- 専門家によって執筆された百科事典や専門事典の項目 (百科事典といっても Wikipedia は誰でも書き換え可能なので学術情報ではあ りません)

そのような学術情報の集積の中で,先行事例,つまり先行研究を網羅的に検証し た上で,自らの論を組み立てたり,新たな調査を行ったりするというのが大学にお ける知的生産活動だといえます。

### **5.2.2 知識の定着と資料**

学術情報として具体的にいくつかの種類の資料をあげましたが,知識の定着とい うのは,河の流れのようになっていて,多くの場合は,学会や学術雑誌で発表され た最先端の研究内容が時間とともに定説化していきます。上流にあたる学会での発 表や,研究論文として公開された新たな知見は,同じ分野の研究者の間で相互に評 価・検証する「ピアレビュー(peer review)」というプロセスを経た上で,学術的に 信頼できる情報としての評価が確立されます。その上で,学術書や専門書に掲載さ れることで,一般読者よりは限定されているかもしれませんが,近接分野の専門家 にも知識として共有されるようになります。さらに下流に行くにしたがって,より 一般的の人に使いやすい,教科書や事典といった出版物や媒体に発信先が変化して いき,その過程で残った知見は一般的な知識として定着していきます。

「iPS 細胞(人工多能性幹細胞)」を例にとって考えてみましょう。「iPS 細胞(人 工多能性幹細胞)」は 2006 年に,*Cell* という学術雑誌に掲載された論文記事として世

**94**

に出ました。その時点では,専門家を中心としてごく限られた範囲で共有されてい た知識にすぎませんでしたが,*Cell* に掲載した論文の著者である山中伸弥教授と, 1960 年代にその先行研究にあたるとされる論文を発表したイギリスのジョン・ガー ドン博士が,2012 年にノーベル生理学・医学賞を受賞したことにより,多くの人々 に知られる用語となり,現在では「iPS 細胞(人工多能性幹細胞)」は,多数の一般 書や百科事典などに掲載されています。

このような時間の経過と知識の定着の関係を,文献の種類とあわせて知っておく と,自分の知識レベルにあわせて学術情報の探索ができますので,頭の片隅にしま っておいて下さい。自分にとって全く新しいテーマに挑戦する時は,河の下流から さかのぼると,迷わずにたどり着けるはずです。

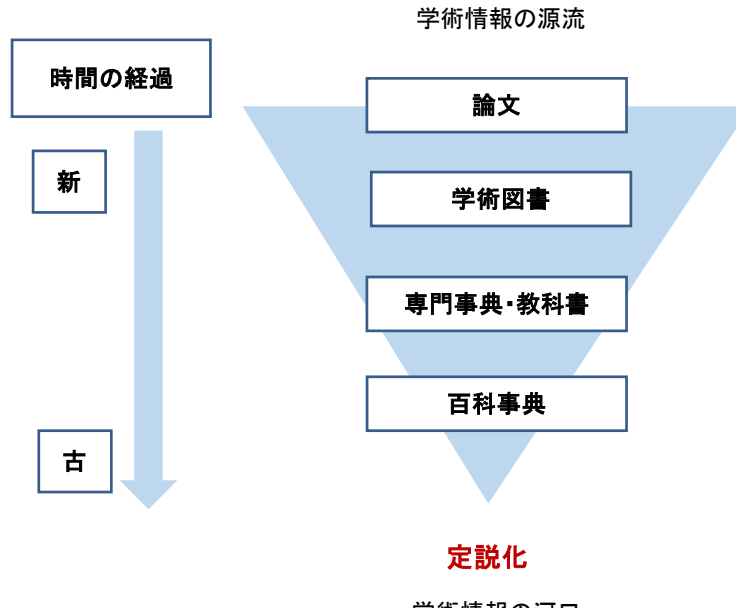

学術情報の河口 図 50 時間の経過と知識の定着

# <span id="page-94-0"></span>**5.2.3 ネット上の学術情報と図書館が提供する学術情報の違い**

さて,学術情報についてある程度理解したところで,ネット情報と図書館が提供 する学術情報について簡単に整理しておきます。簡単にいうと,図書館経由で得ら れる学術情報は,「信頼性」が高いということです。あまたある情報の中で,図書館 ではすでに定評がある学術出版物や,電子ジャーナルなどを購入し,提供していま す。これは,専門家によるピアレビューを経た知識ということでもあります。一方 で,ネット経由で手に入る学術情報は玉石混淆ですので,その中から本当に重要な 学術情報を探し出すには,ある程度知識がないと難しいことが多いでしょう。

図書館では,以下のような「信頼性」の高い学術情報が提供されていますので,

これらを活用しない手はありません。なお,これらの図書館が提供している学術情 報は,大変高価な資料で,個人で購入することが難しいものも多く含まれています。

- 参考資料(辞書・地図・統計など読みものではなく、調べるための資料を指し ます)
- 図書
- z 学術雑誌
- 雷子ブック
- 電子ジャーナル
- オンライン・データベース
- 新聞データベース
- 官公庁のレポートなど
- 機関リポジトリ

なお,新聞データベースや官公庁のレポートなどは,就職活動時や就職した後の 調べ物にも役にたつ資料です。「信頼性」のフィルターをかけた資料を収集している 図書館という場所で調べ物をはじめる習慣をつけておくと,学術情報以外にも,質 の高い情報を選ぶ力が身についていきます。

# **5.3 検索を行う前に**

# **5.3.1 文献検索の種類**

学術情報と図書館については理解できたと思います。問題は,図書館という「信 頼性」フィルターを通した後であっても、アクセスできる情報は桁違いに多いこと です。このような情報の海の中で,網羅的な先行研究の収集を行うにはどうしたら よいのでしょうか。図書館における文献探索には,大きく分けて,1) ブラウジング, 2) 芋づる式,3) オンライン検索の 3 種類があります。3 つめのオンライン検索につ いては、次節で詳しく説明しますが、3 種類の文献探索方法を上手に組み合わせるこ とが,不可欠です。

### **1) ブラウジング**

● 図書館の棚をみながら探すことです。

- メリット⇒図書館では、分類方式に従って近い分野の本が同じ棚に並んでいます ので、自分の考えているテーマを、より広く捉え直すことができますし、オンラ イン検索ではうまく探せなかった資料に出会えることも多々あります。
- デメリット⇒多分野にわたるテーマの場合, どこに分類されているかが分かりに くいことがあります。また,棚にあった本だけをみて網羅的な資料収集をしたよ うな気になってしまわないように気をつけて下さい。

### **2) 芋づる式**

次節で説明する,先行研究の参考文献リストに挙げられている文献を探すこと です。芋づる式を可能にする引用データベースというのもありますので,それ に関しては章末のコラムを参照してください

メリット⇒自分の取り組んでいるテーマにおいて,重要な文献を効率良く入手 できます。

デメリット⇒先行研究が言及していない重要な文献を見落としてしまうことが あります。

### **5.3.2 オンライン検索とキーワードの整理**

次に,3つめの選択肢であるオンライン検索ですが,効果的なオンライン検索を行 うために,まず必要な作業とはなんでしょうか。それは,自分が考えているテーマ をキーワード化し,それらのキーワードの上位語,等位語,下位語を考えることで, 検索キーワードをめぐる用語や概念を整理することです。ブラウジングや芋づる式 と違い,オンライン検索の場合は,入力したキーワードによって検索結果が劇的に 変わってきます。

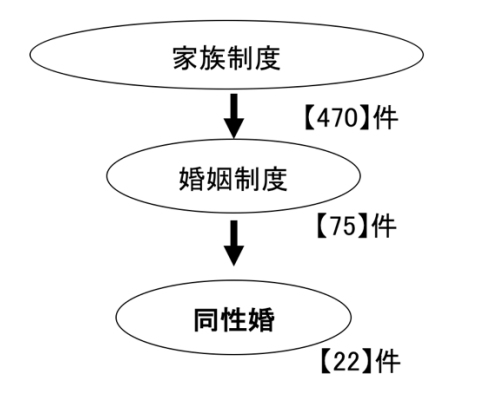

【 】内は2018年12月17日のKuline検索結果

図 51 検索語と検索結果数

「現代社会におけるマイノリティと法」というレポート課題が出たとしましょう。 現代社会とは, どの範囲を指すのか, どのようなマイノリティを取り上げたいのか, どのような法を考えたいのか,を整理していく中で,「同性婚」というテーマについ て調べようと考えたとします。ところが,「同性婚」というキーワードだけで検索し ていても,なかなか思うような文献に出会わないかもしれません。そういった時は, 検索しているキーワードの上位概念や,関連語を考えてみましょう。また逆に,自 分の思っている検索語では,ヒットする文献の数が多すぎてどれを読んだらよいの か分からないということあります。そういう場合は,自分が考えた検索語の下位語 を考えてみましょう。

図 [52](#page-98-0) の左側は,「大気汚染」というキーワードで,国立国会図書館の文献データ ベース『国立国会図書館サーチ』(URL: <http://iss.ndl.go.jp/>, 2018 年 12 月 17 日時点) を検索した場合に提示される,上位語・下位語・関連語です。「大気汚染」の上位語 である「公害」で検索をするとしたら,「大気汚染」を含んだ,さまざまな「公害」 に関する文献がヒットしますので、検索結果数は増加しますし、下位語の「光化学 スモッグ」で検索した場合,「大気汚染」の中でも「光化学スモッグ」に言及してい る文献しかヒットしないので,検索結果数は減ります。

このように,文献を探索する際には,検索概念のレベルを行き来しながら,模索 することが必要になります。オンライン検索を行っているうちに,他にも有効なキ ーワードが見つかることは多々ありますので,どの検索ワードによって,どのよう な文献を入手できたか,文献とキーワードを精査することで,自分が必要な情報を 見つけていきましょう。このようにして入手した文献の中で,同じテーマを扱って いる論文が高い頻度で引用している文献は,学術情報の上流に位置する文献,つま

り「基礎文献」である確率が高いですので,最新の研究成果と基礎文献の双方を活 用する習慣をつけましょう。

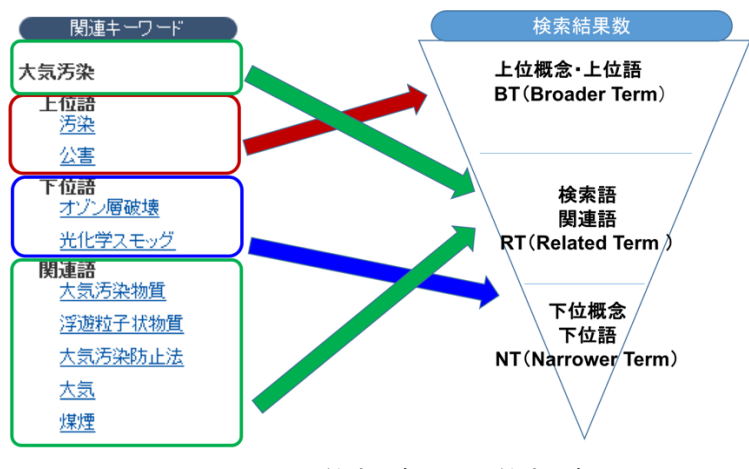

図 52 上位概念・下位概念

# <span id="page-98-1"></span><span id="page-98-0"></span>**5.4 参考文献リストの読み方・書き方**

もう一つ,文献検索をはじめる前に知っておく必要があるのが,参考文献リスト の読み方と書き方です。参考文献リストとは,論文や本の最後に掲載されており, 著者が引用した文献を一覧にしたものです。これを見ることによって,著者がどの ような先行研究を参考にし,その上で,どのような新しい発見を提示しているのか が一目瞭然となります。前節で,芋づる式の文献探索方法について説明しましたが, レポートや論文を書く作業は,参考文献リストを読むことからはじまり,参考文献 リストを書くことで終わるといっても過言ではありません。なお,参考文献を示す ことの重要性については、科学技術振興機構(2011)の『参考文献の役割と書き方』 で,以下の 5 つが挙げられています。

1. 自身の論文の新規性,独創性,信頼性の明確化 2. 先行する著者(先人・先輩)に対する敬意 3. 出典の明示 4. 読者に対する情報提供 5. 著作権法の遵守

引用と参考文献リストを読んだり,作ったりする上で、もう一つ重要なのが,決 められた書式に従うということです。フォーマットは,専門分野によって違います ので,レポートを提出する場合は,事前に先生と確認しましょう。

**引用・参考文献の代表的な書式**

#### <mark>5学術情報の探索 さらに インスクランス ちゅう ウェー ウェー インタン しゃく うちの先頭へ [次の章へ](#page-103-0)</mark>

- APA (American Psychological Association:アメリカ心理学会) 【心理学をはじめ,社会科学分野全般】
- Chicago 【人文学(歴史·語学) ·社会科学分野】
- MLA (Modern Language Association of America 米国現代語学文学協会) 【人文学(文学・言語学・哲学)】
- IEEE (The Institute of Electrical and Electronics Engineers: 電気電子学会) 【電気・通信・電子・情報工学分野】
- z SIST (Standards for Information of Science and Technology:科学技術情報 流通技術基準)

本文で引用した資料は,必ず参考文献リストに挙げる必要があります。書式の多 くが,引用と参考文献のどちらも指定していますので,その場合は,どちらも同じ 書式に従って記載しましょう。

### 英文の書式による記述

 $APA$ 

(本文中) (Klaus,1981)

(参考文献リスト) B. Klaus. (1981). Robot Vision. Cambridge, MA: Little, MIT Press.  $\blacklozenge$  IEEE

(本文中) as known by Klaus [4]

(参考文献リスト) [4] B. Klaus, Robot Vision. Cambridge, MA: MIT Press, 1981.

### 和文雑誌の書式による記述例

#### z 『社会学評論』

(本文中)(西川編 2001)

(参考文献リスト) 西川潤編,2001,『アジアの内発的発展』藤原書店。

『東南アジア―歴史と文化―』 (本文中)[生田・松澤 2000] (参考文献リスト)生田真人・松澤俊雄編. 2000. 『アジアの大都市 3 クアラル ンプール,シンガポール』日本評論社.

また,文献リストを作成する場合は,同じ書式でも,文献の種類によって形式が違 います。特に指定がない場合は,SIST 書式を使用しましょう。

### **SIST による文献リスト**

**(以下の例では,便宜上分かりやすい箇所で改行しています)**

- **図書の場合**
- ◆ 単著図書の全体を参考にした場合 山崎茂明. 論文投稿のインフォマティクス. 中外医学社, 2003, 167p. **著者名. 書名.(版表示,)出版者, 出版年, 総ページ数.**  ◆ 図書の一部を参考にした場合

山崎茂明. "国際ルールへの理解". 論文投稿のインフォマティクス. 東京, 中外医学社, 2003, p.71-101. **著者名."章の見出". 書名.(版表示.) 出版地, 出版者, 出版年, 始頁-終頁.**

#### **● 雑誌論文の場合**

◆ 著者が1名の和文雑誌記事を参考にした場合 根本信乃. 寿命関連遺伝子と「老化の代謝説」. 実験医学. 2003, vol.24, no.11, p.1624-1629. **著者名. 論文名. 雑誌名. 出版年, 巻数, 号数, 始頁-終頁.**

 著者が複数名の和文オンライン・ジャーナルを参考にした場合 荒川正幹ほか. Hopfield Neural Network を用いた新しい分子重ね合わせ手法の 3D-QSAR への応用.Journal of Computer Aided Chemistry,2002, vol.3, p.63-72. http://joi.jlc.jst.go.jp/JST.JSTAGE/jcac/3.63,(参照 2016-12-03). **著者名.論文名. 誌名,出版年, 巻数,(号数,)始頁-終頁.入手先,(入手日付).**

**● ウェブページ内の記事の場合** 

中央教育審議会. "教育振興基本計画について-「教育立国」の実現に向けて -(答申)". 文部科学省. 2008-04-18. http://www.mext.go.jp/b\_menu/shingi/chukyo/chukyo0/toushin/08042205.htm, (参照

2008-08-13).

**著者名."ウェブページの題名".ウェブサイトの名称.更新日付. 入手先,(入手日付)**

# **5.5 検索の実際**

では、実際に図書館が提供している学術情報を検索してみましょう。その際、入 り口となるのが Kuline(クライン)です。Kuline では,[5.2.3](#page-94-0) で挙げた,京都大学内 の学術情報の検索や,代表的なデータベースへのリンクが提供されています。以下 に Kuline へのリンクと, Kuline からアクセスできる, いくつか代表的なデータベー スを挙げておきます。なお,京都大学がお金を払って契約しているデータベースの 多くは,「同時アクセス数」が限定されています。データベースの使用後は,速やか にログアウトして下さい。

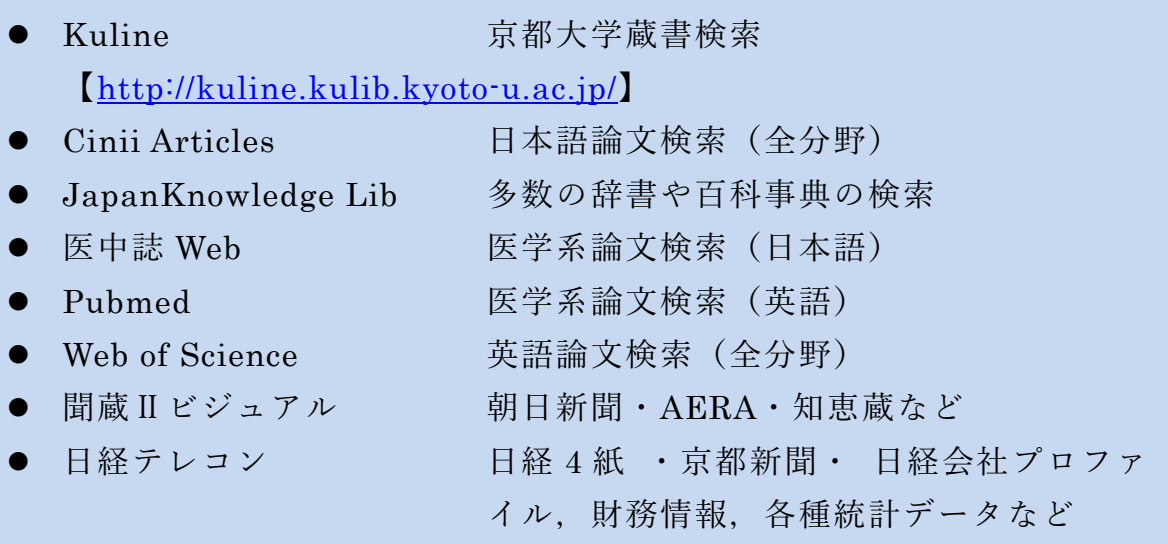

# **5.6 困ったら図書館に**

本章では,学術情報の探し方と扱いについて概観してきました。このようなステ ップを経て探しても,学内で探している資料の所蔵がない場合は,図書館ネットワ ークを経由して,他大学からコピーや現物を取り寄せることができます。その他に も,分からないことがあれば,まずは図書館に相談してみて下さい。なお,附属図 書館では、1階ラーニングコモンズにて、平日13時~19時の間、大学院生のスタッ フに学術情報の探し方やレポートの書き方などの相談をすることができる「学習サ ポートデスク」が設置されています。

# **参考文献**

<span id="page-101-0"></span>文献探索についてもっと知りたい方は,以下の図書[\[5\]\[6\]](#page-101-0)もおすすめです。  $\lceil 5 \rceil$ 井上眞琴.図書館に訊け.ちくま書房,2004,256p.

- 市古みどり編.アカデミック・スキルズ 資料検索入門―レポート・論文を書くために.  $[6]$ 慶應義塾大学出版会,2014,151 p.
- $[7]$ 独立行政法人科学技術振興機構. 参考文献の役割と書き方.独立行政法人科学技術振興 機構, 2011, 24p. *jipsti.jst.go.jp/sist/pdf/SIST\_booklet2011.pdf*, (参照 2016-10-10).

# **Great Idea! ガーフィールド博士と引用文献データベース**

現在,国際的な大学評価で使われている指標の一つに,評価対象の大学に所 属する教員が書いた論文が,どのような雑誌に掲載され,どの程度の頻度で引 用されているか(被引用件数)といった論文の影響力を数値化し,被引用文献 から引用元をたどることができる引用文献データベースがあります。

つまり, ①ひとつの論文からその研究の上流にある論文をたどり, 源流にた どり着くことができますし,②その逆にある論文から,その後の研究がどのよ うに展開していったかを調べることができるデータベースです。①の使い方を すると,その分野における「基礎文献」が分かります。

このような引用文献データベースの代表的なものに, Web of Science があり ます。Web of Science のはじまりは, Science Citation Index という冊子で, 1961 年にはじめて出版されました。この冊子を出版したのが,当時 30 代だったユー ジン・ガーフィールド(Eugene Garfield)です。ガーフィールドは,すべての 論文は,それ以前に書かれた別の論文を引用・参照していることから,引用索 引を作り,論文間の関係性を明らかにすることで,科学の構造化を実現できる ということに気がつき,1955 年に論文で発表しました。その後,全米の州裁判 所·連邦裁判所の判例を索引から引き、参照することができる冊子, Shepard's Citation を参考に出版したのが、Science Citation Index でした。現在では、自 然科学のみならず,社会科学分野の論文も集積され, Web of Science というオ ンライン・データベースで提供されています。

Eugene Garfield. Citation Indexes for Science- New Dimension in Documentation through Association of Ideas. SCIENCE. 1955, vol. 122, no. 3159, p,108-111.

# <span id="page-103-0"></span>**6. 文献管理ツールを活用しよう**

# **6.1 学習の目的**

「[5.4](#page-98-1) 参考文献リストの読み方・書き方」と「[11.9](#page-173-0) 参考文献の記載方法とその引 用」で、レポートや論文執筆のために収集した文献のうち、実際に引用した文献を 「参考文献リスト」として記載することの重要性について学習しました。同様に、「参 考文献リスト」の作成にあたっては、指定されたフォーマットに沿って形式を整え る必要性についても学びました。

しかし、執筆するレポートや論文の数が増えてきたり、修正を繰り返したりして いると、うっかりと引用した文献を「参考文献リスト」に記載し忘れてしまうこと があります。さらに、テーマが近いレポートや論文では、以前に引用した文献を再 度引用することがありますが、その際に、どのレポートや論文で使ったがすぐに分 からなかったり、転記の際に間違えてしまったりすることもあります。さらに、指 定されるフォーマットが、その都度異なるということもあるでしょう。

この章では、文献の収集から参考文献リストの作成までのプロセスをスムーズに する文献管理ツールについて概要を理解した後、文献管理ツールのひとつである RefWorks を使用して、以下のプロセスを学びます。

- 様々な情報源から収集した文献情報をインポートし、自分の書誌情報データベー スを作成する。
- 文献情報を特定の様式でエクスポートし、参考文献リストを作成する。

# **6.2 文献管理ツールとは?**

文献管理ツールには、大きく分けて以下の二つの用途があります。

- 1) レポートや論文執筆のために収集した文献の書誌情報をデータベース化する ことで、蓄積・管理する
- 2) 1)から必要な情報を抽出して、参考文献リストを簡単に作成する

つまり、文献そのものというよりは、書誌情報の管理と活用を目的としているの

が文献管理ツールです。文献管理ツールを利用することによって、文献の収集から 論文執筆、参考文献リストの作成までの流れをよりスムーズに行うことが可能にな ります[。図](#page-104-0) 53 は文献管理ツールを使って、文献収集から参考文献リスト作成までを 行うプロセスを示した図です。

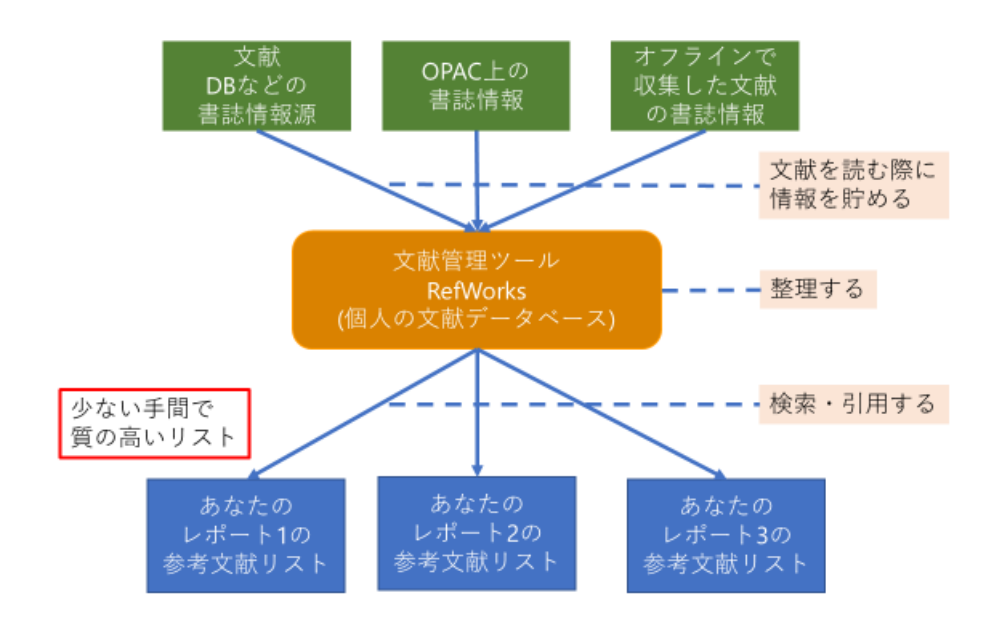

図 53 文献収集から参考文献リスト作成までを行うプロセス

# <span id="page-104-0"></span>**6.3 RefWorks を使ってみる**

# **6.3.1 RefWorks のアカウントを作成する**

文献管理ツールには、RefWorks、EndNote などの有料ソフト、Mendeley などの無 料ソフトなど様々なものがありますが[\[8\]](#page-115-0)、この章では京都大学で契約している RefWorks を使用して、作業を行ってみましょう。RefWorks を使用するには、まず事 前にアカウントを作成する必要があります。次のステップで RefWorks にアクセスし、 自分の情報を入力してアカウントを作成します。

- 1. RefWorks に京都大学図書館機構サイトや KULINE 等からアクセスしてください。
- 2. 「Your Choices Regarding Chookies on this Site」画面がポップアップしますので、 「AGREE AND PROCEED」をクリックしてください。

#### 6 文献管理ツールを活用しよう

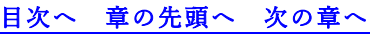

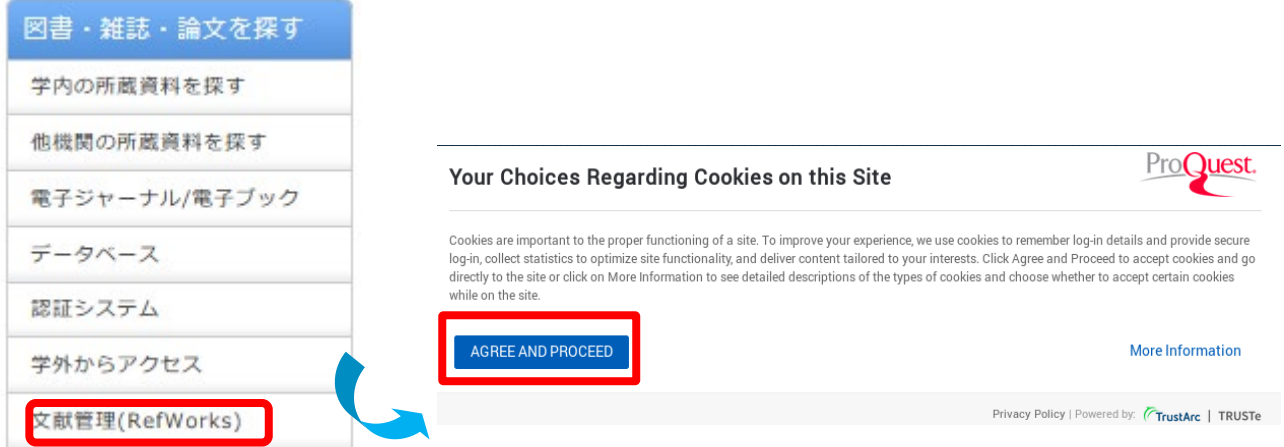

- 3. 「自分の機関の資格情報(Shibboleth)」から「Kyoto University」を選択します。
- 4. 統合認証システムの画面が現れたら ECS-ID とパスワードを入力してください。 別途、認証が済んでいる場合は画面が現れませんので次の作業に進んでください。 なお、学内で登録作業を行う場合は、「RefWorks 新規ユーザ登録にアクセスする」 のリンクをクリックすると、自動的に Shibboleth 認証画面に移動します。

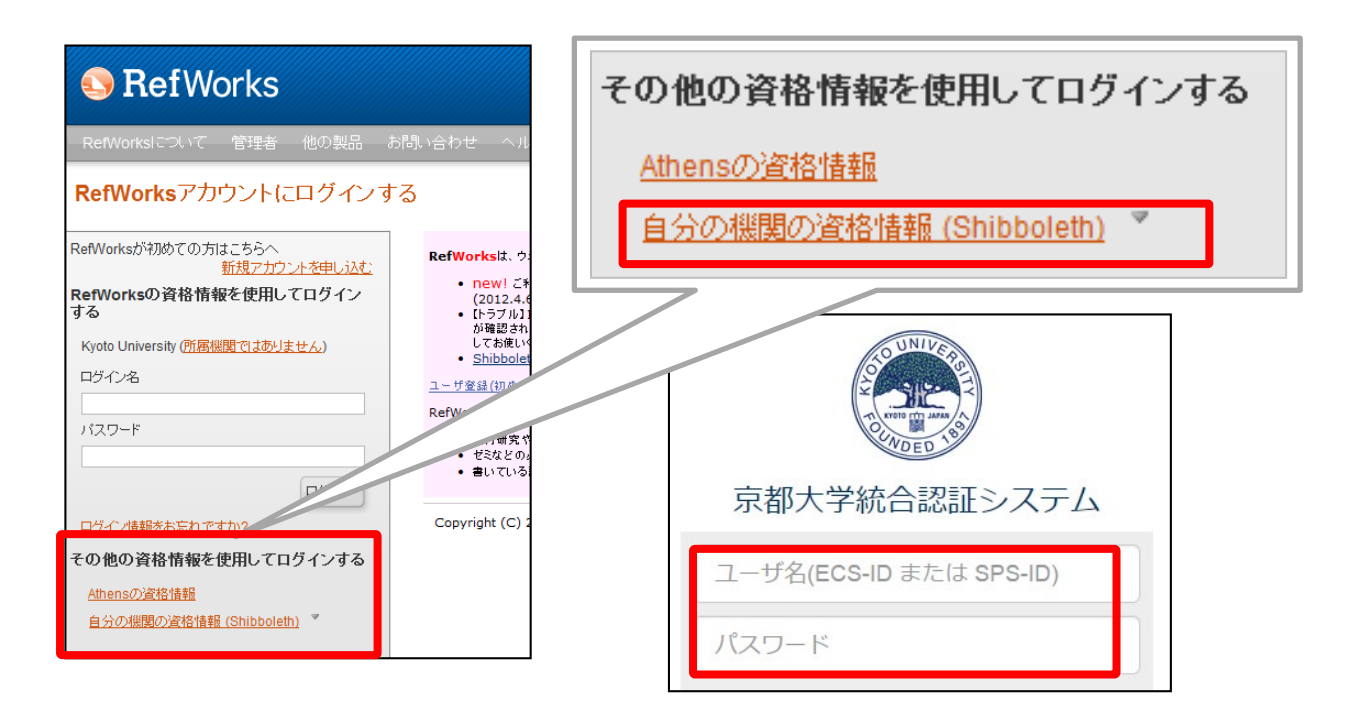

5. ユーザー情報画面で、末尾が[.kyoto-u.ac.jp]の自分のメールアドレスを入力し、必 要なユーザー情報を入力します。

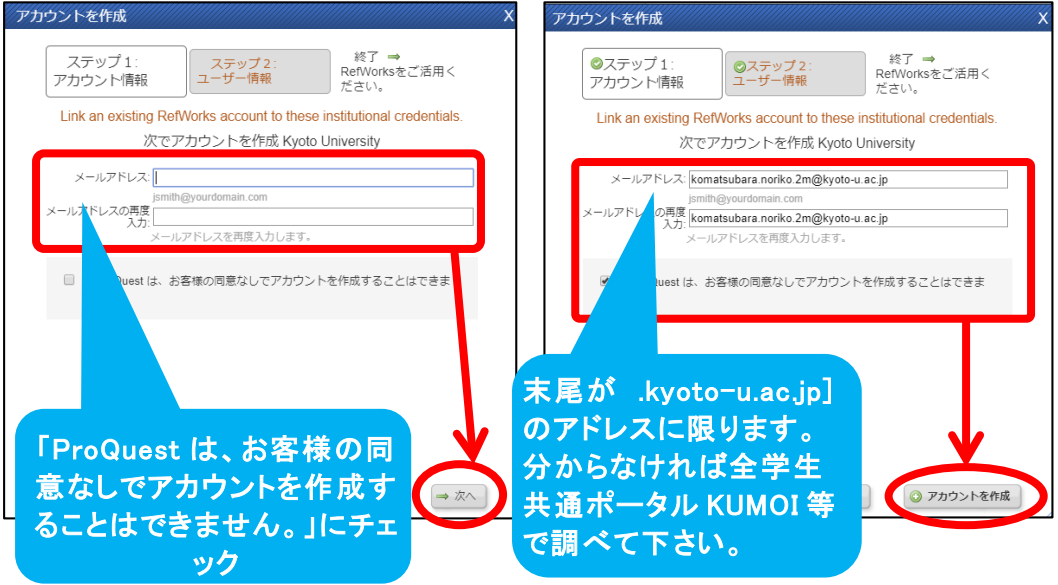

6. アカウントが作成出来たら、ログインしてみましょう。「自分の機関の資格情報 (Shibboleth)」から「Kyoto University」を選択してください。なお、RefWorks には、 新旧 2 種類のバージョンがありますが、京都大学が契約しているのは、オレンジ のアイコンで示される旧バージョンです。

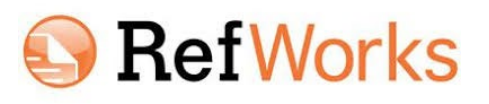

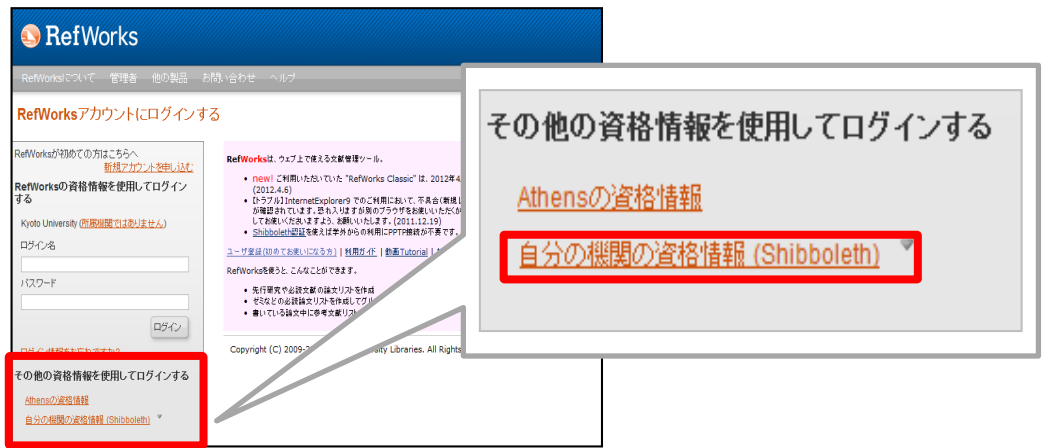

7. ログインボタンをクリックすると、クッキーについての確認画面が表示されるの で、 "AGREE AND PROCEED"をクリックしてください。

8. アカウント作成時に上記で入力したメールアドレスに登録内容が送付されますの で、大切に保管してください。RefWorks を使っていて、質問がある場合は、以下 のページを確認し、解決しなければ同じページ内の問い合わせフォームを活用し て、メールを送信してください。<https://www.kulib.kyoto-u.ac.jp/form/14106> ただ し、緊急の場合は、実際に図書館に足を運んで質問しましょう。

# **6.3.2 RefWorks を活用する**

それでは、実際に使ってみましょう。次の 3 つのステップを、演習を通して行っ てみます。

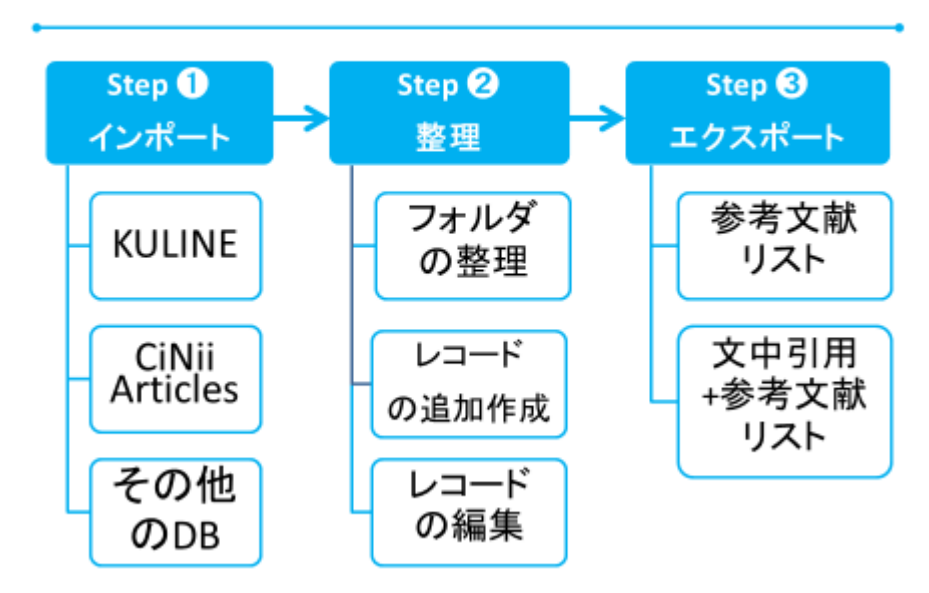

RefWorks 活用 3 Steps

RefWorks の画面は、以下のような構成になっています。
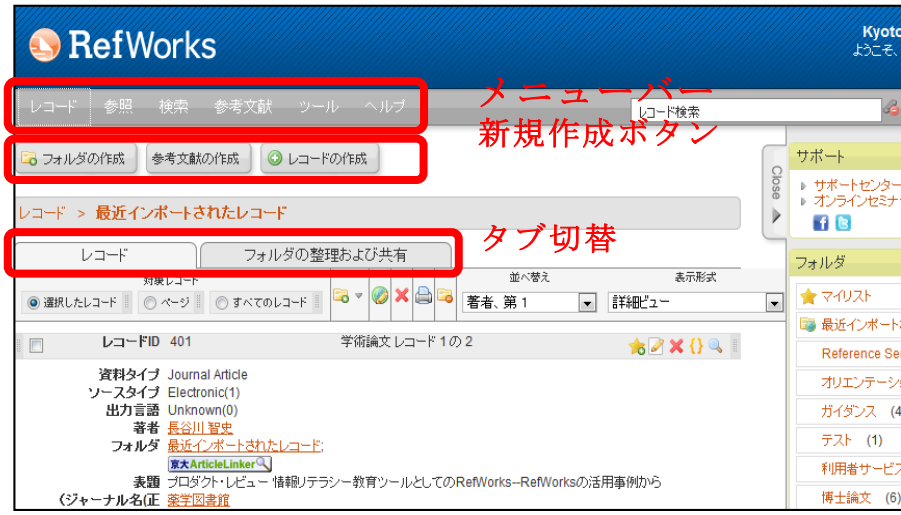

**1) ステップ1DB 検索結果から書誌情報をインポート**

## **その 1 KULINE から書誌情報をインポートする**

でははじめに、皆さんが日常的に使っている図書館の蔵書 DB の検索結果から書誌 情報をインポートしてみましょう。

- 1. KULINE【<https://kuline.kulib.kyoto-u.ac.jp/>】にアクセスし、各自のレポートの テーマや調べたい事柄に関する資料を検索しましょう。
- 2. 検索結果画面で、必要な書誌情報を選択し、Øをつけたのち、「文献管理」ボ タンをクリックし、「エクスポート先を選択」という画面が出たら、RefWorks を選択します。

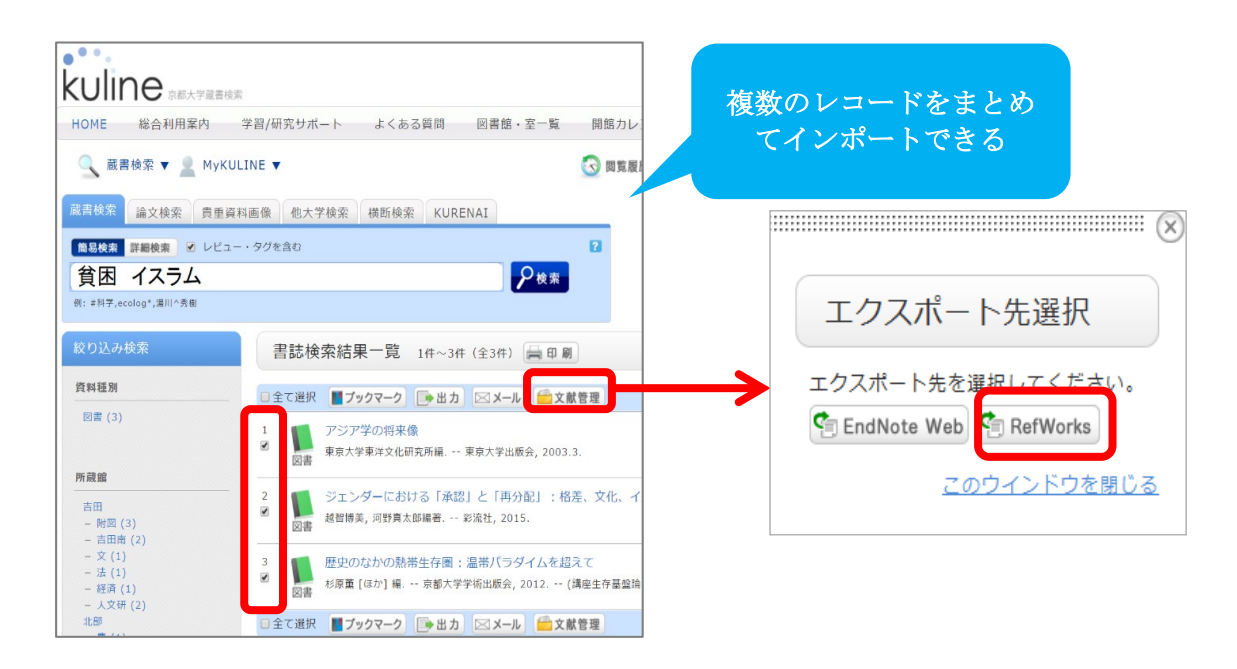

3. 書誌詳細画面でも、同様の作業を行うことで、RefWorks にインポートするこ とができます。

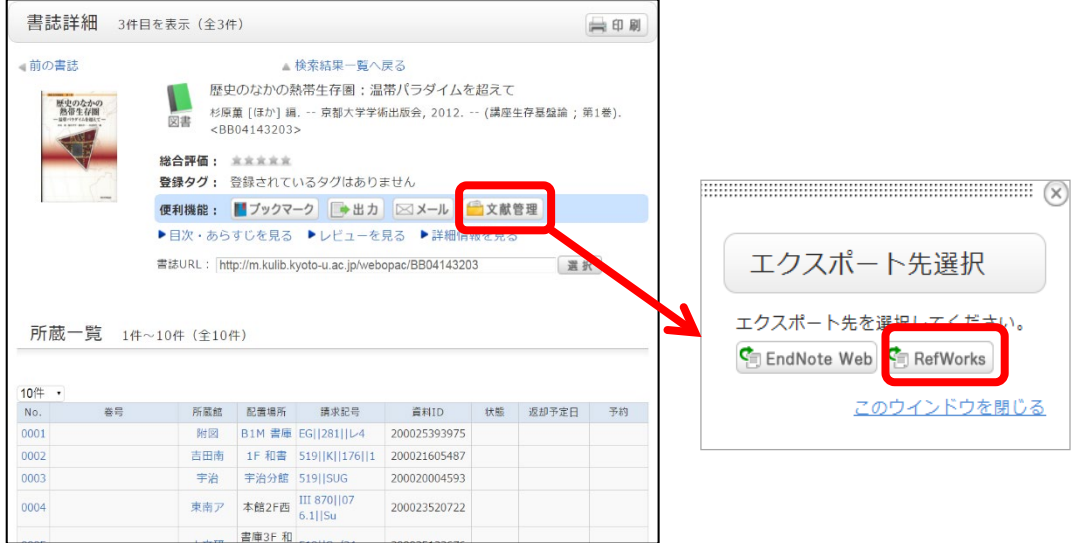

エクスポートの際に、以下の画面が出たら、左側の「古い RefWorks にエクスポー ト」を選択してください。

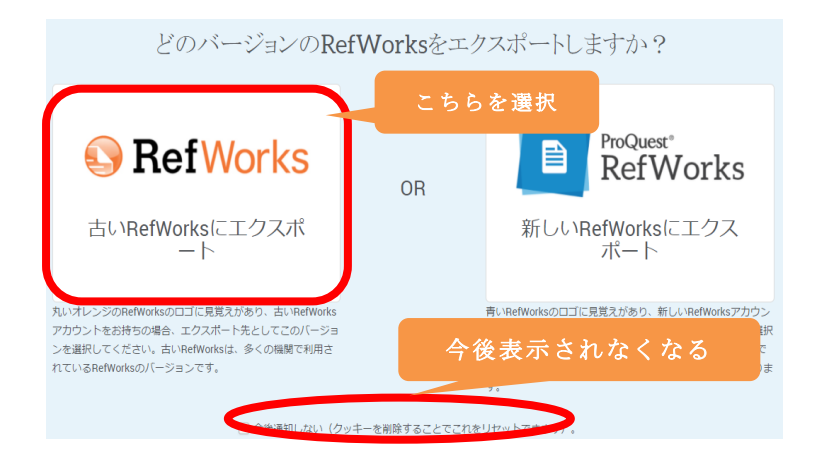

## **その2 CiiNii Articles から書誌情報をインポートする**

RefWorks では、KULINE と同じようなやり方で、外部の書誌データベースからイ ンポートをすることができます。

1. CiiNii Articles に【https://ci.nii.ac.jp/】にアクセスし、各自のレポートのテーマや

調べたい事柄に関する資料を検索しましょう。

2. 検索結果一覧からインポートしたい論文に√をつけ、「RefWorks に書き出し」を 選び、「実行」をクリックしましょう。なお、タイトルの一部(<>の部分)がインポ ートされない場合があるので注意してください。

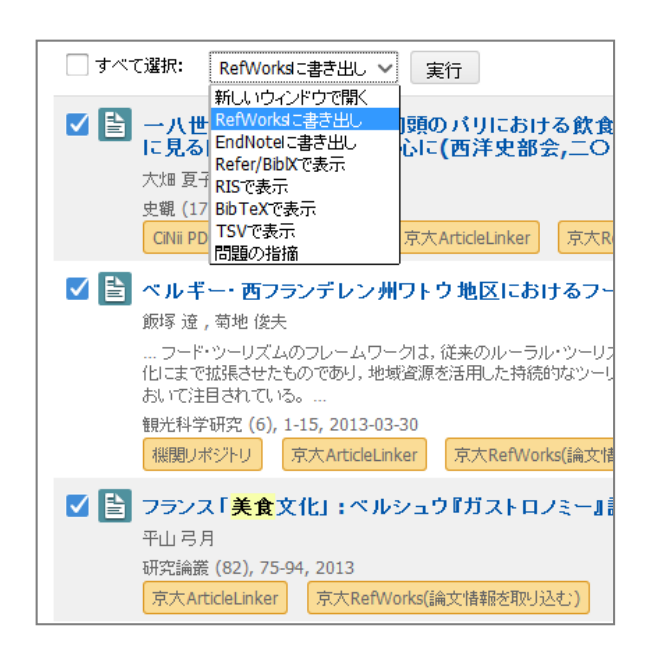

3. KULINE 同様、書誌の詳細ページからインポートすることもできます。この際、 書誌情報の下にある「京大 RefWorks」ボタンを押してインポートすると、共著者 情報が取り込まれませんので、右側のサイドメニューから「RefWorks に書き出し」 を選ぶようにしてください。なお、CiiNii Articles の書誌情報のうち、翻訳などの 別タイトルは、エクスポートされません。

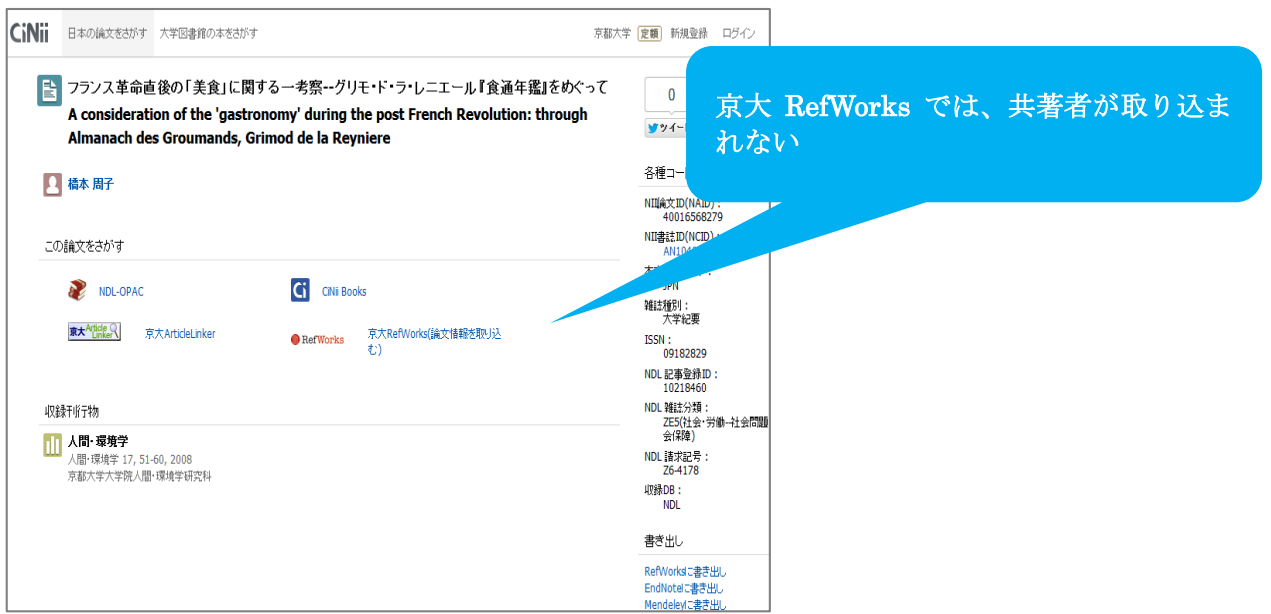

#### **その 3 手持ちの文献や参考にしたウェブサイトの書誌を加える**

RefWorks では、文献データベースからのインポートに加え、手持ちの文献や参考 にしたウェブサイトの書誌情報を入力し、一括管理することができます。

- 1. 「レコードの作成」ボタンをクリックします。
- 2. フォーマットと、Reference Type(文献の種類)を選択し、手元にある文献を見な がら、書誌情報を入力してください。
- 3. Reference Type を新聞やオンライン・ジャーナルなど、参考にしたウェブサイト の情報を入力する場合は、「Reference Type」のプルダウンメニューから「ウェブ サイト」を選びます。
- 4. 一通り入力したら、必ず「その他」をクリックし、新しくでてきたフィールドを 可能な限り詳しく記入しましょう。

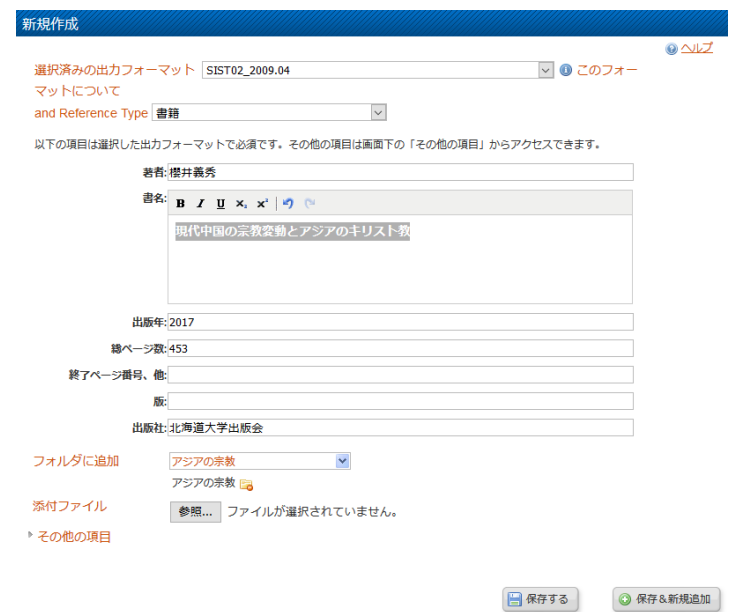

#### **2) ステップ 2 フォルダの整理**

次に、RefWorks 内に蓄積した書誌を整理しましょう。「2.5.5 記憶装置とファイル システム」で、フォルダを活用した階層構造によるファイルの管理について学習し ましたが、RefWorks でも同様の考え方で、フォルダやサブフォルダを作成し、ディ レクトリでファイルを管理するように、書誌レコードをフォルダ内で管理すること ができます。一つの書誌レコードを複数のフォルダ内に収納することが可能ですの

で、授業課題ごとや調査テーマごとなど、使いやすいようにフォルダを作成し、必 要に応じて複数のフォルダに書誌レコードを追加しましょう。

1. 「フォルダの作成」をクリックし、調査テーマにあった名前で新規フォルダを 作成しましょう。

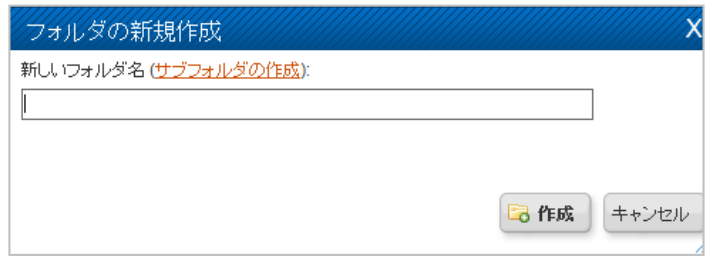

- 2. レコード一覧で、フォルダに追加するレコードにレします。
- 3. いアイコンをクリックし、少かり、追加先のフォルダを選択してくださ い。

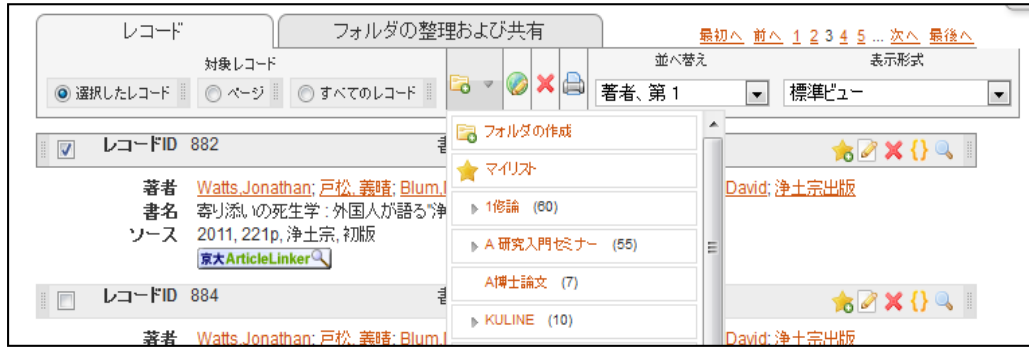

4. すべての書誌レコードを一覧したい場合は、レコードタブをクリックしましょ う。また、フォルダに整理した書誌レコードを検索したい場合は、検索メニュー のプルダウンメニューから検索方法を選び、検索を実行しましょう。

### **3) ステップ 3 参考文献リストと文中引用の作成**

特に投稿論文の場合は、決められたフォーマットで「参考文献リスト」を作成す ることが非常に重要ですが、ピリオドや句読点の打ち方や、スペースの有無など、 自分でタイプ打ちすると間違いが生じがちです。RefWorks では、自動的に指定のフ ォーマットにのっとった参考文献リストや文中引用を作成することができます。も ちろん、自動生成ならではの間違いもありますので、最後に必ず確認しましょう。

### **参考文献リストの作成**

収集した文献の中から、実際に使った文献を選択し、論文の末尾につける参考文 献リストを作成してみましょう。

- 1.参考文献リストを作成するフォルダを表示します。
- 2.メニューバーの下にある、「参考文献の作成」をクリックします。
- 3.「出力フォーマット」を選択してください。出力フォーマットの種類に関して は、「5.4 参考文献リストの読み方・書き方」を参考にしてください。ここでは、 出力フォーマットは、「SIST02\_2019.4」を、ファイルタイプは「HTML」を選択 しましょう。
- 4.RefWorks では、日本人の著者名が漢字コード順に並びます。日本語論文に関し ては、最後に必ず自分で確認し、五十音順に並べなおしましょう。

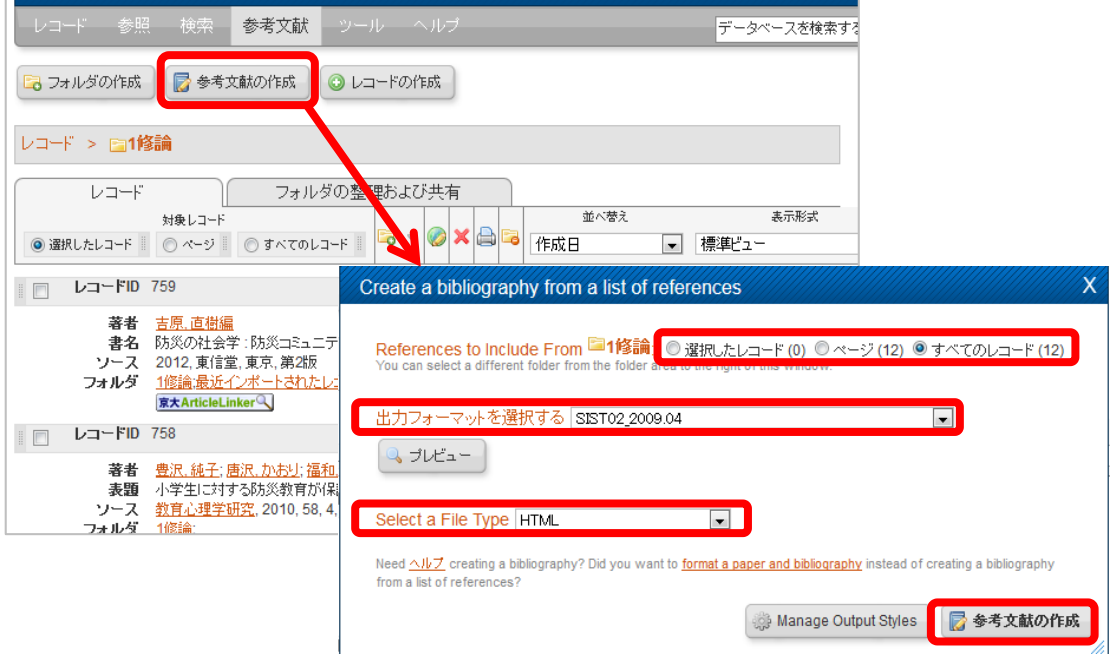

#### **文中引用フォーマットの作成**

参考文献リストと同じように重要なのが、レポートや論文の文中で引用した部分 の後に、どの文献から引用したかを明示することです。文中引用は、参考文献リス トと同じフォーマットで作成する必要があります。

レポートや論文の文中引用のフォーマットを自動生成してみましょう。

- 1. RefWorks で、 引用したいレコードの右上にある「**{ }**」のアイコンをクリックし ます。
- 2. 引用ビュアーで「選択」ボタンをクリックし、反転部分をコピーし、レポート や論文の該当部分に、挿入しましょう。
- 3. 引続き、別の文献の文中引用フォーマットを自動生成する場合は、引用ビュア ー下の「クリア」ボタンをクリックしてから、上記の1、2を繰り返しましょ う。

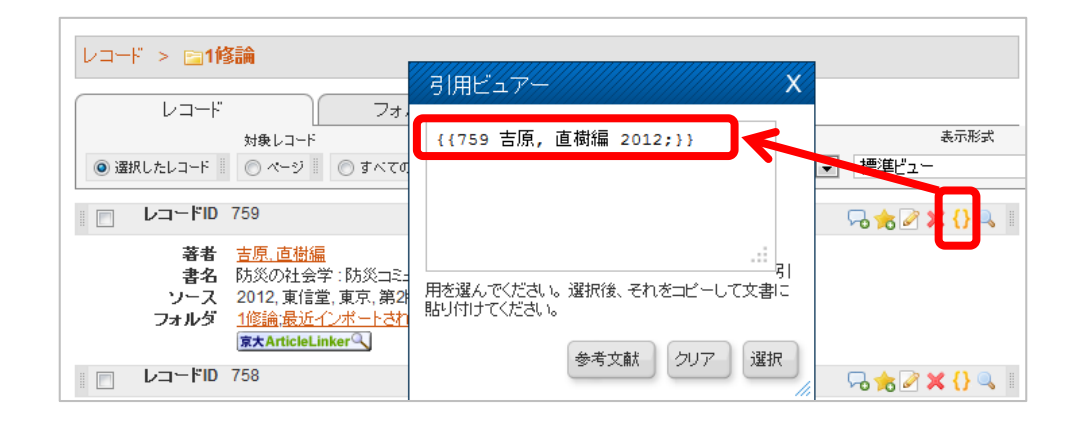

演習 20. 調査したいテーマを設定し、RefWorks に KULINE と CiNii Articles から それぞれ3書誌をインポートしてください。その上で、手持ちの文献を加え、 「SIST02\_2019.4」フォーマットで参考文献リストを作成しましょう。

#### **4) RefWorks を活用するためのツール**

RefWorks には、追加でダウンロードできるツールがあります。Write-N-Cite は、 MS Word と連携し、RefWorks で管理している書誌データを、簡単に Word 文書で引 用したり、参考文献リストを挿入したりするためのツールです。RefGrab-It は、ブラ ウザから直接、ウェブページの情報を RefWorks に取り込むツールですが、必ずしも 正確に情報が入るわけではないので、取り込んだ後に編集をするか、ステップ1で 学習したように、レコードを新規作成する方法をとりましょう。

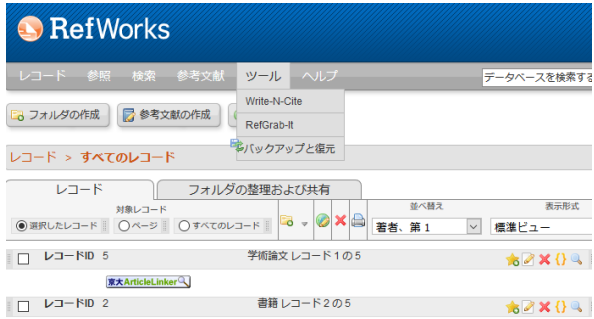

【参考文献・ウェブサイト】

[8] Mendeley <https://www.mendeley.com/>

\*本章は、附属図書館定期講習会の資料を参考にしています。実習を繰り返して受 けたい場合は、附属図書館の講習会に参加しましょう。講習会の詳細については、 【<https://www.kulib.kyoto-u.ac.jp/mainlib/service/workshops>】を参照してください。

# <span id="page-116-0"></span>**7. 表計算ソフトによるデータ処理(1)**

# **7.1 学習の目的**

- アカデミックな活動における表計算ソフトの利用目的を理解すること。
- 表計算ソフトの基本構造としてセルの内容と他のセルの値の参照法について学 びます。
- 表計算ソフトへのデータの入力方法について,表の構成法と入力の制限法を学び ます。
- 表計算ソフトに入力されたデータの特定の項目に注目した並べ替え方法を学び ます。
- 表計算ソフトに入力されたデータの集計法について学びます。
- ピボットテーブルを用いたデータのクロス集計法について学びます。

# **7.2 表計算ソフトの利用目的**

アカデミックな ICT スキルとして表計算ソフトを利用する目的についてここで は以下の 3 つを考えます。

- 大量のデータを適切に入力し、集計などを行って分析すること。
- 表計算ソフトを利用してシミュレーションを行うこと。
- 集計やシミュレーションによって得られたデータをグラフに表現すること。

# **7.3 表計算ソフトの基本構造**

## **7.3.1 セルの内容**

表計算ソフトは「セル」が縦横に碁盤目状の並んだ「シート」で構成されていま す。横方向の並びを「行」,縦方向の並びを「列」と呼びます。

| ホーム 挿入 ページレイアウト 数式 データ 校開 表示 ○実行したい作業を入力してびださい<br>ファイル<br>$\text{min}_{\mathcal{P}} \qquad \qquad \text{in} \quad \mathcal{K} \mathcal{K} = \mathbb{R} = \mathbb{R} \cdot \quad \mathbb{R} \quad \text{on} \qquad \qquad \mathbb{R} \quad \mathbb{R} \quad \mathbb{R} \quad \mathbb{R} \quad \mathbb{R} \times \mathbb{R} \cdot \mathbb{R} \quad \mathcal{D}$<br>DĂ.<br>取·<br>MONU Y<br>セル 編集<br>$\mathbb{E} \mathbb{E} \mathbb{$<br>- 12 数値 15<br>クリプボード ロ フォント<br>2.94%<br>$\cdot$ $\mathbb{I}$ $\times$ $\checkmark$ $\sharp$<br>114<br>A B C D E F G<br>$\mathbf{J}$<br>$K$ $L$ $M$<br>H<br>А<br>$\begin{array}{c} 1 \\ 2 \end{array}$<br>3<br>4<br>列<br>5<br>6<br>7<br>8<br>$\overline{9}$<br>10<br>11<br>行<br>12<br>12<br>$\vert 14 \vert$<br>$\overline{12}$<br>16<br>17<br>18 |    | main $(n-r)$ $\Box$ $\blacklozenge$ $\blacktriangleright$ $\blacktriangleright$ $\blacktriangleright$ $\blacktriangleright$ $\blacktriangleright$ $\blacktriangleright$ $\blacktriangleright$ |  | 情報基礎演習 · Excel |  |  | ■三重一〇四 | $-$ 0 $\times$ |                          |
|----------------------------------------------------------------------------------------------------|----|----------------------------------------------------------------------------------------------------|--|----------------|--|--|--------|----------------|--------------------------|
|                                                                                                    |    |                                                                                                    |  |                |  |  |        |                | 13 共有                    |
|                                                                                                    |    |                                                                                                    |  |                |  |  |        |                | $\hat{\phantom{a}}$      |
|                                                                                                    |    |                                                                                                    |  |                |  |  |        |                | $\check{~}$              |
|                                                                                                    |    |                                                                                                    |  |                |  |  |        |                | $N -$                    |
|                                                                                                    |    |                                                                                                    |  |                |  |  |        |                |                          |
|                                                                                                    |    |                                                                                                    |  |                |  |  |        |                |                          |
|                                                                                                    |    |                                                                                                    |  |                |  |  |        |                |                          |
|                                                                                                    |    |                                                                                                    |  |                |  |  |        |                |                          |
|                                                                                                    |    |                                                                                                    |  |                |  |  |        |                |                          |
|                                                                                                    |    |                                                                                                    |  |                |  |  |        |                |                          |
|                                                                                                    |    |                                                                                                    |  |                |  |  |        |                |                          |
|                                                                                                    |    |                                                                                                    |  |                |  |  |        |                |                          |
|                                                                                                    |    |                                                                                                    |  |                |  |  |        |                |                          |
|                                                                                                    |    |                                                                                                    |  |                |  |  |        |                |                          |
|                                                                                                    |    |                                                                                                    |  |                |  |  |        |                |                          |
|                                                                                                    |    |                                                                                                    |  |                |  |  |        |                |                          |
|                                                                                                    |    |                                                                                                    |  |                |  |  |        |                |                          |
|                                                                                                    |    |                                                                                                    |  |                |  |  |        |                |                          |
|                                                                                                    |    |                                                                                                    |  |                |  |  |        |                |                          |
|                                                                                                    |    |                                                                                                    |  |                |  |  |        |                |                          |
|                                                                                                    |    |                                                                                                    |  |                |  |  |        |                |                          |
|                                                                                                    | 19 |                                                                                                    |  |                |  |  |        |                |                          |
| 20                                                                                                    |    |                                                                                                    |  |                |  |  |        |                | $\overline{\phantom{a}}$ |
| A<br>Sheet1 $\qquad)$<br>$\rightarrow$<br>TAC AL                                                                                                    |    |                                                                                                    |  |                |  |  |        |                |                          |
| <b>III</b> III<br>四 -<br>準備完了<br>٠<br>$+ 100%$                                                                                                    |    |                                                                                                    |  |                |  |  |        |                |                          |

図 54 表計算ソフトのワークシート, 行, 列, セル

セルには「値」として数値や文字列が入力できるほか,他のセルの値を使った計算 式を入力できます[。図](#page-117-0) 54 の例ではセル A6 には数値ではなく式が入力されています。

|        |      |    | □ 新規基礎満置 → Exo                                       |  |  |   |    |          | $\text{minimize } \mathbf{a} \cdot \mathbf{c} \mathbf{a} = \mathbf{a} \mathbf{b} \mathbf{b} \mathbf{a} + \mathbf{c} \mathbf{b} \mathbf{b} \mathbf{a} \mathbf{b} \mathbf{b} \mathbf{b} \mathbf{b} \mathbf{b} \mathbf{b} \mathbf{b} \mathbf{b} \mathbf{b} \mathbf{b} \mathbf{b} \mathbf{b} \mathbf{b} \mathbf{b} \mathbf{b} \mathbf{b} \mathbf{b} \mathbf{b} \mathbf{b} \mathbf{b} \mathbf{b} \mathbf{b} \mathbf{b} \mathbf{b}$ |  |  |  | 情報基礎演習  | - Excel |                                                      |
|--------|------|----|------------------------------------------------------|--|--|---|----|----------|----------------------------------------------------------------------------------------------------|--|--|--|---------|---------|------------------------------------------------------|
|        | 7741 |    | 本一ム 挿入 ページレイアウト 数式 データ 校開 表示 ○実行したい作業を               |  |  |   |    |          |                                                                                                    |  |  |  |         |         | ファイル ホーム 挿入 ページレイアウト 数式 データ 校開 表示 Q 実行したい作業を入力してください |
|        |      |    |                                                      |  |  |   |    |          |                                                                                                    |  |  |  |         |         |                                                      |
|        |      |    |                                                      |  |  |   |    |          |                                                                                                    |  |  |  |         |         |                                                      |
|        |      |    | クリップボード 5 2メント 5 配置 5 数値                             |  |  |   |    |          |                                                                                                    |  |  |  |         |         | クリップボード コーント ち 配置 ら 数値 ら スイ                          |
|        |      |    | A6 $\cdot$ $\cdot$ $\cdot$ $\cdot$ $f_k$ =SUM(A2:A5) |  |  |   |    |          | A6 $\cdot$ $\vert$ $\times$ $\cdot$ $f_k$ $\vert$ =SUM(A2:A5)                                                                                                    |  |  |  |         |         |                                                      |
|        |      |    | ABCDEF                                               |  |  | G |    |          | A                                                                                                    |  |  |  | $B$ $C$ | D       |                                                      |
|        | 1 数量 |    |                                                      |  |  |   |    | 1 数量     |                                                                                                    |  |  |  |         |         |                                                      |
|        |      | 10 |                                                      |  |  |   |    | 210      |                                                                                                    |  |  |  |         |         |                                                      |
|        |      | 12 |                                                      |  |  |   |    | $3 \t12$ |                                                                                                    |  |  |  |         |         |                                                      |
|        |      | 15 |                                                      |  |  |   |    | 415      |                                                                                                    |  |  |  |         |         |                                                      |
|        |      | 17 |                                                      |  |  |   |    | 5 17     |                                                                                                    |  |  |  |         |         |                                                      |
|        |      | 54 |                                                      |  |  |   |    |          | $6$ =SUM(A2:A5)                                                                                                    |  |  |  |         |         |                                                      |
|        |      |    |                                                      |  |  |   |    |          |                                                                                                    |  |  |  |         |         |                                                      |
|        |      |    |                                                      |  |  |   |    |          |                                                                                                    |  |  |  |         |         |                                                      |
|        |      |    |                                                      |  |  |   | 9  |          |                                                                                                    |  |  |  |         |         |                                                      |
| $10\,$ |      |    |                                                      |  |  |   | 10 |          |                                                                                                    |  |  |  |         |         |                                                      |
| 11     |      |    |                                                      |  |  |   | 11 |          |                                                                                                    |  |  |  |         |         |                                                      |

図 55 セルの内容

<span id="page-117-0"></span>(右側の図は意図的に式が見える表示をしています。)

## **7.3.2 セルの式を表示する**

通常,式を入れたセルでは計算結果が表示されます。式そのものを見えるように するには以下の方法を取ります。

- 「ファイル」→「オプション」→「詳細設定」→「シートで作業する時の表示 設定」の中で「計算結果の代わりに数式をセルに表示する」をチェック)
- また, 計算結果を表示するか, 式を表示するかの切り替えは Ctrl キーとシフ トキーを押しながら 「`」キーを押すことでもできます。

## **7.3.3 他のセルの値の参照**

#### **1) セルの値の参照**

セルに式を書く際に他のセルの値は列の名前と行の番号を表記することで参照で きます。例えば

 $= A$ 2+A3+A4+A5

とすればA列の 2 行~5 行のセルの値の和を計算できます。

#### **2) 矩形領域の指定**

合計を計算する sum 関数などで矩形の領域の複数のセルを指定する際には例えば

 $=sum(A2:A5)$ 

のように左上と右下のセルをコロン「:」でつないで表記します。

#### **3) 相対参照と絶対参照**

式を他のセルにコピーした場合,**式の中で参 照しているセルは式のあるセルからの相対的な 位置を保存してコピーされます**。例えば A6 の セルにある

 $=sum(A2:A5)$ を隣の B6 にコピーするとセルの内容は

 $=sum(B2:B5)$ 

となります。これを**相対参照**と言います。

これに対して,コピー先に関わらず特定のセ

ル(行や列)を参照したい場合には行や列の名前の前に \$ 記号をつけます。これを 絶対参照と呼びます。下の例では B2 のセルに A2 のセルの2割増しを計算するた め定数 1.2 をセル C2 に入れて,以下のように**絶対参照**で

 $=$ A2\*\$C\$2

と表記しています。これを B3~B5 にコピーすると「A2」に相当する部分は相対参

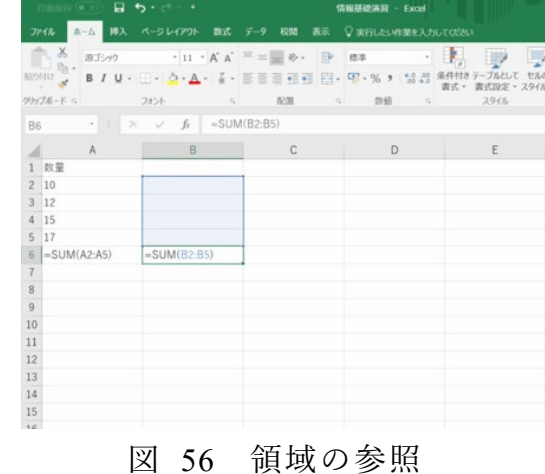

照ですのでそれぞれ A3~A5 に変わりますが, C2 については同じセルを参照します。

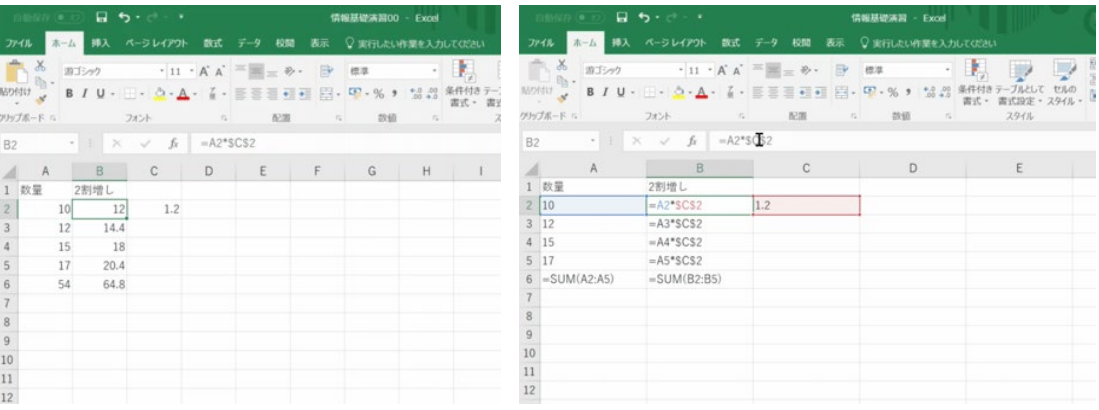

図 57 相対参照と絶対参照

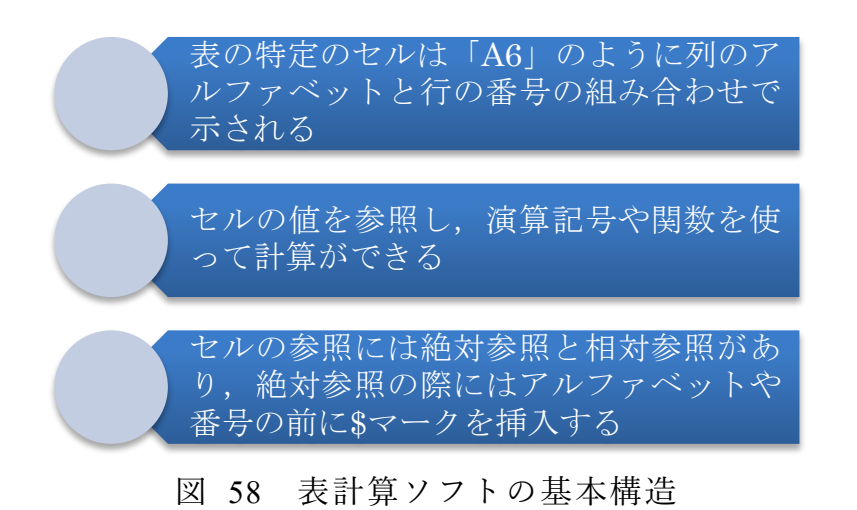

## **Great Idea! 表計算ソフトの開発**

Dan Bricklin と Bob Frankston は 1979 年に表の中に数値だけなく, 表内の 他のデータを参照する計算式を書けるようにし,自動的に計算するという表計算ソ フト VisiCalc を Apple II コンピュータ用に開発しました。これは Apple II コン ピュータのキラーアプリケーションソフトとなりました。現在の Excel などでも 用いられている「A1」などのセルの参照表記は当時の VisiCalc の実装から継承さ れています。このアイデアは大量のデータの集計を誰もが行えるようにする画期的 なものです。

#### 相対参照と絶対参照 演習 21.

本節で示した例を実際に Excel で作成し,式の中で他のセルの値を参照すること と,その際の相対参照,絶対参照の機能の違いを確認してください。

**120**

# **7.4 データの入力方法**

## **7.4.1 データの収集と分析**

ここでは調査などでデータを集め、それを表計算ソフトに入力し、分析すること を考えます。その際,以下のような作業が必要になります。

- 調査の概要など必要な事項を記録すること。
- データを表計算ソフトに入力すること。その際,さらに以下の点に注意をします。 ¾ 後のデータ処理が容易な**表の構成**を用いること。
	- ¾ 誤りが極力少なくなるような**データの入力の工夫**をすること。
	- ¾ 入力されたデータが正しいかどうかを**確認**すること。

## **7.4.2 表の構成**

#### **1) シートの使い方**

- 調査の概要なども Excel のシートに記載するようにします。Sheet1 を用いるこ とにし,シートの名前を適宜変更します。
	- ¾ シート名を変更するには,変更したいシート名の上でダブルクリックします。 または,そのシート名を右クリックし「名前の変更」を選択します。
- 調査で得られるデータ Sheet2 に記載することにします。同じくシートの名前を 適宜変更します。
	- ¾ シートを増やすにはシート名の右にある「+」マークをクリックします。ま たは,既存のシート名を右クリックし「挿入」を選択することでもシートを 増やせます。
- 集計結果などは Sheet3 以降を使うようにします。
- シートを削除するには, 削除するシート名上で右クリックし「削除」を選択しま す。
- シートを複製したり,他のファイルに移動させるには,シート名を右クリックし 「移動またはコピー」を選択します。元のシートを残したい場合は表示された画 面で「コピーを作成する」にチェックを入れます。

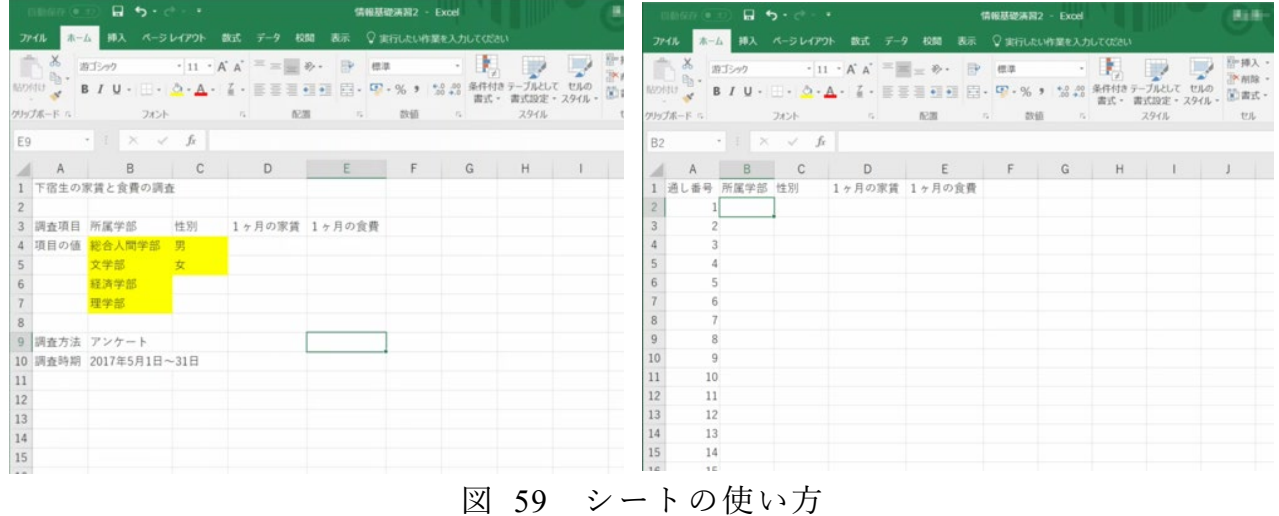

## **2) データ表の構成**

アンケート調査など、多くのデータは1件のデータが複数の項目で構成され、調 査結果は多くの件数のデータで構成されます。これをシートに記載するには以下の 方法を標準に行います。

- 1件のデータを1行で構成します。
- 表の1行目には**項目の見出し**を書きます。
- 1列目は通し番号用に使うと便利です。
- データは2 行目以降に入力して行きます。

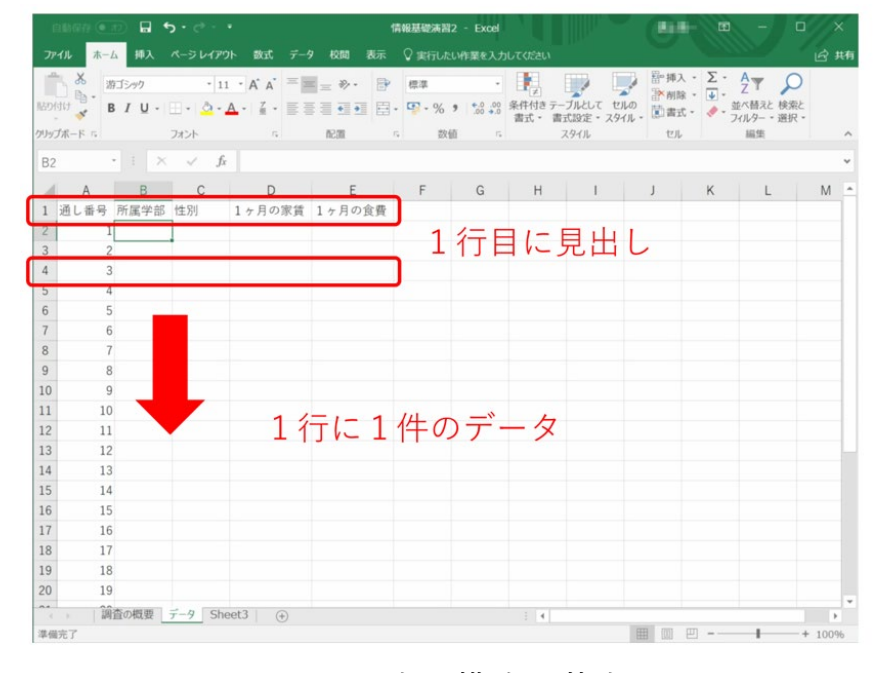

図 60 表の構成の基本

連続する数字を入力するには,「通し番号」の A2 に「1」を入力し,Ctrl キーを押 しながら選択範囲の右下角を下側にドラッグします。または,「ホーム」リボン上で 「フィル」から「連続データの作成」を選ぶことでも連続した数字を入力できます。 後者の場合、連番を振る方向(行または列)や振りたい番号の最大値(停止値)を 指定することもできます。

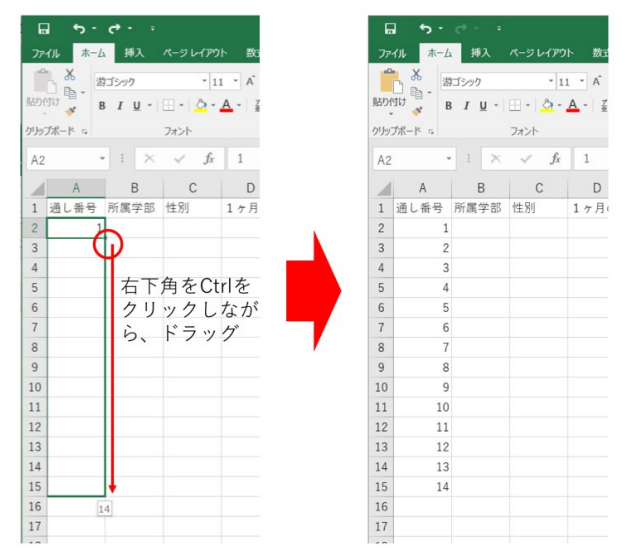

図 61 連続する数値の入力

## **7.4.3 入力の制限**

データの入力はたいへん労力を要し,なおかつ人が行うため**必ず誤りが発生する** と考えることが重要です。このため作業効率を高める工夫と誤りを極力なくする作 業手順が重要です。

### **1) ウィンドウ枠の固定**

見出しや通し番号を常に見えるようにしておけばデータの入力や確認が容易にな ります。このために「ウィンドウ枠の固定」という操作を行います。見出しや通し 番号以外のデータの左上のセル(セル B2)を選んだ状態で,「表示」タブのリボンか ら「ウィンドウ枠の固定」を選びます。

|                                                                                                    | 自動保存(● カ)      |                   | $B$ between $\cdot$     |        |          | 情報基礎演習2 - Excel   |        | m<br>医上颌<br>п                                            |  |  |  |  |  |
|----------------------------------------------------------------------------------------------------|----------------|-------------------|-------------------------|--------|----------|-------------------|--------|----------------------------------------------------------|--|--|--|--|--|
| ファイル                                                                                                    | ホーム            | 挿入                | ページレイアウト                | 数式 データ | 校開<br>表示 | ▽実行したい作業を入力してください |        |                                                          |  |  |  |  |  |
| 『一新しいウィンドウを開く□分割<br>m<br>m<br>■ページレイアウト リルーラー √数式パー<br>m<br>日整列<br>■表示しない<br>ズーム 100% 選択範囲に合わせて<br>標準 改ページ コーザー設定のビュー √ 目盛線 √ 見出し<br>こりインドウ枠の固定· 同表示<br>回 切り替え。<br>拡大/暗小<br>プレビュー<br>ウィンドウ枠の固定(E)<br>ブックの表示<br>表示<br>$X - I_1$<br>70 |                |                   |                         |        |          |                   |        |                                                          |  |  |  |  |  |
|                                                                                                    |                | $-24$<br>$\sim$   |                         |        |          |                   | ×      | で現在の選択範囲に基づいて)行および列を表示した<br>ままで、ワークシートの残りの部分をスクロールできます。  |  |  |  |  |  |
| <b>B2</b>                                                                                                    | A              | $\mathbb{X}$<br>B | fx<br>$\checkmark$<br>C | D      |          | F                 | I<br>G | 先頭行の固定(R)<br>ワークシートの先頭行を表示したままで、他の部分をス<br>L<br>クロールできます。 |  |  |  |  |  |
| $\overline{2}$                                                                                                    | 通し番号           | 所属学部              | 性別                      | 1ヶ月の家賃 | 1ヶ月の食費   |                   | 红      | 先頭列の固定(C)<br>ワークシートの最初の列を表示したままで、他の部分を                   |  |  |  |  |  |
| 3                                                                                                    | $\overline{c}$ |                   |                         |        |          |                   |        | スクロールできます。                                               |  |  |  |  |  |
| 4<br>5                                                                                                    | 3<br>4         |                   |                         |        |          |                   |        |                                                          |  |  |  |  |  |
| 6                                                                                                    | 5              |                   |                         |        |          |                   |        |                                                          |  |  |  |  |  |
|                                                                                                    | 6<br>7         |                   |                         |        |          |                   |        |                                                          |  |  |  |  |  |
| 8<br>$\overline{9}$                                                                                                    | 8              |                   |                         |        |          |                   |        |                                                          |  |  |  |  |  |
| 10                                                                                                    | 9              |                   |                         |        |          |                   |        |                                                          |  |  |  |  |  |
| 11<br>12                                                                                                    | 10<br>11       |                   |                         |        |          |                   |        |                                                          |  |  |  |  |  |
| 13                                                                                                    | 12             |                   |                         |        |          |                   |        |                                                          |  |  |  |  |  |

図 62 ウィンドウ枠の固定

## **2) データ入力規則の設定**

データの内容が例えば「学部」とか「性別」などのように**特定の文字列**に限られ ている場合,これを**直接タイプ入力してもらうと,表記が揺らぐ**などして多くの誤 りが発生します。これを予め定められたものから選べるようにするには以下のよう にデータの入力規則を設定します。

- 入力候補の文字列を例えば調査の概要のシート(Sheet1)に作成します。
- データ用のシートで. 入力対象となるセルを選びます。
- データタブを選んで、リボンから「データの入力規則」を選び,「設定」として 「リスト」を選びます。
- 「元の値」として、先に設定した候補の文字列を選びます。調査の概要のシート に移動し,候補文字列の先頭を選び,Shift キーを押したまま,最後の候補文字 列を選べば,候補文字列を設定できます。
- 入力規則を設定したセルを下方に必要な分だけコピーします。

#### 7 表計算ソフトによるデータ処理(1) インスコンスコンスコントンスティブ<mark>[目次へ](#page-3-0) [章の先頭へ](#page-116-0) [次の章へ](#page-133-0)</mark>

| CONTRACTOR IN A 1990 CALL                                                                                                    | 情報基礎清潔2 · Excel     | 用油 = 0 ×                                                                                                    |                                                                     |            |                                                                                                    |           |
|----------------------------------------------------------------------------------------------------|---------------------|----------------------------------------------------------------------------------------------------|---------------------------------------------------------------------|------------|----------------------------------------------------------------------------------------------------|-----------|
| 2146 $A - A$ MA 4-314291 <b>B</b><br>表示 V 実行したい作業を入力してCESい                                                                                                    |                     | 10 月                                                                                                    |                                                                     |            |                                                                                                    |           |
|                                                                                                    |                     |                                                                                                    |                                                                     |            |                                                                                                    |           |
|                                                                                                    | <b>Meanway</b> clu- | $\frac{1}{2}$ $\frac{1}{2}$                                                                                                    |                                                                     |            |                                                                                                    |           |
|                                                                                                    | 「ビデータの入力規則 ~        | $\begin{array}{lllll} \text{Wbat} & \text{if } \text{SbW} & \text{SbW} & \text{if } \text{BbV} \\ & \text{if } \text{SbW} & \text{if } \text{SbW} \end{array}$                                                                                                    |                                                                     |            |                                                                                                    |           |
|                                                                                                    | ーーテータの入力開発20        | 平岡 アクトライン 6 A                                                                                                    |                                                                     |            |                                                                                                    |           |
| $B2 \qquad \qquad + \qquad \times \qquad f_1$                                                                                                    | 图 mMF-96マ-9(1)      |                                                                                                    | データの入力規則                                                            | $2 \times$ |                                                                                                    |           |
| $A \quad B \quad C \quad D \quad E \quad F \quad G$                                                                                                    | 5 入力課題マークのクリア(IL)   |                                                                                                    |                                                                     |            |                                                                                                    |           |
| 1 近し 8                                                                                                    |                     | L M N C                                                                                                    | 設定 入力時メッセージ エラーメッセージ 日本語入力                                          |            |                                                                                                    |           |
| 1ヶ月の家賃 1ヶ月の食費                                                                                                    |                     |                                                                                                    |                                                                     |            |                                                                                                    |           |
|                                                                                                    |                     |                                                                                                    | 条件の設定                                                               |            |                                                                                                    |           |
| $\frac{3}{4}$                                                                                                    |                     |                                                                                                    |                                                                     |            |                                                                                                    |           |
|                                                                                                    |                     |                                                                                                    | 入力値の種類(A):                                                          |            |                                                                                                    |           |
| $\begin{array}{c} 5 \\ 6 \end{array}$                                                                                                    |                     |                                                                                                    | リスト<br>  v   √ 空白を無視する(B)                                           |            |                                                                                                    |           |
| $\frac{7}{8}$                                                                                                    |                     |                                                                                                    | ▽ FDップダウン リストから選択する(I)                                              |            |                                                                                                    |           |
|                                                                                                    |                     |                                                                                                    | $7 - 9(D)$                                                          |            |                                                                                                    |           |
| $\,$ 9 $\,$                                                                                                    |                     |                                                                                                    | 次の値の間<br>$\checkmark$                                               |            |                                                                                                    |           |
| $10$                                                                                                    |                     |                                                                                                    |                                                                     |            |                                                                                                    |           |
| $11\,$<br>10 <sup>1</sup>                                                                                                    |                     |                                                                                                    | 元の値(S):                                                             |            |                                                                                                    |           |
| $12\,$<br>$\mathbf{H}$                                                                                                    |                     |                                                                                                    |                                                                     | $\uparrow$ |                                                                                                    |           |
| $13\,$<br>12<br>$14\,$<br>13 <sup>°</sup>                                                                                                    |                     |                                                                                                    |                                                                     |            |                                                                                                    |           |
| $15\,$<br>14                                                                                                    |                     |                                                                                                    |                                                                     |            |                                                                                                    |           |
| $16\,$<br>15                                                                                                    |                     |                                                                                                    |                                                                     |            |                                                                                                    |           |
| $17\,$<br>16                                                                                                    |                     |                                                                                                    |                                                                     |            |                                                                                                    |           |
| 18<br>17                                                                                                    |                     |                                                                                                    | 同じ入力規則が設定されたすべてのセルに変更を適用する(P)                                       |            |                                                                                                    |           |
| 19 <sub>19</sub><br>18                                                                                                    |                     |                                                                                                    |                                                                     |            |                                                                                                    |           |
| 20<br>19                                                                                                    |                     |                                                                                                    |                                                                     |            |                                                                                                    |           |
| $\begin{picture}(20,20) \put(0,0){\line(1,0){10}} \put(15,0){\line(1,0){10}} \put(15,0){\line(1,0){10}} \put(15,0){\line(1,0){10}} \put(15,0){\line(1,0){10}} \put(15,0){\line(1,0){10}} \put(15,0){\line(1,0){10}} \put(15,0){\line(1,0){10}} \put(15,0){\line(1,0){10}} \put(15,0){\line(1,0){10}} \put(15,0){\line(1,0){10}} \put(15,0){\line(1$<br>· 調査の概要 データ Sheet3 (9) |                     | $\overline{1}$                                                                                                    | OK<br>すべてクリア(C)                                                     | キャンセル      |                                                                                                    |           |
| 事稿常了                                                                                                    |                     |                                                                                                    |                                                                     |            |                                                                                                    |           |
| 2945 8-4 WA ページレイアウト 数式 データ 600 表示 D 定行したいの間を入力してください<br>加田之家情<br>1000<br>※ベ経スとフィルター                                                                                                    | $7 - 99 - 5$        | $\frac{1}{2}$ $\frac{1}{2}$ $\frac{1}{2}$ $\frac{1}{2}$ $\frac{1}{2}$ $\frac{1}{2}$ $\frac{1}{2}$ $\frac{1}{2}$ $\frac{1}{2}$<br>$\begin{array}{lllllll} \text{Wfart } \mathbb{H} & \text{with} & \text{with$<br>- 29550-<br>予测 | 2946 本→ム 株人 ページレイア99- 数式 <mark>3042</mark> 638 表示 V 定行にい作業セスカレでの263 |            | $\frac{1}{2}$ $\frac{1}{2}$ $\frac{1}{2}$ $\frac{1}{2}$ $\frac{1}{2}$ $\frac{1}{2}$ $\frac{1}{2}$ $\frac{1}{2}$<br>What if the West World<br>予算<br>P2E962 5 A | <b>公用</b> |
| <b>Seattle Street Street</b><br>B4 - X - f                                                                                                    |                     |                                                                                                    | B2 × × 方                                                            |            |                                                                                                    |           |
| データの入力規則                                                                                                    | P. X                |                                                                                                    |                                                                     |            |                                                                                                    |           |
| -調査の概要15054:5057                                                                                                    |                     | M.<br>N                                                                                                    |                                                                     |            |                                                                                                    |           |
| 1 下宿生の家賃と食費の調査                                                                                                    |                     |                                                                                                    | 1 通し番号 所属学部 性別 1ヶ月の家賃 1ヶ月の食費<br>ïΓ                                  |            |                                                                                                    |           |
| 2<br>3 調査項目 所属学部 特別 1ヶ月の家賃 1ヶ月の食費                                                                                                    |                     |                                                                                                    | 2<br>っ取合人類学部                                                        |            |                                                                                                    |           |
| 4 項目の値 総合人間学部 男                                                                                                    |                     |                                                                                                    | 文字部<br>$3$ syjn wap                                                 |            |                                                                                                    |           |
| 5<br>文学部                                                                                                    |                     |                                                                                                    | 4 理学部<br>5                                                          |            |                                                                                                    |           |
| $\begin{array}{c cc}\n 0 & & \\ \hline\n 7 & & \\ 8 & & \\ \end{array}$<br><b>経済学部</b>                                                                                                    |                     |                                                                                                    | 6                                                                   |            |                                                                                                    |           |
| <b>Baker</b>                                                                                                    |                     |                                                                                                    | $\overline{7}$                                                      |            |                                                                                                    |           |
|                                                                                                    |                     |                                                                                                    | 8                                                                   |            |                                                                                                    |           |
| 9 調査方法 アンケート                                                                                                    |                     |                                                                                                    | $\,9$                                                               |            |                                                                                                    |           |
| 10 调查時期 2017年5月1日~31日                                                                                                    |                     |                                                                                                    | 10                                                                  |            |                                                                                                    |           |
| $11\,$                                                                                                    |                     |                                                                                                    | $11\,$<br>10                                                        |            |                                                                                                    |           |
| $12\,$                                                                                                    |                     |                                                                                                    | 12 <sup>2</sup><br>11                                               |            |                                                                                                    |           |
| 13<br>14                                                                                                    |                     |                                                                                                    | 13<br>12<br>14<br>13                                                |            |                                                                                                    |           |
| 15                                                                                                    |                     |                                                                                                    | $15\,$<br>14                                                        |            |                                                                                                    |           |
| $16\,$                                                                                                    |                     |                                                                                                    | 16<br>15                                                            |            |                                                                                                    |           |
| $17\,$                                                                                                    |                     |                                                                                                    | $17\,$<br>16                                                        |            |                                                                                                    |           |
| 18                                                                                                    |                     |                                                                                                    | 18<br>17                                                            |            |                                                                                                    |           |
| 19                                                                                                    |                     |                                                                                                    | 19<br>18                                                            |            |                                                                                                    |           |
| 20                                                                                                    |                     |                                                                                                    |                                                                     |            |                                                                                                    |           |
|                                                                                                    |                     |                                                                                                    | 20<br>19                                                            |            |                                                                                                    |           |
| - - 調査の概要 ( F-9 Sheet3)                                                                                                    |                     | $\blacksquare$                                                                                                    | (a) 調査問題 データ Sheet3 (a)                                             |            | ■■■ ■ - 1 → 100%                                                                                                    | $\sim$    |

図 63 入力の制限方法

2 人で作業できる場合などは,

- 1人が読み上げと入力の確認,
- もう1人が表計算ソフトの操作を担当する

### と効果的です。

データの入力が終わったら,必ず元のデータが正しく入力されているか照合する ようにします。

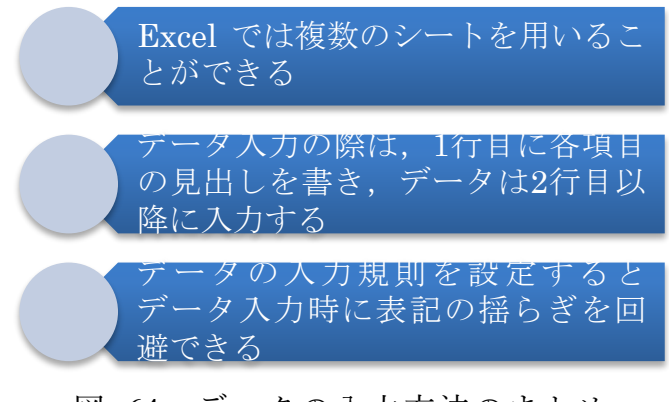

## 演習 22. データの作成

<span id="page-125-1"></span>[表](#page-125-0) 6 に示したデータを本節で示した手順に沿ってシートとして構成し,データ入 力規則の設定などして入力してください。ただし学部は総合人間学部,文学部,経 済学部,理学部が現れます。

#### 表 6 演習用のサンプルデータ(架空のものです)

<span id="page-125-0"></span>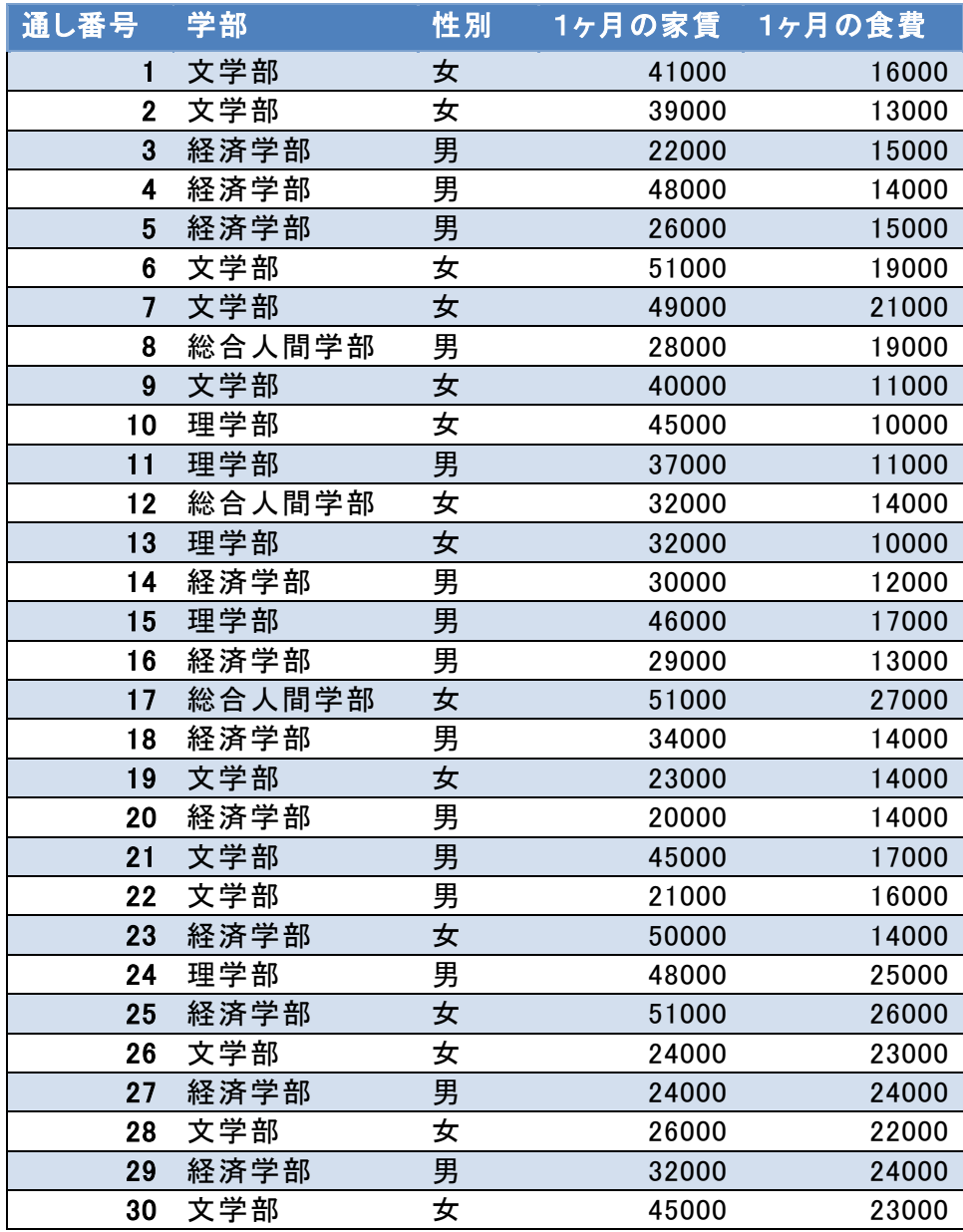

# **7.5 データの並べ替え**

データを使った分析では特定の項目に注目して,その値でデータを並べ替えたい ことが少なくありません。

- データの並べ替えのことは「整列」や「ソート(sort)」とも呼ばれます。
- データの値が小さいものから大きくなる順に並べることを「昇順」と言います。
- 逆に大きいものから小さくなる順に並べることを「降順」と言います。
- 文字列は文字を表すコードの順で並べ替えられます。漢字の場合は読みの項目な どを作ってそれで並べ替える必要があります。

前節[の演習](#page-125-1) 21 で作ったデータを並べ替えてみましょう。

- データのあるセルをどれか選びます。
- データタブを選び, リボンの中の「並べ替え」を選びます。
- 最優先キーを並べ替えたい項目に,順序を昇順や降順に選びます。
- 先頭行をデータの見出しとして使用する, が指定されていることを確認します。
- OK を選ぶと並べ替えが完了します。

|                                                                                                    |                                                                                                    | $B = 5 + 10 + 10$ |                                                                                                    |                                                                                         | 情報基礎演習2 - Excel |       |              |             |                                | $\blacksquare$                | $ -$                        |               |                                                                      | $B = 5 - 0 - 1$                                                                                                    |                                                                                               |                                                    | 情報基礎演習2 - 保存しました                 |                 |         |                                                                   |              | ■日期→ 1000                         |                      |                       |                                  |
|----------------------------------------------------------------------------------------------------|----------------------------------------------------------------------------------------------------|-------------------|----------------------------------------------------------------------------------------------------|-----------------------------------------------------------------------------------------|-----------------|-------|--------------|-------------|--------------------------------|-------------------------------|-----------------------------|---------------|----------------------------------------------------------------------|----------------------------------------------------------------------------------------------------|-----------------------------------------------------------------------------------------------|----------------------------------------------------|----------------------------------|-----------------|---------|-------------------------------------------------------------------|--------------|-----------------------------------|----------------------|-----------------------|----------------------------------|
|                                                                                                    |                                                                                                    |                   | ファイル ホーム 挿入 ページレイアウト 数式 データ 校開 表示 ○実行したい作業を入力してください                                                                                                    |                                                                                         |                 |       |              |             |                                |                               |                             | 13 共有         | ファイル                                                                 |                                                                                                    | ホーム 挿入 ページレイアウト 数式 データ 校開 表示 Q 実行したい作業を入力してください                                               |                                                    |                                  |                 |         |                                                                   |              |                                   |                      |                       | 13 共有                            |
| $\overline{a}$ $\overline{b}$<br><b>ROAD</b><br>グリップボード に                                                                                                    | 游ゴシック                                                                                                    | フォント              | $\cdot$ 11 $\cdot$ A' A' $\equiv$ = $\Rightarrow$ $\triangleright$ $\cdot$ $\Rightarrow$<br>B / U - □ - △ - △ - 《 - 三三三三三 □ □ □ · % » 協 23 希付はテーブルとして せんの 「面古」 ● -<br>$\vert\vert$ | 配置<br>$\mathcal{L}_{\mathbf{z}}$                                                        | 標準<br>政值        | $-74$ | - 1.         | <b>スタイル</b> | $\overline{\phantom{a}}$<br>也应 | 計算入: $\Sigma$ : $\frac{A}{2}$ | 並べ替えと検索と<br>フィルター・選択・<br>福集 |               | $-8$<br>$\sim$<br>グリップボード「                                           | 游ゴシック<br>フォント                                                                                                    | $\cdot$ 11 $\cdot$ A' A' $=$ = $\cdot$ $\cdot$ B' $\cdot$ ##<br>$\Gamma_{\rm H}$              | 配置                                                 | 款值<br>$\mathcal{F}_\mathbf{a}$ . | $-\tau_{\rm h}$ |         | $\overline{\phantom{a}}$<br>スタイル                                  |              | <b>IN 削除 v 4 ·</b><br>防雷式·ク<br>セル | #→挿入 → ∑ → A →<br>福集 | 並べ替えと検索と<br>フィルター・選択。 | $\hat{\phantom{a}}$              |
| D <sub>2</sub>                                                                                                    | $\cdot$ $\mathbb{I} \times \checkmark$ fx 20000                                                                                       |                   |                                                                                                    |                                                                                         |                 |       |              |             |                                |                               |                             |               | D <sub>2</sub>                                                       | $\cdot$   $\times$ $\check{f}$ 41000                                                                                               |                                                                                               |                                                    |                                  |                 |         |                                                                   |              |                                   |                      |                       |                                  |
| $\sqrt{2}$<br>3<br>8<br>$\frac{9}{10}$                                                                                                    | B<br>A<br>1 通し番号 所属学部 性別<br>20 経済学部 男<br>22 文学部 男<br>3 経済学部 男<br>19文学部 女<br>26 文学部 女<br>27 経済学部 男<br>5 経済学部 果<br>28 文学部 女<br>8 総合人間当男 | $\mathbb{C}$      | D.<br>1ヶ月の家賃 1ヶ月の食費<br>20000<br>21000<br>22000<br>23000<br>24000<br>24000<br>26000<br>26000<br>28000                                                                               | Ε<br>14000<br>16000<br>15000<br>14000<br>23000<br>24000<br>15000<br>22000<br>19000      | F               | G     | H            |             |                                | К                             |                             | $M -$         |                                                                      | 1 通し番号 所属学部 性別<br>1文学部 女<br>2 文学部 女<br>3 経済学部 男<br>4 経済学部 男<br>5 経済学部 男<br>6 文学部 女<br>7文学部 女 並べ替え<br>8 総合人間4男<br>9文学部 女            | 1ヶ月の家賃 1ヶ月の食費<br>41000<br>39000<br>22000<br>48000<br>26000<br>51000<br>→ レベルの追加(A) Xレベルの削除(D) | 16000<br>13000<br>15000<br>14000<br>15000<br>19000 |                                  | G               | H       | $\mathbf{1}$<br>■レベルのコピー(C) - ▼ オプション(Q)  ○ 先頭行をデータの見出しとして使用する(H) |              |                                   | K                    |                       | $M$ <sup><math>\sim</math></sup> |
| 11<br>12<br>$\frac{1}{13}$<br>$\frac{14}{15}$<br>$\begin{array}{c} 16 \\ 16 \\ 17 \\ 18 \end{array}$<br>19<br>$\sim$<br>20<br>$\mathcal{A} \longrightarrow \mathcal{A}$ | 16 経済学部 男<br>14 経済学部 男<br>12 総合人間4女<br>13 理学部 女<br>29 経済学部 男<br>18 経済学部 男<br>11 理学部 男<br>2 文学部 女<br>9文学部 女<br>調査の概要 データ Sheet3        |                   | 29000<br>30000<br>32000<br>32000<br>32000<br>34000<br>37000<br>39000<br>40000<br>A1000<br>(4)                                                                                      | 13000<br>12000<br>14000<br>10000<br>24000<br>14000<br>11000<br>13000<br>11000<br>sconn. |                 |       | $\mathbf{1}$ |             |                                |                               |                             | $\rightarrow$ | 12<br>14<br>16<br>17<br>18<br>19<br>$\mathcal{A} \qquad \mathcal{P}$ | 10 理学部 女<br>11 理学部 男<br>12 総合人間4女<br>13 理学部 女<br>14 経済学部 男<br>15 理学部 男<br>16 経済学部 男<br>17 総合人間4女<br>18 経済学部 男<br>10 立学部 ナータ Sheet3 | 最優先されるキー 1ヶ月の家賃<br>34000<br>annee<br>$\Theta$                                                 | 14000<br>1 Anna                                    | 並べ替えのキー<br>16<br>$\checkmark$    |                 | $\pm$ 4 |                                                                   | 路序<br>↓ 小さい順 |                                   | OK                   | キャンセル                 | $-11$                            |
| 漂偏完了                                                                                                    |                                                                                                    |                   |                                                                                                    |                                                                                         |                 |       |              |             |                                | 四 --                          |                             | $+ 100%$      | 漂偏完了                                                                 |                                                                                                    |                                                                                               |                                                    |                                  |                 |         |                                                                   |              | 田 回 四 一                           |                      |                       | $+ 100%$                         |

図 65 データの並べ替え

#### 演習 23. データの並べ替え

[演習](#page-125-1) 21 で入力したデータについて家賃や食費で並べ替えを行い,それぞれ高いも のから3件,低いものから3件の値を書きだしてください。

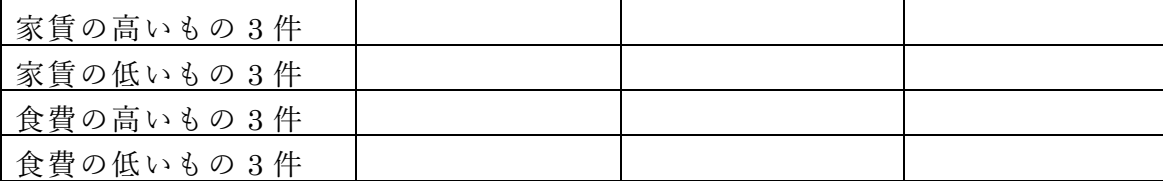

# **7.6 データの集計**

データを集計するために Excel にはいくつかの関数が用意されています。

## **7.6.1 個数を数える**

### 表 7 個数を数える関数

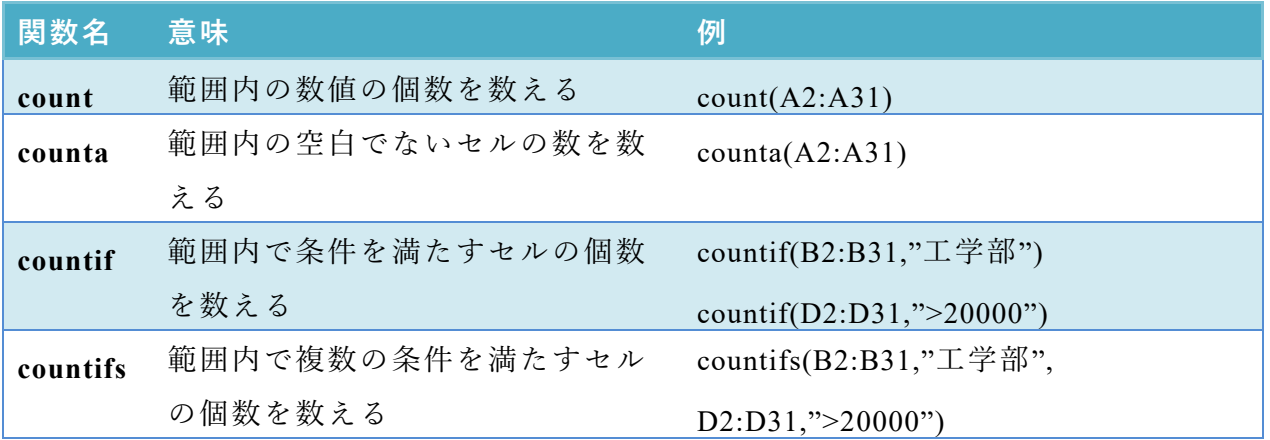

countifs 関数では異なる列の範囲に対して条件を設定して数えることができます。 例えば上の表に示した例では

- B 列の 2 ~31 行の値が"工学部"で,
- D 列の 2~31 行の値が 20000 より大きい, 行の数を数えます。

## **7.6.2 合計を求める**

表 8 合計を求める関数

| 関数名    | 意味               | 例                           |
|--------|------------------|-----------------------------|
| sum    | 範囲内の数値の合計を求める    | sum(D2:D31)                 |
| sumif  | 範囲内の条件を満たすセルの値の合 | sumif( $D2:D31,''>20000'$ ) |
|        | 計を求める            | sumif(B2:B31,"工学部",D2:D31)  |
| sumifs | 範囲内で複数の条件を満たすセルの | sumifs(D2:D31,B2:B31,"工学部", |
|        | 値の合計を求める         | $C2:C31,"$ 男")              |

sumif の2つ目の例は条件検索をする範囲が B 列 (B2:B31) ですが、実際に合 計するのは D 列という場合の書き方です。

sumifs 関数は複数の条件を書けますが、最初に合計する範囲指定して、後で条件 を検索する範囲と検索条件を対にして必要な数だけ書きます。

# **7.6.3 平均を求める**

平均を求める関数には average, averegeif, averageifs などがあります。使い方は sum, sumif, sumifs 同様で,合計の代わりに平均が求まります。

## 演習 24. データの集計

[演習](#page-125-1) 21 で作成したデータについて, sheet3 に"集計" と名前を設定して,以下を 求めなさい。

- 全体のデータ件数, 家賃, 食費の総和と平均
- 学部別のデータ件数, 家賃, 食費の総和と平均
- 性別のデータ件数, 家賃, 食費の総和と平均

別のシートの範囲を選択するにはシート名に ! を付けて,例えば「データ!B2:B31」 と書きます。

|                | - 自動保存 (● カ) - ■ - ● → ペ ・ ・ |                                                                 |                         |              |                                        |                 |                                                              | 情報基礎演習2 - Excel |        |               |        | 畐             |
|----------------|------------------------------|-----------------------------------------------------------------|-------------------------|--------------|----------------------------------------|-----------------|--------------------------------------------------------------|-----------------|--------|---------------|--------|---------------|
|                | ファイル                         |                                                                 |                         |              |                                        |                 | ホーム 挿入 ページレイアウト 数式 データ 校閲 表示 ○実行したい作業を入力してください               |                 |        |               |        |               |
|                | $\chi$                       |                                                                 |                         |              | 游ゴシック · 11 · A´ A <sup>゛ 三</sup> 三 ※ · |                 | 图 標準                                                         |                 | $\tau$ |               | $\Box$ | 晶·j<br>FX1    |
| 貼り付け           | $\mathbb{B}$ .               |                                                                 |                         |              |                                        |                 | B I U · H · Ô · A · 〖 · 三三三三三三 日 字 · % , *60 -00 条件付きテーブルとして |                 | 書式。    | 書式設定 · スタイル · | セルの    | th:           |
|                | クリップボード 5 フォント               |                                                                 |                         |              | $\overline{r_{\mathbf{k}}}$            |                 | 配置 5 数値 5                                                    |                 |        | スタイル          |        | $\rightarrow$ |
|                | C11                          | $\begin{array}{ccc} \bullet & \bullet & \bullet \\ \end{array}$ | $\times$ $\checkmark$   | $f_x$        |                                        |                 |                                                              |                 |        |               |        |               |
|                | A                            |                                                                 | B                       | $\mathbb{C}$ | D                                      |                 | $E \t F$                                                     | G               | H      |               | J      |               |
|                | 1 学部名                        |                                                                 |                         | 件数 家賃総和      | 家賃平均 食費総和                              |                 | 食費平均                                                         |                 |        |               |        |               |
|                | 2 総合人間学部                     |                                                                 | $\overline{\mathbf{3}}$ | 111000       | 37000                                  | 60000           | 20000                                                        |                 |        |               |        |               |
|                | 3 文学部                        |                                                                 | 11                      | 404000       |                                        | 36727.27 195000 | 17727.27                                                     |                 |        |               |        |               |
|                | 4 経済学部                       |                                                                 | 11                      | 366000       |                                        | 33272.73 185000 | 16818.18                                                     |                 |        |               |        |               |
|                | 5 理学部                        |                                                                 |                         |              | 5 208000 41600 73000                   |                 | 14600                                                        |                 |        |               |        |               |
|                | 6 性別                         |                                                                 | 件数                      |              |                                        |                 |                                                              |                 |        |               |        |               |
| $7\phantom{.}$ | 男                            |                                                                 | 15                      |              |                                        |                 | 490000 32666.67 250000 16666.67                              |                 |        |               |        |               |
| $\,8\,$        | 女                            |                                                                 | 15                      |              |                                        |                 | 599000 39933.33 263000 17533.33                              |                 |        |               |        |               |
|                | 9 全体                         |                                                                 |                         |              | 30 1089000 36300                       |                 | 513000 17100                                                 |                 |        |               |        |               |
| 10             |                              |                                                                 |                         |              |                                        |                 |                                                              |                 |        |               |        |               |
| 11             |                              |                                                                 |                         |              |                                        |                 |                                                              |                 |        |               |        |               |
| 12             |                              |                                                                 |                         |              |                                        |                 |                                                              |                 |        |               |        |               |
| 13             |                              |                                                                 |                         |              |                                        |                 |                                                              |                 |        |               |        |               |
| 14             |                              |                                                                 |                         |              |                                        |                 |                                                              |                 |        |               |        |               |
| 15             |                              |                                                                 |                         |              |                                        |                 |                                                              |                 |        |               |        |               |

図 66 データの集計

また,検索条件は直接書く代わりに,検索条件を書いたセルを参照してもかまい ません。上の例でセル C2 は条件として A2 を参照する形で以下のように書かれて います。

=SUMIF(データ!\$B\$2:\$B\$31,A2,データ!\$D\$2:\$D\$31)

また,データ範囲の設定は絶対参照で書かれていますが,これは下方にコピーした 際に検索条件は A3, A4, A5 を参照しつつ、データ範囲は変えないためです。

# **7.7 データのクロス集計**

[演習](#page-125-1) 21 で作成したデータに対して「学部別」と「性別」両方の条件ごとにデータ 件数を求めたり,総和や平均を求めたりすることをクロス集計といいます。Excel で クロス集計するためには「ピボットテーブル」を使います。

● データのあるシートトでデータのあるセルを選びます。

### 7 表計算ソフトによるデータ処理 (1) インスコンスコンストンストンスティンスティングの<del>章へ</del>

● 挿入タブで表示されるリボンから「ピボットテーブ」を選びます。

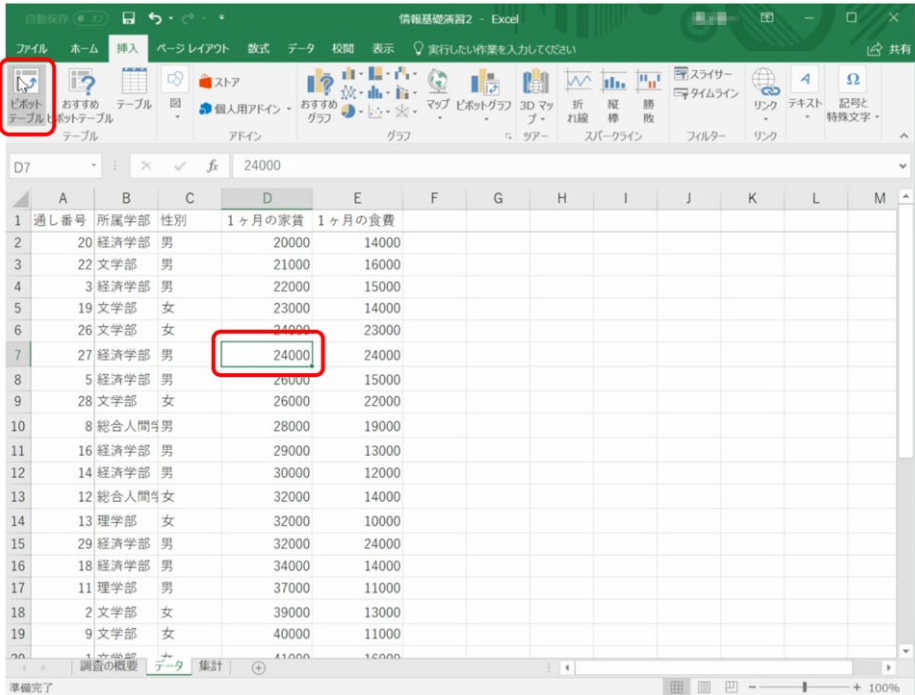

● データ範囲と新規ワークシート上に作成を確認して「OK」を押します。

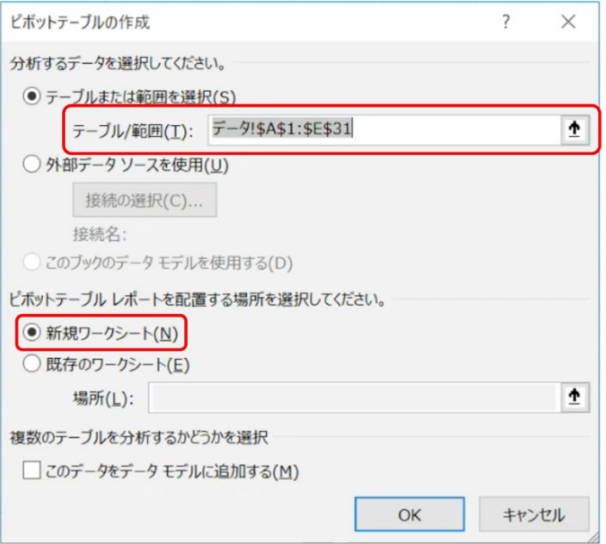

### 7 表計算ソフトによるデータ処理 (1) インスコンスコンストンストンスティンスティングの<mark>章へ</mark>

● ピボットテーブルのフィールドリストから所属学部を選び、行ラベルにドロップ します。

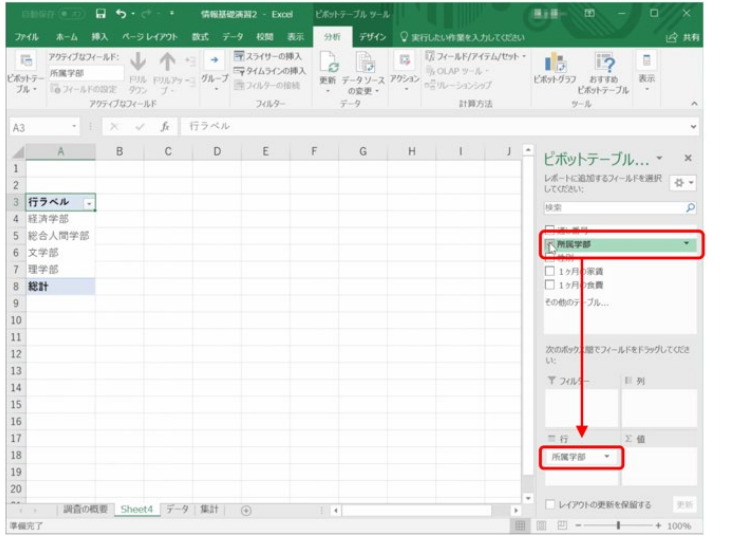

● 性別を選び, 列ラベルにドロップします。

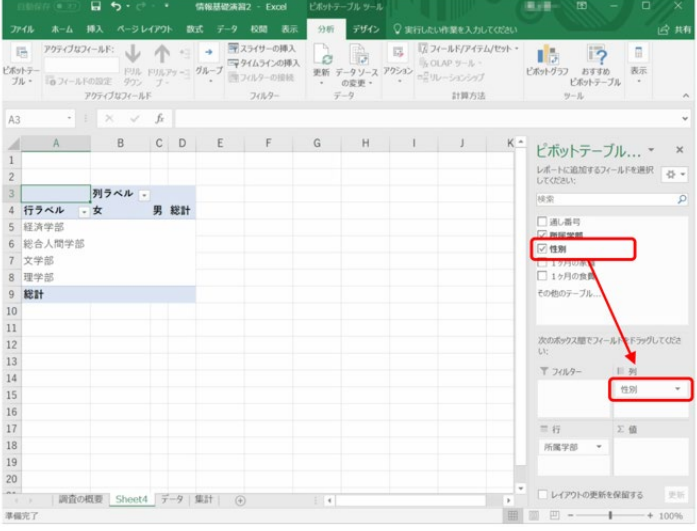

 $\bullet$  1ヶ月の家賃を選び, Σ値にドロップします

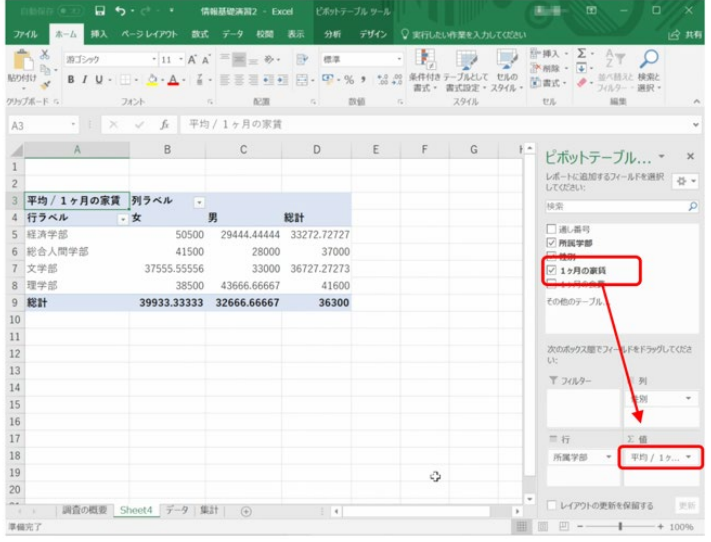

● Σ値の合計/1ヶ月の家賃をクリックし、合計ではなく平均を選びます。

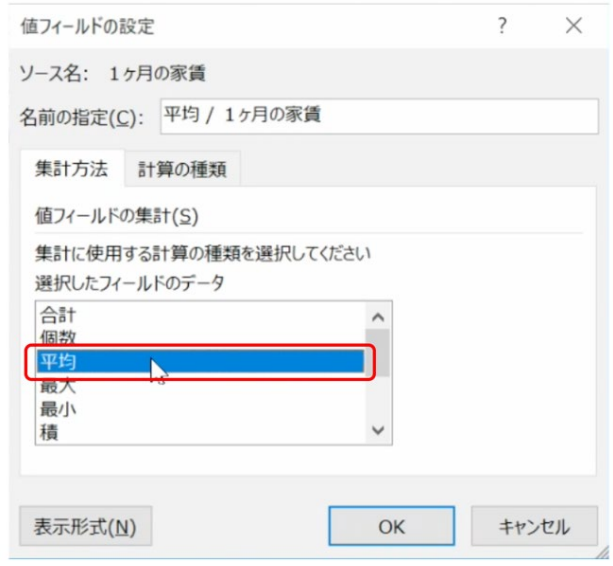

● 作られたシートのピボットテーブル以外のセルをクリックすればフィールドリ ストは消えます。ピボットテーブル上のセルを選べば再表示されます。

## 演習 25. クロス集計

[演習](#page-125-1) 21 のデータに対してピボットテーブルを用いて 学部別,男女別のデータ件数を求めなさい。

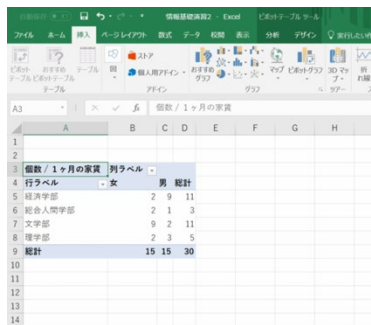

# <span id="page-133-0"></span>**8. 表計算ソフトによるデータ処理(2)**

# **8.1 学習の目的**

● 表計算ソフトを用いて行うシミュレーションについて事例を用いて学びます。

# **8.2 シミュレーションとは**

**シミュレーション (simulation)** とは考察の対象をモデルを用いて模擬すること です。シミュレーションの対象としては物理的なシステムであったり,人が含まれ る社会的なシステムであったりします。また,対象の変化の取扱いによって

- 定常的な状態にある様子を模擬する静的な状況のシミュレーション
- 時間とともに変化する様子を模擬する動的な状況のシミュレーション
- ランダムな要因を含むシミュレーション

という見方もできます。ここでは**「動的な状況のシミュレーション」**を取り上げて 表計算ソフトでシミュレーションを実施することを学びます。

## **8.3 動的な状況のシミュレーションの構成要素**

動的な状況を表すモデルの構成要素は以下のものです。

- 時間と共に変化する量(変数), これが計算の対象となります。
- 変数の変化を規定するルール。例えば1時刻前の値から次の時刻の値を得る関数 (式)など。
- 変数の最初の時刻での値(初期値)
- パラメータ(parameter)。値の変化を規定するルールの中で参照される値をパラメ ータと言います。それ自体は時間とともに変化するものではありませんが、パラ メータを変えたときに変数の値の変化の仕方などを考察します。

# **8.4 借入金の返済のシミュレーション**

借入金は元本に利息をつけて返済しなければなりません。借入金と利息の一部ず

つを返済して行くことで借入残高がどのように変化するかをシミュレーションして みましょう。

- 借入金は 1,000 万円とします。
- 利息は年に 3% とします。ただし端数は切り捨てるものとします。
- $\bullet$  1 年当たりの返済額は  $\alpha$  円とします。
- 借り入れは年初めに行うものとし、その年の終わりに利息がつくものとします。 これから返済額を差し引いたものが,翌年の借入金残高となるものとします。す なわち

翌年の借入金残高 = int(前年の借入金 ×  $(1 + 0.03) - a$ )

ここで int() は切り捨てて整数にする関数を意味します。

これを Excel で計算し,グラフ表示したもの[が図](#page-135-0) 66 です。上の図は計算結果を, 下の図は式を表示したものです。計算結果を表示するか,式を表示するかの切り替 えは Ctrl キーとシフトキーを押しながら 「`」キーを押します。

- 式以外の箇所は文字列や値を直接入力します。E1, E2 セルにはそれぞれパラメー タとして利率と 1 年当たりの返済額を設定します。
- 式はまず以下のように入力します
	- B3 セル =MAX(INT(B2\*(1+\$E\$1)-\$E\$2),0)
	- $C2 \pm \nu = MIN(SES2, INT(B2*(1+SE$1)))$

それぞれ E1 セルの利率,E2 セルの毎年の返済額は絶対参照するために \$E\$1, \$E\$2 と書いています。MAX や MIN を用いているのは借入金残高が 0 以下にな らないため,そして毎年の返済額が返済すべき額より大きくなったときに適切な値 になるようにするためです。

- これらのセルをそれぞれ下方にコピーすることで表を完成させます。
- グラフの作成については次章を参考にしてください。

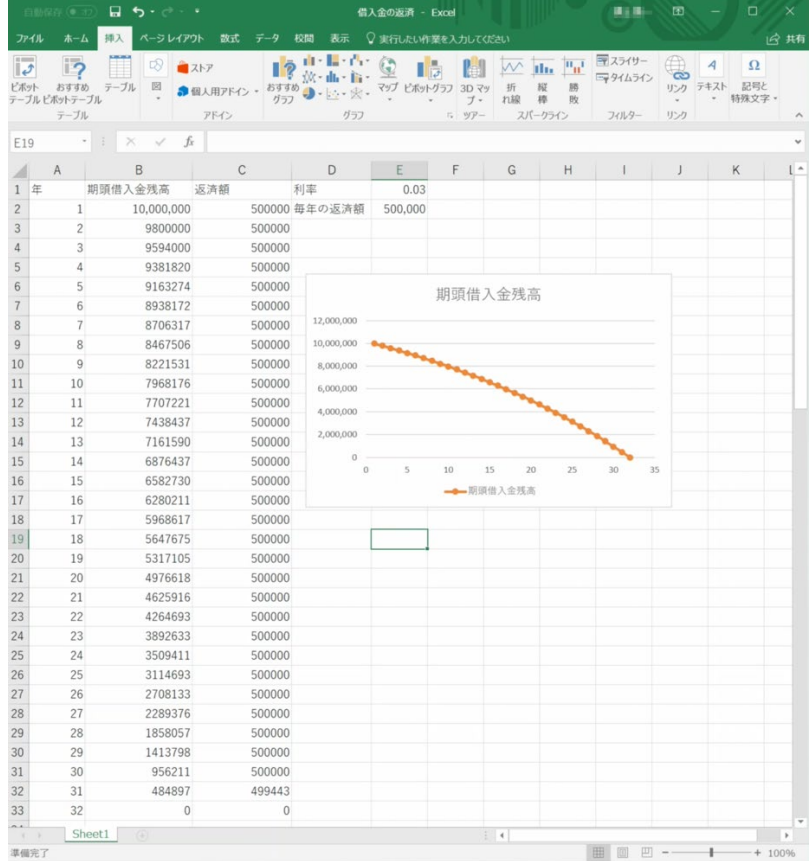

|                                         | ⊟.<br>5.0<br>œ.                                                                          | 借入金の返済 - Excel                                                                                                   |                                                                             | 国<br>精力器                                      | o<br>$\times$                               |
|-----------------------------------------|------------------------------------------------------------------------------------------|----------------------------------------------------------------------------------------------------|-----------------------------------------------------------------------------|-----------------------------------------------|---------------------------------------------|
| ファイル                                    | ページレイアウト<br>ホーム<br>挿入<br>数式<br>データ                                                       | 校閲<br>○ 実行したい作業を入力してください<br>表示                                                                                   |                                                                             |                                               | 13 共有                                       |
| $\bar{\varphi}$<br>ビボット<br>ーブル ビボットテーブル | E<br>叼<br>P<br>コストア<br>н<br>図<br>おすすめ<br>テーブル<br>おすすめ<br>●個人用アドイン<br>グラフ<br>テーブル<br>アドイン | <b>BUY BETTY</b><br>$\sqrt{2}$<br>次·曲<br>$-11$<br>マップ ピポットグラフ<br>3D 7%<br>$0 - 10 -$<br>家·<br>ブ・<br>グラフ<br>5 ツアー | $\mathbf{u}_{\mathbf{u}}$<br>ala.<br>肠<br>折<br>縦<br>棒<br>敗<br>れ線<br>スパークライン | デスライサー<br>6<br>三タイムライン<br>リンク<br>フィルター<br>リンク | $\overline{A}$<br>Ω<br>記号と<br>テキスト<br>特殊文字。 |
| D19                                     | fx<br>$\!>\!$<br>š.<br>Å,                                                                |                                                                                                    |                                                                             |                                               |                                             |
| ⊿                                       | B<br>A                                                                                   | $\mathcal{C}$                                                                                                    |                                                                             | D                                             | E                                           |
| 年<br>$\mathbf{1}$                       | 期頭借入金残高                                                                                  | 返済額                                                                                                    | 利率                                                                          |                                               | 0.03                                        |
| $\overline{1}$<br>$\overline{c}$        | 10000000                                                                                 | $=MIN(SES2.INT(B2*(1+SES1)))$                                                                                    |                                                                             | 毎年の返済額                                        | 500000                                      |
| $\overline{c}$<br>3                     | $=MAX(INT(B2*(1+SE$1)-SE$2).0)$                                                          | $=MIN(SE$2, INT(B3*(1+SE$1)))$                                                                                   |                                                                             |                                               |                                             |
| 3<br>4                                  | $=MAX(INT(B3*(1+SE$1)-SE$2).0)$                                                          | $=MIN(SE$2.INT(B4*(1+SE$1)))$                                                                                    |                                                                             |                                               |                                             |
| 5<br>4                                  | $=MAX(INT(B4*(1+SE$1)-SE$2).0)$                                                          | $=MIN($ \$E\$2,INT $(B5*(1+$ \$E\$1 $)))$                                                                        |                                                                             |                                               |                                             |
| 5<br>$6\phantom{.}6$                    | $=MAX(INT(B5*(1+SE$1)-SE$2).0)$                                                          | $=MIN(SES2, INT(B6*(1+SES1)))$                                                                                   |                                                                             |                                               | 期頭借入金                                       |
| $7\phantom{.}$<br>6                     | $=MAX(INT(B6*(1+SE$1)-SE$2).0)$                                                          | $=MIN(SE$2.INT(B7*(1+SE$1)))$                                                                                    |                                                                             |                                               |                                             |
| 8                                       | $=MAX(INT(B7*(1+SES1)-SES2).0)$                                                          | $=MIN(SES2, INT(B8*(1+SES1)))$                                                                                   |                                                                             | 12,000,000                                    |                                             |
| 8<br>$\overline{9}$                     | $=MAX(INT(B8*(1+SE$1)-SE$2).0)$                                                          | $=MIN(SES2.INT(B9*(1+SES1)))$                                                                                    |                                                                             | 10,000,000                                    |                                             |
| 10 9                                    | $=MAX(INT(B9*(1+SE$1)-SE$2),0)$                                                          | $=MIN(SES2, INT(B10*(1+SE$1)))$                                                                                  |                                                                             | 8,000,000                                     |                                             |
| 11 10                                   | $=MAX(INT(B10*(1+SE$1)-SE$2).0)$                                                         | $=MIN(SE$2, INT(B11*(1+SE$1)))$                                                                                  |                                                                             | 6,000,000                                     |                                             |
| 12 11                                   | $=MAX(INT(B11*(1+SE$1)-SE$2).0)$                                                         | $=MIN(SES2.INT(B12*(1+SES1)))$                                                                                   |                                                                             | 4,000,000                                     |                                             |
| 13 12                                   | $=MAX(INT(B12*(1+SE$1)-SE$2).0)$                                                         | $=MIN(SE$2, INT(B13*(1+SE$1)))$                                                                                  |                                                                             |                                               |                                             |
| 14 13                                   | $=MAX(INT(B13*(1+SE$1)-SE$2).0)$                                                         | $=$ MIN(\$E\$2,INT(B14*(1+\$E\$1)))                                                                              |                                                                             | 2,000,000                                     |                                             |
| 15 14                                   | $=MAX(INT(B14*(1+SES1)-SES2).0)$                                                         | $=MIN(SE$2.INT(B15*(1+SE$1)))$                                                                                   |                                                                             | $\theta$<br>$\alpha$<br>$\overline{5}$        | 15<br>10                                    |
| 16 15                                   | $=MAX(INT(B15*(1+SE$1)-SE$2).0)$                                                         | $= MIN(SE$2, INT(B16*(1+SE$1)))$                                                                                 |                                                                             |                                               | 一一明頭借                                       |
| 17 16                                   | $=MAX(INT(B16*(1+SE51)-SE52),0)$                                                         | $=MIN(SES2, INT(B17*(1+SE$1)))$                                                                                  |                                                                             |                                               |                                             |
| 18 17                                   | $=MAX(INT(B17*(1+SE$1)-SE$2).0)$                                                         | $=MIN(SES2.INT(B18*(1+SE$1)))$                                                                                   |                                                                             |                                               |                                             |
| 19 18                                   | $=MAX(INT(B18*(1+SE$1)-SE$2).0)$                                                         | $=MIN(SES2, INT(B19*(1+SE$1)))$                                                                                  |                                                                             |                                               |                                             |
| 20 19                                   | $=MAX(INT(B19*(1+SE$1)-SE$2),0)$                                                         | $=MIN(SES2, INT(B20*(1+SE$1)))$                                                                                  |                                                                             |                                               |                                             |
| 21 20                                   | $=MAX(INT(B20*(1+SE$1)-SE$2),0)$                                                         | $=MIN(SES2, INT(B21*(1+SE$1)))$                                                                                  |                                                                             |                                               |                                             |
| 22 21                                   | $=MAX(INT(B21*(1+SE$1)-SE$2).0)$                                                         | $=MIN(SES2.INT(B22*(1+SE$1)))$                                                                                   |                                                                             |                                               |                                             |
| 23 22                                   | $=MAX(INT(B22*(1+SE$1)-SE$2).0)$                                                         | $=MIN(SE$2,INT(B23*(1+SE$1)))$                                                                                   |                                                                             |                                               |                                             |
| 24 23                                   | $=MAX(INT(B23*(1+SE$1)-SE$2).0)$                                                         | $=MIN(SE$2, INT(B24*(1+SE$1)))$                                                                                  |                                                                             |                                               |                                             |
| 25 24                                   | $=MAX(INT(B24*(1+SE$1)-SE$2).0)$                                                         | $=MIN(SE$2, INT(B25*(1+SE$1)))$                                                                                  |                                                                             |                                               |                                             |
| 26 25                                   | $=MAX(INT(B25*(1+SE$1)-SE$2).0)$                                                         | $=MIN(SE$2.INT(B26*(1+SE$1)))$                                                                                   |                                                                             |                                               |                                             |
| 27 26                                   | $=MAX(INT(B26*(1+SE$1)-SE$2).0)$                                                         | $=MIN(SES2, INT(B27*(1+SE$1)))$                                                                                  |                                                                             |                                               |                                             |
| 28 27                                   | $=MAX(INT(B27*(1+SE$1)-SE$2).0)$                                                         | $=MIN(SES2, INT(B28*(1+SE$1)))$                                                                                  |                                                                             |                                               |                                             |
| 29 28                                   | $=MAX(INT(B28*(1+SE$1)-SE$2),0)$                                                         | $=MIN(SES2.INT(B29*(1+SE$1)))$                                                                                   |                                                                             |                                               |                                             |
| 30 29                                   | $=MAX(INT(B29*(1+SE$1)-SE$2).0)$                                                         | $=MIN(SES2.INT(B30*(1+SE$1)))$                                                                                   |                                                                             |                                               |                                             |
| 31 30                                   | $=MAX(INT(B30*(1+SE$1)-SE$2),0)$                                                         | $=MIN($ \$E\$2,INT $(B31*(1+$ \$E\$1 $)))$                                                                       |                                                                             |                                               |                                             |
| 32 31                                   | $=MAX(INT(B31*(1+SE$1)-SE$2).0)$                                                         | $=MIN(SE$2, INT(B32*(1+SE$1)))$                                                                                  |                                                                             |                                               |                                             |
| 33 32                                   | $=MAX(INT(B32*(1+SE$1)-SE$2).0)$                                                         | $= MIN(SE$2, INT(B33*(1+SE$1)))$                                                                                 |                                                                             |                                               |                                             |
| 34                                      |                                                                                          |                                                                                                    |                                                                             |                                               | $\check{}$                                  |
| $\mathcal{L}$<br>- 50<br>港磁宗了           | Sheet1<br>(F)                                                                            |                                                                                                    | $\frac{1}{2}$                                                               | 田 面 田 --                                      | $\overline{\phantom{a}}$<br>$+100%$         |

<span id="page-135-0"></span>図 67 借入金返済のシミュレーション。下の図はセルの中の式を表示したもの

演習 26. 返済額を変えたシミュレーション

返済額を変えてシミュレーションを行い,借入金の残高の変化について考察しな さい。

# **8.5 バネ・ダンパモデルのシミュレーション**

ここでは機械的なシステムのシミュレーションとしてバネ・ダンパモデルを取り 上げます。

## **8.5.1 モデル**

バネにおもりを吊るすことで,バネの伸びからお もりの重さを計測するのが「ばねばかり」の原理で すが、バネ内でのエネルギーの損失が少ない場合に はおもりを吊るすと振動してしまい,バネの張力と おもりの重力が釣り合う長さでなかなか止まりませ ん。このため動きを制動するための抵抗となる「ダ ンパ」が用いられます。このようなバネとダンパ, おもりから構成される仕掛けでのおもりの運動をシ ミュレーションすることを考えます。

おもりの質量を  $m$ , バネ定数を  $k$ , 重力加速度を g, ダンパの係数を c, おもりの位置 (バネに力が

かかっていない状態の位置からのずれ)と速度を鉛直 方向下向きを正にとってそれぞれ x, v とし, x は 図 68 バネ・ダンパモデル

バネの自然な長さを原点にとるとするとおもりの運動方程式は次の式であたえられ ます。[\(1\)](#page-136-0)式は速度の定義そのものです,[\(2\)](#page-137-0)式は左辺の加速度(速度の微分)が右辺 のように定数である重力,位置に比例するバネの復元力と速度に比例するダンパの 抵抗力で与えられることを示したものです。

<span id="page-136-0"></span>
$$
\frac{\mathrm{d}x(t)}{\mathrm{d}t} = v(t) \tag{1}
$$

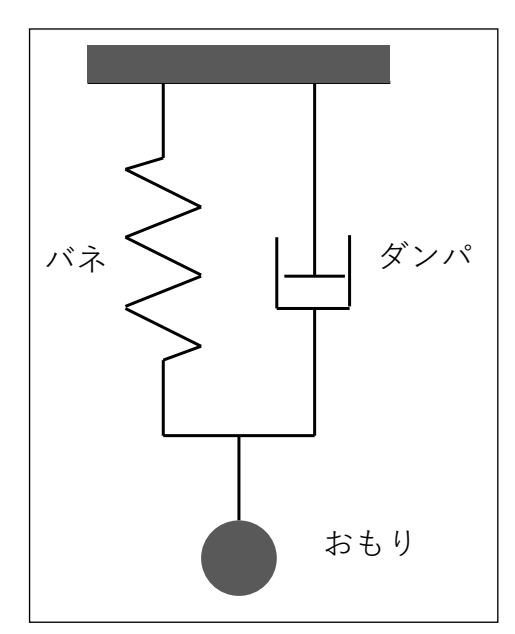

<span id="page-137-0"></span>

$$
\frac{dv(t)}{dt} = g - \frac{k}{m}x(t) - \frac{c}{m}v(t)
$$
\n(2)

またおもりの初期値は  $x(0) = 0$ ,  $v(0) = 0$  とします。

## **8.5.2 微分方程式のオイラー近似**

微分方程式は連続時間の関数についての方程式ですから,そのままでは数値計算 できません。ここでは短い時間間隔 △t でおもりの位置や速度を計算して行くもの とします。すなわち  $x_0 = x(0)$ ,  $x_1 = x(\Delta t)$ ,  $x_2 = x(2\Delta t)$ , …,  $v_0 = v(0)$ ,  $v_1 = v(\Delta t)$ ,  $v_2 = v(0)$  $v(2\Delta t)$ ,…,を考えます。そして, 時刻 n Δt から(n + 1) Δt の間は式[\(1\),](#page-136-0)(2) で与えら れる微係数は時刻 n Δt の値で一定であると近似します。これにより, 以下の差分 方程式が得られ,数値計算ができます。

<span id="page-137-2"></span><span id="page-137-1"></span>
$$
x_{n+1} = x_n + \Delta t \quad v_n \tag{3}
$$

$$
v_{n+1} = v_n + \Delta t \left( g - \frac{k}{m} x_n - \frac{c}{m} v_n \right) \tag{4}
$$

このような近似はオイラー近似と呼ばれ,微分方程式を数値計算する方法として は最も簡単なものです。ただし,時間間隔 Δt を大きく取ると精度が低下します。 一方で小さく取ると数値計算に必要な計算量が大きくなります。本格的な数値計算 にはより精度の高いさまざまな計算方法が開発されています。

# **8.5.3 表計算ソフトでのシミュレーション**

式[\(3\),](#page-137-1) [\(4\)](#page-137-2)に基づいて Excel で行ったシミュレーション[を図](#page-139-0) 68 に示します。パラ メータは次の表のように設定しています。

## 表 9 バネ・ダンパモデルのパラメータのセルへの割り付け

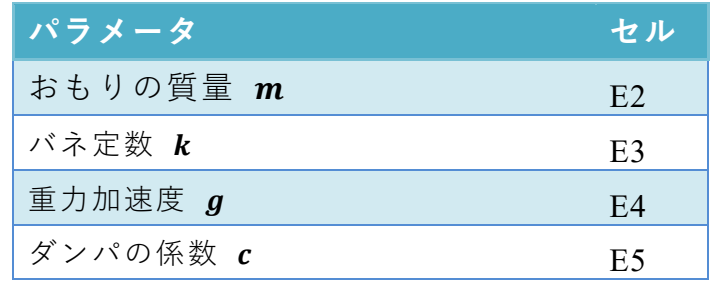

#### 8 表計算ソフトによるデータ処理(2) インスコンスコンスコントンスティブ <mark>[目次へ](#page-3-0) [章の先頭へ](#page-133-0) [次の章へ](#page-141-0)</mark>

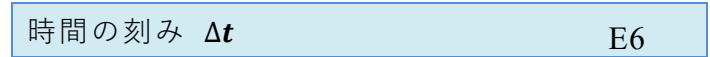

これを用いて時刻, 位置, 速度の更新は例えば3列目 (A3, B3, C3) では以下のよ うに設定しています。借入金の返済シミュレーションと同様にパラメータはコピー した際に参照位置がずれないように絶対参照を行っています。

 $A3 = A2 + $E$6$ 

 $B3 = B2 + SES6*C2$ 

C3 =C2+\$E\$6\*(\$E\$4-\$E\$3\*B2/\$E\$2-\$E\$5\*C2/\$E\$2)

これらのセルを下方にコピーすることで時刻,位置,速度を更新するシートを作成 できます。

#### 演習 27. ダンパの係数についての分析

ダンパの係数を 0 (この場合、単振動を生じます。)から徐々に大きくするとおも りの運動はどのように変化をするかシミュレ―ションを用いて考察しなさい。

演習 28. ダンパの係数が 0 のときの吟味

ダンパの係数が 0 の場合は理論的には単振動を生じるはずですが、数値計算では振 動の振幅がどのように変化するのか観察しなさい。

## 8表計算ソフトによるデータ処理 (2) インスコン エンスティン エンスティング <mark>[目次へ](#page-3-0) [章の先頭へ](#page-133-0) [次の章へ](#page-141-0)</mark>

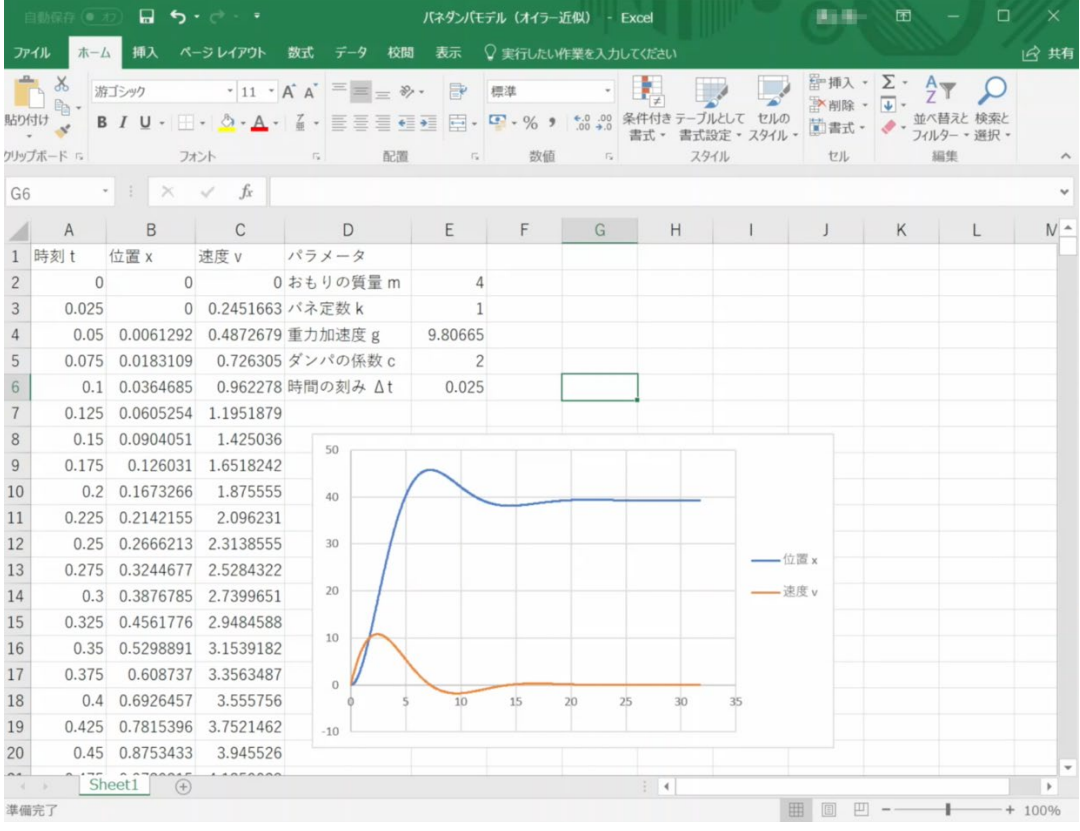

|                | 自動保存 ● わ                             | 日 ち・さ・・                                                   |                                                                            |                                         | バネダンバモデル (オイラー近似) - Excel                  |                     | 長い湯                                | 囨                                                           | □<br>$\times$                 |
|----------------|--------------------------------------|-----------------------------------------------------------|----------------------------------------------------------------------------|-----------------------------------------|--------------------------------------------|---------------------|------------------------------------|-------------------------------------------------------------|-------------------------------|
|                | 挿入<br>ファイル<br>木一厶                    | ページレイアウト<br>数式                                            | 校閲<br>表示<br>データ                                                            |                                         | ○ 実行したい作業を入力してください                         |                     |                                    |                                                             | 13 共有                         |
| 貼り付け           | $\alpha$<br>游ゴシック<br>中·<br>クリップボード ら | B I U · H · Ô · A · 《 · 三三三三三三 円 円 · % , 1 58 .00<br>フォント | $\cdot$ 11 $\cdot$ A A $\equiv \equiv \gg$<br>FP<br>$\Gamma_{\rm R}$<br>配置 | 標準<br>数值<br>$\overline{\mathbb{F}_M}$ : | 条件付き<br>書式。<br>$\Gamma_{\mathbf{r}}$       | 書式設定 - スタイル<br>スタイル | F 挿入 · Σ ·<br>■ 削除→<br>菌書式 ·<br>セル | $A_{\nabla}$<br>$\overline{\mathbf{v}}$<br>フィルター 、選択、<br>編集 |                               |
| A2             | $\mathbf{v}$ :                       | $\Omega$<br>fx<br>$\times$ $\checkmark$                   |                                                                            |                                         |                                            |                     |                                    |                                                             | $\checkmark$                  |
|                | A                                    | B                                                         | C                                                                          |                                         |                                            | D                   |                                    | E                                                           | $\blacktriangle$<br>F         |
| $\mathbf{1}$   | 時刻t                                  | 位置 x                                                      | 速度 v                                                                       |                                         | パラメータ                                      |                     |                                    |                                                             |                               |
| $\overline{2}$ | $\overline{0}$                       | $\Omega$                                                  | $\Omega$                                                                   |                                         | おもりの質量m                                    |                     | 4                                  |                                                             |                               |
| 3              | $= A2 + SES6$                        | $= B2 + SES6*C2$                                          | =C2+\$E\$6*(\$E\$4-\$E\$3*E/ * ネ定数 k                                       |                                         |                                            |                     | 1                                  |                                                             |                               |
| $\Delta$       | $= A3 + SES6$                        | $= B3 + SES6*C3$                                          |                                                                            | =C3+\$E\$6*(\$E\$4-\$E\$3*E重力加速度 g      |                                            |                     | 9.80665                            |                                                             |                               |
| 5              | $= A4 + SES6$                        | $= B4 + SES6*C4$                                          |                                                                            |                                         | =C4+\$E\$6*(\$E\$4-\$E\$3*Eダンパの係数 c        |                     | $\overline{2}$                     |                                                             |                               |
| 6              | $= A5 + SES6$                        | $= B5 + SES6*C5$                                          |                                                                            |                                         | =C5+\$E\$6*(\$E\$4-\$E\$3*E時間の刻み Δt        |                     | 0.025                              |                                                             |                               |
|                | $= A6 + SES6$                        | $= B6 + $E$6*C6$                                          |                                                                            | $= C6 + SES6*(SE$4-SES3*E)$             |                                            |                     |                                    |                                                             |                               |
| 8              | $= A7 + SES6$                        | $= B7 + SES6*C7$                                          | $=C7+$E$6*($E$4-$E$3*E$                                                    |                                         | 50                                         |                     |                                    |                                                             |                               |
| 9              | $=AB+SE$ \$6                         | $= B8 + $E$6*C8$                                          | $= C8 + SES6*(SES4-SES3*E)$                                                |                                         |                                            |                     |                                    |                                                             |                               |
|                | $10$ = A9 + \$E\$6                   | $=$ B9+\$E\$6*C9                                          | $= C9 + SES6*(SES4-SES3*E)$                                                |                                         | 40                                         |                     |                                    |                                                             |                               |
|                | $11 = A10 + SES6$                    | $= B10 + SFS6*C10$                                        | $=C10+SES6*(SES4-SES3*)$                                                   |                                         |                                            |                     |                                    |                                                             |                               |
|                | $12$ = A11+\$E\$6                    | $= B11 + SES6*C11$                                        |                                                                            | $=C11+SES6*(SES4-SES3*)$                | 30                                         |                     |                                    |                                                             |                               |
|                | $13 = A12 + SES6$                    | $= B12 + SES6*C12$                                        | $=C12+SES6*(SES4-SES3*)$                                                   |                                         |                                            |                     |                                    |                                                             |                               |
|                | $14$ = A13+\$E\$6                    | $= B13 + SES6*C13$                                        | $=C13+SES6*(SES4-SES3*)$                                                   |                                         | 20                                         |                     |                                    |                                                             |                               |
|                | $15 = A14 + $E$6$                    | $= B14 + SES6*C14$                                        | $=C14+SES6*(SES4-SES3*)$                                                   |                                         |                                            |                     |                                    |                                                             |                               |
|                | $16$ = A15+\$E\$6                    | $= B15 + SES6*C15$                                        | $=C15+SES6*(SES4-SES3*)$                                                   |                                         | 10                                         |                     |                                    |                                                             |                               |
|                | $17$ = A16+\$E\$6                    | $= B16 + SES6*C16$                                        |                                                                            | $=C16+SES6*(SES4-SES3*)$                |                                            | $\theta$            |                                    |                                                             |                               |
|                | $18$ = A17+\$E\$6                    | $= B17 + SES6*C17$                                        | $=C17+SES6*(SES4-SES3*)$                                                   |                                         |                                            |                     |                                    | 10                                                          | 15                            |
|                | $19$ = A18+\$E\$6                    | $= B18 + SFS6*C18$                                        | $=C18+$ \$F\$6*(\$F\$4-\$F\$3*)                                            |                                         | $-10$                                      |                     |                                    |                                                             |                               |
|                | $20$ = A19 + \$E\$6                  | $= B19 + SES6*C19$                                        |                                                                            | $=C19+SE56*(SE54-SE53*)$                |                                            |                     |                                    |                                                             |                               |
|                | Sheet1<br>$\mathcal{A}$ . For        | $(\text{+})$                                              |                                                                            |                                         | $\frac{1}{2}$ 4                            |                     |                                    |                                                             | $\mathbf{v}$<br>$\rightarrow$ |
|                | 準備完了                                 |                                                           |                                                                            |                                         | 平均: 1.317176913 データの個数: 84 合計: 110.6428607 | 囲                   | 回<br>щ                             |                                                             | $+ 100%$                      |

<span id="page-139-0"></span>図 69 バネ・ダンパモデルのシミュレーション

## **8.5.4 静的な状況とその扱い**

静的な状況をバネ・ダンパモデルで考えてみましょう。時間的に変化しないので すから、式[\(1\)](#page-136-0), [\(2\)](#page-137-0)で表される微係数が 0 になると考えます。すなわち

$$
0 = v(t) \tag{5}
$$

$$
0 = g - \frac{k}{m} x(t) \tag{6}
$$

これはバネの張力とおもりに働く重力がつりあっている状態にほかなりません。こ の例では容易に解くことができますが,より複雑な微分方程式で表された対象が静 止している状態は微係数を 0 とおいて得られる連立代数方程式を解くことが求め られます。

# <span id="page-141-0"></span>**9. 表計算ソフトによるデータ処理(3)**

# **9.1 学習の目的**

- データをグラフとして表現することの意義と注意事項を考えます。
- Excel でグラフを作成する際の用語を学びます。
- Excel で散布図を描く方法を学びます。
- Excel で折れ線グラフや棒グラフを描く方法を学びます。
- Excel でヒストグラムを描く方法を学びます。

# **9.2 データをグラフで表示することの意味**

- 演習 29. レポートなどではしばしばデータをグラフで表示しま す。なぜグラフで表示するのでしょうか?
- 演習 30. データをグラフで表示することは知的生産活動の中で どのようなことに役立つでしょうか。

# **9.3 データをグラフで表現する時の注意事項**

次のグラフ[は演習](#page-125-1) 21 で示したデータについて横軸に1ヶ月の家賃を, 縦軸に1ヶ月の食費をとってグラフに示したものです。レポートなどを行 う際にこのようなグラフで示された場合に読み手に情報は十分に伝わる でしょうか。

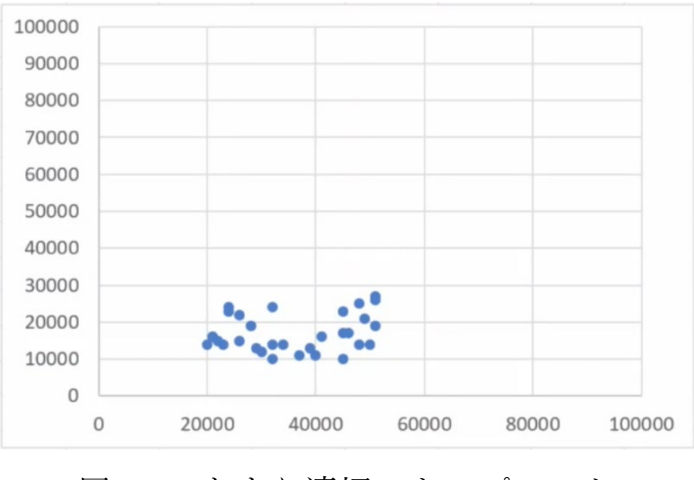

図 70 あまり適切でないプロット

演習 31. この問題点を挙げてみてください。

# **9.4 グラフを Excel で作成する際の用語**

Excel でグラフを描く際にはグラフを構成する要素の名称を確認して おくと分かりやすいです[。図](#page-142-0) 70 は言葉が示す対象を分かりやすくするた め背景を着色しています。

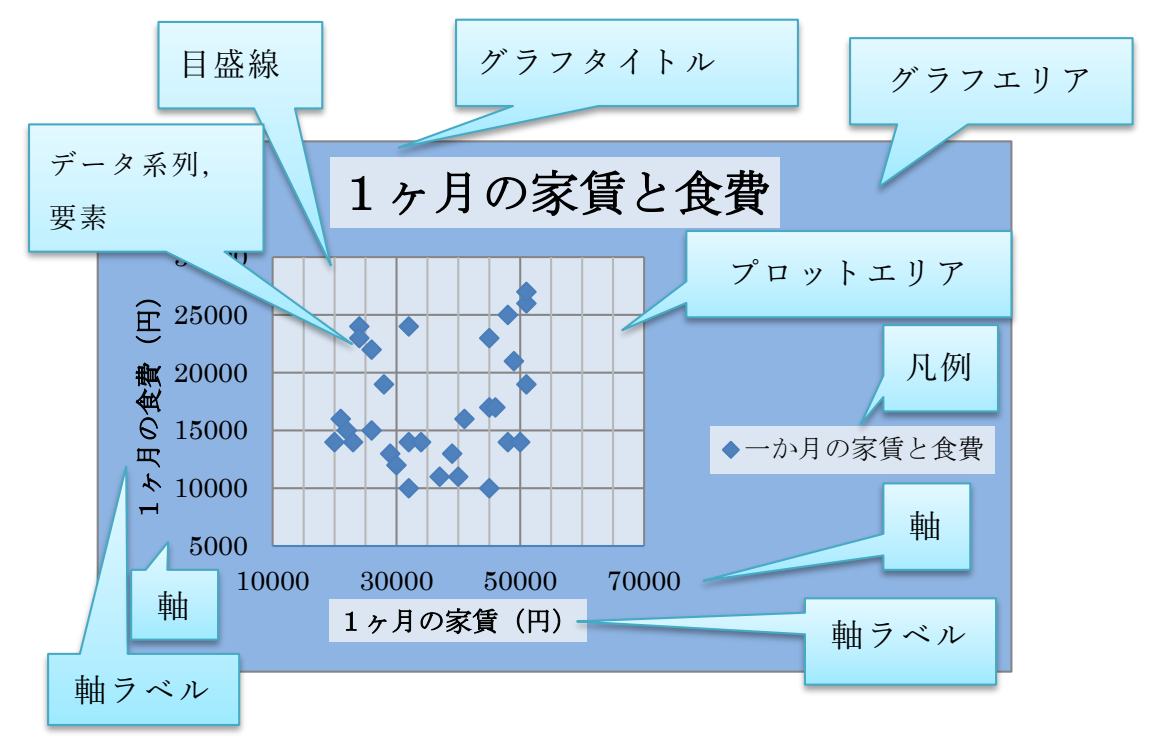

<span id="page-142-0"></span>図 71 Excel でのグラフ各部の名称

# **9.5 散布図を Excel で描く**

## **9.5.1 散布図の用途**

先の例に示したグラフは**横軸と縦軸の値を与えてデータをプロットす る**もので Excel では「散布図」という形式です。以下のような使い方が あるでしょう。

- アンケート調査などのデータで2つの属性の関係を見るときに使いま す。
- 実験などで横軸の値を設定して、縦軸の値を計測し、両者の関係をグ ラフに表す。通常,折れ線グラフなどで描きますが,横軸の値を自由 に与えてプロットする際には散布図を選びます。

## **9.5.2 散布図の作成手順**

前回[の演習](#page-125-1) 21 のデータを例に散布図を描く手順を以下に示します。

1. 散布図を描くデータ列を2つ(例では「1ヶ月の家賃」と「1ヶ月 の食費」)を選びます。

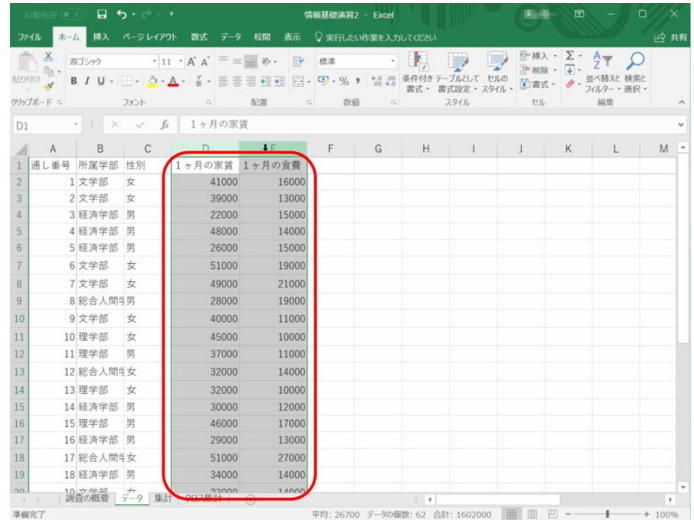

2. 「挿入」タブを選び, グラフのリボンの「散布図」を選び, プロッ トする形式(この場合はマーカだけ)を選びます。
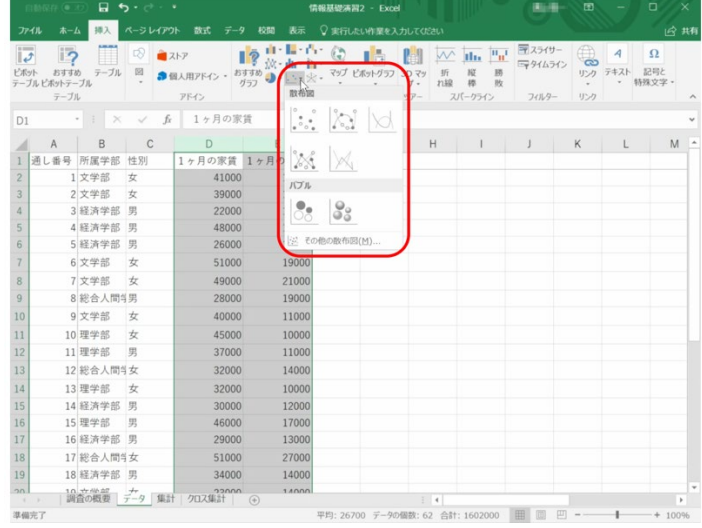

3. 描かれたグラフを選んで,リボンから適当なレイアウトを選びます。

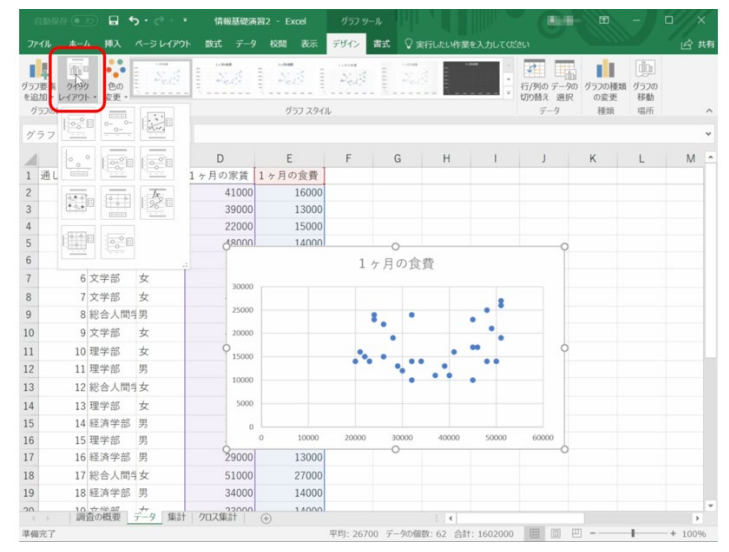

- 4. 横軸を選んで右クリックし,「目盛線を追加」を選びます。
- 5. グラフタイトル,軸ラベル,凡例などを適宜修正します。

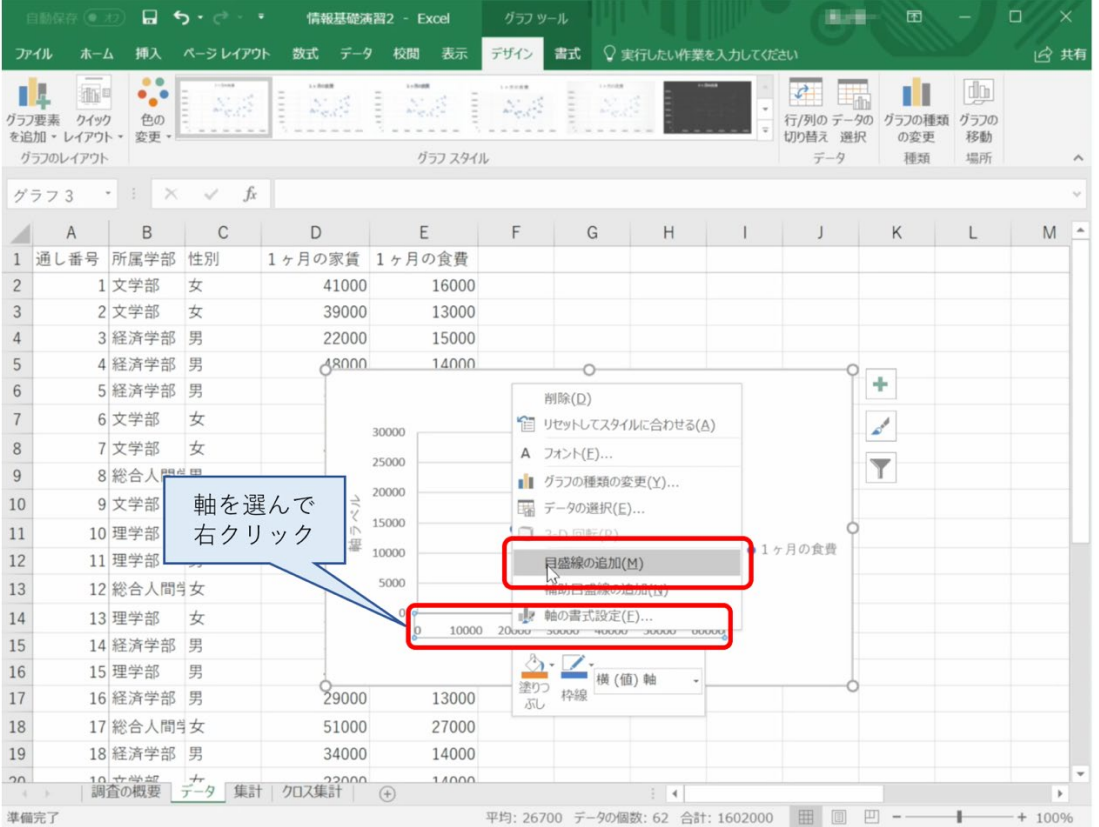

## **9.5.3 複数系列の散布図**

以下のような学部別の散布図を作成してください。

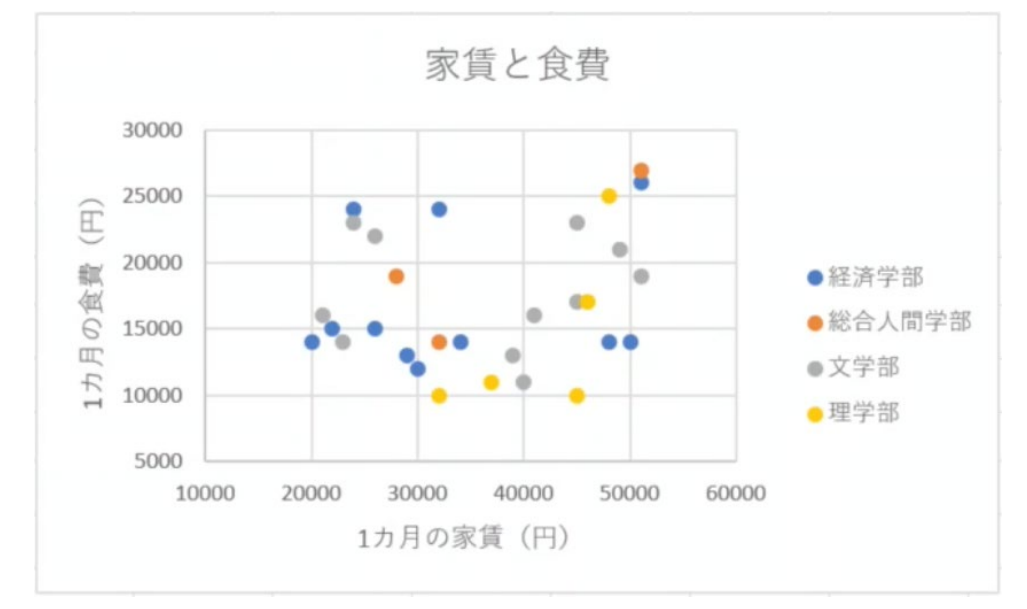

1. まず,データを学部で並べ替えます。

2. 経済学部について,家賃と食費のデータを選択して散布図を描きます。

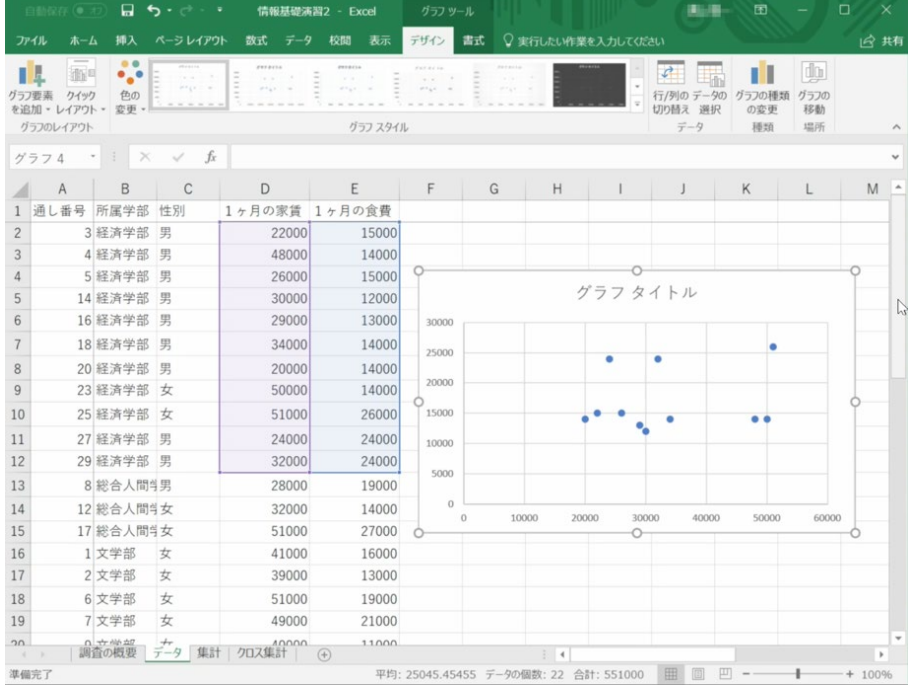

3. プロットされたデータを選んで右クリックし,データの選択を選びま す。系列1を編集して系列名を設定します。

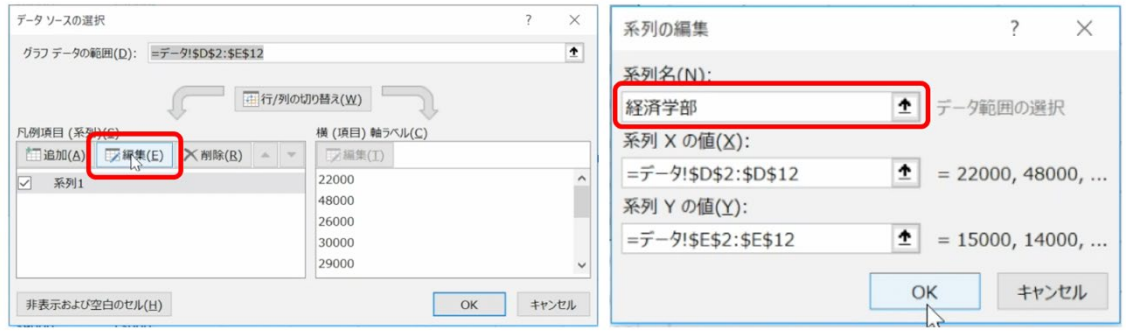

4. データの追加を選び,総合人間学部の家賃と食費のデータを設定しま す。

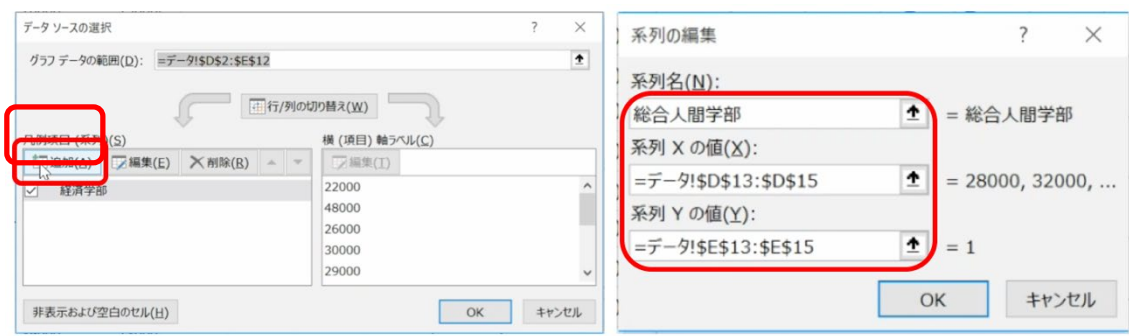

- 5. 同様に文学部と理学部についても作業します。
- 6. レイアウトを選びグラフタイトルや軸ラベル,目盛線などを設定しま す。

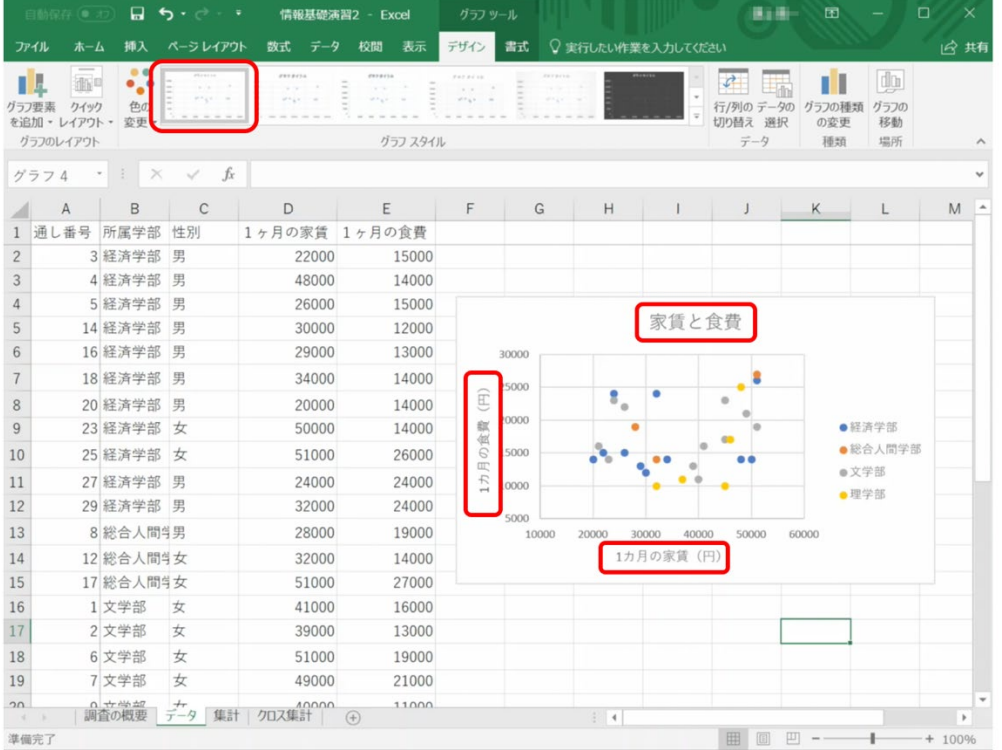

## **9.6 棒グラフや折れ線グラフを Excel で描く**

Excel で棒グラフや折れ線グラフを描くことは散布図より分かりやす いと思います。次の例はデータを家賃の昇順で並べ替えて折れ線グラフで プロットしたものです。

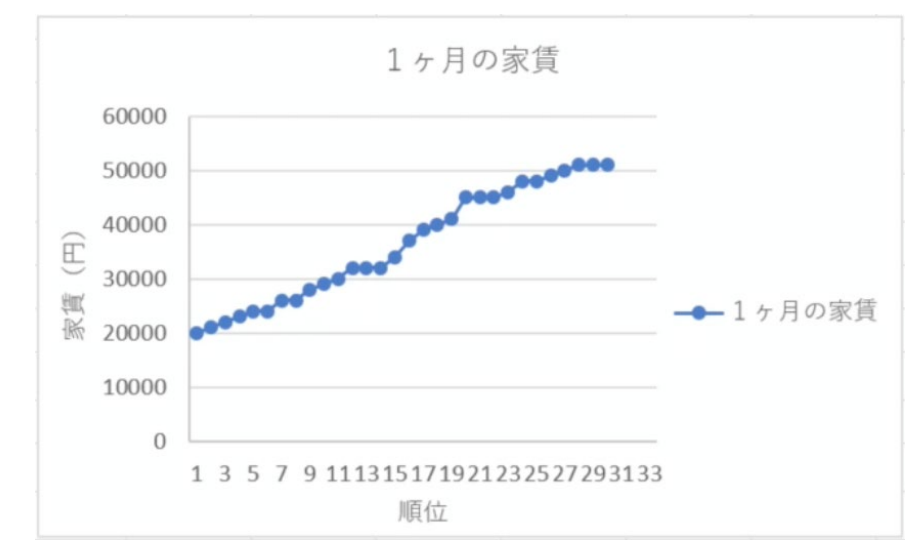

図 72 折れ線グラフの例

また,次のグラフはピボットテーブルを使ってクロス集計した家賃の平 均を縦棒グラフで表示したものです。ピボットテーブル内で適当にデータ を選択し,「挿入」→「縦棒」グラフ→「集合縦棒」と選ぶと自動的にピ ボットテーブルの内容をグラフ表示できます。

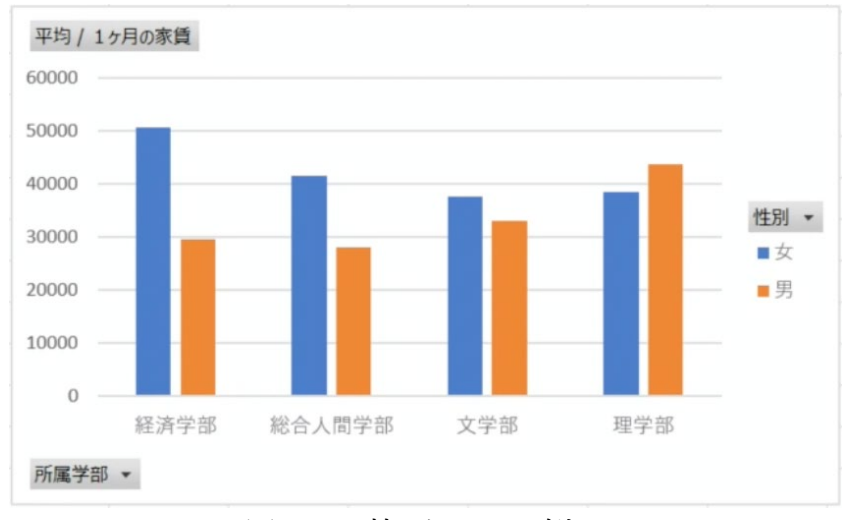

図 73 棒グラフの例

## **9.7 ヒストグラムを描く**

以下のような家賃の分布をヒストグラムとして描いてみましょう。

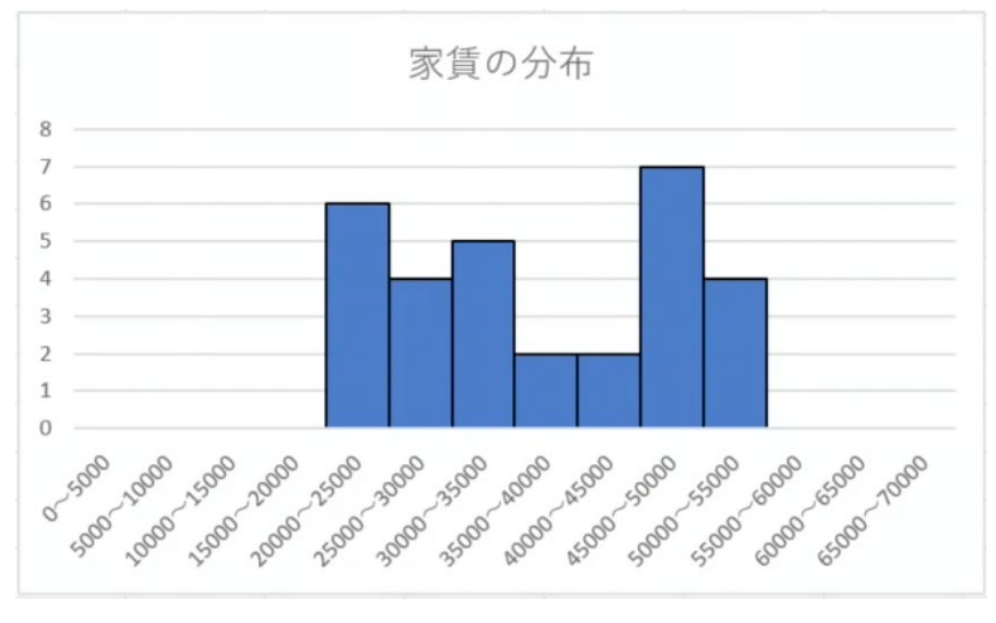

図 74 ヒストグラム

### **9.7.1 ヒストグラムとは**

横軸に階級,縦軸に度数(該当する件数)を取って描いたグラフです。 階級を規定するデータの所属する区間のことをビン(bin)と言います。ビン の幅が狭いと細かな表現が得られますが,各ビンに含まれるデータが少な くなり分布を掴むことは難しくなります。他方でビン幅が大きいと,分布 の細かな状況が分からなくなります。

## **9.7.2 データの作成**

家賃のデータを参照して,指定された範囲に入るデータの件数を数えま す。

| $\Box$ 5 - $\circ$ - $\circ$<br>自動保存 (● オ2) |                                      |                  |                                                                              |                           |                                                               | ヒストグラム - Excel |                                                                                                    |            |                           | 课运用                 | 囨                                        | □            | $\times$                     |          |  |
|---------------------------------------------|--------------------------------------|------------------|------------------------------------------------------------------------------|---------------------------|---------------------------------------------------------------|----------------|----------------------------------------------------------------------------------------------------|------------|---------------------------|---------------------|------------------------------------------|--------------|------------------------------|----------|--|
| ファイル                                        | 木一ム                                  |                  | 挿入 ページレイアウト                                                                  | 数式                        | データ<br>校閲                                                     | 表示             | ♀ 実行したい作業を入力してください                                                                                                    |            |                           |                     |                                          |              |                              | 13 共有    |  |
| 貼り付け                                        | $\chi$<br>$\mathbb{B}_0$<br>クリップボード「 | 游ゴシック            | B <i>I</i> U · □ · △ · A · Z · 三三三三三三 □ ○ ☆ 9 · 30 · 8件付きテーブルとして セルの<br>フォント | $\overline{\mathbb{F}_N}$ | $\cdot$ 11 $\cdot$ A A $\equiv \equiv \equiv \gg \cdot$<br>配置 | $\Rightarrow$  | 標準<br>数值<br>$\Gamma_{\rm H}$                                                                                                    | $\sqrt{2}$ | $\cdot \mathbb{R}$<br>書式。 | 書式設定 · スタイル<br>スタイル | 皆抑入 · Σ · A ·<br>※削除 ・ → -<br>前書式,<br>セル |              | 並べ替えと 検索と<br>フィルター・選択。<br>振隼 |          |  |
| M16                                         |                                      |                  | $\cdot$ : $\times$ $\checkmark$ fx                                           |                           |                                                               |                |                                                                                                    |            |                           |                     |                                          |              |                              |          |  |
|                                             | A                                    | B                | $\mathcal{C}$                                                                |                           | D E F                                                         |                | G                                                                                                    | H          | $\rightarrow$             | $\mathbf{1}$        | K                                        | $\mathsf{L}$ | M                            | $N -$    |  |
|                                             | $1 \ge 0$                            | $<$ 5000         | $\mathbf{0}$                                                                 |                           | $00 - 5000$                                                   |                |                                                                                                    |            |                           |                     |                                          |              |                              |          |  |
|                                             | $2 \ge 5000$                         | < 10000          | $\mathbf{0}$                                                                 |                           | 5000 5000~10000                                               |                |                                                                                                    |            |                           |                     |                                          |              |                              |          |  |
|                                             | $3$ >=10000 <15000                   |                  | $\mathbf{0}$                                                                 | $1000010000 - 15000$      |                                                               |                |                                                                                                    | 家賃の分布      |                           |                     |                                          |              |                              |          |  |
|                                             | $4$ >=15000 <20000                   |                  | $\mathbf{0}$                                                                 |                           | 15000 15000~20000                                             |                | 8                                                                                                    |            |                           |                     |                                          |              |                              |          |  |
|                                             | $5$ >=20000 <25000                   |                  | 6                                                                            |                           | 20000 20000~25000                                             |                |                                                                                                    |            |                           |                     |                                          |              |                              |          |  |
|                                             | $6$ >=25000 <30000                   |                  | 4                                                                            |                           | 25000 25000~30000                                             |                |                                                                                                    |            |                           |                     |                                          |              |                              |          |  |
|                                             | $7 > = 30000 < 35000$                |                  | 5                                                                            |                           | 30000 30000~35000                                             |                |                                                                                                    |            |                           |                     |                                          |              |                              |          |  |
|                                             | $8 > = 35000 < 40000$                |                  | $\overline{2}$                                                               |                           | 35000 35000~40000                                             |                |                                                                                                    |            |                           |                     |                                          |              |                              |          |  |
|                                             | $9$ >=40000 <45000                   |                  | $\overline{c}$                                                               |                           | 40000 40000~45000                                             |                |                                                                                                    |            |                           |                     |                                          |              |                              |          |  |
|                                             | $10$ >=45000 <50000                  |                  | $\overline{7}$                                                               |                           | 45000 45000~50000                                             |                |                                                                                                    |            |                           |                     |                                          |              |                              |          |  |
|                                             | $11 > = 50000 < 55000$               |                  | 4                                                                            |                           | $50000$ $50000 \sim 55000$                                    |                | Soo - 1000<br>1500-2000<br>2000-2500<br>25000-3000<br>3000-3500<br>ssoo <sub>~aggo</sub><br>ASOD -SOOD<br>Goodo-Gsoo<br>O <sup>-SODD</sup><br>1000-1500D<br>Appo Aspo<br>Spool-sspoo<br>SSOO GOOD<br>SSBD-7000 |            |                           |                     |                                          |              |                              |          |  |
|                                             | $12$ >=55000 <60000                  |                  | $\Omega$                                                                     |                           | 55000 55000~60000                                             |                |                                                                                                    |            |                           |                     |                                          |              |                              |          |  |
|                                             | $13 \ge 60000 \le 65000$             |                  | $\Omega$                                                                     |                           | 60000 60000~65000                                             |                |                                                                                                    |            |                           |                     |                                          |              |                              |          |  |
|                                             | $14$ >=65000 <70000                  |                  | $\mathbf{0}$                                                                 |                           | 65000 65000~70000                                             |                |                                                                                                    |            |                           |                     |                                          |              |                              |          |  |
| 15                                          |                                      |                  |                                                                              |                           |                                                               |                |                                                                                                    |            |                           |                     |                                          |              |                              |          |  |
| 16                                          |                                      |                  |                                                                              |                           |                                                               |                |                                                                                                    |            |                           |                     |                                          |              | $\mathcal{C}$                |          |  |
| 17                                          |                                      |                  |                                                                              |                           |                                                               |                |                                                                                                    |            |                           |                     |                                          |              |                              |          |  |
| 18                                          |                                      |                  |                                                                              |                           |                                                               |                |                                                                                                    |            |                           |                     |                                          |              |                              |          |  |
| 19                                          |                                      |                  |                                                                              |                           |                                                               |                |                                                                                                    |            |                           |                     |                                          |              |                              |          |  |
| 20<br>$\sim$                                |                                      |                  |                                                                              |                           |                                                               |                |                                                                                                    |            |                           |                     |                                          |              |                              |          |  |
| $\mathcal{A} \qquad \mathcal{B}$            |                                      | Sheet1 $\qquad)$ |                                                                              |                           |                                                               |                |                                                                                                    |            | $\frac{1}{2}$ 4           |                     |                                          |              |                              | $\,$     |  |
| 準備完了                                        |                                      |                  |                                                                              |                           |                                                               |                |                                                                                                    |            |                           |                     | 回<br> 用<br>吅                             |              |                              | $+ 100%$ |  |

図 75 ヒストグラムのデータ作成

この例では新しいシート(Sheet2)をヒストグラムのデータ作成用に用い ています。

- A列に範囲の下限を与える式 (A1 だと ">=0") を,
- B列に範囲の上限を与える式(B1 だと "<5000")を書き,
- C列については例えばC1セルの内容を

 $=$ COUNTIFS( $\vec{\tau} - \hat{\beta}$ !\$D\$2:\$D\$31,Sheet2!A1, $\vec{\tau} - \hat{\beta}$ !\$D\$2:\$D\$31,Sheet2!B1)

として,条件に合うデータの個数を数えています。

- D列には範囲の下限を数値だけ作成し,
- E列は軸ラベル用の文字列を  $=$ D1&"~"&(D1+5000) (E1セルの内容の例)として作成しています。

## **9.7.3 グラフのプロット**

- 1. C列の計算結果を選んで縦棒グラフでプロットします。
- 2. データ系列を選んで右クリックし,「データ選択」を選び,横(項目)

軸ラベルの編集を選んで,軸ラベルとしてE列の値を指定します。

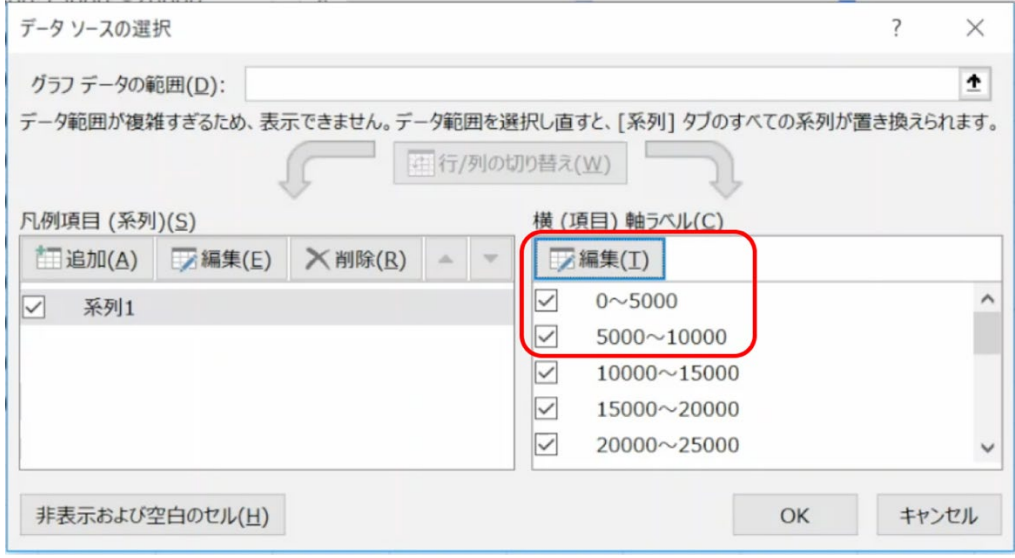

3. ヒストグラムは縦棒の間を空けません。データ系列を選んで右クリッ クし,「データ系列の書式設定」を選び,系列のオプションで「要素の 間隔」を「なし」,にします。また枠線の色を適宜設定します。

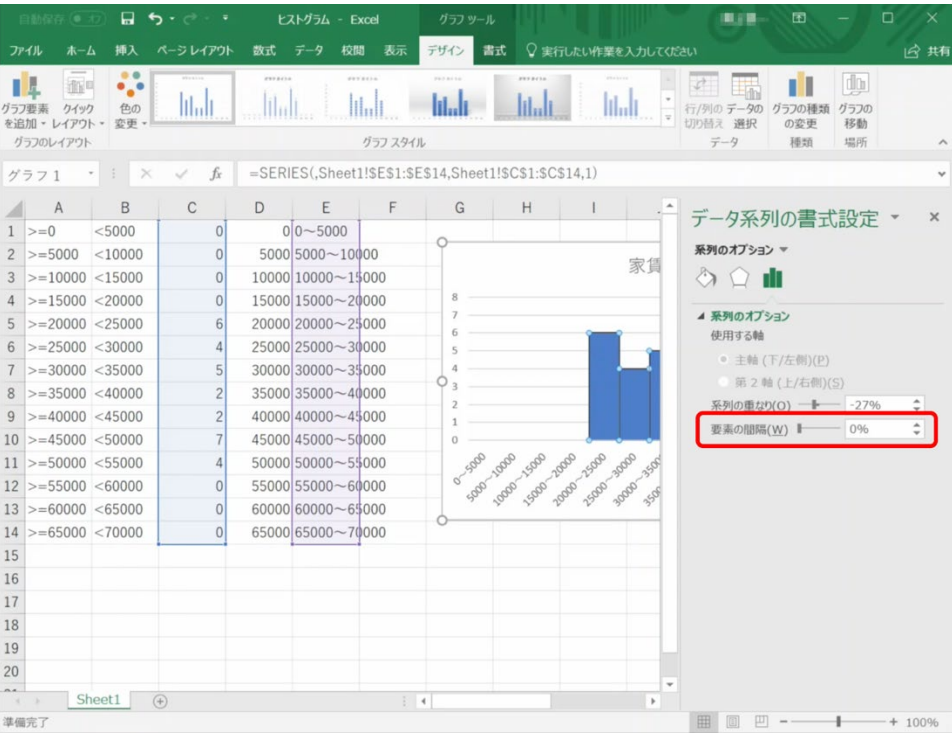

#### 演習 32. 家賃の分布のヒストグラムを作成しなさい。

# <span id="page-152-0"></span>**10. 表計算ソフトによるデータ処理(4)**

## **10.1 学習の目的**

- z 対数目盛を用いたグラフの表現効果を学びます。
- Excel で対数グラフを描く方法を学びます。
- z 物理量を単位で無次元化してグラフの軸ラベルとする表記を学びま す。

## **10.2 対数グラフとは**

#### **10.2.1幅広い範囲を取るデータのグラフ化**

下の図の左側は2章[の図](#page-16-0) 4 を再掲したものです。見てください。何か 気づくことはないでしょうか。この図は縦軸の表現が通常のグラフと異な る,1目盛が 10 倍となるようにプロットされています。比較のために同 じデータを通常の目盛の取り方(線形目盛)でプロットしたものが右図です。

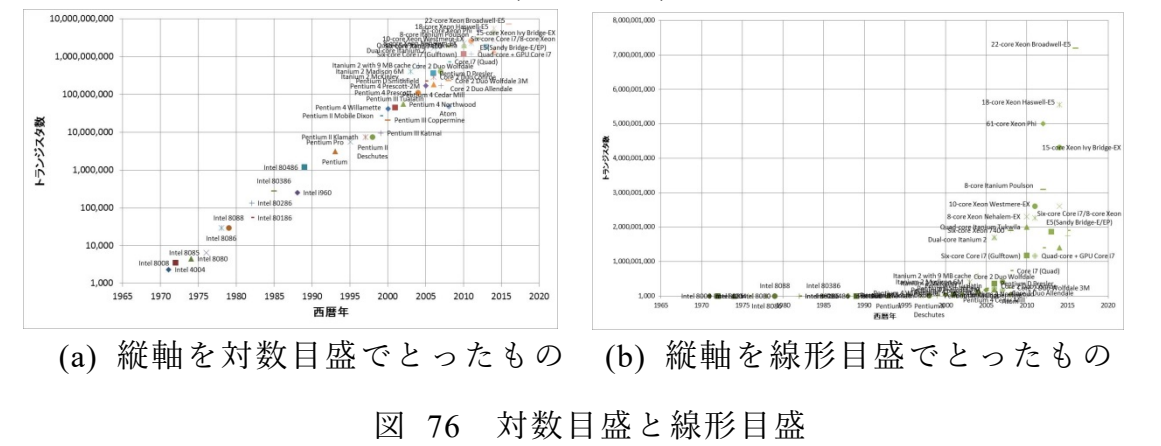

これらのデータ、グラフをみると、以下のことが分かります。

● データの縦軸のとる値の範囲は桁数が何桁もかわる広範なものである こと

● 構軸の西暦年とともに, 縦軸のデータの値の変化そのものが大きくな ること

このため,線形目盛を用いた (b) のグラフでは左側のプロットがほぼ軸 に張り付いてしまっていて変化の様子を読み取りにくくなっています。

これに対して,左側の図では

- 広範な範囲のデータを読み取りやすく表現できていること,
- データが直線的に並んでいること,

が読み取れます。人はデータがグラフ上で直線的に並んでいる場合は容易 に直線的だと理解できます。このことから,グラフのプロットの仕方を工 夫することで,データの特性が考察できるのです。

(a) のグラフのように,1目盛が一定倍(ここでは 10 倍)になるような グラフを対数グラフと呼びます。

#### **10.2.2線形目盛と対数目盛**

通常の折れ線グラフや散布図ではプロットする値とプロットする位置 は直線的な関係(値の一定の増加に対して,一定の量だけ位置だけ変化す る)になっています。すなわち,データの値 xに対して,その位置 p を x の一次関数 p=ax+b となる形で決めるのです。このような目盛の取 り方を線形目盛(linear scale)と呼びます。

これに対して,値が一定倍になるごとに,一定の量だけ位置が変化する 目盛を対数目盛(logarithmic scale)と呼びます。これはプロットするデー タの値の対数(logarithm)で位置を決めることによります。

対数とは、ある数  $x$  に対して、定数  $a$  を定め、

$$
x = a^y \tag{7}
$$

を満たすような数 γの意味し,

$$
y = \log_a x \tag{8}
$$

と書きます。定数 は対数の「底(base)」と呼びます。

底(定数 a) として 10 を用いたものを「常用対数」と呼びます。この 場合,

1, 10, 100, 1000 の常用対数はそれぞれ以下の表のようにそれぞれ 0, 1, 2, 3 となります。

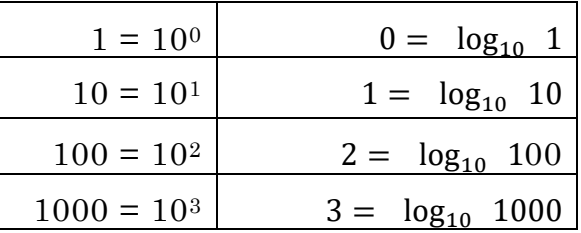

すなわち,対数と言うと難しく聞こえますが,これは「データの桁数-1」 を表すものだと考えればよく,中間的な値に対してもうまく値が変化する ように桁数の考え方を拡張したものと理解すればよいでしょう。

この対数を用いてデータの値  $x$  に対して、その位置  $p$  を対数  $\log_{10} x$ の一次関数  $p = a \log_{10} x + b$ となる形で決めるのです。

対数関数  $log_{10} x$  の  $x$  の値の範囲 (定義域) は正の数でなければなら ず, は 0 や負の数を取ることができません。このため,対数目盛には 「 0 」となる位置はありません。

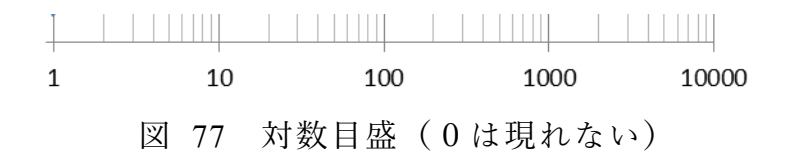

#### **10.2.3片対数グラフ**

先の図のようにグラフの片方の軸に対数目盛を用いるグラフを片対数 グラフと呼びます。横軸とともに指数関数で変化するデータ

$$
y = c \ a^x \tag{9}
$$

については,両辺の対数 **[13](#page-154-0)**をとると

$$
\log y = \log c + x \log a \tag{10}
$$

となり、log yがxの一次関数となることから、片対数グラフでプロットす ることにより, 直線となることが分かります。グラフの傾きは指数 a の 対数となります。

#### **10.2.4両対数グラフ**

横軸と縦軸の両方に対数目盛を用いるグラフは両対数グラフと呼ばれ ます。

1

<span id="page-154-0"></span>**<sup>13</sup>** 以下,底の値には依存しない議論ですので対数の表記で底を省略しています。

横軸のべき乗に比例して変化するデータ

$$
y = c \, x^a \tag{11}
$$

については,両辺の対数をとると

$$
\log y = \log c + a \log x \tag{12}
$$

となり, log y が log x の一次関数となることから、両対数グラフでプロ ットすることにより,直線となることが分かります。グラフの傾きがべき 乗の指数 を表します。

## **10.3 Excel での対数グラフの作成**

#### **10.3.1片対数グラフの作成**

ま[ず図](#page-155-0) 77 に示したようにデータを設定します。A 列は 0 から 20 ま での数字が,B 列の 3 行目以降は一行上のセルの値の 1.5 倍となる式が 設定されています。

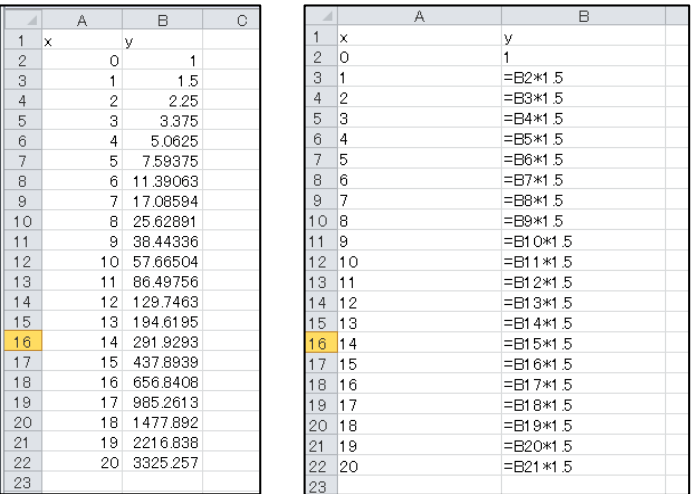

<span id="page-155-0"></span>図 78 指数関数で増加するデータの設定 (左のシートは値,右のシートは数式で表示しています)

次にこのシートの A2:A21 を横軸に,B2:B21 を縦軸にマーカーを線で結 ぶ散布図を描きます。系列名,軸ラベルなどは必要に応じて設定します。

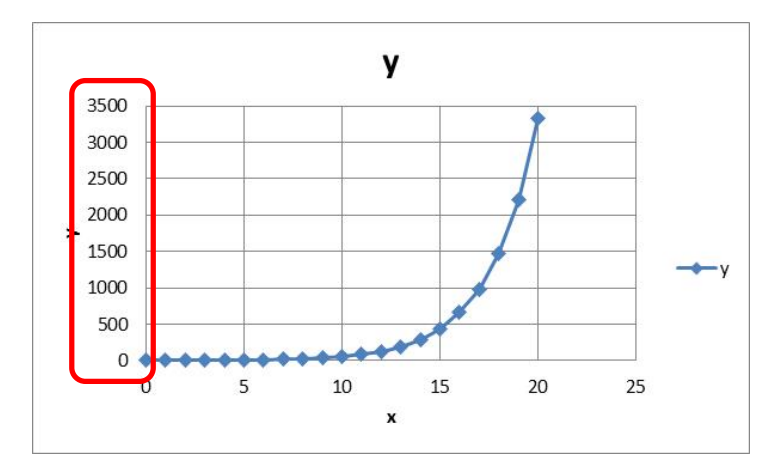

このグラフの縦軸を選択し,右クリックして,軸の書式設定を選び,「対 数目盛を表示する」にマークします。

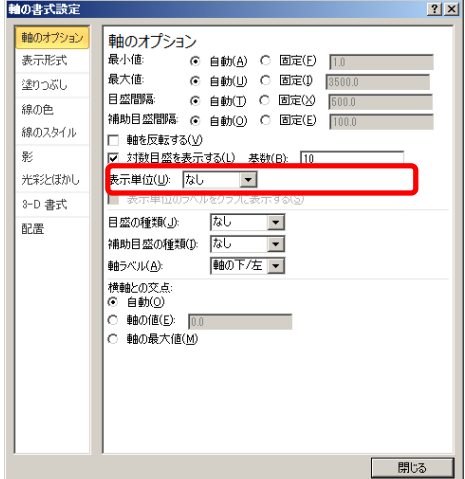

もう一度,縦軸を選択し,右クリックしてメニューから「補助目盛線の追 加」を選びます。

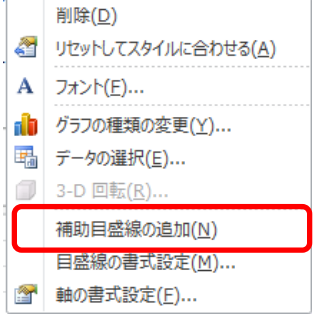

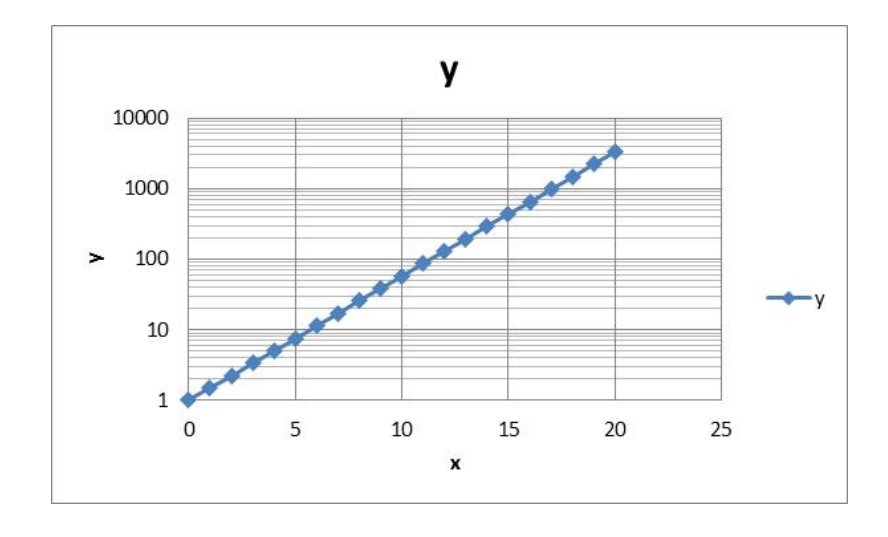

# **10.3.2両対数グラフの作成**

今度は両対数グラフを作成します。両対数グラフの効果を確認するため に,横軸の変数 x の2乗,3乗,4乗を計算する表を作成します。

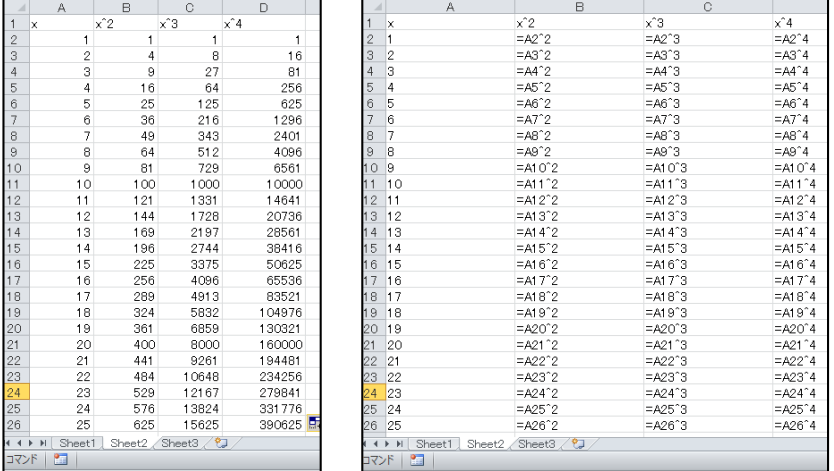

図 79 べき乗で増加するデータの設定 (左のシートは値,右のシートは数式で表示しています)

このデータに対して「複数系列」の散布図を以下のように作成します。

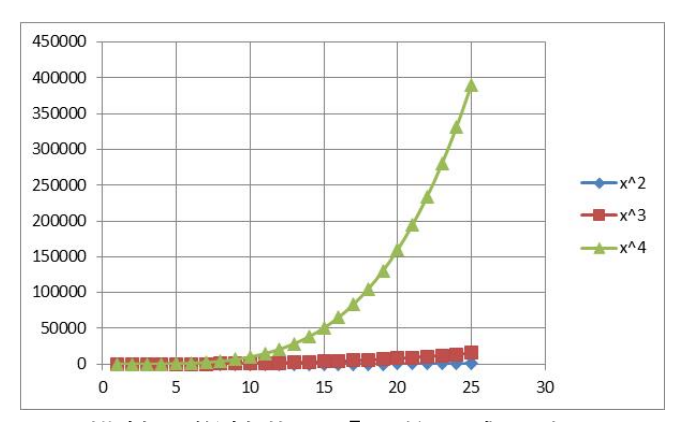

この図について,横軸,縦軸共に「対数目盛を表示する」を選び,「補 助目盛線の追加」を選ぶことで両対数グラフが描けます。

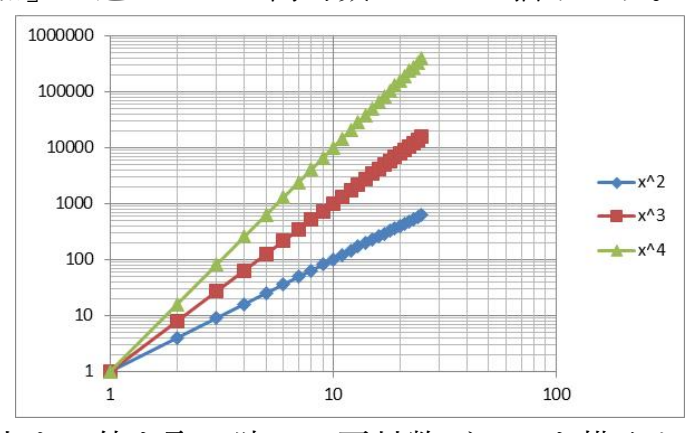

縦軸が1より小さい値を取る時には両対数グラフを描くと軸がグラフエ リアの中に描かれてしまいます。

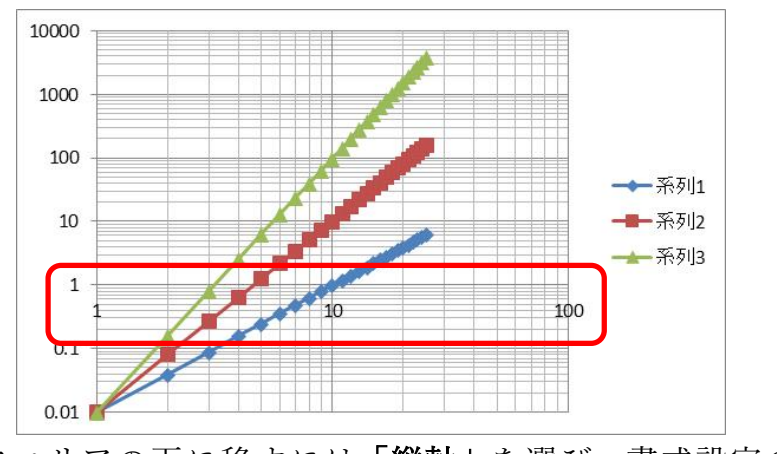

これをグラフエリアの下に移すには「縦軸」を選び,書式設定の中で横軸 との交点を設定します **[14](#page-158-0)**。

1

<span id="page-158-0"></span>**<sup>14</sup>** 横軸の位置を調整するために縦軸の書式を設定しなければならないので見つけにくいです。

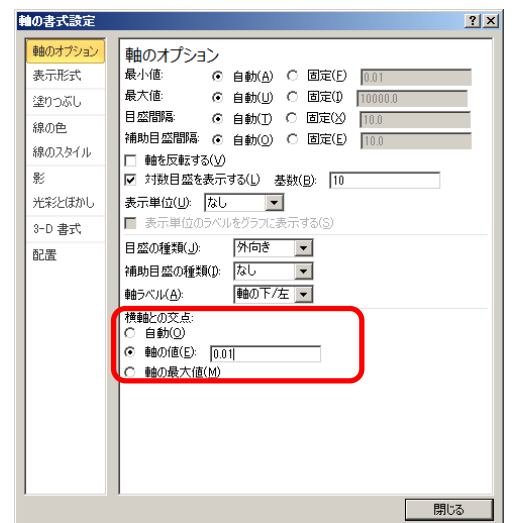

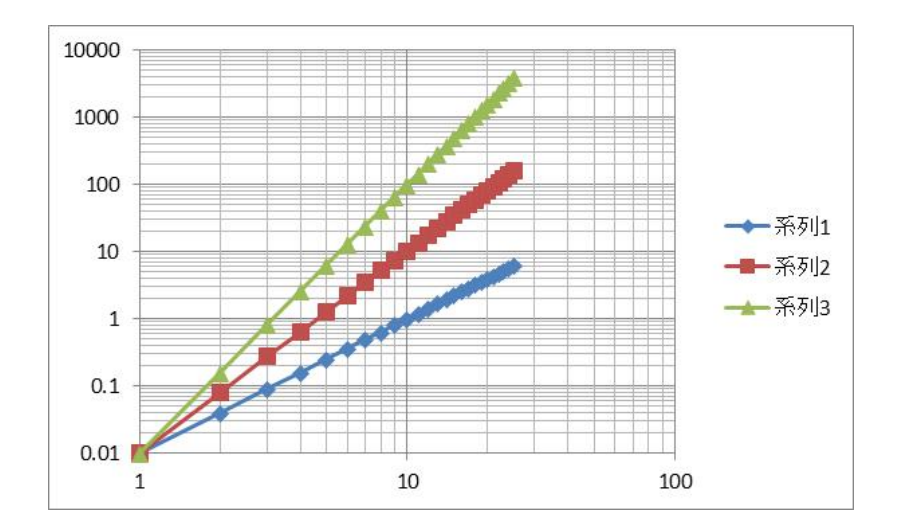

演習 33. 皆さんの周りで対数グラフを用いて表示されている例を探し てみてください。

演習 34. 指数関数的な変化をするデータやべき乗で変化するデータを 探し,それぞれ適切な対数グラフでプロットしてみてください。

# **10.4 グラフにおける単位の表記**

グラフの軸に単位などを表記することは学術的な文章では必須の事項 ですが,自然科学の論文などでは軸ラベルとして

 $V/10^3$ mh<sup>-1</sup> (13) といった表現が用いられます(文献[\[1\]](#page-160-0)の図 9.3 に示された例)。すなわち, 速度を表す変数Vをその単位 103mh<sup>-1</sup>(キロメートル毎時,ローマン体で記 述されていることに注意)で割算したものである,という表記です。これ は速度Vに対して、速度を表現する尺度である単位103mh<sup>-1</sup>で割ることに より,次元のない数値が得られ,これをグラフの軸に用いている,という ことを表しています。

すなわち

- 速度 V は「長さ L」/「時間 T」の次元を持つ物理量
- 単位 103mh<sup>-1</sup> も「長さ L」/「時間 T」の次元を持つ物理量のもの さし

から

#### V

#### $10<sup>3</sup>mh<sup>-1</sup>$

という「ものさしの何倍か」,という無次元の数値を得て,グラフにはこ の値を示しているという考え方です。

#### **参考文献**

<span id="page-160-0"></span>[1] 木下是雄:理科系の作文技術,中央公論社 (1981)

# **11. 構造化された文書の作成**

## **11.1 学習の目的**

- 論文やレポートの文章がどのように構造化されているかを学びます。
- Word でのパラグラフの扱いと章立ての方法を学びます。
- Word での参考文献の記載やその引用の方法を学びます。
- Word での文章の校閲の方法を学びます。

# **11.2 論文やレポートの構造**

論文やレポートは論理的に物事を表すために以下のような構造を持た せて書かれています。

- **題目, 著者, 日付**
- **要約**
- **章立てと見出し**, 章, 節などの形で章立てが行われ, しばしば見出し に番号が振られています。番号は前後の章を他の箇所で参照する際に 使います。著者が参照しなくても,その文章を引用したり,批評した りする他の著者によって使われることもあります。章や節の見出しの フォーマット(フォントや大きさ,行の揃え方)は文章内で一貫した 表記法がとられます。本文以外に謝辞や付録が付けられることがあり ます。
- **パラグラフ**, 学術的な文章ではまとまった内容の文章のかたまりを「パ **ラグラフ,paragraph」**として表記します。パラグラフの冒頭を下げ たり**(字下げ,インデント,indent)**,パラグラフの間の行間を長め にとったりすることで,視覚的にパラグラフであることを分かりやす くします。
- **箇条書き**, 並列する内容, 順序のある内容(項目, アイテム, item) を分かりやすくするために箇条書きが用いられます。項目の順序を明 示的に示したり、項目の参照を容易にしたりするために通し番号が付 されることがあります。
- 注,本文の内容を補足するものではあるが,本文の流れを妨げたくな い場合に脚注や文末注が用いられます。
- **参考文献とその引用**,論文,レポートではその情報源を明示すること で,議論している内容の論拠を示します。通常,文章末に参考文献の リストを付け,文章内でそれを引用する形で書きます。文献や引用は 読者がその情報源に的確に辿りつけるだけの情報(書誌情報)が含ま れることが求められ,標準的な記法が提唱されていたり,学術雑誌等 で定められた書式に従う必要があったりします。
- 図や表の挿入とその参照,本文中に図や表を挿入し,図番号と説明 (キ **ャプション,caption)**,**表番号と標題(タイトル,title)** が付されます。 図番号と説明は図の下に,表番号と標題は表の上に入れられることが 多いです。本文中では図や表を図番号,表番号で参照します。
- 数式, 数式を本文中に挿入したり, 独立した行として挿入したりしま す。

#### 演習 35. 文献例の構造を探る

指示された文献についてどのような構造と表現上の書式が使われてい るかに留意して読んでください。

## **11.3 人がすること,コンピュータに任せること**

メールなどで行事や会議の開催日を通知するときに日付に曜日をつけ て書きますが,しばしば曜日が誤って付けられ,後で訂正されることがあ ります。なぜ,曜日を誤って書いてしまうのでしょうか,どうすれば誤り はなくせるのでしょうか?誤る理由は,日付と曜日のどちらもを人間が直 接キーボードで入力しているからだと推察されます。他方で,日付(年月 日)が決まれば曜日は自動的に決まるもののはずです。もしそうなら,人 は年月日のみを入力し,曜日はコンピュータに補ってもらうほうがいいの ではないでしょうか。

レポートなどを書いていると,章や節に番号を振ったり,振られた番号 を用いて文中で他の章や節を番号で指示したりします。番号を振ることは 単純な作業ですが,文章の執筆中は章を追加したり,削除したりします。 その度に人手で番号を振り直し,章番号を引用している箇所を修正したり しなければなりません。短い文章ではすべて手作業でやることも考えられ ますが,少し量が多くなればこの作業は手間がかかり,修正漏れも発生す るでしょう。それならば,**章に番号を振ったり,引用している章番号を常 に正しい値に維持したりすることはコンピュータに任せてしまう**,という 考えに至ります。

またレポートでは見出しなどを付けますが,番号を付けるだけでなく, 目立たせるために本文に比べ文字の書体を変えたり,大きめにしたりしま す。これについても,**1) 文章には 「見出し」としての指定だけを行って, 2) 「見出し」として指定された個所の表現方法は別途,設定します。こ れにより,見出しの表現を統一的に調整することをコンピュータに任せま す。**

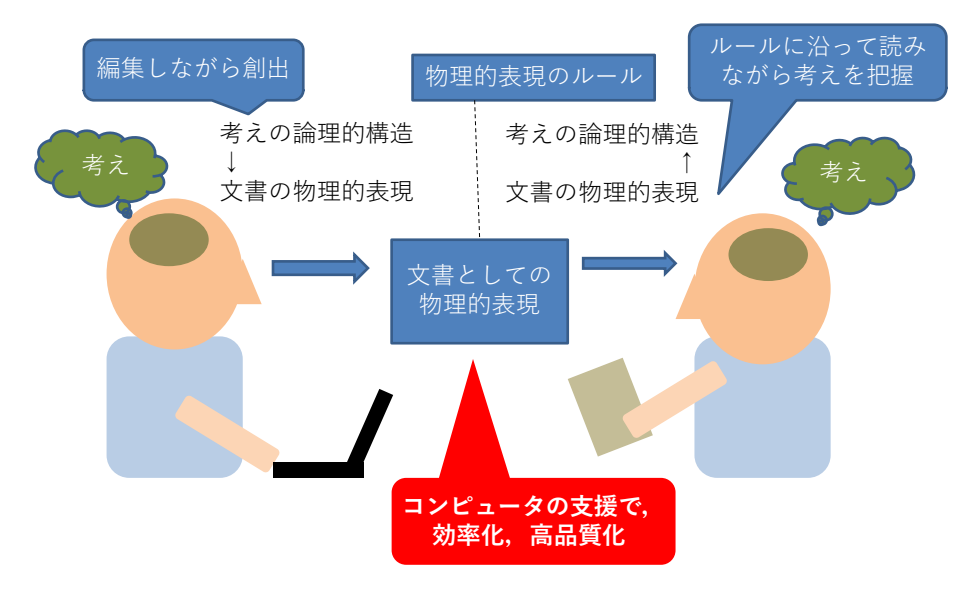

図 80 「考え」の文章化と文章からの「考え」の獲得

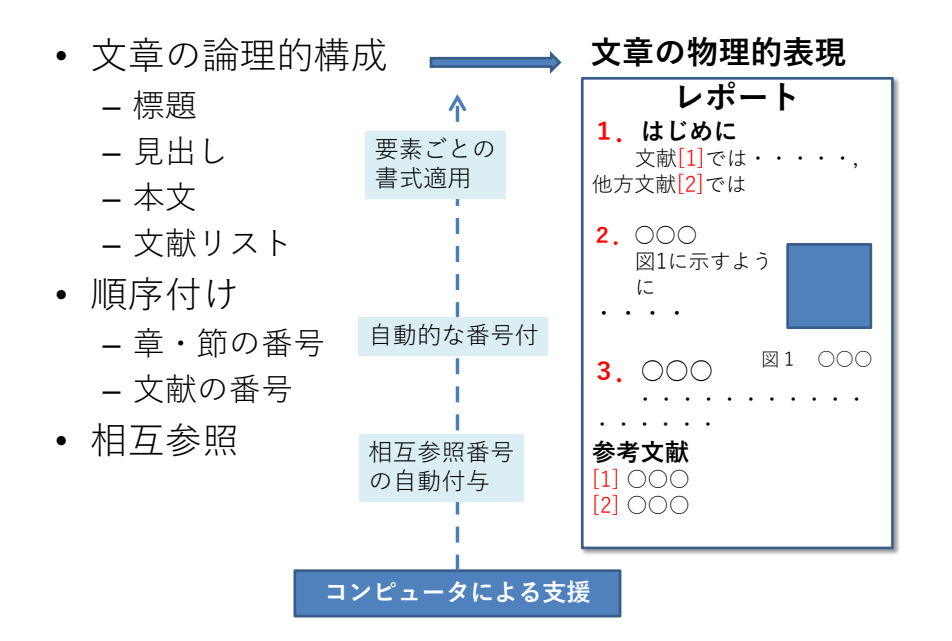

図 81 文章の論理的構成から物理的表現への変換

## **11.4 スタイルとテンプレート**

Word には標題, 見出し, 本文, 参考文献リストといった文章を構成す る個々の要素に対して,効果的,効率的に書式を自動的に付与する仕掛け があり **「スタイル」**と呼ばれます。そして,一連のスタイルを収めたファ イルを **「テンプレート」**と呼びます。例えば新規文書を作成するときには 「空白の文書」を選ぶことが多いと思いますが,これは **「空白の文書」と いうテンプレート**を適用して,文書ファイルを作成することを意味します。

#### **11.4.1読みやすさを重視したスタイルの必要性**

学術や業務などの目的で書かれるレポートなどの文章は**読みやすさに 配慮すること**が重要です。Word では書体(フォント)をさまざまに選択 することが可能ですが,

- 通堂の文章は明朝体で,
- 見出しなど強調する箇所はゴチック体で書くこと

をおすすめします。

英文については明朝体やゴチック体をそのまま使うのではなく英文用

のフォントを使うと読みやすくなります。和文と英文が混在する場合は似 た書体を組み合わせて使います。例えば,以下のような組み合わせになり ます(和文フォントのうち,游明朝,游ゴチックは Windows7 では標準 では導入されていません)。英文フォントについては文献[\[9\]](#page-177-0)で推奨されて いるものを挙げました。

#### 表 10 レポートで使うフォント

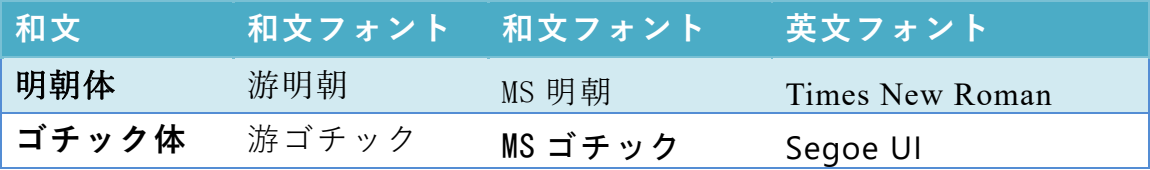

文字の大きさはレポートでは 10.5 ~ 12 ポイント程度で選びます。行 間は文字の大きさの 0.5 ~ 1 倍に選ぶようにします[\[9\]](#page-177-0)。

文章の特定箇所を強調したり引用箇所を他と区別するなどの目的で,テ キストを太字や斜体(イタリック体)にしたり下線を引くことがあります。 変更したい箇所を選択し,「ホーム」リボン上の「太字」「斜体」「下線」 の各ボタンを選択します。それぞれ,「Ctrl+B」「Ctrl+I」「Ctrl+U」のシ ョートカットが利用できます。

表 11 代表的なショートカット

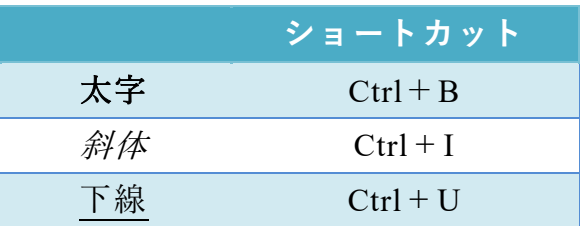

#### **11.4.2 「空白の文書」のスタイルの指定**

「空白の文書」をテンプレートに新しい文書を作成した場合,「空白の 文書」で定義されているスタイルが利用できます。よく使うスタイルはホ ームで表示されるリボンの「スタイル」のなかのクイックスタイルギャラ リーに表示されていますが,利用できるスタイルの一覧を表示するには, リボンのスタイルの右下の矢印をクリックしてください。

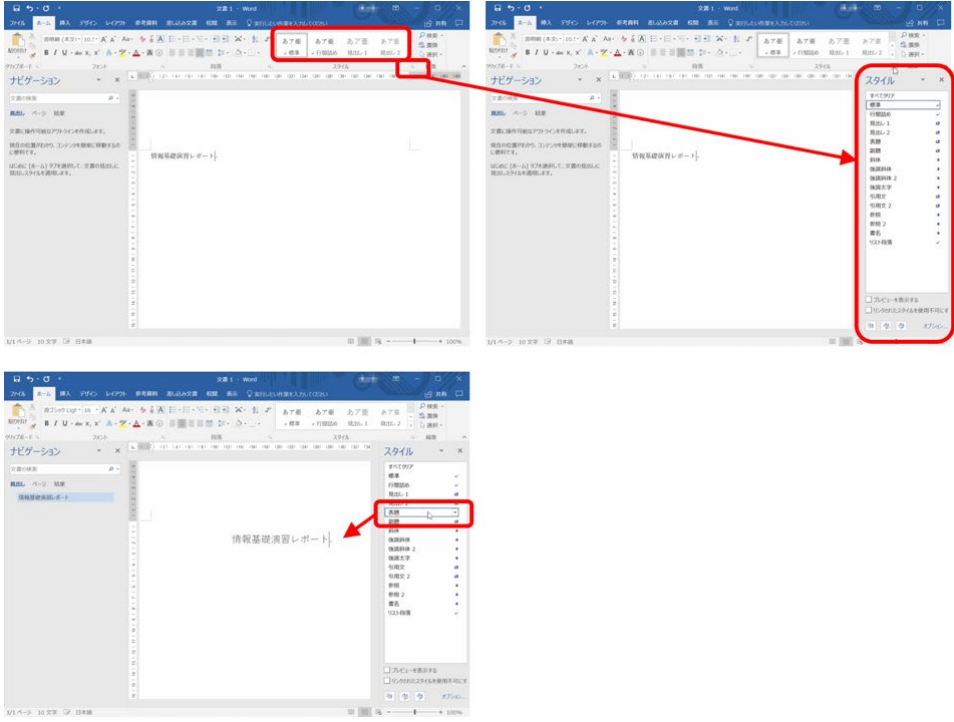

図 82 スタイルの適用

## **11.4.3レポート用テンプレート**

「空白の文書」で設定されているスタイルは章見出しの番号付けなどは 必ずしも大学でのレポートに適したものとはなっていません。レポートの 作成を支援するために

#### **レポート論文用表紙なし 20160402.dotx**

というテンプレートを用意しました。このテンプレートの使い方について は,資料「レポート論文用表紙なしテンプレートの使い方」を参照してく ださい。

## **11.5 パラグラフの書き方**

Word では**1つのパラグラフの中では改行せずに文をつづけます**。スタ イルを「標準」あるいは「本文」とし,**字下げは文書の上にあるルーラー で調整します**。字下げの整形のために文頭に空白を挿入することは望まし くありません。なぜなら,先頭に文を追加するなどして,パラグラフの構 成を変更したりする場合,空白は段落中に残ってしまい,これを消すこと を見落とす可能性があるからです。

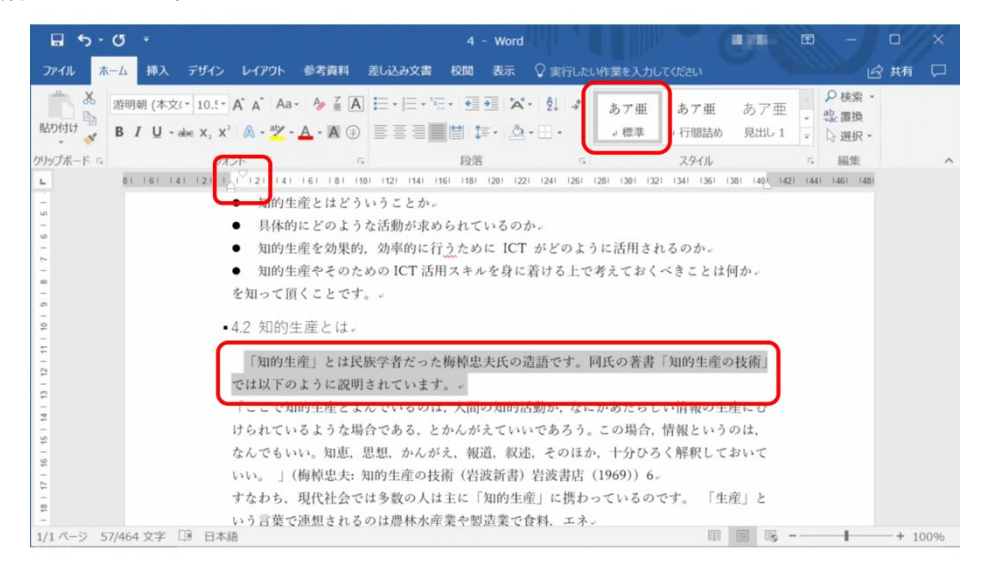

図 83 パラグラフ先頭の字下げ

- z ルーラーが表示されていない場合,表示リボンにある「ルーラー」 にチェックを入れます。ルーラーの左右にある三角・四角のマーカ ーを使ってインデント(字下げ)を調整します。
- インデントを適用するには, 該当のパラグラフにカーソルを置きま す。複数のパラグラフを選択することもできます。
- 左側のマーカーのうち, 四角(□)のマーカーはパラグラフ全体の 左側のインデント,下向きの三角(▽)はパラグラフの1行目のイ ンデントを調整します。
- インデントを微調整したい場合は, alt キーを押しながらマーカーを 移動させます。

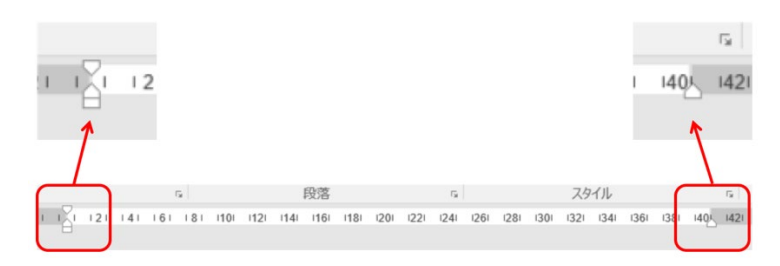

図 84 ルーラーを使ったインデントの調整

## **11.6 章立ての見出しの書き方**

章立ての見出しは以下の手順で書きます。

- 1. 見出しを書きます。
- 2. 見出しのスタイルをそのレベルに合せて「見出し1」,「見出し2」 など選びます。
- 3. 段落リボンからアウトラインボタンを選び、見出し番号の形式を選 びます。**アウトラインボタンのうち「見出し」という言葉が含まれ るものを選びます。**そうでないものは箇条書き用のものです。

なお. Word の「空白の文書」として設定されている見出しの番号形式 にはレポートでしばしば用いられる 1. や 2.3 といったものが設定され ていません。これについては,新しいアウトラインボタンを押して現れる メニューから「新しいアウトラインの定義」を用いて調整します。

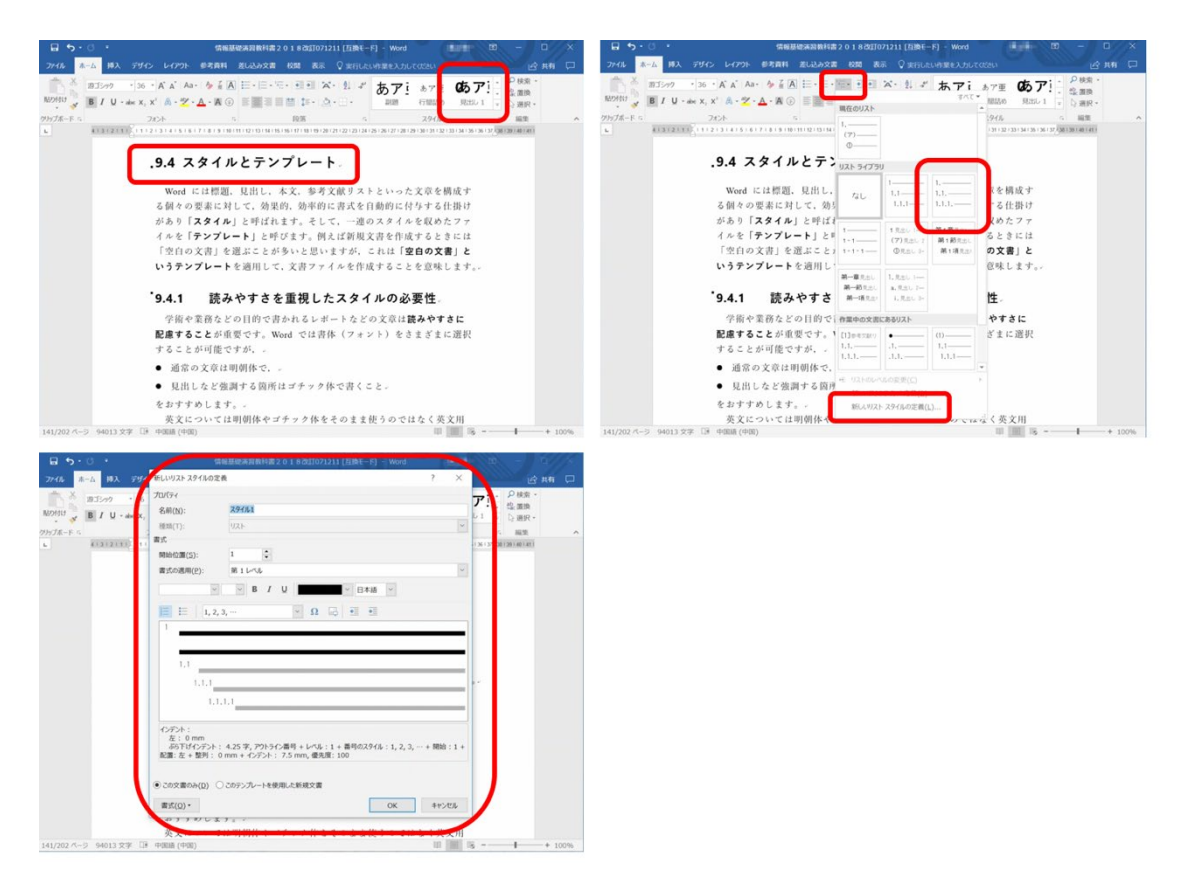

図 85 見出し用スタイルの調整

また,「参考文献」は見出しに番号をつけないことが多いですが,この 場合は,参考文献という見出しに対して,アウトラインボタンで「なし」 を選んでください。

#### 演習 36. パラグラフと見出しの設定

演習課題用文章に対して,指示に従ってパラグラフと見出しをつけなさ い。

## **11.7 箇条書き・脚注・ページ設定**

#### **11.7.1箇条書きの活用**

文章中に箇条書きを用いるには,箇条書きにしたい範囲を選択し,「ホ ーム」リボンにある「箇条書き」ボタンをクリックします。番号付きの箇 条書きにする場合は,その隣の「段落番号」を使います。

箇条書きの各項目のレベル(階層)を変更するには,変更する項目を選 択し「インデントを増やす」(または「インデントを減らす」)をクリック します。

番号付きの箇条書きで開始番号を 1 以外に変更したい場合,「段落番号」 の▼記号から「番号の設定」を選択し,表示された画面で開始番号を入力 します。

箇条書きの各レベルで用いる数字や記号の書式を変更する場合,「アウ トライン」に表示される候補から選択するか,「アウトライン」から「新 しいアウトラインの定義」をクリックし,各レベルの番号書式を選択しま す。

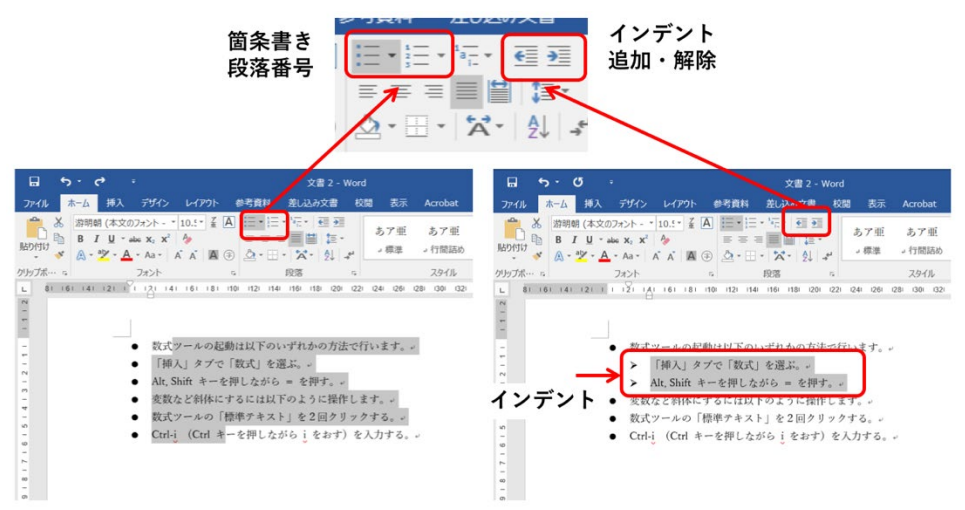

図 86 箇条書きとインデントの変更

#### **11.7.2脚注の作成**

脚注を用いるには,本文中で脚注を付けたい箇所にカーソルを移動し, 「参考資料」リボンの「脚注の挿入」をクリックします。本文中には脚注 番号が自動的に上付き文字で表示されます。

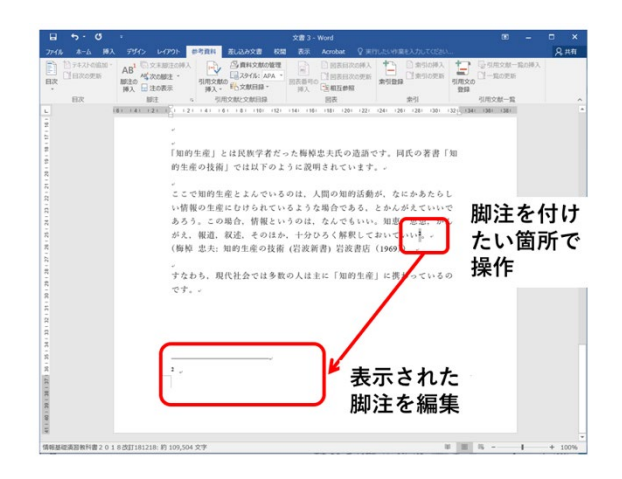

図 87 脚注の作成

#### **11.7.3余白の変更**

- ページの上下左右にある余白の幅を変更するには,「レイアウト」リボ ンで「余白」を選択し,表示されるレイアウトの中から選ぶか,「ユー ザー設定の余白」を選択して余白の幅を指定します。
- 余白の変更はルーラーを使っても可能です。変更するにはルーラー上 の白と灰色の境目をドラッグします。

#### **11.7.4ページ番号の挿入**

文書にページ番号を挿入するには,「挿入」リボンで「ページ番号」を クリックするとページ番号を挿入する位置が選択できます。開始番号を 1 以外に変更したい場合は,「ページ番号」から「ページ番号の書式設定」 を選択し,番号の書式や開始番号を設定します。

## **11.7.5改ページ**

ページの途中で次のページへ移りたい場合,「挿入」リボンから「ペー ジ区切り」を選択します。

## **11.8 アウトライン表示の活用**

#### **11.8.1アウトライニング**

学術的な文章のように,多数の資料などを参照しながら論理立った文章

を書くことは決して容易ではありません。文章を執筆するための素材から, 文章の構成の骨格(アウトライン)を考え,これをパラグラフとしてまと めていく形で文章を作成することは,文章作成のためのよい方法です。

## **11.8.2アウトライン表示の利用**

Word ではアウトライン表示を使うことでこの作業の効率を高めるこ とができます。「表示」メニューで現れるリボンの「文書の表示」から, 「アウトライン」を選びます。

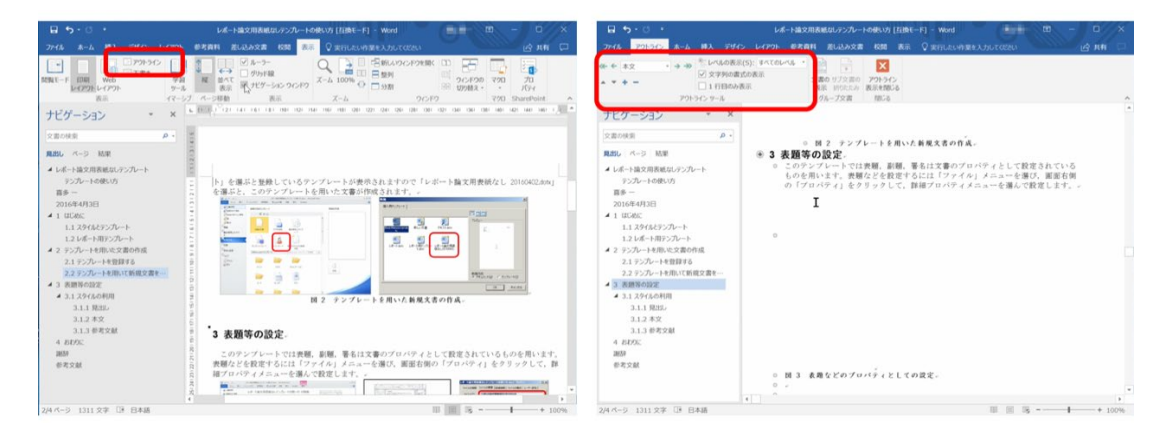

図 88 アウトライン表示

- アウトラインツールの「+|「-|で章や節を展開したり折りたたんだ りできます。
- ▽や△で選択した章や節全体を上下に移動することができます。

## **11.9 参考文献の記載方法とその引用**

#### **11.9.12種類の引用**

学術的な文章の作成では多くの資料などを利用します。このため使用し た資料については文章の中でそれらを引用し,出典を明記するなど適正な 取り扱いをしないといけません。

引用には 2 種類の方法があります。

1. 参照した文献の書誌情報を示す形での引用。Citation と呼ばれます。

2. もとの文献から必要な個所を原文のまま文章内に引用する方法。

Quotation と呼ばれます。

両者で共通することは出典を明記することです。以下の参考文献の記載 方法に従ってください。

これに加えて,必要な個所を原文のまま文章内に引用することについて は著作者の許諾を得ることなく引用ができますが,以下の要件を満たすこ とが求められます。(文献[\[13\]](#page-177-1)より引用)

- 1. すでに公表されている著作物であること
- 2. 他人の著作物を引用する必然性があること
- 3. 引用部分が明瞭に区別されていること(引用部分に「 」 をつけるなど)
- 4. 引用の範囲が必要最小限であること
- 5. 自分の著作物を主,引用する著作物を従としての主従関 係があること
- 6. 原則として原形を保持して掲載すること
- 7. 原著者の名誉を侵害したり,原著者の意図に反した使用 をしたりしないこと
- 8. 出所(出典)を明示すること
- このうち, 3. については以下のような表記が多く用いられます。
- 引用箇所の書体を変える。
- 引用箇所を括弧で囲む。
- 引用箇所を独立した段落で構成し、左右のマージンを本文より内側に する。
	- [4.2](#page-86-0) 節では引用箇所は左右のマージンを 3 文字分, 通常の文章より内側

に設定しています。以下に再掲します。

ここで知的生産とよんでいるのは,人間の知的活動が,なに かあたらしい情報の生産にむけられているような場合であ る,とかんがえていいであろう。この場合,情報というのは, なんでもいい。知恵,思想,かんがえ,報道,叙述,そのほ か,十分ひろく解釈しておいていい。

(梅棹 忠夫: 知的生産の技術 (岩波新書) 岩波書店(1969))

#### **11.9.2参考文献リストの書き方**

ここでは参考文献は単純に番号付けされた箇条書きで実現しています。 また「参考文献」という見出しを「見出し1」のスタイルで設け、特に番 号は付さない形にしています。

参考にする資料には書籍,論文,Web サイトなど多様なものがあります。 参考にしたものは必ず参考文献として掲載することと,その記載(書誌情 報)については読者が適切にその内容を確認できるための情報が得られる ことが基本です。参考文献の記載方法については「科学技術情報流通技術 基準」[\[12\]](#page-177-2)を参照するとよいでしょう。

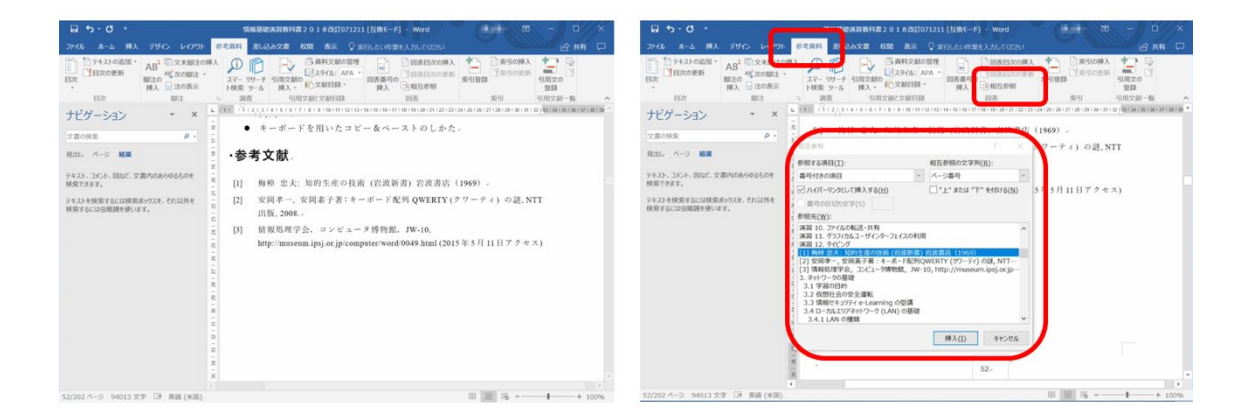

図 89 参考文献リストの記載と参照

#### **11.9.3引用の書き方**

本文中などで文献を引用する場合,文献リストの番号を挿入する必要が あります。先のように番号付の箇条書きにしてあれば,「参考資料」とい うメニューのリボンにある「相互参照」で文献の番号を挿入できます。

#### **11.9.4引用などの更新**

参考文献のリストに追加や削除があった時は該当箇所(文章全体なら 「すべてを選択」)を選んで右ボタンをクリックし,「フィールドの更新」 を選べば文献番号が付け直されます。

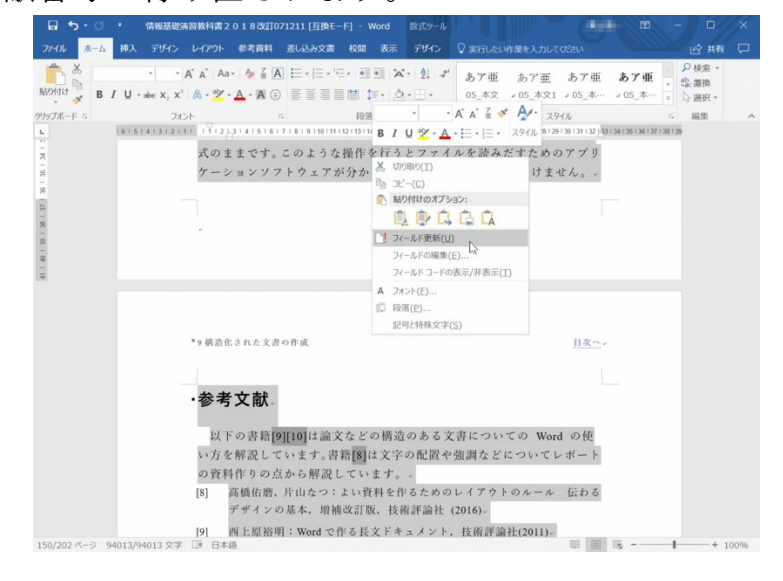

図 90 フィールドの更新による相互参照の更新

#### 参考文献リストの作成と相互参照 演習 37.

演習課題用文章について,参考文献を箇条書き形式で作成し,引用箇所 について相互参照で書き直しなさい。またフィールドの更新について操作 を確認しなさい。

### **11.10 文章の校閲方法**

#### **11.10.1 文章の校閲とそのための Word の機能**

文章は何度か書き直して仕上げて行きますが,その際のどこを修正した のかが分かることが望まれます。とりわけ,グループで文章を作成してい る場合や指導教員から指導を受ける場合など修正箇所を分かりやすくす ることはコミュニケーションの質を高める上でも重要です。

Word では「校閲」というメニューに変更箇所の記録を取れる「変更履 歴の記録」という機能があります。また,文章の特定の箇所に対して注釈 をつける「コメントの挿入」という機能があります。

- 変更履歴を残したい場合,「校閲」リボンで「変更履歴の記録」をクリ ックします。追加した箇所は下線,削除した箇所は取り消し線が色付 きで表示されます。
- 変更箇所を本文に反映させるには、下線または取り消し線がある箇所 で右クリックし「挿入を反映」を選択します。または,「校閲」リボン の「承諾」ボタンでも変更箇所を反映させることができます。
- 変更履歴の記録を終了するには、再度「変更履歴の記録」をクリック します。
- コメントを付けたい範囲を選択し,「校閲」リボンで「新しいコメント」 をクリックします。
- 画面の右側にコメントの入力欄が表示されます。
- コメントを削除するには「校閲」リボンで「削除」を選択するかその ▼を選択してコメントの削除範囲を指定します。

#### 変更履歴の利用とコメントの付与 演習 38.

演習課題用文章について変更履歴を記録した上で,同文中で梅棹忠夫氏 の文章をそのまま引用している箇所について,段落の左右のマージンを漢 字2文字分程度下げることで引用を分かりやすくしてください。また.こ のようにしたことをコメントとして付けてください。

## **11.11 PDF 形式の文書の作成**

Word で作成した文書は そのままでは Word のファ イル形式に対応したソフト でなければ閲覧できません。 Web などで公開されている 文書には PDF と呼ばれる 形式のファイルが用いられ

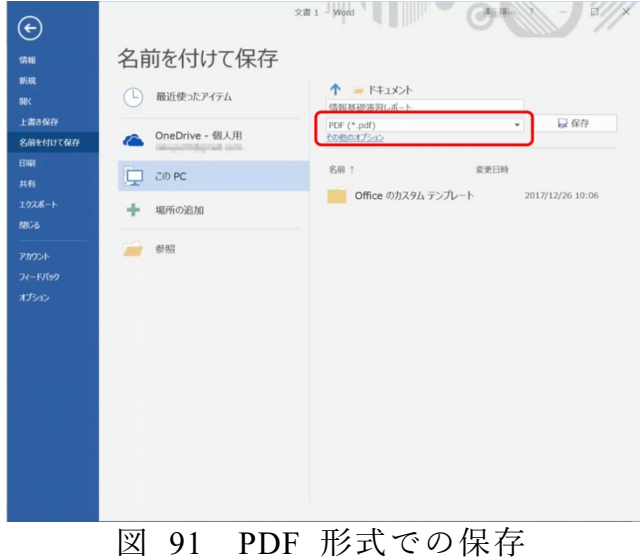

ます。レポートを提出する際にも PDF 形式での提出を求められることが 少なくありません。Word で作成した文書を PDF 形式にするには以下の 手順で行います。

● [ファイル]メニューを選び,[名前をつけて保存]を選択します。そし てファイルの種類として PDF を指定して保存してください。

**注意** Windows ではファイルの形式に応じた拡張子が用いられます。Word のファイル(doc や docx などの拡張子がつけられています) の拡張子を エクスプローラーで pdf に変えるとアイコンが PDF のリーダなどに変 化しますが,ファイルの中身は変わらず,中身は Word 用のファイル形 式のままです。このような操作を行うとファイルを読みだすためのアプリ ケーションソフトウェアが分からなくなるので行ってはいけません。

## **参考文献**

以下の書籍[\[10\]\[11\]](#page-177-3)は論文などの構造のある文書についての Word の使 い方を解説しています。書籍[\[9\]](#page-177-0)は文字の配置や強調などについてレポート の資料作りの点から解説しています。

- <span id="page-177-0"></span>高橋佑磨,片山なつ:よい資料を作るためのレイアウトのルール 伝わるデ  $[9]$ ザインの基本,増補改訂版,技術評論社 (2016)
- <span id="page-177-3"></span>西上原裕明:Word で作る長文ドキュメント,技術評論社(2011)  $\lceil 10 \rceil$
- 相澤裕介:論文・レポート作成に使う Word 2016 活用法,カットシステム  $[11]$ (2016)
- <span id="page-177-2"></span>科学技術情報流通技術基準 http://sti.jst.go.jp/sist/menu\_purpose/index.html  $\lceil 12 \rceil$ (2016 年 10 月 26 日アクセス)
- <span id="page-177-1"></span> $\lceil 13 \rceil$ 大学学習資源コンソーシアム(CLR): 大学学習資源における著作物の活用と著 作権 (2017), http://clr.jp/servicemenu/guideline 201704.pdf (2017 年 12 月 19 日アク セス)

# <span id="page-178-0"></span>**12. 文章への図表の挿入**

## **12.1 学習の目的**

Word を用いて学術的な文章に図表を挿入する際の基本として以下の ことを学びます。

- Word での図表そのものの挿入の方法を知ります。
- 図や表を挿入する際の番号付けや参照のルールを知ります。
- Word での番号つきの図表の説明の挿入と番号の本文での引用の方法 を知ります。
- Excel で作成した表やグラフ, PowerPoint で作成した図などを Word の文章に挿入する際に複数の方法があることを知ります。

## **12.2 Word の文章への図表の挿入**

#### **12.2.1図の挿入について**

図表を挿入するには「挿入」メニューで現れるリボンから選びます。

ブロック図などは「挿入」メニューのリボンから「図形」を選んで作成 します。「画像」は jpeg 形式や png 形式などの画像ファイルの挿入に使い ます。PowerPoint で作成した図や Excel で作成した表,グラフの挿入に ついては後述します。

図表の周りの文章の回り込みについては,図や表を選んで右クリックし て現れるメニューで調整します。

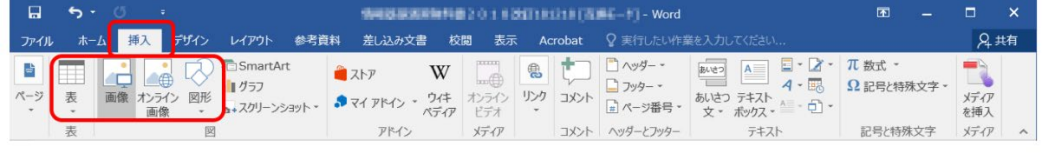

図 92 図の挿入

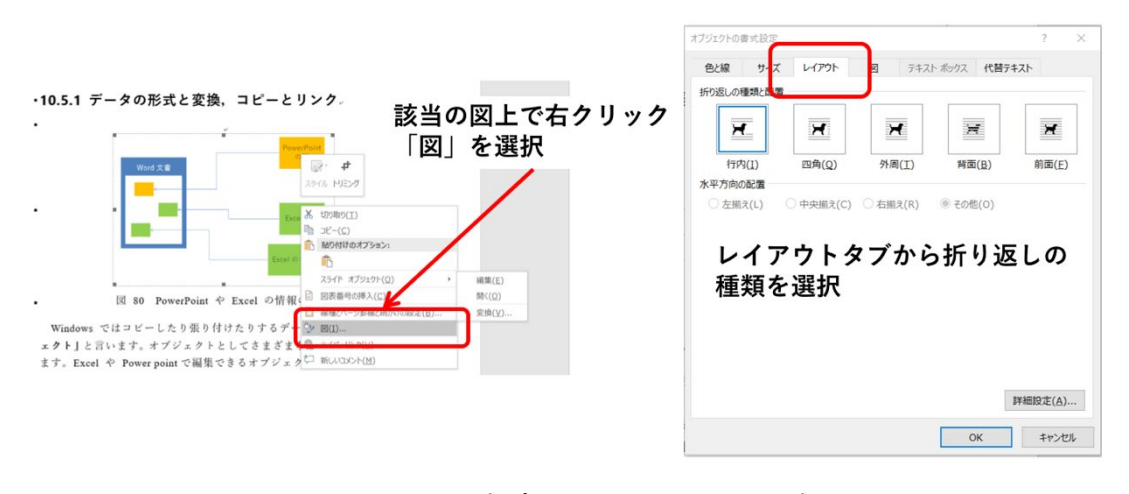

図 93 文章の回り込みの設定

#### **12.2.2表の挿入について**

表を新たに作成するには,「挿入」リボンで「表」を選択します。選択 すると挿入する表の行と列の数が指定できます。行や列は表の作成後でも 追加,削除ができます。

表のデザインは,「表ツール」リボン内の「デザイン」「表のスタイル」 から選択できます。

表の罫線の書式を変更したい場合,表の任意の場所にカーソルを置いた 状態で,「表ツール」リボン内の「デザイン」で「罫線」を選択します。 表中で選択した範囲内の罫線の付け方を選択します。

「表ツール」リボン内の「レイアウト」にある「行と列」グループから 挿入や削除などの該当の操作を選択します。

表の各セル内のテキストの配置や,複数セルの結合や分割なども「レイ アウト」内でおこなうことができます。

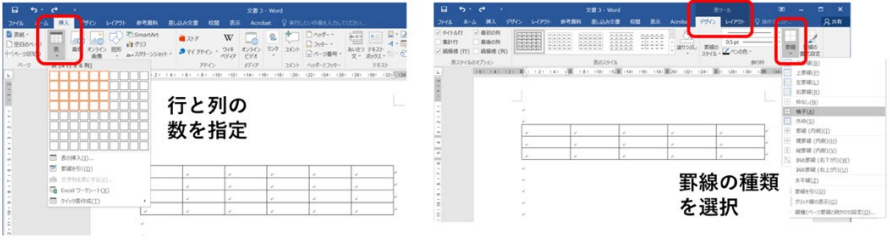

図 94 表の挿入
# **12.3 学術的文章での図表番号,タイトル,説明 の付け方**

## **12.3.1番号やタイトル,説明の位置**

学術的な文章での図や表は通常,以下のように扱います。**[15](#page-180-0)**

- 図表には番号を振り, タイトルや説明を付けます。
	- ¾ **図の番号などは図の下側**に付けることが通例です。
	- ¾ **表の番号などは表の上側**に付けることが通例です。

### **12.3.2本文での参照**

文章に挿入した図や表は必ず本文で参照します。参照は「図 1」, 「表 2」 など番号で引用します。

### **12.3.3出典の明記**

図や表はそれ自体を他の文献から引用したり,あるいは公表されている データをグラフにプロットしたりして作成することが多くなります。引用 した図、表については出典と、さらにプロット は著者自身が行ったことなどを明記します。

## **12.4 Word での図表番号の付与と相互参照**

### **12.4.1Word での図表番号の挿入**

図表番号を挿入するには「参考資料」のメニューを選び,リボン「図表」 から「図表番号の挿入」を選びます。表示されたウインドウで「ラベルを 図表番号から除外する」にチェックを入れると,該当する図表番号の数字 のみが挿入されます。

1

<span id="page-180-0"></span>**<sup>15</sup>** 理工系の領域で一般に行われる方法ですが,学問領域での慣習や論文誌などの発表対象での 要項に沿う必要があります。

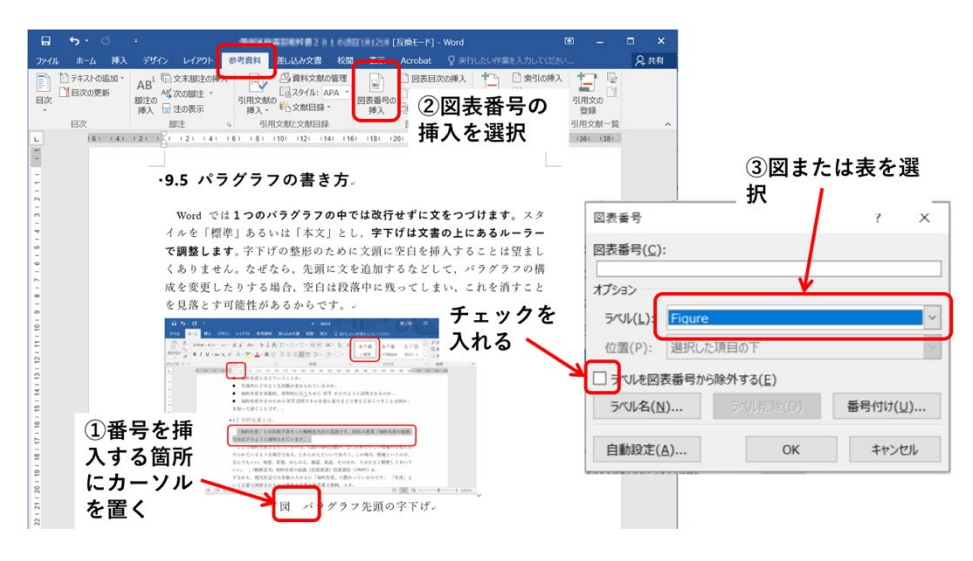

図 95 図表番号の挿入

## **12.4.2Word での図表番号の参照**

本文中で図表番号を参照するには「参考資料」のメニューを選びリボン 「図表」から「相互参照」を選びます。「参照する項目」として「図」や 「表」を選び,「相互参照の文字列」については「番号とラベルのみ」と すればよいでしょう。あとは参照先から挿入したいものを選びます。

表示されたウインドウ右上の「相互参照の文字列」の選択肢から「番号 とラベルのみ」を選択すると,「図 1」「表 1」のような形式で図表番号が 挿入されます。

本文の図表番号を Ctrl キーを押しながらクリックすると,該当する図表 に移動します。

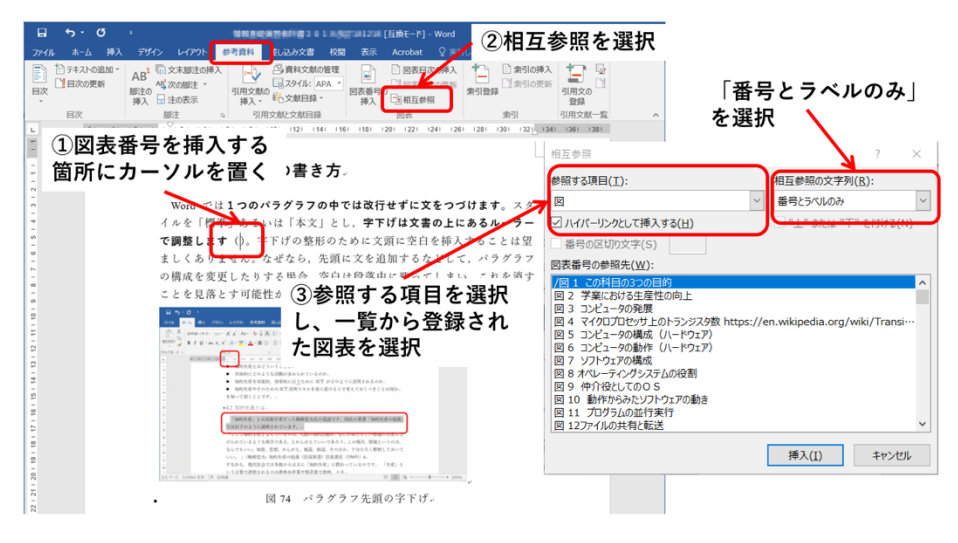

Word では1つのパラグラフの中では改行せずに文を 、アミト<del>はキ」の[di14 executosysysoccysyseeds]、</del>■><br>で調整します (図 74)。<br>な望ましくありません。なぜなら,先頭に文を追加する ラフの構成を変更したりする場合、空白は段落中に残っ 消すことを見落とす可能性があるからです。。

4図表番号が挿入される 左の例では「図74」

図 96 図表番号の参照

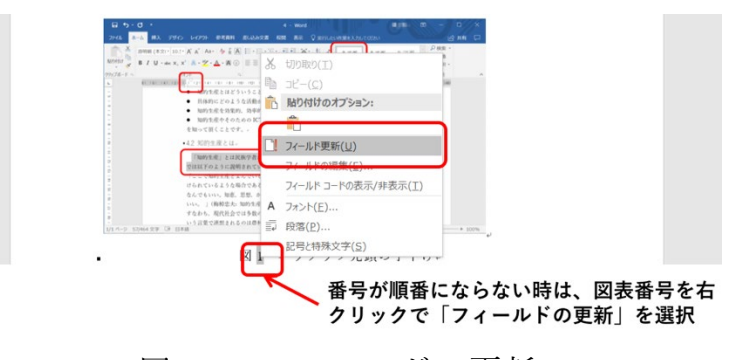

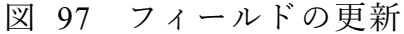

## **12.5 Word と Excel, PowerPoint の連携**

**12.5.1データの形式と変換,コピーとリンク**

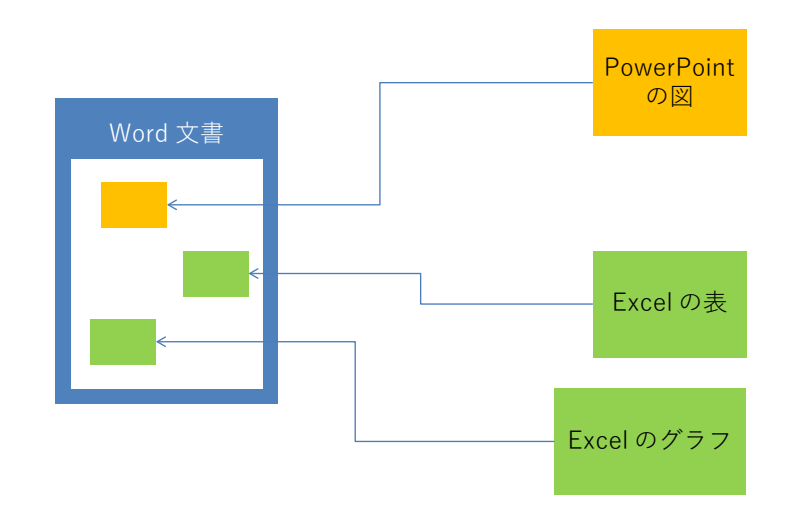

図 98 PowerPoint や Excel の情報の利用

Windows ではコピーしたり貼り付けたりするデータのことを「オブジ ェクト」と言います。オブジェクトとしてさまざまなデータの形式があり ます。Excel や PowerPoint で編集できるオブジェクトのほか, Word 内 で扱えるオブジェクト,写真と同様の画像として扱うオブジェクトなどが あります。

オブジェクトをコピーして貼り付ける場合,

- もとのオブジェクトのまま扱うことや,
- 画像などの他の形式に変換して扱うこと

があります。

また,

- オブジェクトをコピーした上で貼り付ける場合と,
- もとのデータへのリンクとして扱う場合

があります。前者はコピーしてしまっているので、貼り付けたオブジェク トの編集はもとのオブジェクトと独立に行えます。後者はもとのオブジェ クトにリンクしているので,もとのオブジェクトの変更が反映されます。

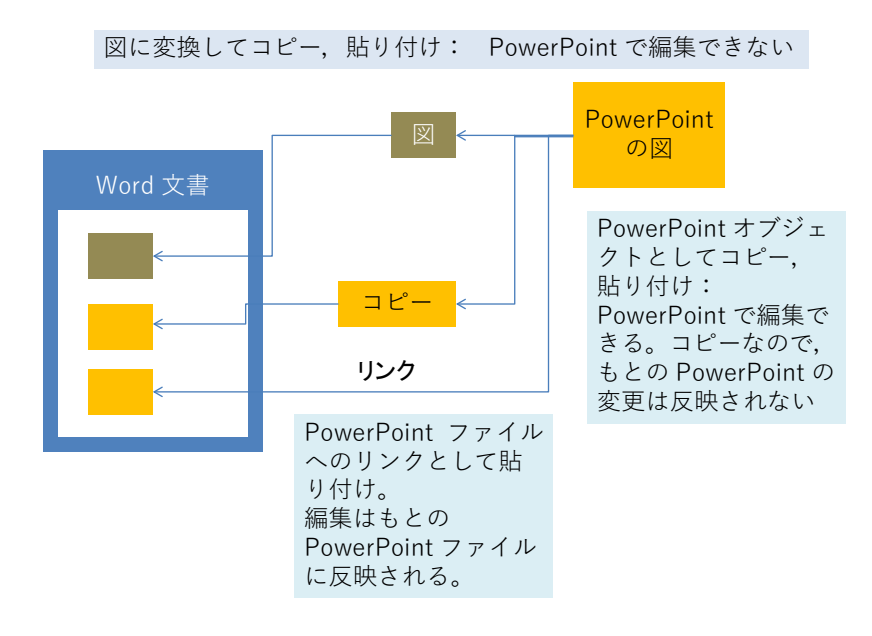

図 99 貼り付けるオブジェクトの形式と得失

# **12.6 PowerPoint の図の挿入**

PowerPoint で作った図を挿入するには,PowerPoint の標準表示で左側 に現れるスライドのウィンドウから,挿入したいスライドを選んでコピー します。次に挿入先の文書を編集している Word で

- **●** スライドを図として挿入したい場合は, そのまま Word のカーソルが ある位置で「貼り付け」をします。
- PowerPoint で編集できるオブジェクトとして貼り付ける場合は、ホー ムメニューのリボンの「クリップボード」から「貼り付け」の下の▼ を展開し,「形式を選択して貼り付け」を選んで「Microsoft PowerPoint Slide オブジェクトを選びます。
- このダイアログで「リンク貼り付け」を選ぶともとの PowerPoint フ ァイルへのリンクとして貼り付けます。

余白の調整は貼り付けたオブジェクトを選択し,右ボタンで現れるダイ アログから「トリミング」の記号をクリックすることで行います。

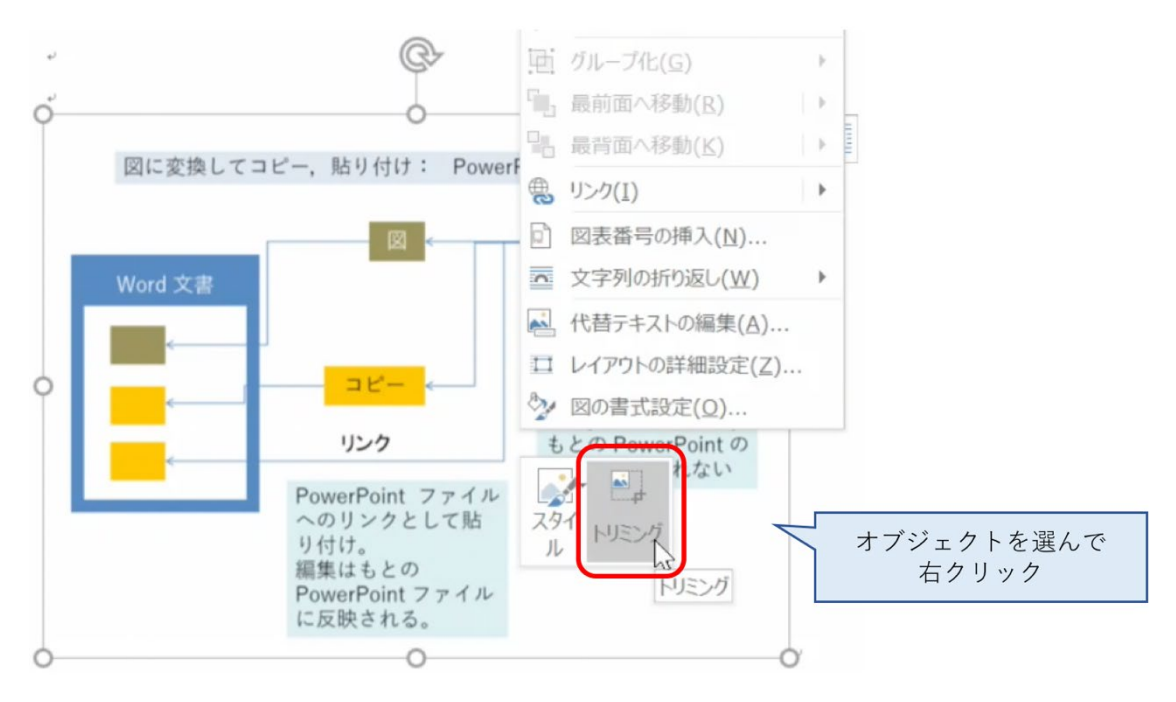

図 100 トリミングによる余白の調整

# **12.7 Excel の表やグラフの挿入**

Excel の表やグラフも PowerPoint 同様,

- Excel で貼り付けたい部分をコピーし,
- Word で貼り付けます。
- 形式を選択して貼り付けることで Excel で編集可能なオブジェクト やもとのファイルへのリンクとして貼り付けることが可能になりま す。形式を選択して貼り付けるには,Word 上の該当箇所で右クリック し「貼り付けのオプション」から選択します。

# <span id="page-186-0"></span>**13. 文書での数式の扱い**

# **13.1 学習の目的**

- 学術的な文章での数式の扱いについて学びます。
- 数式特有の変数などでの字体の選択について学びます。
- Word での数式の挿入方法について学びます。

## **13.2 表現の手段としての数式**

高等学校でも数学や理科で数式を多く使ってきたと思いますが,これまでは主に 数式は与えられて,それを計算したり,証明したりすることが多かったのではない でしょうか。主体的にレポートを作成するにあたっては,**数式は「解く」ためのも のである前に,数量的な関係を効果的に表現する手段**だという視点で図や表などの 利用と同じように考えましょう。

数式を記述する際には使用されている変数などを正しく説明することが求められ ます。例えば

一定の速度で移動している物体の移動時間と移動距離の関係は

 $l = vt$ 

であらわされる。

と書いただけではどの変数が何を表すか分かりません。次のように変数 l,v,t につ いて本文中で説明する必要があります。

一定の速度で移動している物体の移動時間 t と移動距離 l の関係 は

 $l = vt$ 

であらわされる。ここで は移動速度である。

# **13.3 変数は傾いている**

数学など数式が書かれた教科書を見てみましょう。例えば2次関数について

$$
f(x) = ax^2 + bx + c
$$

と書かれていたりします。言われないと気づかないかもしれませんが, x や v など の変数が x や y といったように傾いた文字 (イタリック体, 斜体) で書かれてい ます。

これは斜体で書かれた文字は「**量を表す変数**」であること,すなわち,実際には いろいろな値を取る得るものであることを示しています。数式には斜体で書くもの と傾けずに立体(ローマン体)で書くものがあります。一般的には以下のようなル ールに従っています。

- 量を表す変数は斜体で書く。
- sin や cos など定義の定まった関数や定数は傾けずに立体で書く。

● 単位を表す m や kg なども傾けずに立体で書く。

## **13.4 物理量と単位の表記** [16](#page-187-0)

数学で扱う数式では数式は「数」を扱いますが,物理学などで扱う式では長さや質 量などの「量」を扱い,具体的な量については 1.0 m のように,数値と単位の組み 合わせで表します。

物理量を扱う場合は「数の式」ではなく「量の式」として扱い方が分かりやすく なります。例えば縦の長さ a, 横の長さ b の長方形の面積を S としたとき, それ ぞれの変数が「次元をもたない数」ではなく,「長さ」や「面積=長さの 2 乗」の「次 元」を持つ「量」を表し, 量の式として

 $S = ab$ 

と書くのです。具体的な物理量についても単位 m は「長さ」の次元を持つ量である と考え,

#### $a = 2.0$  m

#### $b = 3.0$  m

と書けばよく,さらに面積については

 $S = ab = 2.0 \text{ m} \times 3.0 \text{ m} = 6.0 \text{ m}^2$ 

と表記します。単位を「測定の基準となる量」として捉えることで両辺の次元が一 致した記述ができます。こうすることで,単位の換算も例えば

#### $m = 1000$  mm

を上の式に代入して以下のように計算できます。

1

<span id="page-187-0"></span>**<sup>16</sup>** この節で紹介している内容については文献[\[14\]](#page-192-0)の 6.2 節や文献[\[15\]](#page-192-1)でさらに詳しく議論されています。

 $S = 6.0$  m<sup>2</sup> = 6.0  $(1000$ mm)<sup>2</sup> = 6.0  $\times$  10<sup>6</sup>mm<sup>2</sup>

# <span id="page-188-1"></span>**13.5 Word での数式の書き方**

Word で斜体や上付き文字,下付き文字を多用する数式を書くためには「数式ツー ル」を使います。

- 数式ツールの起動は以下のいずれかの方法で行います。
	- ¾ 「挿入」タブで「数式」を選ぶ。
	- **▶ Alt, Shift キーを押しながら = を押す。**
- 変数など斜体にするには以下のように操作します。
	- **>** Ctrl-i (Ctrl キーを押しながら i をおす) を入力する。

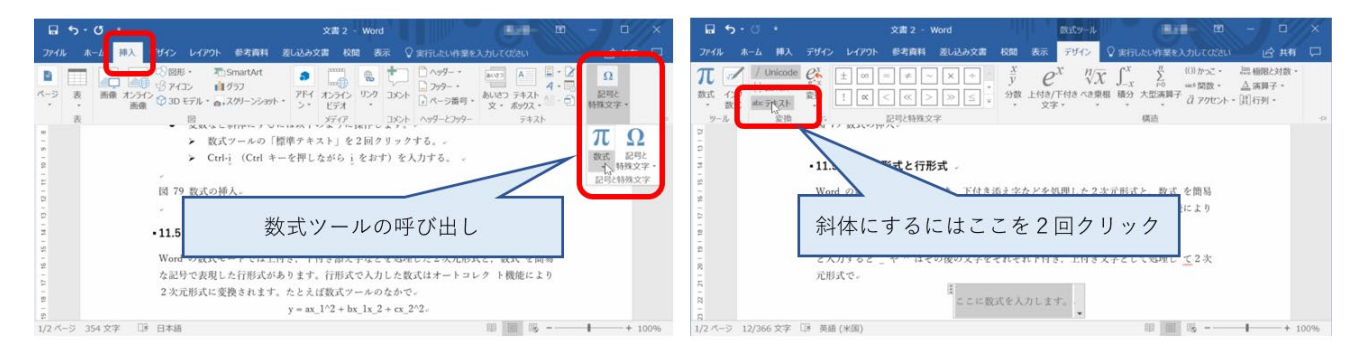

図 101 数式の挿入

## **13.6 2 次元形式と行形式**

Word の数式モードでは上付き,下付き添え字などを処理した2次元形式と,数式 を簡易な記号で表現した行形式があります。1 次元形式に「unicode Math 形式」と

「LaTeX 形式」が用意されています **[17](#page-188-0)**。Web の記事などを参考にする際にはどちら の形式なのか留意してください。添え字などの多い数式を書く場合には 1 次元形式 に慣れるとよいでしょう。

行形式で入力した数式はオートコレクト機能により2次元形式に変換されます。 たとえば数式ツールのなかで

 $y = ax_1^2 + bx_1x_2 + cx_2^2$ 

と入力すると
や
^ はその後の文字をそれぞれ下付き、上付き文字として処理し

<span id="page-188-0"></span><sup>&</sup>lt;u>.</u> **<sup>17</sup>** 数式を含む文書を作成するツールとして LaTeX が有名ですが,その記法にそった記法が採用されていま す。

て2次元形式で

$$
y = ax_1^2 + bx_1x_2 + cx_2^2
$$

と表現されます。

## **13.7 文中数式と独立数式**

数式では総和を表すΣなどが用いられますが,独立した行として書く数式では大き さや添え字の配置を読みやすくし,文の中での数式ではあまり上下に大きくせずに 表現することが求められます。この表現を切り替えるのは「文中数式」と「独立数

式」 です。 たとえば次の数式 S=  $\sum_{\mathrm{i=1}}^{\mathrm{N}}$ xi は文中数式として処理 されていますが,これを独立した行では以下のように表現され ます。

$$
S = \sum_{i=1}^{N} x_i
$$

左図のように数式のメニューの中で明示的にこれらの表現を 切り替えることも可能です。

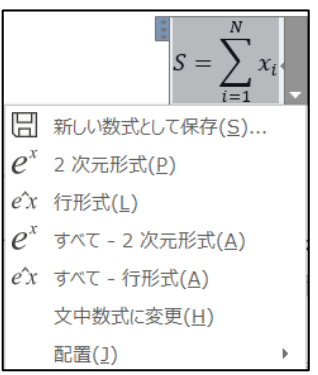

## **13.8 式番号と相互参照**

本文中で数式を参照するには数式に式番号をつける必要があります。(Word 2016 以前のバージョンでは,数式ツールから式番号付数式を選ぶことで式番号を作成で きます)

- 式番号付き数式を作成し、式番号にラベルを設定します(図 [101](#page-190-0))。
	- ¾ [12.5](#page-188-1) 節の方法で数式ツールを使って数式を作成する。
	- ▶ 数式の最後に # を入力する。
	- ¾ 「参考資料」タブで「図表番号の挿入」を選ぶ。
	- ¾ 「オプション」の「ラベル」から「Equation」を選ぶ。
	- ¾ 「ラベルを図表番号から除外する」にチェックを入れる(番号を数値のみにす るため)。
	- ¾ 「OK」をクリックすると#の後に番号が入力される(必要に応じ,番号の両側 に半角括弧を入力する)。
	- > 最後に数式の右端で ENTER キー を押す。
- これで式番号が右寄せで表示されます。

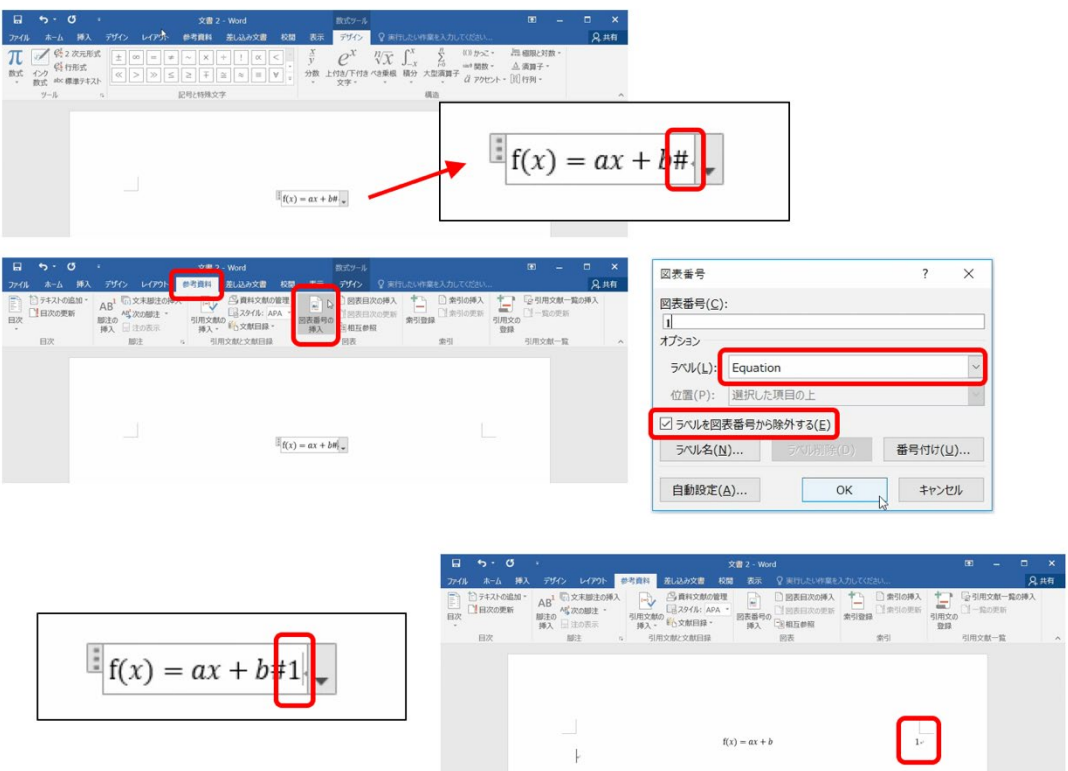

図 102 式番号付き数式の作成とラベルの設定

- <span id="page-190-0"></span>● 作成した数式に名前を付けて保存すると,以後,式番号付き数式の作成を簡略化 できます(図 [102](#page-191-0))。
	- > 式番号付き数式の右下に表示される ▼ から「新しい式として保存」を選ぶ。
	- ¾ 「新しい文書パーツの作成」ウィンドウで任意の名前(例えば「式番号付数式」) を入力し「OK」をクリックする(「ギャラリー」欄が「数式」であることを 確認)。
	- ¾ 「挿入」タブで「数式」を選ぶと,保存した数式名が表示される。
	- ¾ この項目を選択すると,式番号が付与された数式を新たに作成できる(式番 号は作成順に自動的に割り当てられる)。

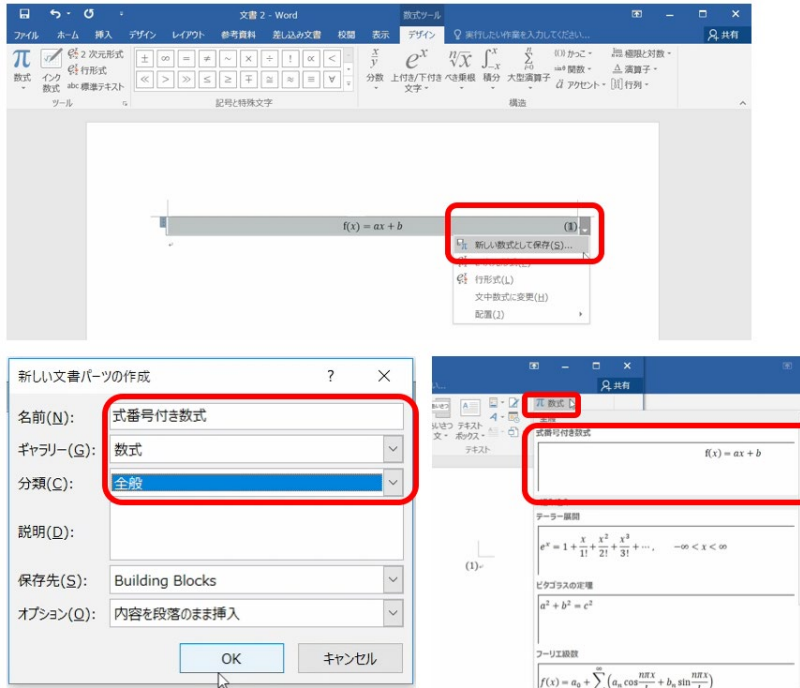

図 103 数式に名前を付けて保存

- <span id="page-191-0"></span>● 本文から数式を参照します(図 [103](#page-192-2))。
	- ¾ 参照したい数式の枠の中の式番号を選択した状態にする。
	- ¾ 「挿入」タブの「リンク」から「ブックマーク」を選ぶ。
	- ¾ 「ブックマーク」ウィンドウで任意の「ブックマーク名」を入力し「追加」を クリックする。
	- ¾ 本文の中からその数式を参照する場所にカーソルを移動し,「挿入」タブの「リ ンク」から「相互参照」を選ぶ。
	- ¾ 「相互参照」ウィンドウの,「参照する項目」は「ブックマーク」を,「相互参 照の文字列」は「ブックマーク文字列」を選択する。
	- ¾ 「ハイパーリンクとして挿入する」にチェックを入れる。
	- ¾ 下側の「ブックマークの参照先」欄から,参照したい数式を選択する。
	- ¾ 「挿入」をクリックすると該当箇所に式番号が入力される。

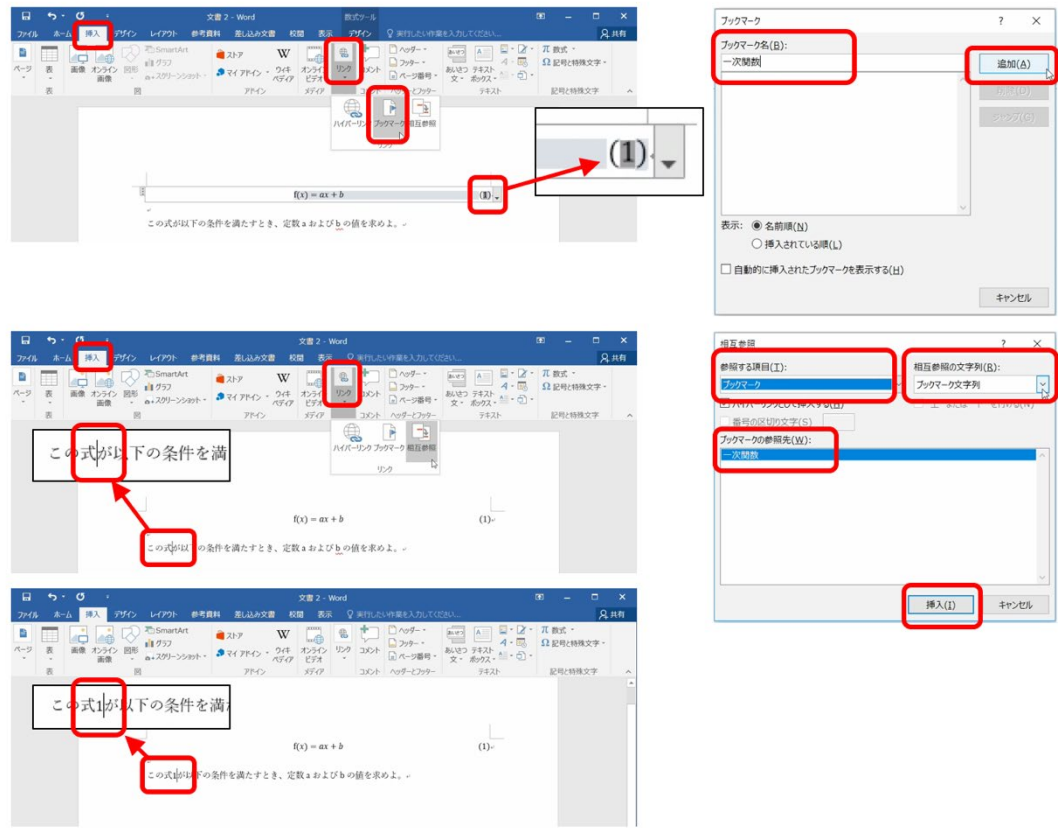

図 104 本文からの数式の参照

<span id="page-192-2"></span>● Ctrl キーを押しながら本文の式番号をクリックすると,該当する式に移動します。

# **参考文献**

- <span id="page-192-0"></span>佐藤文隆,北野正雄:「新 SI 単位と電磁気学」,岩波書店 (2018)
- <span id="page-192-1"></span>森川鉄朗,西山保子:科学教育における量の計算法について,上越教育大学研究紀要,  $[15]$ 第 17 巻, 第 1 号, pp. 365-375 (1997)

# <span id="page-193-0"></span>**14. プレゼンテーションについて考えよう**

## **14.1 学習の目的**

- プレゼンテーションの目的や留意事項について学びます
- スライド作成の基本的な事項を学びます
- プレゼンテーションの作法について学びます
- 聞き手として望まれることを学びます

# **14.2 プレゼンテーションの目的と聞き手**

演習 39 プレゼンテーションは何のために行うのでしょうか?

演習40. プレゼンテーションに際して聞き手についてどのようなことを考 えればいいでしょうか。

- 聞き手はどういう人たちでしょうか
- 話し手が聞き手に期待することは何でしょうか

## **14.3 プレゼンテーションでの留意事項**

### **14.3.1時間を共有するということ**

プレゼンテーションには与えられた時間があり,それは決して多くありません。 プレゼンテーションでは聞き手に(強制的に)時間を使ってもらいます。多くの聞 き手に時間を有効に使ってもらうことは発表者の責務です。

## 与えられた時間内に効果的にプレゼンテーションをするためには 何をすればいいでしょうか。

## **14.3.2限られた時間で伝えられることの限界**

プレゼンテーションやそのためのスライドは時間的な制約の中でコンパクトに情

報を伝えることに重きが置かれます。スライドはしっかり書かれた文章に比べ、情 報量(文字数)が相当に少ないこと[\[16\]](#page-205-0)には注意しなければなりません。複雑なこと をしっかり伝えるためにはレポートなどの文章として表現してください。

## **14.4 スライド作成の基本**

#### **1) 枚数や文字の大きさの目安**

スライドで使用する文字は読みやすい大きさを考えて決定する必要がありますが, **目安として10行程度**と考えます。ニュース解説などのテレビ番組でフリップが用 いられるのを見ると相当に行数が少ないことが分かります。

プレゼンテーションに必要な時間の目安として,10 行程度のスライドを作ると**ス ライド1枚を話すのに1分程度は必要**だと考えてください。もちろん,スライドに 盛り込む内容の量によってその説明に要する時間は異なります、実際には練習など を通じて時間を見積もる必要がありますが,上記の見積もりで概略を想定します。

スライドのサイズは,初期設定では 16:9 ですが,プロジェクタが 4:3 のみに対 応している場合があります。スライドのサイズを変更するには,「デザイン」タブで 「スライドのサイズ」から利用するサイズ(「標準(4:3)」か「ワイド画面(16:9)」) を選択します。

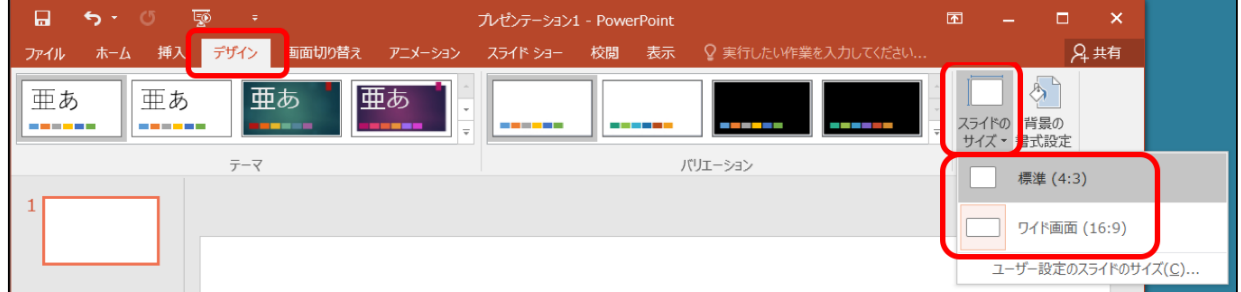

図 105 スライドサイズの変更

#### **2) スライドの構成**

発表時間を考慮してスライドに何を入れるかは以下の基準で考えてください。

- 1. 必要なものは入れて必ず話す
- 2. 不要なものは入れない
- 3. 論理を飛躍させない
- 4. 前から順に聞けば分かるようにする
- 5. 聞き手が何を理解できるか考える
- 6. 事実や他人の主張と自分(たち)の主張を明確に分ける

うまく話せないときには構成を見直します。

1. はプレゼンテーションを行う理由から明らかですが、限られた時間を聞き手に 使ってもらうことから 2. も求められます。時間が限られていることから **1. につい ては内容を重要なことに絞る**ことも必要になります。学術的な内容を扱う際は,3. や 6. は必須の要求です。また,内容が専門的になることが多いので 5. は聞き手への 配慮として求められます。学術的な内容は,論理的な構成が重要で,なおかつ複雑 な事項を話すことも多いのですが,「話す」ことが中心になりますので,内容を前後 させない配慮として 4. が求められます。

#### **3) 箇条書きについて考える**

スライドは箇条書きを多用します。以下の点で考えましょう

- 同質なものが並んでいるか。箇条書きとする項目は並列して並ぶものですから, 何らかの意味で同質なものが並んでいることが求められます。
- **順序に意味のあるのか, ないのか**。作業の手順などは順序を変えると意味をなし ません。このほか,重要度の順に並べるなど,順序に配慮することが求められま す。
	- ¾ 順序に意味がなくても番号を振ると質疑をしやすいなど,よい点もあります。
	- ¾ 出典等を引用する場合は,もとの順序を守ることが求められます。発表者自 身の論考のために順序を変える場合はそのことを明示する必要があります。
- **階層的に並べるべきものもある**。例えば,この節で用いている箇条書きでも前の 事項は順序に関する補足事項なので階層的に並べています。
- **箇条書きの項目数。**箇条書きの項目数が少ないと, 箇条書きにしている理由が分 かりませんし,多すぎると理解が困難になります。発表者自身が項目数を決定し ている場合は次のことを考えます:
	- ¾ 項目数が少ないときには,考察が足りないことも多いので再考する。
	- ¾ 項目数が多すぎるときは,項目の整理が不十分なことも多いので再考する。

#### **4) 表現の工夫**

数値データはグラフ化する,数値そのものが重要な時に表にする。グラフのデー タ点に数値を併記するという手法も有効です。

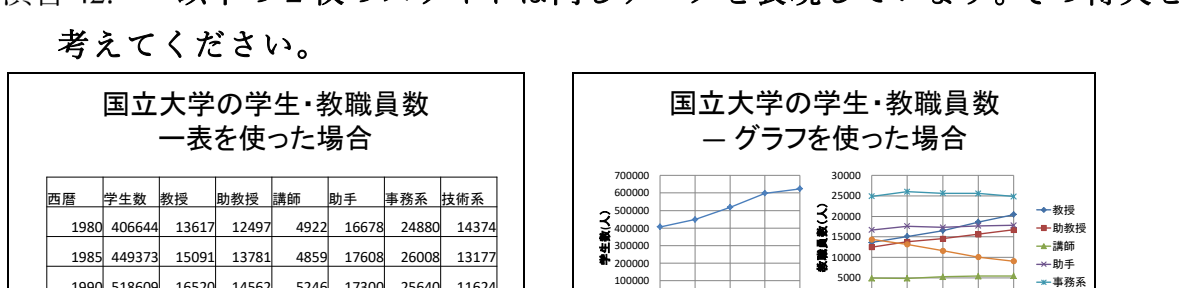

י<br>1980 -

1980 1985 1990 1995 2000 西暦

0

1980 1985 1990 1995 2000

西暦

データは各年の文部統計要覧より

技術系

# 演習42. 以下の2枚のスライドは同じデータを表現しています。その得失を

図 106 表とグラフの利用

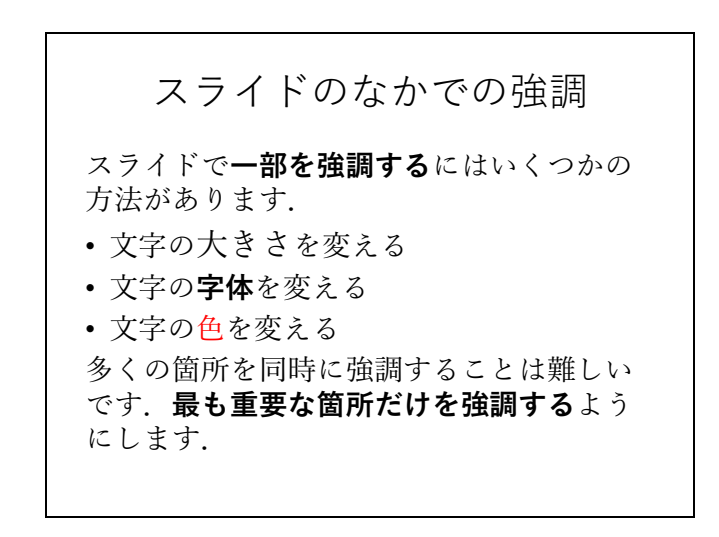

図 107 スライドのなかでの強調

<span id="page-196-0"></span>z **強調** スライド中の文の一部を強調するには,

1990 518609 16520 14562 5246 17300 25640 11624 1995 598723 18593 15638 5409 17698 25604 10058 2000 624082 20463 16717 5455 17797 24869 9042

データは各年の文部統計要覧より

- ¾ 図 [106](#page-196-0) に示すように**大きさ,字体,色**などを変えることで行います。
- ¾ スライド全体で**統一的な強調方法**を使います。
- ¾ 多くの箇所を強調すると相手に伝わりにくくなります。そのスライドで**最も 重要なものを選んで強調**してください。
- ¾ 単色のスライドの中で特定の所だけ別の色で文字を描くことは強調表現とし ては効果的ですが,**多くの色に意味を持たせて使うと,聞き手にとっては理 解が困難**になります。
- **アニメーションの利用** スライドのアニメーションは見た目が面白いのでつい 使いたくなってしまいます。しかしながら,聞き手にとって本当に必要でなけれ ば発表される内容に集中できないことも少なくありません。また,質疑などでス ライドを行き来する際に手早く目的のスライドにたどり着けない,ということも あります。アニメーションは
	- ¾ 動的な内容を示すことや,
	- ¾ 相手に見せる内容を集中させたいとき

など**真に必要な場所で使う**ようにします。

- **図や写真. ビデオの利用** 発表内容に具体性を持たせるのに効果的ですが, 聞き 手に与える効果が強いために不適切な図や写真の利用には注意すべきです。ま た,他者の権利が関わることが多いので以下の点を注意してください:
	- ¾ **著作者の権利への配慮**:イラストや写真を含め引用は著作権法に従ってくだ さい。スライドとして使用することと,それを印刷して配布すること,さら にはサーバ上にアップロードして他者が利用可能とすることは著作権法上の 取り扱いが異なりますので留意が必要です。
	- ¾ **写真などに写っている人の権利への配慮**:人の肖像については「肖像権」と して保護することが求められます。

## **14.4.2パワーポイントのさまざまな機能の活用**

#### **1) アウトラインの活用**

- スライドの構成にアウトライン (図 [107](#page-198-0)) を活用します。
	- ▶ 文章として容易に書き込めます。
	- ¾ TAB キーや Shift + TAB キーでレベルを調整できます。
	- ¾ スライドの順番の入れ替えも容易です。

#### <mark>14 プレゼンテーションについて考えよう インスクレス インスペン 直次への章への[次の章へ](#page-206-0)</mark>

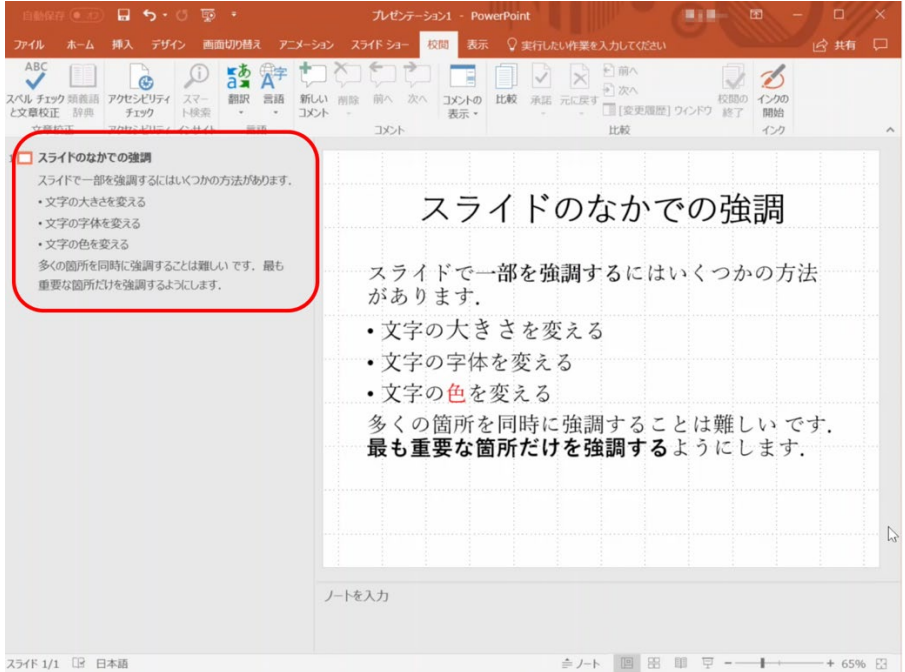

図 108 アウトラインの活用

### <span id="page-198-0"></span>**2) スライド一覧の活用**

- スライドの順番の入れ替えも容易です。
- 質疑などですばやくスライドを選ぶことができます。

### **3) スライドショーの開始とデュアルディスプレイの操作**

- スライドショーを開始するには、画面下側の「スライドショー」のアイコンをク リックする方法と「スライドショー」タブの「スライドショーの開始」から選択 する方法があります。後者は,現在表示しているスライドから再生するのか,最 初のスライドから再生するのかを選びます。
- スクリーンにスライドを投影する際, PC側にスクリーンと同じ画面を表示させ る方法と,前後のスライドやテキストのメモなどを同時に表示させる「発表者ツ ール」を使う方法があります。発表者ツールを使うには,「スライドショー」タ ブの「発表者ツールを使用する」にチェックを入れます。

| 日         | 5.           |     | 150         | $\Rightarrow$ |                                           |                                          |     | プレゼンテーション1 - PowerPoint |                                     |                                               |             |    |                    | $\blacksquare$ |  | $\times$              |
|-----------|--------------|-----|-------------|---------------|-------------------------------------------|------------------------------------------|-----|-------------------------|-------------------------------------|-----------------------------------------------|-------------|----|--------------------|----------------|--|-----------------------|
| ファイル      | ホーム          | 挿入  |             | デザイン          | 画面切り替え                                    | アニメーション                                  |     | スライドショー                 | 校閲                                  | 表示                                            |             |    | ♀ 実行したい作業を入力してください |                |  | 2 共有                  |
| 雽<br>最初から | 휲<br>現在の     |     | 通<br>オンライン  |               | E,<br>目的別<br>スライドから カレゼンテーション マスライド ショー ー | $\frac{1}{2}$<br>スライド ショー 非表示スライド<br>の設定 | に設定 |                         | $\odot^-$<br>リハーサル スライド ショー<br>の記録。 | √ ナレーションの再生<br>√ タイミングを使用<br>√ メディア コントロールの表示 |             |    | 同白動                | √ 発表者ツールを使用する  |  |                       |
|           |              |     | スライド ショーの開始 |               |                                           |                                          |     |                         | 設定                                  |                                               |             |    |                    | モニター           |  | $\boldsymbol{\wedge}$ |
|           |              |     |             |               |                                           |                                          |     |                         |                                     |                                               |             |    |                    |                |  |                       |
| スライド 1/1  | $\mathbb{R}$ | 日本語 |             |               |                                           |                                          |     |                         |                                     | ▲ノート ■コメント                                    | $\boxed{9}$ | 88 | 聊<br>豆             |                |  | + 60% 图               |

図 109 スライドショーの開始と発表者ツールの利用

- **4) スライド番号の追加**
- 各スライドにスライド番号を入れておくと、質疑の際のやり取りをスムーズに行 えます。
- スライド番号を入れるには,「挿入」タブで「スライド番号」を選び,表示され た画面で「スライド番号」にチェックを入れます。「すべてに適用」をクリック すると,全スライドに番号が表示されます。

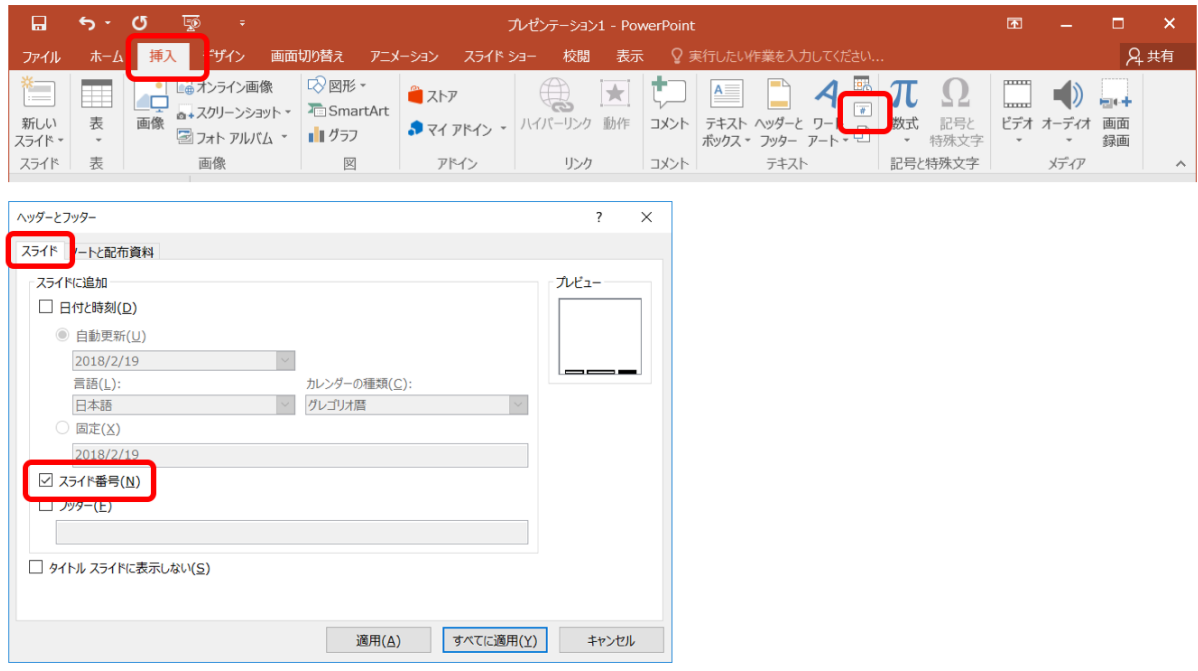

図 110 スライド番号の追加

- **5) スライドの印刷**
- プリンタを使ってスライドの縮小刷りを行うには,「ファイル」タブで「印刷」 を選びます。表示された画面上の「設定」で印刷レイアウトの中から 1 ページに 表示するスライド数(2~6枚程度)を選択し,「印刷」をクリックするとプリン

タから出力されます。必要に応じてカラーなのかグレースケールなのかも選びま す。

● 使用するプリンタによっては,印刷時のスライドのレイアウトを設定できること があります。

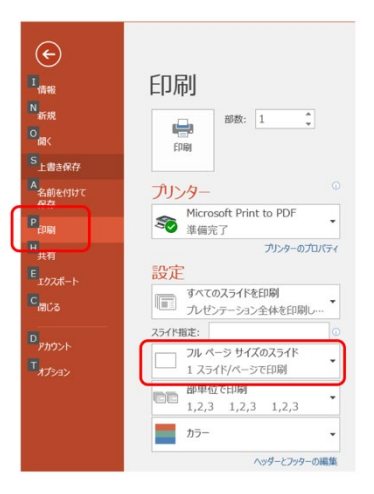

図 111 スライドの印刷

# **14.5 発表の作法**

**1) 十分な準備**

発表は**他人の時間を消費する行為であること**を認識し,十分な準備をしてくださ い。

- **事前練習**:事前に練習,計時,改善します。発表時間は厳守します。
- **質疑への準備と対応**:質問を想定し, 質疑に対する準備もしておきます。発表に は含まなかった資料なども用意します。
- 発表に必要な機材:PCを持参するのか, 発表会場で準備されるのかを確認しま す。
	- ¾ **プロジェクタとの接続**:PCを持参する場合は,プロジェクタや大型ディス プレイへの接続方法が VGA なのか HDMI なのかを確認します。Mac など **アダプタ**が必要なものは忘れないようにします。
	- ¾ **音声の出力**:発表にビデオなどを含む場合,音声の再生をどのように行うか もチェックが必要です。多くのPCには音声信号の出力用にステレオミニプ ラグの端子があります。大型ディスプレイなど投影機器が HDMI に対応して いる場合,音声信号も送信できることがあります。

<mark>14 プレゼンテーションについて考えよう インスクランス アンス イント うちの先頭への[次の章へ](#page-206-0)</mark>

- **ポインタ**:レーザーポインタや指し棒がつかえるのかどうかを確認します。
- 配布資料:スライドの縮小刷りなど配布資料を準備する必要はないでしょうか。
- **筆記具**:質疑でのメモをとる用意をしましょう。
- PCの操作への習熟:ノートPCをプロジェクタに接続するテストは必ず事前に 行います。留意点として以下が挙げられます。
	- ¾ **ノートPCの画面とプロジェクタ出力のモード**:ノートPCのディスプレイ とプロジェクタに同じ画面を出すモードと,別の画面を出すモードがありま す。このことを理解したうえで切り替えのための操作などを練習してくださ  $V_{\alpha}$
	- ¾ **プロジェクタの信号選択**:プロジェクタはさまざまな入力を選択できるよう になっています。ノートPCからの出力を選んでいるかどうかを確認くださ い。
	- ¾ **プロジェクタとノートPCの相性**:ノートPCからの出力はさまざまな画面 の解像度で行われます。通常,プロジェクタはこれに自動で対応しますが, 場合によっては対応できないことがあります。ノートPCの画面出力の解像 度を調整するなどで対応します。
- **トラブルへの備え**:機材がうまく動かない場合に備えてスライドのファイルを USB メモリにコピーして持参するなども有効です。

### **2) 聞き手に向き合ったプレゼン**

手元やスクリーンばかりを見て話す方がおられますが,これではなかなか内容を 相手に伝えることはできません。聞き手へのアイコンタクトをしながら、はっきり と聞こえる声で話すことが重要です。

#### **3) 質疑での対応**

質疑に適切に対応することは発表と同様に重要なことです。プレゼンテーション は内容を相手に理解してもらうだけでなく,聞き手の意見などを聞くことも目的と しているからです。

- 質問, コメントはその場でメモを取るようにします。
- 回答する前に相手の質問をどう理解したかを確認することは良い方法です。
- 意味の分からない質問を受けることがあります。これに対しては自分なりの理解 でよいか質問内容を確認するようにします。

● できていないこと,考えていなかったことは取り繕わずに正直に話しましょう。

# **14.6 グループでのプレゼンテーション**

授業ではグループで調査などを行い,その成果を発表することがあります。 A,B,C,D さん4人が共同で発表することを想定してみましょう。

よくあるパターンは以下のようなものです:

- 自分が作ったスライド(1/4 づつ)を入れ替わり 4 人で話す。
	- 演習 43. 聞き手の立場にたってみて,これは効果的と言えるでしょうか? 演習 44. 4人で共同してよいプレゼンをするほかの方法はあるでしょう か?

## **14.7 聞き手としての態度**

プレゼンテーションについては聞き手としてのスキルを高めることも重要です。 能動的に聞くためのスキルを身につけましょう。

- 批判的(否定的ではない)態度:ほんとうにそうなのか,論理的なのか,証拠は あるのかなどの観点で発表を聞きます。
- 質問への準備:批判的な態度で話を聞けば,確認したいこと,より深く理解した いことなど出てくるはずです。すべてを聞き終わったあとで質問を考えることは 難しいので質問するつもりでメモをとるようにします。

## **14.8 プレゼンテーションの評価**

もしプレゼンテーションを評価する,評価される,としたらどういう点を評価す べきでしょうか?以下のような評価の観点が考えられます。

- プレゼンテーションの内容
	- ¾ 興味ある,有用な内容であるかどうか
	- ¾ 聴衆を考えて理解できる内容であるかどうか
	- ¾ 内容が論理的に構成され,十分な論拠があるかどうか
	- ¾ 事実や他者の意見と発表者の意見を区別しているか
- プレゼンテーションの方法
	- ▶ 与えられた時間を適切に使っているか
- ▶ スライドの構成が適切かどうか
- ¾ しっかり話せているかどうか
- ▶ 図や表などを効果的に使っているか
- ▶ 視覚的効果は適切に使えているか
- z 討論
	- ¾ 質疑に適切に答え,建設的な議論が行えているか

# **14.9 ポスター発表について**

## **14.9.1ポスター発表とは**

研究などを発表する形式はスライドを用いて講演形式で行うもののほか, A0 や A1 サイズなどの大きな紙で作ったポスターを掲示し,その前に立ってポスターに書 かれた内容について発表する形式も用いられます。講演形式の発表に比べ,並行し て多くの発表を行うことができ,聴衆も興味のある発表を自由に選んで聴くことが できます。

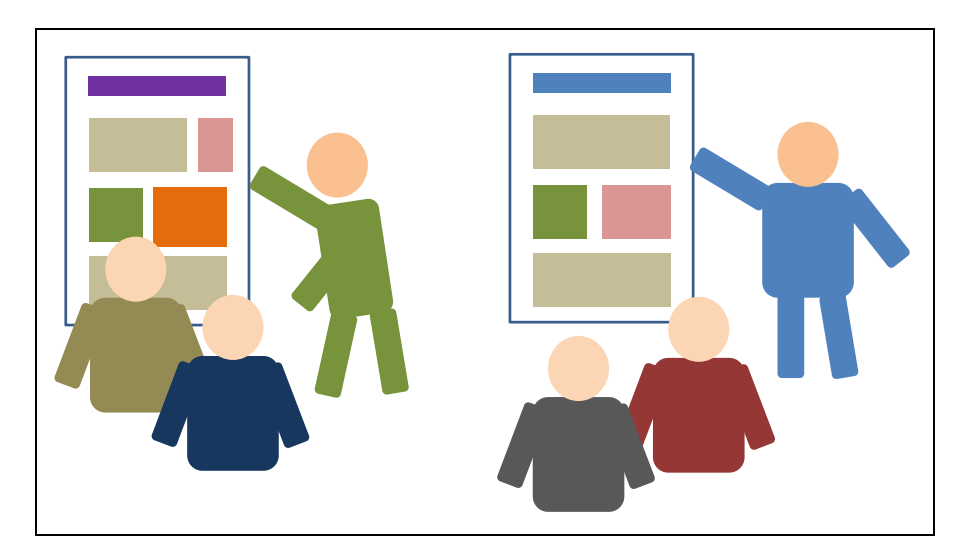

図 112 ポスター発表

## **14.9.2ポスターの作成**

ポスターの作成にあたっては以下のことに留意して 作成します。

- ポスターを掲示する掲示板の大きさは発表会によ って指定されていることが多いですが,A0,A1 な どの大きさのポスターを用意することが多いです。 A 系列は図 [112](#page-204-0) のように数字が1つ大きくなると 半分の大きさになります。A1 だと A4 用紙の 8 枚分, A0 だと 16 枚分になります。
- パワーポイントでポスターを用意する場合は, ページのレイアウトで用紙サイズや向きを設定し て作成します。
- 文字やグラフなどの大きさはポスターでの発表で聴衆の位置から読めるように 設定します。
- ポスターは上部に発表のタイトルや発表者を分かりやすく表示します。
- 数分程度で発表することを想定して、文章やグラフなどを割り付けていきます。
- 大判プリンタでの印刷はかなりの費用が発生します。A4 や A3 サイズで印刷し て,十分校正してから大きな紙に印刷するようにします。

## **14.9.3ポスターでの発表**

ポスターでの発表では以下の点に留意します。

- 数分程度で全体を発表できるように準備します。
- 発表会からの指示にしたがって掲示の方法(画鋲など掲示に必要なものを持参す る必要があるのかどうか,など)を確認して準備します。
- ポスターを携行するための筒などを用意します。
- ポスター発表終了時の撤去方法も確認しておきます。
- より詳しく説明するための資料なども準備しておくといいでしょう。
- ポスターの前でポスターを読んでいる聴衆には,「数分程度で発表しましょうか」 と尋ねるようにします。
- 特定に人を相手に話すことが多いので,相手の理解を確認しながら発表します。

<span id="page-204-0"></span>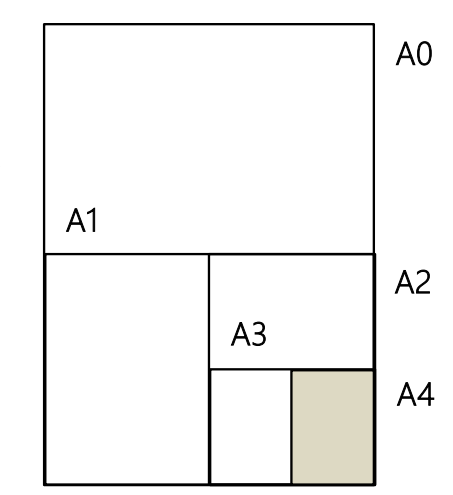

● 質問への回答などは講演形式での発表と同じで、メモをとったりしながら適切に 対応します。

## **参考文献**

スライドでのプレゼンテーションについてより詳しく知りたい場合は[\[17\]\[18\]](#page-205-1)を, ポスターについては[\[19\]](#page-205-2)が参考になります。レイアウトやフォントの使い方について は[\[20\]](#page-205-3)が参考になります。

- <span id="page-205-0"></span> $\lceil 16 \rceil$ Edward Tufte: The Cognitive Style of PowerPoint: Pitching Out Corrupts Within, In Beautiful Evidence, Graphic Press LLC (2006)
- <span id="page-205-1"></span>宮野公樹:学生・研究者のための使える!PowerPoint スライドデザイン 伝わるプレゼ  $[17]$ ン 1つの原理と3つの技術,化学同人 (2009)
- 宮野公樹:研究発表のためのスライドデザイン 「わかりやすいスライド」作りのルー  $\lceil 18 \rceil$ ル,ブルーバックス B-1813, 講談社 (2013)
- <span id="page-205-2"></span>宮野公樹:学生・研究者のための伝わる!学会ポスターのデザイン術 ポスター発表を  $[19]$ 成功に導くプレゼン手法,化学同人 (2011)
- <span id="page-205-3"></span>高橋佑磨,片山なつ:よい資料を作るためのレイアウトのルール 伝わるデザインの基  $\lceil 20 \rceil$ 本,増補改訂版,技術評論社 (2016)

# <span id="page-206-0"></span>**15. プログラミングの基礎**

ここではプログラムとプログラミングの基礎について学びます。演習に先立って プログラミングの概要を把握するため,またさらに演習では触れないであろう発展 的なトピックについて学習するためにぜひ活用してください。

## **15.1 学習の準備**

プログラミングの学習では,資料を読むだけでなく,実践してみることが重要で す。そこで本章の最後でプログラミングのためのツールの設定方法とその使い方を ごく簡単に紹介します。

ところでプログラミングの演習に利用する道具立てはいろいろと考えられます。 学習方法もさまざまでしょう。本章で紹介するのはそのうちの一つに過ぎません。 「情報基礎演習」のクラスは一つではなく,クラスによって演習で使うツールや演 習の進め方は少なからず異なることでしょう。そこでみなさんの受講するクラスで は,本章で紹介するものとは異なるツールを利用する可能性も少なくありません。 この点に注意して下さい。

## **15.2 学習の目的**

「情報基礎演習」の仕上げとしてプログラミングを学習するのには次のような理 由が挙げられます。

- プログラミングで(既存のツールでは対応できない)オーダーメイドの作業の自 動化が可能になる
- プログラミングはコンピュータでの作業において同じことを何度も何度も繰り 返す(退屈で)機械的な作業を避けるための手段となる
- プログラミングは面白い! (本当に!)

本来プログラミングの学習には時間をかけてじっくり取り組むのが望ましいとこ ろです。残念ながら本演習ではプログラミングの主要なトピックをすべてカバーす るほどの時間はありません。しかし短い時間の中でもプログラミングの威力、面白 さ(あるいは難しさ)を体験することはできるでしょう。この演習がプログラミン

グを本格的に学習するきっかけになることを期待しています。またプログラミング を学ぶことは,コンピュータをより深く理解するために役立つことでしょう。

# **15.3 プログラムとプログラミングの概要**

最初にプログラムングについて、まずそもそもそれが何なのかとい うことから、プログラミングを学習することの意義と学習に対する心構え、またプ ログラムがどのようにコンピュータで使われるのかについて説明します。

- ソフトウェア(プログラム)とその役割
- プログラミング言語
- プログラミングの学習
- プログラム実行の仕組み
- プログラムに潜む危険性

## **15.3.1ソフトウェア(プログラム)とその役割**

コンピュータでさまざまなデータを処理することは,レシピを見ながら料理する ことになぞらえることができます。データ処理と調理を関係づけてみると次[の表](#page-207-0) 12 のようになります。

- コンピュータによるデータ処理≈レシピに従った調理
- ソフトウェア=作業マニュアル
- <span id="page-207-0"></span>● さまざまなソフトウェア(マニュアル)→さまざまな処理

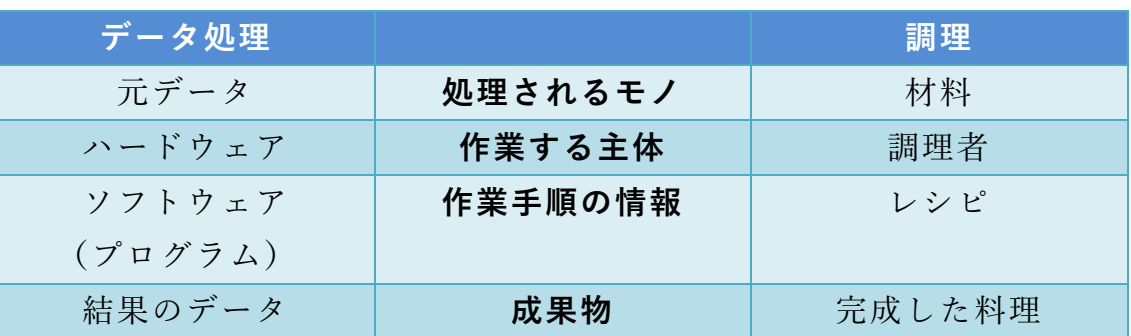

表 12 コンピュータでのデータ処理とレシピを使った調理

調理者はレシピの指示に従って料理の材料を順に加工(切る,まぜる,焼くなど) して料理を完成させます。調理者は淡々とレシピに従えば,たとえ料理を完成させ るまでのイメージが頭に入ってなくても,悩む(考える)ことなく料理を作ること

ができます。レシピは(想定されるスキルがある人であれば)誰でも料理を作るこ とができるように書かれた調理マニュアルといえます。

さてすでに学習したようにコンピュータはハードウェアとソフトウェア(プログ ラム)で構成されています。

ハードウェアは実体としてのコンピュータを構成している機械です。調理でいえ ば作業をする調理者にあたります。ハードウェアにはデータの加工,保存,転送, つまりデータ処理を実現する多種多様な機能が備わっています。これらは調理者が 持っているスキルに相当します。ただハードウェアがいろいろな機能をもっている とはいっても,機械であるハードウェアはそれだけで自律的に動作するものではあ りません。調理者もスキルをもっていたとしても料理の手順が頭に入っていなけれ ば,材料から料理は作れないでしょう。

ハードウェアはいわば非常に複雑な電卓のようなものとも言えます。電卓には計 算の機能は組み込まれています。しかし電卓が存在するだけで計算が独りでに進む ことはありません。電卓で計算を行うには適切な順序で数値データを入力して演算 機能を働かせる必要があり,人が数字や演算のボタンを押してその手順を逐一指示 する必要があります。コンピュータのハードウェアでもデータ処理を実行するには, 電卓と同様にさまざまな処理機能を適切な順序で駆動する必要があります。ただし コンピュータの場合,利用者が処理手順をその場で一つずつ順に指示しているわけ ではありません(もしそうだとすれば人間が操作するスピードでしかデータ処理が 進みません!)。

コンピュータで高速なデータ処理を実現するためにハードウェアとともに不可欠 な要素がソフトウェア(プログラム)です。調理において,レシピが材料から料理 を完成させる手順をステップごとに並べたマニュアルといえるように,プログラム はデータ処理の手順を記述したコンピュータ用の作業マニュアルといえます。そこ にはコンピュータがどんなデータを受け取って,どんな処理をどんな順序で施して, 最後にどんな形で結果を示すかがまとめられています。

調理においては,(丁寧に書かれた)レシピが用意されていれば,調理者の頭に料 理の完成までのイメージが入っていなくても,レシピの各ステップをこなしていく ことで自然に料理ができあがります。プログラムに従ったハードウェアでのデータ 処理もこれと似たようなものと考えられます。プログラムには(ハードウェアで実 行可能な)データ処理のステップが順に記述されています。ハードウェアにはプロ グラムのステップを順に読み取って(コンピュータが考えることなく)その指示通 りに動作するメカニズムが組み込まれています。データ処理の開始を告げるのは利 用者の役目です(調理では調理者が自分のタイミングで自ら作業を開始するでしょ

う)。メニューの項目を選択したり,ボタンを押したりすることでコンピュータに対 して処理の開始を指示します。そうすればあとはプログラム(マニュアル)の通り に(ハードウェアが動作するスピードで)処理が自動的に実行されるわけです。

調理において,一人の調理者が(持っているスキルの範囲で)いろいろなレシピ(調 理マニュアル)に従っていろいろな料理を作れるように、コンピュータでは、(ハード ウェアの機能の範囲で)さまざまなプログラム(作業マニュアル)に従って,さまざま なデータ処理ができるようになっています。なおレシピがあっても調理者にスキル がなければ料理が作れないように,プログラムを書いて実現できる処理はハードウ ェアに備わっている機能で実行できることに限られます。

## **15.3.2プログラミングとプログラミング言語**

ここではプログラムの作成(記述)に関する基本的な概念などについて説明します。

- プログラミング=プログラムの作成
- プログラミング言語=プログラム記述のための人工言語
- さまざまなプログラミング言語がある
- プログラムの記述には厳密性が求められる

### **1) プログラミングとは**

さてソフトウェア(プログラム)はどうやって用意されるのでしょうか。コンピ ュータを購入すると,たいてい各種のソフトウェアが最初から組み込まれていて, (ちょっとした準備をすれば)すぐにコンピュータを使いはじめることができます。

(設計済みの)ハードウェアの部品は人手によって作られるのではなく機械によ って作られます。それではソフトウェアも機械で自動生成するのでしょうか。(残念 ながら...??) そうではありません。ソフトウェア (プログラム) は人手で作られ ます。プログラムを作成することをプログラミングといいます。

#### **2) プログラミング言語とは**

すでに説明した通り,プログラムはマニュアル(手順書)のようなもので,プロ グラミングとはマニュアルを書くことを意味します。それではプログラムはどのよ うに書くのでしょうか。処理の手順を日本語や英語で書くのでしょうか。

プログラミングには専用に作られた人工言語を用います。プログラミングに用い る言語を総称してプログラミング言語と呼びます。世界にさまざまな(人間の)言語が <span id="page-210-0"></span>あるように,プログラミング言語にもさまざまなものがあります。また(人間の) 言語がその特徴によって分類できるようにプログラミング言語にもさまざまなタイ プのものがあります。ここでメジャーなプログラミング言語をいくつか挙げてみま す[\(表](#page-210-0) 13)。

表 13 プログラミング言語の例

|      | $C++$           | C#          | Haskell       |
|------|-----------------|-------------|---------------|
| Java | JavaScript Lisp |             | <b>MATLAB</b> |
| Perl | PHP             | Python      |               |
| Ruby | Scratch         | VisualBasic |               |

なお情報科学,情報工学の分野では,人間の言語のことを(人工の)プログラミ ング言語と対比して自然言語といいます。

#### **3) プログラミング言語における厳密性**

自然言語と同様にプログラミング言語には(言語ごとに)文法が定められていま す。プログラムは文法に従って記述しなければなりません。そんなことは当然!と 思うことでしょう。しかしちょっと待ってください。我々の自然言語を思い出して みて下さい。もちろん自然言語でも文法はルールです。しかしそのルールはある程 度は寛容なもので,表現が多少曖昧であったり,間違いがあったりしても許される (理解できる)ことが少なくありません。一方で「プログラムを文法に従って記述 する」というとき,それは文字通りルールは絶対であることを意味します。つまり プログラムの記述においてはたった一つの間違いも許されません。コンピュータが 間違いを適切に解釈し直したり,行間を読んだりするようなことはまったく期待で きません(そんな高等な機能は用意されていません!)。自分が書きやすいからとい って,自分が書きたいようにプログラミング言語の文法を(ちょっとだけ)アレン ジして書いてみても,それは全く受け入れられません(それぐらい分かるだろって?, ブッブー,残念でした)。ただしプログラミング言語には全く自由がないというわけ ではありません。空白の入れ方など,ある程度は自分で調整する余地もあります。 しかしそれも文法で許容される範囲のことで,やはり文法を逸脱することは一切認 められません。このようにプログラムにおいては厳密性が要求されます。

### **15.3.3プログラミングの学習**

ここではプログラミングの学習とは何を学ぶことか,プログラミングを学習する ことで何ができるようになるのか,またプログラミングの学習における心構えにつ いて説明します。

- プログラミング→コンピュータを使いこなすスキル
- プログラミングの学習=言語, データ表現, 処理手順の学習

#### **1) プログラミング言語の学習**

プログラミングのスキルを身に付ければ,オーダーメイドの仕事をプログラムで 記述して,コンピュータに実行させることができます。プログラミングのスキルを 習得するとは、いわばコンピュータを手足のように使いこなすスキルを身に付ける ことです。

プログラムを記述できるようになるためにはプログラミング言語を学ぶ必要があ ります。プログラミング言語は文法で規定されます。それでは文法を一通り学習す れば,すぐにプログラマ(プログラムを書く人)になれるのでしょうか。残念なが らそうではありません。プログラミング言語は「言語」です。英語を使いこなすた めに,まず英語の文法は習うとして,文法が分かったら英語が自由自在...なんてこと がない(ふつうはそうですよね)のと同じで,プログラムを書くのにプログラミン グ言語の文法の学習は必要ですが,明らかにそれだけでは十分ではありません。

プログラミング言語を使いこなすには使い続けるしかありません(自然言語もそ うですよね)。「習うより慣れろ」です。いろいろなプログラムを読んで書いてみる ことで, 頭の中に言語のスキルが蓄積されていきます。そうすることで, はじめは 教科書を片手にトツトツとしか使えなかった言語が徐々に自分のものになって、そ のうちストレスなく言語が操れるようになっていきます。

#### **2) データ表現とデータ処理の方法の学習**

さてプログラムを書くには、プログラミング言語を操れるだけでは不十分で、目 的となる処理を実現する方法を見出すための素養が必要です。もう少し具体的には, 処理するデータをどのように表現して,どういう手順でデータをどのように処理す れば目的を達成できるのかという問題解決の方法を発見する能力が必要です。この ときとにかく目的が達成できれば(問題が解ければ)それで十分という場合もある でしょう。しかし一般に同一の目的を達成するための処理の実現方法は一通りでは ありませんし,処理の方法によって効率が変わってくることもよくあります。効率 のよいプログラムとそうでないプログラムでは処理時間に大きな差が生まれること

も少なくありません(問題を解くのに 10000 年かかるようでは困りますよね)。

データの表現方法やデータ処理の手順は自分で独自に考えることもできます。学 習の過程では自分で工夫して,いろいろ試してみることも重要です。その一方で情 報科学・情報工学の分野では,これまでにさまざまなデータ表現や処理方法が考案 されてきています。プログラミングの学習においてはそれらを学ぶことも重要です。

以上のようなことから,プログラミングのスキルを(実用的な意味で)習得する には相当のコスト(学習時間)がかかることが分かるでしょう。しかし一度習得し てしまえば,簡単に忘れてしまうことはありません。

#### **3) プログラミングによる作業の効率化**

PC やスマホなどのアプリケーションはすべてプログラムです。ネット上のサービ スもプログラムによって実現されています。プログラミングのスキルを身に付ける ことで,自分でも独自に新たなアプリケーション,サービスなどを実現できるよう になります。

それではそのような開発に携わらない限りプログラミングは役立たないかといえ ば,そうではありません。プログラミングは新たなツールを作るだけでなく,コン ピュータでの作業を効率化するのにも役立ちます。コンピュータで同じような作業 を延々と繰り返すことになるとき,プログラミングのスキルをもっていれば,プロ グラムを書いた方がよいと考えることもできるでしょう。たとえば「File00.txt」 「File01.txt」...「File99.txt」という 100 個のファイルの名前を「File000.txt」「File001.txt」... 「File099.txt」に変えたいとします。これを一つ一つ手作業でこなすことは不可能で はありません。しかしその作業は退屈な上に面倒で間違いやすく時間もかかること でしょう。このときちょっとしたプログラムを書けば,同じ処理を一瞬で終わらせ ることができます。プログラミングのスキルはコンピュータを扱う上で大きな力に なりえます。

#### **4) 失敗を恐れない**

さて誰しも新しいことに挑戦するときには失敗をするものです。プログラミング の学習過程でも失敗はつきものでしょう **[18](#page-212-0)**。作成したプログラムに文法的な間違いが ある場合はプログラムを実行(の準備を)しようとしたときに自動的に検出されま す(そのときに出力される「エラーメッセージ」をヒントにして誤りを修正するこ とになります)。プログラムが文法上正しくてもうまく動作しない場合もあります。 しかしそのようなプログラムを実行したとしてもコンピュータが壊れることはまず

1

<span id="page-212-0"></span>**<sup>18</sup>** 十分に学習した後でも,きっと失敗はなくならないでしょう...;-P

ありえません **[19](#page-213-0)**。学習段階では大いに失敗しても構いません。むしろ「失敗は成功の もと」と言われる通り,失敗から多くのことが学べるでしょう。

# **15.3.4プログラム実行の仕組み ― プログラミング言語とハー ドウェアの狭間にある機械語**

ここではプログラミング言語で記述したプログラムに従ってコンピュータがデー タ処理を実行する仕組みについて説明します。このトピックは発展的なもので少し とっつきにくい内容かもしれません(おそらく授業では扱われないでしょう)。またこ こで説明することを知らなくてもプログラムを作成して動作させることはできま す。しかしそのような仕組みを理解しておけば,プログラミングの学習で発生する であろう「なんでそうなの?」「なんでそうするの?」といったさまざまな疑問を解 消するのに役立つでしょう。

- プログラミング言語=人間のための言語
- プログラミング言語のプログラム→機械語に翻訳して実行

### **1) プログラミング言語による記述とハードウェアによる処理とのギャップ**

さて次に Python というプログラミング言語で記述した(ごく短い)プログラムの 例を示します。

#### リスト 1 Python プログラムの例

```
n = int(input("n?"))fact = 1for j in range(1, n+1):
    fact = fact * j
print('{0}!={1}'.format(n, fact))
```
Python を知らなければ,このプログラムを理解することは難しいでしょう(いま このプログラムを理解する必要は全くありません)。しかしそれでも,このプログラ ムには英単語や数式らしきものが見られますし,Python について学習すれば読んで

<u>.</u>

<span id="page-213-0"></span>**<sup>19</sup>** 機械を制御するプログラムに間違いがある場合は機械を壊してしまう危険性はあります。しかし学習段階で はそのようなプログラムに触れることは少ないでしょう。

理解することは期待できそうです(そう思えますよね?)。

さてプログラムはプログラミング言語で記述します(Python であれ何であれ)。コ ンピュータは与えられたプログラムの指示に従ってデータを処理します。それでは 具体的にコンピュータはプログラムをどのように解釈して指示を実行しているとい うのでしょうか。

コンピュータでデータ処理を行う実体はハードウェアであることを思い出してく ださい。ハードウェアは単なる機械で要するに電子回路の集積物です。それではそ のような機械がどのように言語の記述に従って処理を実行するのでしょうか。プロ グラミング言語を「賢い」コンピュータが学習するのでしょうか(一体どうやって??)。

### **2) 機械語 ― ハードウェアを駆動する言語**

プログラミング言語で記述されたプログラムと機械であるハードウェアの間には 明らかに大きなギャップが存在します。このギャップを埋めるのが機械語です。プ ログラミング言語で記述されたプログラムはそのままハードウェアで解釈されるの ではありません。ハードウェアで行われている処理とは,突き詰めればコンピュー タ内のさまざまな装置に格納されているさまざまなデータの電子回路による加工や 転送です。電子回路はメモリ装置に格納されたデータ(物理的な状態で表現されて いる 0.1 のビット列)を処理装置に適官送り込むことで駆動されます。0.1 のデータ によって,さまざまな回路のスイッチが ON/OFF されるわけです。どんなビット列 のデータがハードウェアのどの回路をどう駆動するのかは機械的な仕組みとして定 められています(そのようにハードウェアが組み立てられています)。

さまざまな「ハードウェアでの処理を駆動するビット列」によって定められるの が「機械語」です。例えばメモリのある場所に別の場所からデータを送り込む処理 を駆動する機械語の命令(ビット列)やあるレジスタ(特殊なメモリ)のデータを 別のレジスタのデータに加算する処理を駆動する機械語の命令(ビット列)などが 定められています。そのような機械語の命令(ビット列)を適宜並べることでハー ドウェアを駆動する「本物」のプログラムである機械語のプログラムが得られます。

次に機械語プログラムの(ほんの)一部を例として示します。これは決してデタ ラメに作ったものではなく,本物のプログラムから抜粋したものです。機械語のプ ログラムのビット列にはもちろん意味が定められています。しかし簡単に読み書き できる代物ではありません。これを見れば,プログラミング言語で書かれたプログ ラムの方が遥かに分かりやすそうなことが実感できますよね。

0000000001101100011010010110001001100011001011100111001101101111 0010111000110110000000000111001101100101011101000111010101101001 0110010000000000011001010111100001101001011101000000000001100101 0111100001100101011000110111011000000000011001100110111101110000 0110010101101110000000000111001101110100011100100110111001100011 0110110101110000000000000111000001100101011100100111001001101111 0111001000000000010111110101111101101001011100110110111101100011 0011100100111001010111110111001101110011011000110110000101101110

図 114 機械語のイメージ

### **3) プログラミング言語と機械語のギャップを埋める仕組み**

それでは機械語のプログラムと Python のようなプログラミング言語のプログラム はどのような関係にあるのでしょうか。プログラミング言語で記述したプログラム はどうやって解釈されて実行されるのでしょうか。

コンピュータが開発された当初,プログラミング言語は存在せず,すべてのプロ グラムは機械語で書かれていました。機械語によるプログラミングにおいては、ハ ードウェアでの処理を具体的に指示する機械語の命令を順に並べてデータ処理の全 工程を記述することが求められます。ハードウェアの内部構造を知らなければ機械 語プログラムは書けません。またハードウェアで実行される処理の一つ一つはごく 単純であるため,機械語のプログラムは長くなりがちで意味を把握するのが難しく なります。さらに機械語命令はハードウェアの回路を駆動するための 0,1 のビットの 並びでしかなく,単語のようには読めません。このように機械語のプログラムは読 み書きに大変な苦労を伴います。また機械語の記述はハードウェアの動作に直結し ているため,ハードウェアが異なれば,当然機械語も別のものになります。つまり あるコンピュータ用に書いた機械語プログラムはハードウェアが異なる別のコンピ ュータでは動作しません。

以上のように機械語によるプログラミングは決して効率的ではありません。そこ でまずプログラムを楽に読み書きできるようにするために,英単語や数字で機械語 を直訳して記述できるようにしたアセンブリ言語がコンピュータが現れてから早い 段階で開発されました。それと同時に「アセンブリ言語を機械語に翻訳する」機械 語プログラムであるアセンブラも開発されました。

アセンブリ言語は機械語より遥かに扱い易いものですが,それでも機械語を直訳
しただけで機械語の欠点をすべて解消できたとは言えません。そこでハードウェア に依存せず、さらに読み書きしやすいプログラミング言語および「プログラミング 言語で記述したプログラムを機械語に翻訳する」プログラム **[20](#page-216-0)**が開発されました。ち なみに世界初のプログラミング言語は FORTRAN で 1957 年に発表されています **[21](#page-216-1)**。

以上のようにコンピュータが実行しているのは(ハードウェアで機械的に解釈で きる)機械語のプログラムで,プログラミング言語で書かれたプログラムは機械語 に翻訳されて実行されるわけです。

## **Great Idea! 自動プログラミング**

プログラミング言語で書かれたプログラムを機械語に翻訳する作業自身をコンピ ュータにさせることは「自動プログラミング」とも呼ばれます。「プログラムを作る こと」自身を「プログラム」で行わせることで,複雑なプログラムの設計・開発・ 保守が可能になりました。

## **15.3.5プログラムに潜む危険性**

ここではプログラムの誤りによって引き起こされる問題について説明します。さ てコンピュータはプログラムで指示されたことは忠実にこなします。そこで間違っ たことを指示したとしてもそのままその通りに実行します。またどんなデータが与 えられてもプログラムで受け入れ可能であれば処理します。コンピュータは「おっ と,このプログラムは何だかおかしいぞ...」「このデータは怪しいな...」などと考えた りはしません。

プログラムの中に間違いがあるとき,それを実行すると処理の途中でプログラム が異常終了(abort)することがあります。逆に処理が延々とつづいて終わらなくなって しまうこともありえます。別の問題として,処理は完了しても,その処理方法が間 違っている場合がありえます。そのことにより誤った結論が導かれ実害が発生する ことも考えられます。たとえば人工衛星に搭載されたプログラムで数値データの正 負を誤って記述したため,コントロールがおかしくなって,衛星を破棄せざるを得 なくなったという問題が知られています **[22](#page-216-2)**。

<u>.</u>

<span id="page-216-0"></span>**<sup>20</sup>**翻訳プログラムには大きく分けてコンパイラとインタプリタがあります。コンパイラでは機械語のプログラ ムを生成します。我々は生成されたプログラムを実行することになります。一方インタプリタの場合はプロ グラミング言語のプログラムを読み取りつつインタプリタに組み込まれた機械語の命令を実行します(機械 語のプログラムは生成しません)。なおプログラムの実行スタイルは他にもあります。

<span id="page-216-1"></span>**<sup>21</sup>** IBM100 FORTRAN The Pioneering Programming Language <http://www-03.ibm.com/ibm/history/ibm100/us/en/icons/fortran/> (Last access: 2016-08-29)

<span id="page-216-2"></span>**<sup>22</sup>** X 線天文衛星「ひとみ」の異常に関する小委員会の検証結果について http://www.jaxa.jp/press/2016/06/20160614 hitomi\_j.html (Last access:2016-08-29)

またさらにプログラムで想定されている(通常の)利用方法において全く問題が なかったとしても,プログラムに(見落とされている)間違い,つまり(隠れた) 欠陥がある場合,想定外のパターンのデータをプログラムが受け付けてしまうこと で,問題が発生する場合もあります。マルウェア(コンピュータウイルスなど悪意 の目的で使われるソフトウェア)は,そのような欠陥を悪用しています。

プログラムに含まれる間違いを専門用語でバグ(bug)とよび,プログラムを修正 してバグを取り除くことをデバグ(debug)といいます。セキュリティ上の問題とな る欠陥(バグ)は特に脆弱性(vulnerability)とよばれます。

さまざまなシステムがコンピュータ制御されている現在の社会において安全・安 心に生活をするためには,バグのないプログラムを作ることが求められます。しか しプログラムを作るのはあくまでも(間違いを犯すことのある)人間です。一般に 大規模で複雑なプログラムになるほどバグを完全になくすのは困難になります。

## **15.4 変数によるモデル化**

ここではプログラムの不可欠な構成要素として,変数について説明します。変数と は何か,どう使われるのか,また変数を使うことの意義について説明します。

### **15.4.1例題 ― コラッツの予想**

さてここで例題として,数学でよく知られている問題である「コラッツの予想」 (Collatz Problem)を紹介します。

### コラッツの予想

任意の正の整数 n から始めて, 偶数なら2で割る, 奇数なら3倍して1を 加えることを繰り返すといつかは必ず 1 になる。

たとえば n=3 についてコラッツの予想が正しいことは次のように確かめられます。

### $3 \rightarrow 10 \rightarrow 5 \rightarrow 16 \rightarrow 8 \rightarrow 4 \rightarrow 2 \rightarrow 1$

この問題は一見ごく単純ですし、実際にいろいろな数で試してみても予想は正し そうに思えます。しかし数学的には正しいことが証明できていません。つまりコラ ッツの予想は未解決の問題です。

数学の証明問題としてコラッツの予想に取り組むことは至難の業でしょう。しか し具体的に整数 n を指定して,予想が成り立つかどうか試してみることはできます。 次にそのようなテストを実行してみるプログラムをプログラミング言語 Python で示 します。

| 行番号            | プログラム                   | 解説                          |
|----------------|-------------------------|-----------------------------|
| $\mathbf{1}$   | $n = int(input("n?"))$  | キーボードから n の値を得る             |
| $\overline{2}$ | while $n := 1$ :        | n≠1である限り2~7行目の処理を繰り返す       |
| $\overline{3}$ | $print(n, end = " > ")$ | 途中経過の表示(現在の n の値)           |
| $\overline{4}$ | if n % $2 = 0$ :        | n が偶数(2 で割って余りが 0)のときは      |
| $\overline{5}$ | $n = n \mid l \mid 2$   | →n を 2 で割った値を再び n とする       |
| 6              | else:                   | そうでないとき(n が奇数のとき)は          |
| 7              | $n = 3*n+1$             | →n を 3 倍して 1 を加えた値を再び n とする |
| 8              | print("1 OK")           | ここに至った時点で n=1のはず            |

リスト 2 コラッツの予想を試すプログラム

このプログラムでは n として正の整数が指定されることを期待して,その n につ いて予想が正しいかどうかを具体的に確かめます。計算過程での n の値の変化を順 に表示していって,予想が実際に正しいのであれば最後に「OK」と表示してプログ ラムは終了します **[23](#page-218-0)**。

以下ではこのプログラムでの変数の必要性を説明します。また一般に変数を利用 する意義を説明していきます。

### **15.4.2変数とその必要性**

- プログラムのデータは主に変数で扱う
- 変数=データと名前を対応づける仕組み、データのモデル

さて例題のプログラムはさまざまな n の値についてコラッツの予想が正しいかど うかをテストできるようになっています。プログラムではnの値は指定されていま せん。つまりプログラムの記述においては n の値は不定で,実行するときに初めて n の値が定まるようになっています。また n が偶数なら2 で割る, 奇数なら3倍して1 を加えるという計算の結果得られる値を再び n に指定して処理を行っています。

このようにさまざまな値と結び付けられるデータは,プログラムにおいてはその

<span id="page-218-0"></span>**<sup>23</sup>** n > 1 からスタートして 1 に辿り着く前に同じ数が 2 回出現したら,コラッツの予想が間違っていることが 分かります。しかしこのプログラムではそのことを確かめるようにはしていません。プログラムの中の「//」 は Python で商を計算する演算子です。

データを象徴する名前によって表現されます。またプログラムが実行されるときに は名前にデータの値を当てはめて処理が行われます。名前とデータを対応付けて扱 う仕組みを変数といいます。これは数学で扱う変数と同様のもので、プログラムで データを表すモデルであるとみなせます。

## **15.4.3変数の意義**

- プログラム実行における変数の意義
	- ¾ プログラムの外部のデータの処理
	- ▶ プログラムの汎用化
	- ▶ 計算結果の再利用
- プログラムを書くときの変数の意義
	- ▶ 名前でデータに意味づけ
	- ▶ データとデータの関係の明示
	- ▶ プログラムの修正を容易にする

### **1) プログラムの実行における変数の意義**

プログラムで変数を使う理由の一つとして,すでにコラッツの予想の例で見たよ うに、プログラムの外部からデータを取り込んで処理することが挙げられます(そ のようなデータを予めプログラムに記述しておくことはできません)。

また変数にはさまざまな値を当てはめられるため,同一のプログラムで(同種の) さまざまな値に対する処理の結果を得ることができます。つまりプログラムに汎用 性をもたせることができます。数学の関数と同じで,変数を使うことで処理をモデ ル化(計算方法を名前を使って一般的に表現)できるわけです。

変数を使えば処理の効率を上げることも可能です。いま仮に、ある関数 f(x)につい て f(10000)の計算に 100 秒かかるとしましょう。このとき次の計算を考えます。

### $f(10000) \times f(10000) \times f(10000)$

この処理では f(10000)を 3 回計算するため,計算には全体でおよそ 300 秒かかるこ とが予想されます(乗算はたいていほぼ一瞬で終わります)。このとき f(10000)は同 じ値に決まっているからといって, 2 回目以降の計算が(自動的に) 省略されたりは しません。コンピュータはプログラムに指示された通りにしか処理をしません。こ こで f(10000)とは x=10000 のときの f(x)の値を計算することを意味しています。プロ グラムにそう書かれている以上,書かれている通りに計算処理が実行されます **[24](#page-220-0)**。 さてここで次の式によって数学のように変数 y に f(10000)の値を代入できるものと します。

 $y = f(10000)$ 

ここでさきほどと同じ結果になるような計算処理を次のように記述したとします。

 $y = f(10000)$  $y \times y \times y$ 

このように記述したとしても計算結果はさきほどと全く変わりません。しかしこ の場合,f(10000)を計算するのは 1 回だけです。そこで処理時間はほぼ 100 秒に短縮 できるでしょう。このように変数に途中結果を代入して再利用することで処理を効 率化できます。なおプログラムにおいて同じ結果が得られるデータ処理を何度も実 行することは無駄と考えられます(処理時間が大きく変わることがあります)。

### **2) プログラムを書くときの変数の意義**

さてプログラムにおける変数の威力は,実行時のみに発揮されるわけではありま せん。プログラミングにおいても変数は必須です。

データの値は無個性です。たとえば「10」という数値があったとして,その数値 だけを見ても,それが何のデータなのかは分かりません。「10 番」かもしれませんし, 「10 秒」かもしれませんし,「10m」かもしれません。また同じ値があちこちにあっ たとしたら,それらは区別できませんし,たとえ同じ値であったとしても,それら が同一の情報を表すデータとは限りません。

それに対して変数によってデータを表現すれば,その名前でデータに意味づけで きます。また変数を組み合わせて処理を記述することで,どんなデータからどんな データが得られるのか,データとデータの関係を明示することもできます。たとえ ば次の(a),(b)を比べてみてください。print は画面にデータを表示する機能だとします。 また「\*」は乗算,「/」は除算を表しています。

リスト 3 値のみのプログラムと変数を利用したプログラム

(a)  $\arcsin(100 * 12 / 2)$ 

<span id="page-220-0"></span>**<sup>24</sup>**賢い翻訳プログラムならこのような重複した処理を検出して重複を除くように最適化するかもしれません。

```
(b) \big| base = 100
height = 12area = base * height /2print(area)
```
(a),(b)とも実行すれば同じ値が得られます。(a)の方が記述は簡単です。しかし見た だけでは一体何を計算しているのか分かりにくくなっています。一方(b)であれば, 処理の意味はわかりやすいのではないでしょうか。

なおプログラムにおいて,値が直接記述されていて意味が分かりにくいデータの ことをマジックナンバーといいます。マジックナンバーは避けるべきです(自分が 書いたプログラムでも後で見たときには意味が分からなくなってしまうかも!)。

変数を使えば,プログラムの修正も容易になります。同じデータの値をあちこち にそのまま書いたとすると,値の変更が必要になったときには,それらをすべて適 切に置き換えることになります(おっと,たまたま同じ値になっている別のデータ を書き換えないように!)。データを変数で表現しておけば,変数に代入する値を置 き換えるだけで作業は終わりです。

以上のように、プログラミングにおいて、変数は欠かすことができ ない仕組みです。

## **15.5 制御構造 ― 条件に基づく処理**

ここでは変数とともにプログラムで本質的に必要となる制御構造について説明し ます。制御構造とは条件に基づいた処理の仕組みの総称です。制御構造には一般に 「条件分岐」と「繰り返し処理」があります。とくに「繰り返し処理」によって大 量のデータを順に一つずつ処理するために何度も同じ(パターン)の処理を繰り返 すことはコンピュータの真骨頂と言えます。

- 条件に応じて異なる処理を行う
- 条件に従って同じ(パターンの)処理を繰り返す
- 繰り返し処理→コンピュータの真価の発揮
- 停まらないプログラムもある

## **15.5.1条件に基づく処理の必要性**

先に挙げた「コラッツの予想」をテストするプログラムでは条件を考慮した処理

が必要となります。具体的には,まず n が偶数か奇数かによって計算処理が異なり ます。また n が 1 と等しくなるまで同じ処理を繰り返します。これも「n が 1 に等し くなるまで」という条件に従った処理です。プログラムではこのように条件に基づ く処理が必須です。

さてプログラムにおいては命令が一つずつ順に処理されていくのが基本動作にな ります。これはマニュアルに従った作業で記述されているステップを最初から最後 まで順番に辿るのと同じようなものです。一方で条件に基づく処理では,条件によ って異なる処理が実行されたり(条件によっては実行されない処理が出てきます, これはマニュアルでもよくあることですね),条件に基づいて同じ処理が何度も繰り 返されたりする(プログラムの同じ範囲の処理を繰り返します)ことになります。 このようにプログラムの処理の実行順序が条件によってコントロールされる仕組み を一般に制御構造といいます。

### **15.5.2繰り返し処理の威力**

さてコンピュータを使ってデータを処理することの大きなメリットは,何千,何 万,何百万という(一連の)大量のデータの処理,あるいは延々と続く計算処理を 高速にこなせることです。これはプログラムに繰り返しの制御構造を組み込むこと で実現されます。同じ作業を延々と繰り返すことは人間には苦痛ですし、繰り返す うちに集中力を欠いて間違えることもあるでしょう。しかしコンピュータにはその ような問題はありません。与えられたデータがいくら多くても,疲れることなくい くらでも同じ処理を忠実に繰り返すことができます(電力が供給されてハードウェ アが動き続ける限り)。繰り返しの制御構造がこの力の源となります。

たとえば次の数を n として「コラッツの予想」をテストするプログラムを実行す ると 2813 回の繰り返し後に 1 に到達することが分かります **[25](#page-222-0)**。

5293237546378456534784553489308590438902375927369027359027902375429185097690729571298679027590211819

このことを手で計算して確かめるのはまず不可能ですが,コンピュータに計算さ せればにすぐに結果が得られます。これこそがコンピュータの力です。

<span id="page-222-0"></span>**<sup>25</sup>**.ここで 1 に到達するまでの処理回数を知るにはプログラムに繰り返しの回数を記憶させる処理を追加する必 要があります。なおプログラミング言語によっては, ここで示したような「大きな」数と通常の計算で扱 うような「小さな」数 では異なる処理が必要になります。これはコンピュータ内でのデータの表現が「小 さな」数と「大きな」数では異なるためです。

## **15.5.3停止しないプログラム**

さて繰り返し処理についてもう少し説明します。これまでに見てきたように繰り 返し処理とは「条件が正しい限り繰り返す」処理です。ここで「ファイルの各行を 順に読み取ってそれぞれに同じ処理を施す」ような処理を考えてみましょう。これ は「ファイルから行が読み取れる」という条件による繰り返しで実現できます。具 体的にはファイルの先頭から1行ずつ読み取って処理することを繰り返すと,いつ かは最後の行に到達して,その次に「ファイルから行が読み取れる」という条件が 成り立たなくなって終了します。このような処理は(ファイルがいくら長くても) いつかは終わります。

それでは全ての繰り返し処理は「いつかは終わる」ことが決まっているのでしょ うか。このような問いかけがなされることから想像できるように,ずっと終わらな い繰り返し処理もありえます。単純には繰り返す条件として「常に正しいこと」を 指定すれば,(コンピュータが動作する限り)永遠に終わらないプログラムになるこ とが分かるでしょう。次にそのようなプログラムの簡単な例を示します(とくに意 味のあるものではありません)。

| 行番号            | プログラム           | 解説                      |
|----------------|-----------------|-------------------------|
|                | $i = 1$         | iの値を 1 とする              |
| $\overline{2}$ | while $i > 0$ : | i > 0 である限り 3,4 行目を繰り返す |
| 3              | print(i)        | iの値を表示する                |
|                | i+=1            | iの値を1増やす                |

リスト 4 停まらないプログラムの例

このプログラムでは i=1,2,...と順に i の値を一つずつ増やしながら処理を進めてい きます。i > 0 である限りは処理を繰り返すことからプログラムを実行したら(理論 上は)ずっと動き続けることになります **[26](#page-223-0)**。また先に挙げた「コラッツの予想」のプ ログラムは,コラッツの予想が正しくなければ,反例となる n を指定したときに(理 論上は)プログラムは停止しないことになります。なお OS の管理下で動作している プログラムは OS によって強制的に停止させることはできます **[27](#page-223-1)**。

ここで見たような停まらないプログラムが書けてしまうことは問題に思えるかも しれません。しかし必ず停止することが保証できる「安全な」範囲にプログラムを

<span id="page-223-0"></span>**<sup>26</sup>** 実際にはコンピュータで処理できるデータ量に限界があるため停止するはずですが,停止するまでには相当 な時間がかかることでしょう(筆者も実際に試してみたことはありません)。

<span id="page-223-1"></span>**<sup>27</sup>** この資料の最後に紹介する Spyder の場合,実行中のプログラムを強制終了するには[コンソール]メニューの [カーネルの再起動]を選びます。

制限してしまうと,そうでないときに比べて,プログラムで実現できる処理も制限 を受けてしまうことが分かっています。

## **15.6 プログラミング演習の準備**

ここではプログラミングを実際に始める方法の一つとして,本章でも取り上げて いるプログラミング言語 Python を対象として,プログラミングのためのパッケージ のインストールの手順と,インストールされるツールを使ったプログラミングの方 法について Windows を対象にしてごく簡単に説明します(MacOS や Linux でもおそ らく同様に準備できるでしょう)**[28](#page-224-0)**。Python は比較的に学習コストが低く,広く利用 されていて,汎用性の高い言語です。またいわゆるデータサイエンスの分野で事実 上の標準となっています。

さてプログラミングを始めるには「プログラミング環境」を準備する必要があり ます。プログラミング環境とは,プログラミングに関わるツール一式のことで,プ ログラムを編集するツール,プログラムを実行するためのツール,プログラム実行 のインターフェイスとなるツールなどが含まれます。

Python については,プログラミング環境一式を提供するパッケージとして,さま ざまな「ディストリビューション」がインターネットで配布されています。Python の代表的なディストリビューションの一つに Anaconda があります。Anaconda には数 値計算,数式処理,データ解析,グラフ描画,画像処理,機械学習のための拡張機 能やプログラム開発用のツールが最初から組み込まれています。またさらにパッケ ージを後から追加で導入するための仕組みも用意されています。

プログラミングを試してみるだけのためには Anaconda は大袈裟すぎるかもしれま せん。しかし Anaconda をインストールしておけば,大学での学習や研究でプログラ ミングを本格的に活用するための環境をごく簡単に準備できます。知っておいて損 はないでしょう。

なおここでの説明は 2018-02-23 現在の情報をもとに作成しています。読者が参照 している時点では,記載している情報が古くなっている場合もありえますので注意 して下さい。

### **15.6.1Python のインストール**

まず Anaconda のパッケージをダウンロードして,インストールします。

<u>.</u>

<span id="page-224-0"></span>**<sup>28</sup>**現行の最新版である Python3 を対象とします。一つ前のバージョンである Python2 も現状ではよく使われて います。Python2 と 3 では文法に小さくない差異がありますので注意して下さい。

### **1) インストーラのダウンロード**

まず WWW ブラウザで Anaconda の公式 WWW サイトのダウンロードのページ (https://www.anaconda.com/download/)を開きます(図 [114\(](#page-225-0)a))。ページを少し下にスク ロールしたところにインストーラのダウンロードのボタンがあります。Python 3 のイ ンストーラの「Download」ボタンをクリックします(図 [114\(](#page-225-0)b))。すると図 [115](#page-225-1) の ような画面が表示されます。ここで Anaconda のドキュメントを入手する場合は Work Email と Role(職務)を入力して「Get the Starter Guide」を押します。インストール自 体にはこのステップは不要です。「No Thanks」を押せば入力をスキップできます。

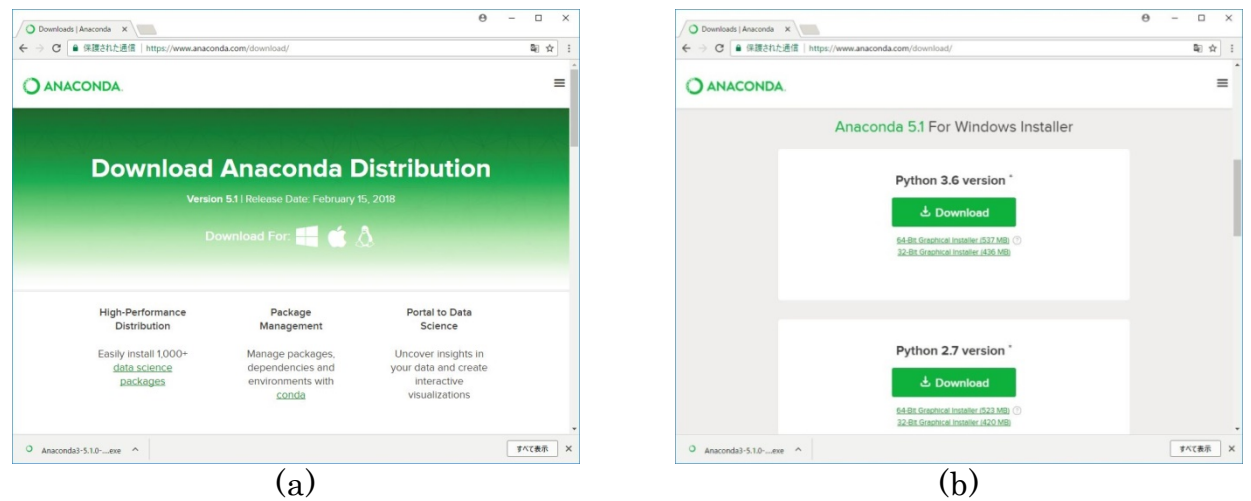

<span id="page-225-0"></span>図 115 Anaconda 公式サイトのダウンロードページ

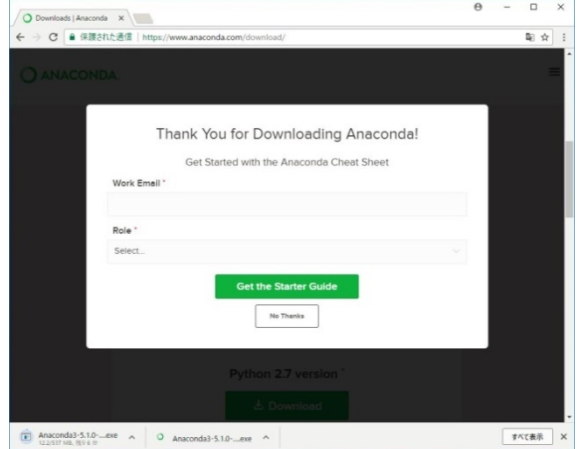

<span id="page-225-1"></span>図 116 Anaconda インストーラのダウンロード画面

### **2) パッケージの確認(option)**

ダウンロードしたインストーラを実行する前に,パッケージが不正なものではな いことを確認すると安心です。具体的には例えばセキュリティソフトでインストー ラをスキャンすることができます。また Anaconda のサイトに掲載されているハッシ ュ値(MD5,SHA256)を使ってパッケージの整合性を確認することもできます。

ハッシュ値とはファイルの指紋のようなもので,異なるファイルのハッシュ値は 同一になることはありません。そこでダウンロードしたファイルのハッシュ値を計 算したとき,その結果がサイトに掲載されているハッシュ値と一致すればファイル が正しいものであろうことが期待できます **[29](#page-226-0)**。

Anaconda のインストーラのハッシュ値の情報を調べるには,ダウンロードのペー ジを下に辿ったところにある「How to Install ANACONDA」(図 [116\(](#page-227-0)a))の先のページ (図 [116\(](#page-227-0)b))から「Verify data integrity with MD5 or SHA-256」とリンクを辿って,

「Anaconda installer file hashes」のページを開きます(図 [116\(](#page-227-0)c))。「64-bit Windows, Py3」 の先にハッシュ値を掲載しているページの一覧があります(図 [116\(](#page-227-0)d))。最新のインス トーラの情報はリストの先頭にあります。インストーラのファイル名のリンクを辿 ると,ハッシュ値の情報があります(図 [117\)](#page-228-0)。SHA256 ハッシュを使うのがよいでし ょう。

ダウンロードしたファイルの SHA256 ハッシュを知るには Windows PowerShell を 使うとよいでしょう。Windows PowerShell は Windows に最初からインストールされ ているはずです。ここではインストーラとして「Anaconda3-5.1.0-Windows-x86\_64.exe」 を Downloads フォルダにダウンロードしたものとします。Windows PowerShell を起動 したら,画面に次のように入力して最後に[Enter]キーを押します。

(Get-FileHash -Algorithm SHA256 Downloads/Anaconda3-5.1.0-Windows-x86\_64.exe).Hash.toLower()

この結果として画面に表示される値(16 進数)がサイトに掲載されている値と一致 するかどうかを確認します。

### **3) インストールの実行**

インストーラを起動したら,まず最初の画面(図 [118\(](#page-228-1)a))から「Next」で進んで,ラ

<u>.</u>

<span id="page-226-0"></span>**<sup>29</sup>** 偽サイトにアクセスしていたり,サイトの情報が改ざんされていたりする危険性がゼロとは言えませんの で,ハッシュ値が一致したからといって 100%安心とまでは言い切れません。

イセンスを確認します(図 [118\(](#page-228-1)b))。ライセンスに同意してインストールを続行するな ら「I Agree」を選んで進みます。次にインストール方式を設定します(図 [118\(](#page-228-1)c))。こ こは「Just Me」のままでよいでしょう。つづいてインストール先のフォルダを設定 します(図 [118\(](#page-228-1)d))。これも基本的にはそのままで変更しなくてよいでしょう。なおこ こでインストールのために必要なストレージの容量,利用可能な空き容量も確認で きます。フォルダを指定できたら「Next」で進みます。

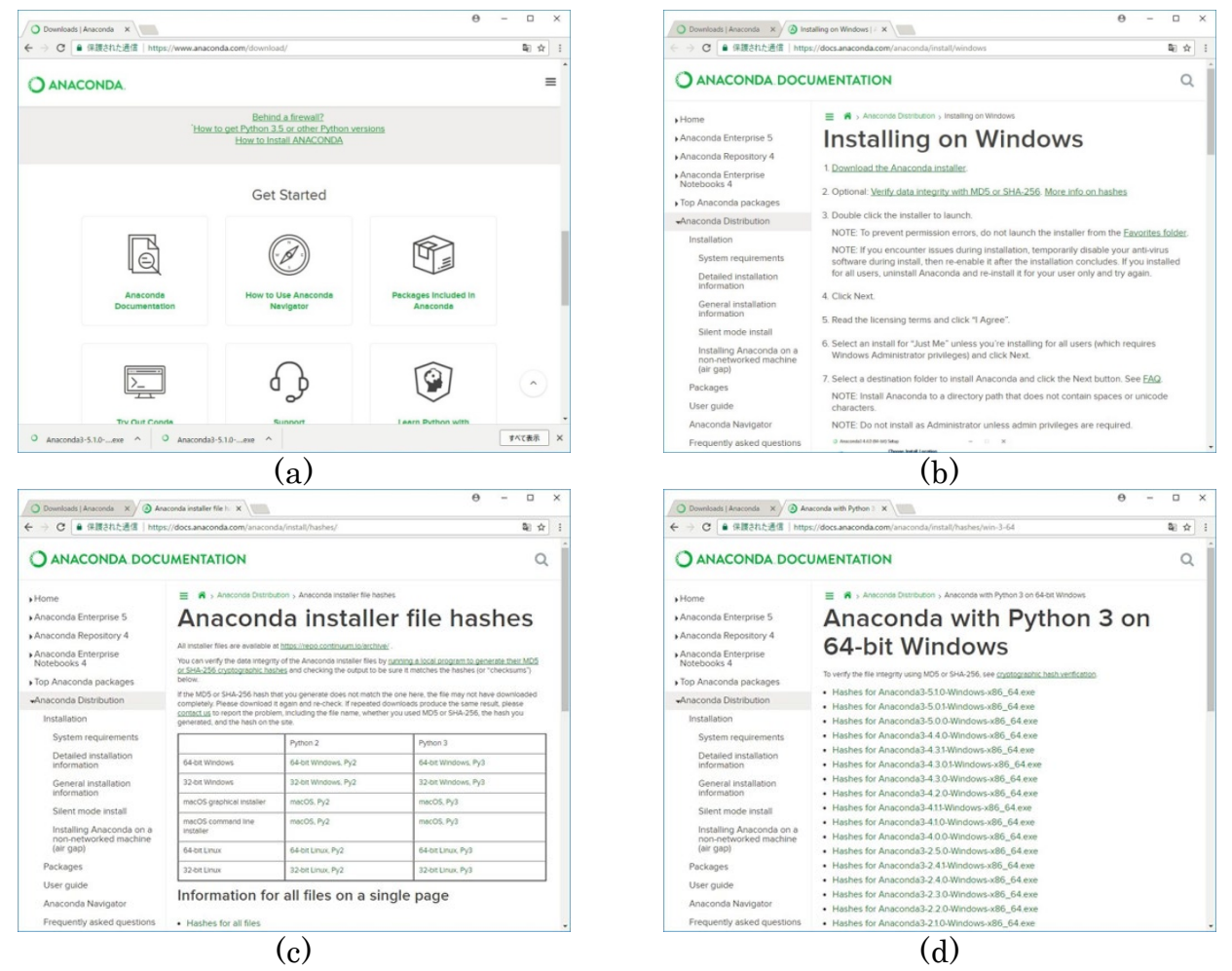

<span id="page-227-0"></span>図 117 インストーラのハッシュ値のページへ

### 15 プログラミングの基礎 **コンスタン インスタン インスター 自次へ [章の先頭へ](#page-206-0) [次の章へ](#page-234-0)**

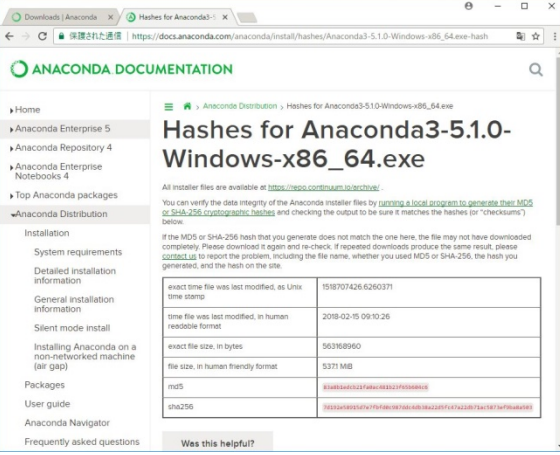

## <span id="page-228-0"></span>図 118 インストーラのハッシュ値

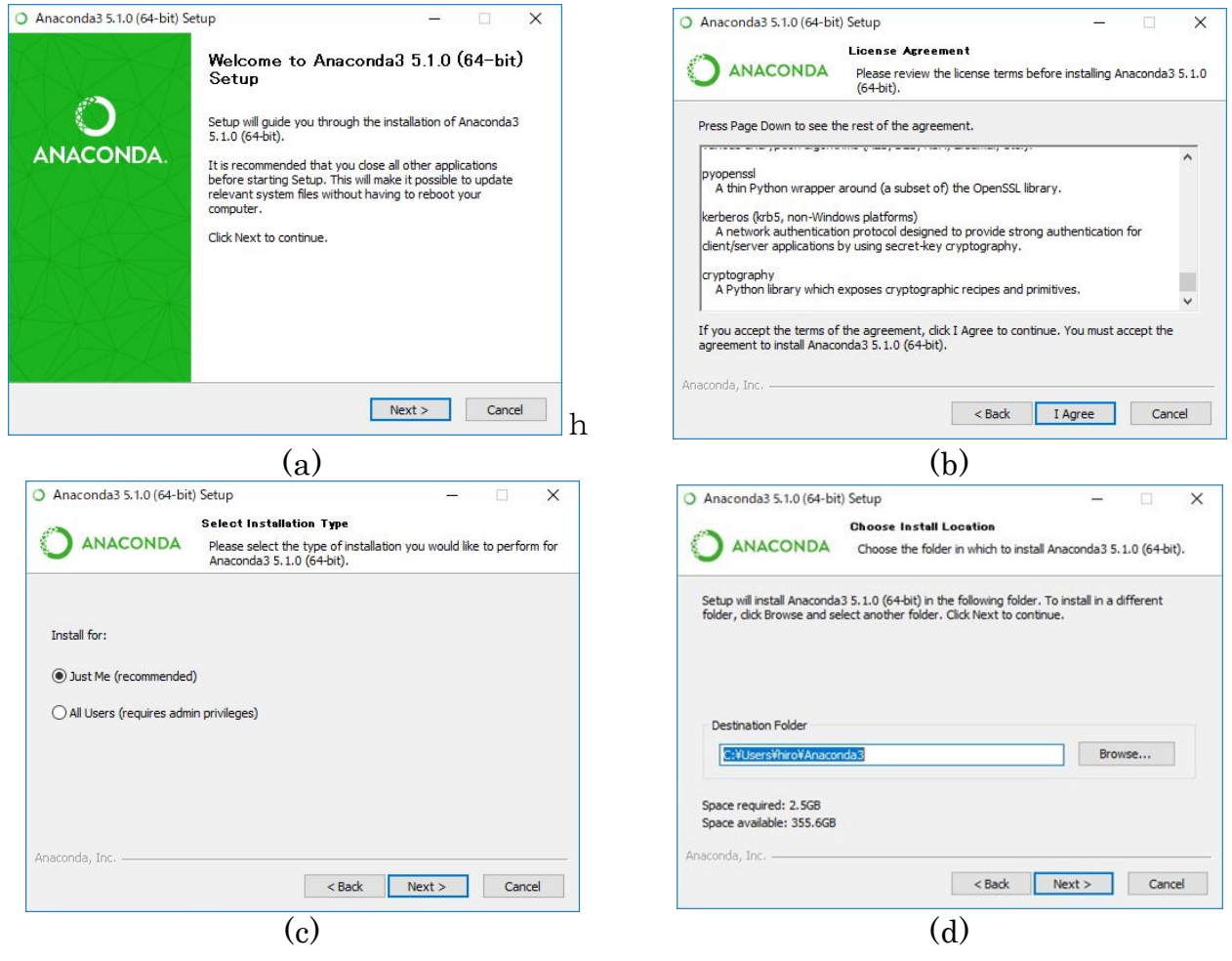

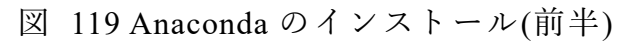

<span id="page-228-1"></span>次の「Advanced Options」(図 [119\(](#page-229-0)a))の設定は「Register Anaconda as my default Python 3.6」のままでよいでしょう。ここで「Install」を押せばいよいよインストールが始ま

ります。インストールにはしばらく時間がかかります。何も問題がなければ完了画 面(図 [119\(](#page-229-0)b))に移ります。ここから「Next」で「Microsoft Visual Studio Code Installation」 というツールの追加インストールに移ります(図 [119\(](#page-229-0)c))。これは Anaconda に直接に は関係ないためスキップしても構いません。次がようやく最後の画面です([図](#page-229-0) [119\(](#page-229-0)d))。ここで関連情報を確認することもできますが,画面上のチェック☑を二つ とも外して「Finish」を押せば,そのままインストールが終了します。インストール

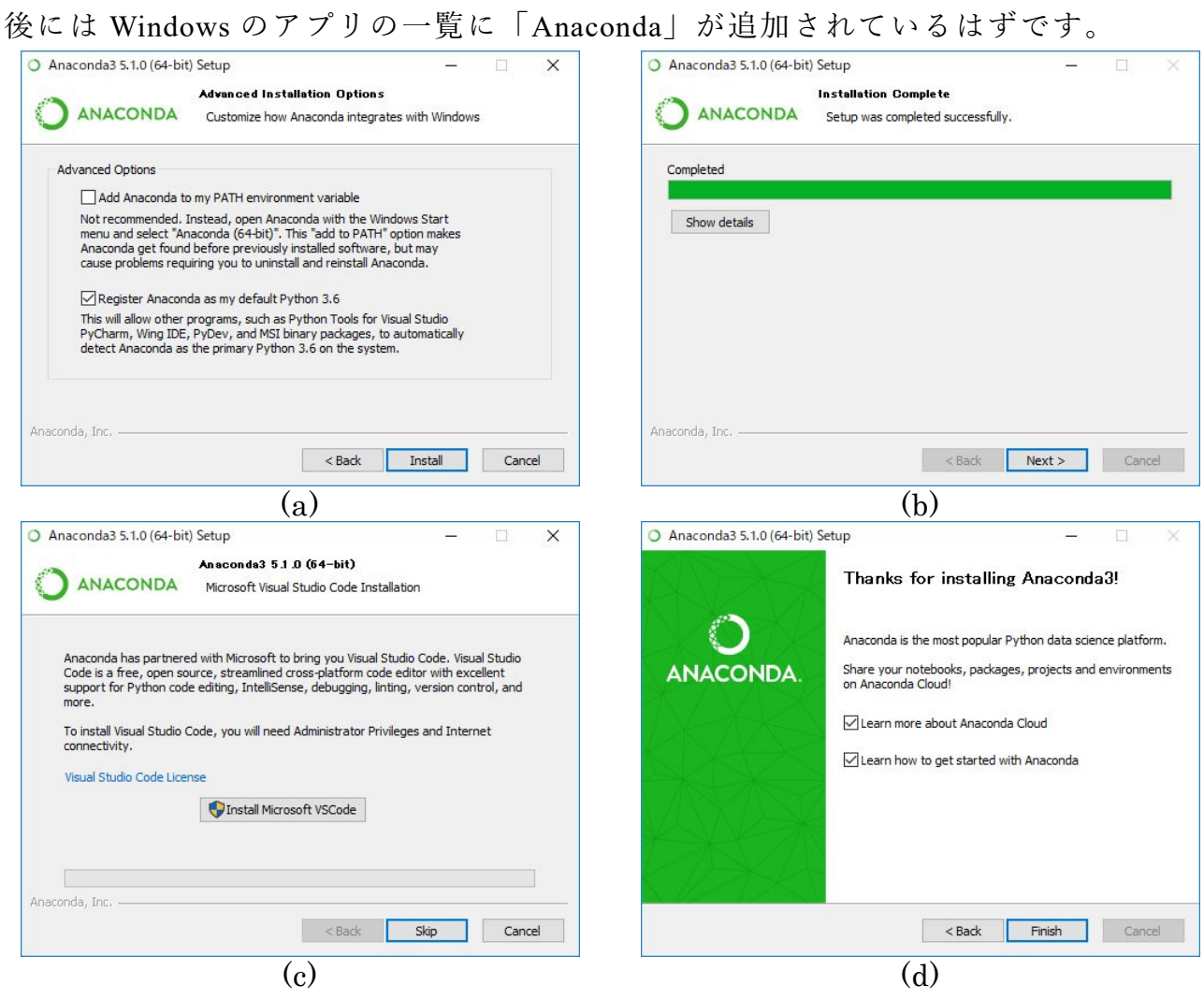

図 120 Anaconda のインストール(後半)

## <span id="page-229-0"></span>**15.6.2Python を使ってみる**

インストールが完了したら Python のプログラムを作成,実行してみましょう。 Anaconda のメニューの中に「Spyder」という項目が見つかるはずです。起動すると 図 [121](#page-230-0) のような画面が出てきます。Spyder はプログラムを編集,実行,デバグする ための機能をまとめて提供するツールです。一般にこのようなプログラミングのた めの「全部入り」のツールを IDE(Integrated Development Environment;統合開発環境) と呼びます。さまざまなプログラミング言語にさまざまな IDE が用意されています。

Spyder のウインドウの左半分はエディタ画面でプログラムのファイルを編集する ために使います。最初は「temp.py」という仮の名前のついたファイルが開かれた状 態になっています。

ウインドウの右下はプログラムを実行するコンソール(console;操作卓)画面です。 最初は「コンソール 1/A」というタブが開かれている状態になっています。コンソー

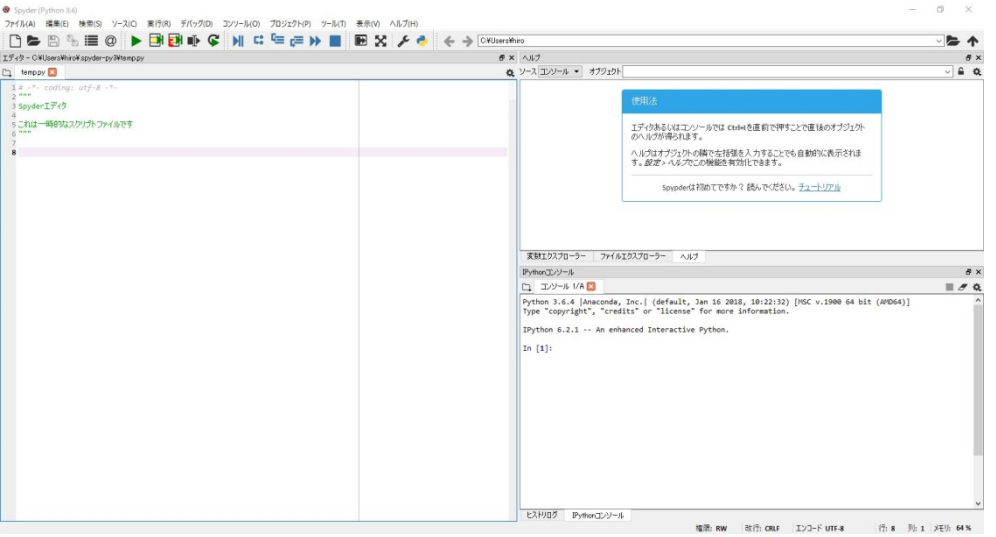

図 122 Spyder の初期画面

<span id="page-230-0"></span>ル画面では IPython(Interactive Python)というツールが動作しています。

IPython では Python のコード(式や文)を一つずつ処理するようになっています。最 初に画面に表示されている「In [1]:」はプロンプトといって,コンソールがコードの 入力を受け付けていることを示しています。ここでプロンプトにつづいてコードを 入力して[Enter]キーを押すと,コードがその場で処理されて結果が表示されます。処 理の結果は「In [1]:」に対応して「Out [1]:」とともに表示されます。ここで画面には 次のプロンプト「In [2]:」が表示されているはずです(図 [120\)](#page-230-1)。このようにプロンプ

<span id="page-230-1"></span>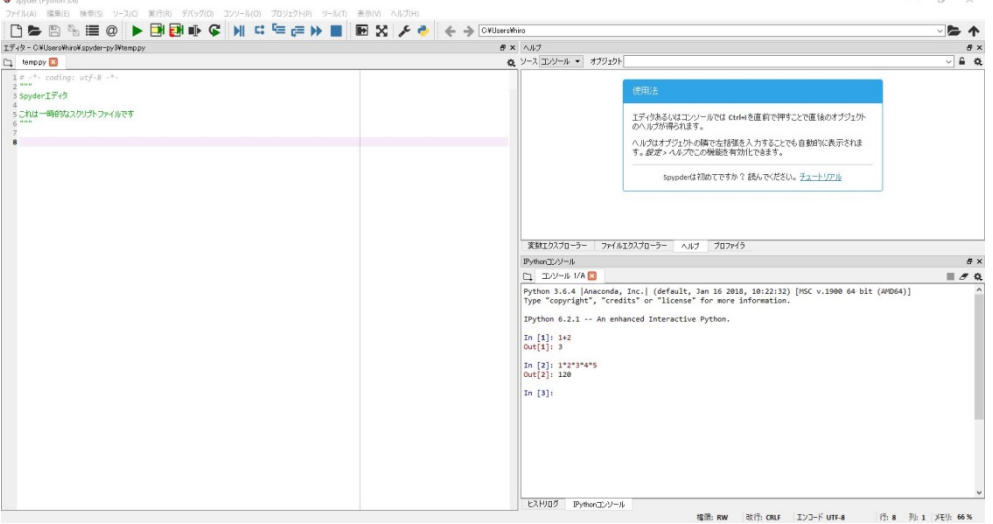

トには,処理したコードの数の情報が含められます。

Spyder のウインドウの右上の画面には「ヘルプ」「ファイルエクスプローラー」「変 数エクスプローラー」というタブが配置されています。「ヘルプ」はプログラムに関 わるさまざまな情報検索に使います。「ファイルエクスプローラー」は Windows のエ クスプローラーと同様のものです。「変数エクスプローラー」はコンソールに入力さ れたコードに関する情報を表示する機能を提供します。

それでは Spyder を使って本資料に掲載している「コラッツの予想」のプログラム を作成,実行してみましょう。まず「ファイル」メニューから「新規ファイル」を 選択して、適当なフォルダにファイルを作成して下さい。ファイル名は「collatz.py」 としましょう **[30](#page-231-1)**。ここでエディタの画面に「collatz.py」という新しいタブが開くはず ですの[でリスト](#page-231-0) 5 の通りにプログラムを入力して下さい。

Spyder のエディタで Python のプログラムを作成していると、改行したときに次の行 が自動的に字下げされ,行頭に空白が入る場合があることに気づくでしょう。その ような処理が行われるのは Python では字下げ(インデント)によってプログラムの構 造が定まるためです。行のインデントが正しくないとプログラムは動かなくなりま す。なおインデントを浅くすべきところでは必ずしも自動的に処理はされません。 インデントを手動で浅くするには[BackSpace]キーを押して下さい。

<span id="page-231-0"></span>

| 行番号            | プログラム                                           | 解説                     |
|----------------|-------------------------------------------------|------------------------|
| $\mathbf{1}$   | $n = int(input("n?"))$                          | キーボードから n の値を得る        |
| $\overline{2}$ | while $n := 1$ :                                | n≠1である限り2~7行目の処理を繰り返す  |
| 3              | $print(n, end = " > ")$                         | 途中経過の表示(現在の n の値)      |
| $\overline{4}$ | if n % 2 == 0:                                  | n が偶数(2 で割って余りが0)のときは  |
| $\overline{5}$ | $n = n \mathbin{\textcolor{red}{\mathbf{7}}} 2$ | →n を 2 で割った値を再び n とする  |
| 6              | else:                                           | そうでないとき(n が奇数のとき)は     |
| $\overline{7}$ | $n = 3*n+1$                                     | →nを3倍して1を加えた値を再び n とする |
| 8              | print("1 OK")                                   | ここに至った時点で n=1のはず       |

リスト 5 コラッツの予想を試すプログラム(再掲)

プログラムがすべて入力できたら,実行してみましょう。プログラムを実行する には,「実行」メニューから「実行」を選びます。ここで「実行設定」画面が表示さ

<span id="page-231-1"></span>**<sup>30</sup>**「.py」は Python ファイルを表す拡張子として一般的に使われます。

### 15 プログラミングの基礎 **コンスタン インスタン インスタン 日次へ [章の先頭へ](#page-206-0) [次の章へ](#page-234-0)**

れた場合には,そのまま「実行」を選んで構いません(図 [123\)](#page-232-0)。「コラッツの予想」 のプログラムの実行が開始されると,コンソール画面に「n?」と表示されます(図 [122\)](#page-232-1)。 ここで 2 以上の整数を指定して[Enter]キーを押すと計算が始まって,処理の過程が順 に表示されていって,(コラッツの予想が正しければ)ほどなく処理が終了します。

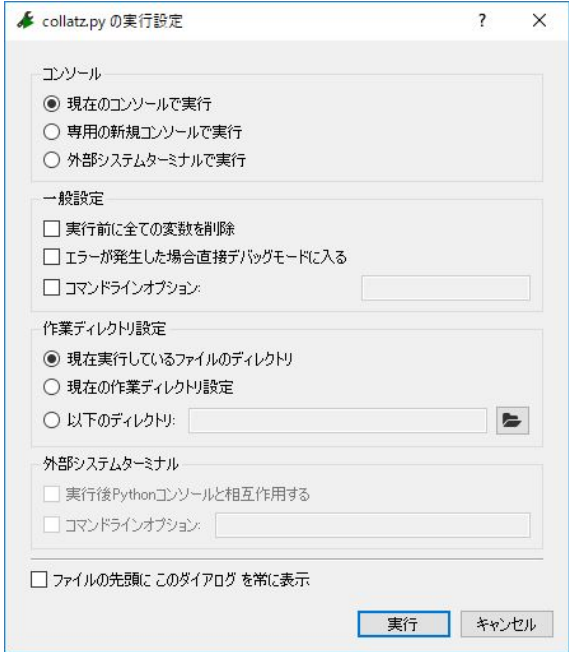

<span id="page-232-0"></span>図 124 実行方法の設定(Spyder)

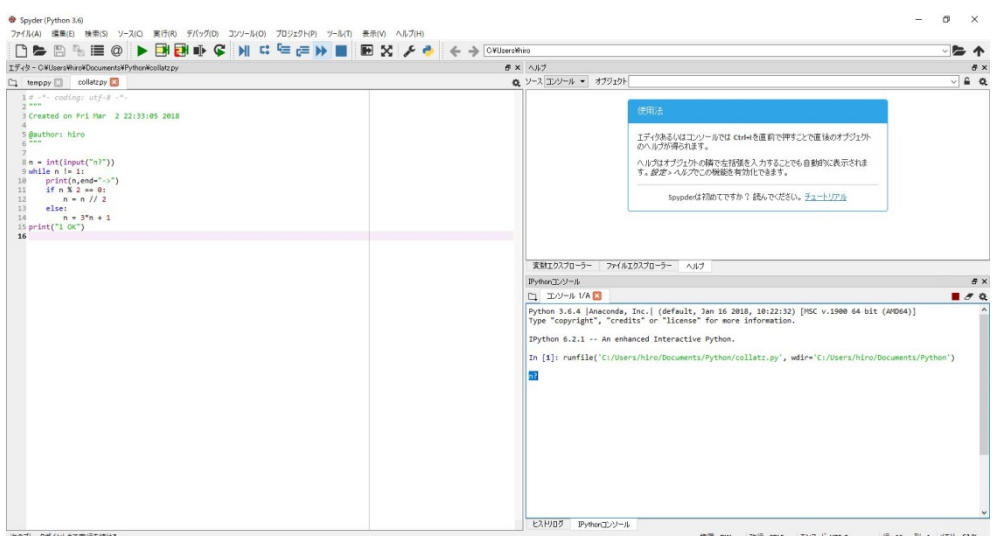

図 123 コラッツの予想の実行(n の入力)

<span id="page-232-1"></span>最後にプログラムの挙動を変えてテストしてみることにします。次[のリ](#page-233-0) [スト](#page-233-0) 6 のようにプログラムの 3 行目と 8 行目を書き換えて保存した上で,

<span id="page-233-0"></span>さきほどと同様に実行してみて下さい(変更部分は赤字で示しています)。

リスト 6 コラッツの予想のプログラム(データ出力形式を変更したもの)

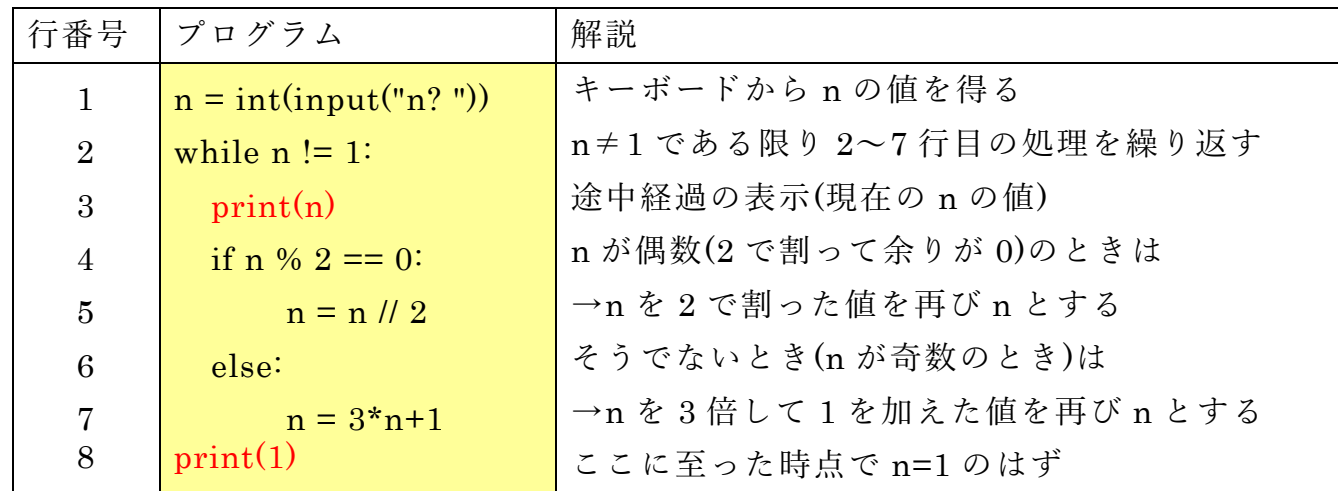

今度は数値が 1 行に 1 つずつ表示されるはずです。たとえば処理が終了するまで の過程での値の変化を Excel や Calc 等のツールを使ってグラフにして解析しようと するのであれば,このようにデータを表示した方が便利でしょう。またこのように プログラムを書き換えてみることで,コンピュータがプログラムに従ってデータ処 理を行っていることが実感できるでしょう。

プログラミングのスキルを身につけるには,とにかく試してみることが大切です。 本資料をきっかけとして,プログラミングの世界の住民になってもらえればうれし く思います。

## **参考文献**

- 鎌田 正浩: 確かな力が身につく Python「超」入門, SB クリエイティブ (2016/3/16) ISBN:  $[21]$ 978-4-797384406
- $[22]$ Guido van Rossum (著) 鴨澤 眞夫 (訳) : Python チュートリアル 第 3 版, オライリージャ  $\sqrt{2}$  (2016/3/24) ISBN: 978-4-873117539

## <span id="page-234-0"></span>**16. あとがき**

この教科書ではアカデミックな活動での ICT 利用スキルについて学びました。[1.1](#page-9-0) 節でも述べたように,この教科書で学んだことから,さらにご自身に興味や専門的 な分野の必要性に応じて様々な ICT 利用スキルを主体的に獲得していくことが求め られます。本書の末尾の別表 1 に示した評価基準もこのことを意図して作成してい ます。さらにそれら以外にも(すべてを身に着ける必要もないかと思いますが), 以 下のようなスキルの獲得も考えられます。

- オンラインストレージなどの効果的な活用
- パーソナルコンピュータとスマートフォンと連携利用
- 英語,日本語以外の言語での文字入力
- 文献管理ソフトの利用
- データベースの構成と利活用
- ビデオの編集と利活用
- CAD や3次元プリンタの利用
- Web ページの作成とプログラミング
- SNS などのソーシャルメディアの効果的な利用
- プロジェクトの管理とそのためのツールの利用

これらのスキルを学んで行くための学習資源を探索したり,共に学んだり,教えあ ったりする仲間のネットワーク作りも重要な視点です。

コンピュータを中心とする情報通信技術の特徴は自身で新しいツールを創出でき ることです。本書ではコラムとして Great Idea! を設けて情報通信技術は誰かが素晴 らしいアイデアを得て作り上げてきたものであることを紹介しました。将来,皆さ んの貢献が Great Idea! として紹介できるなら,それは素敵なことだと思いませんか。

# **付録 略語集**

コンピュータやネットワークを利用しているとさまざまな略語が使われます。ここ では主なものを紹介します。

■略語 またに のうちゃく 綴り きょうかん こうしょう 意味

## 情報関連の単位

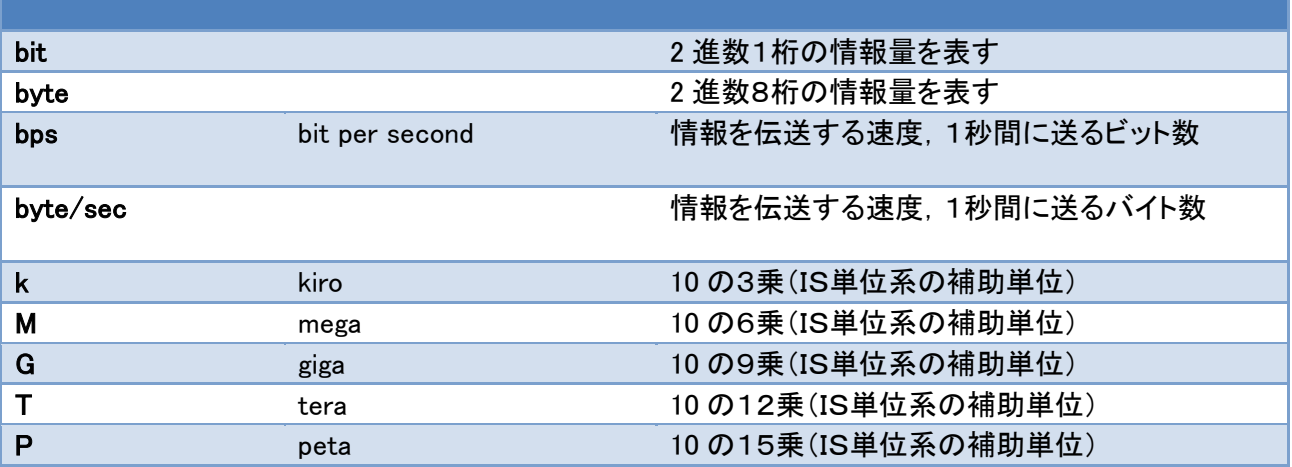

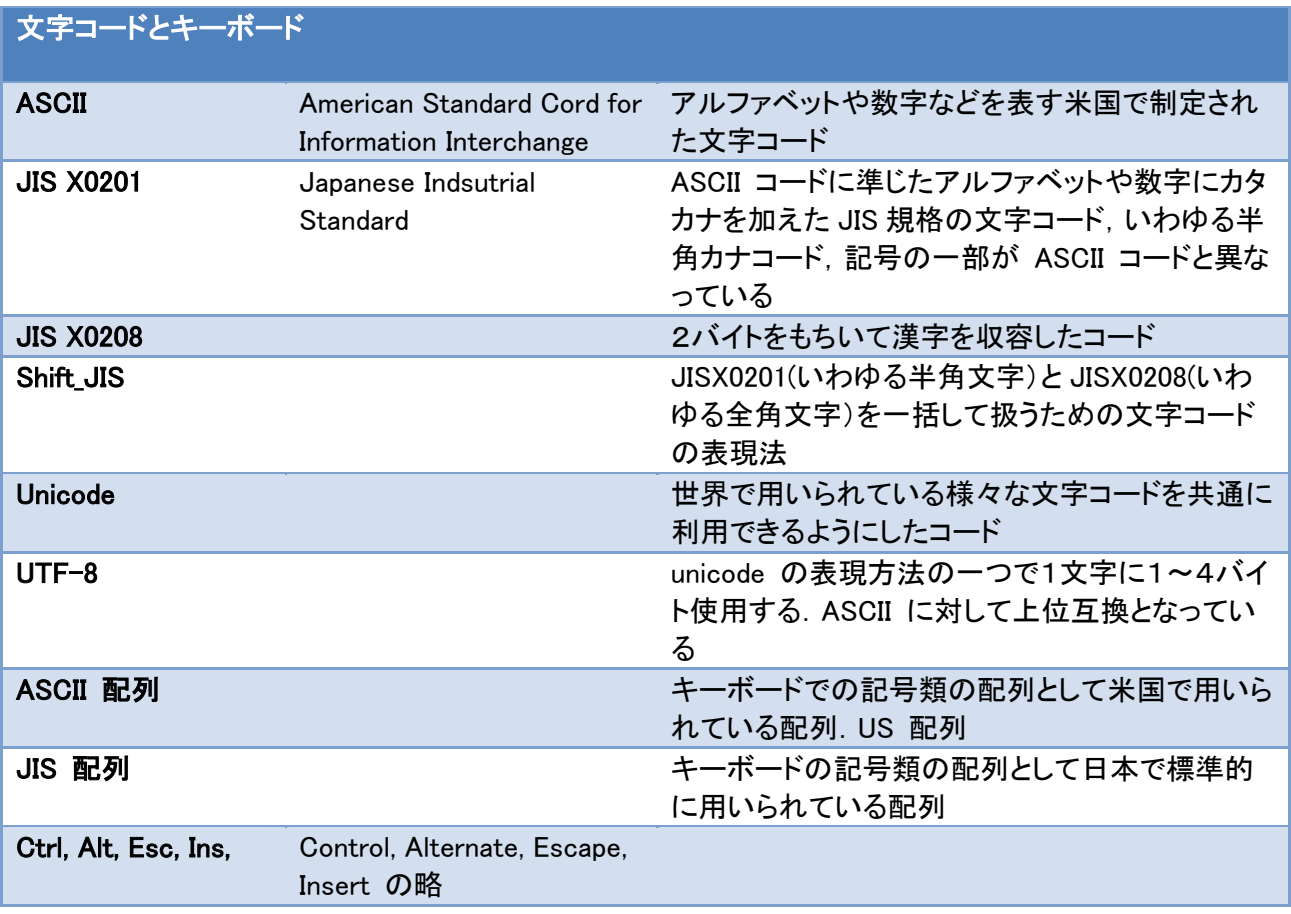

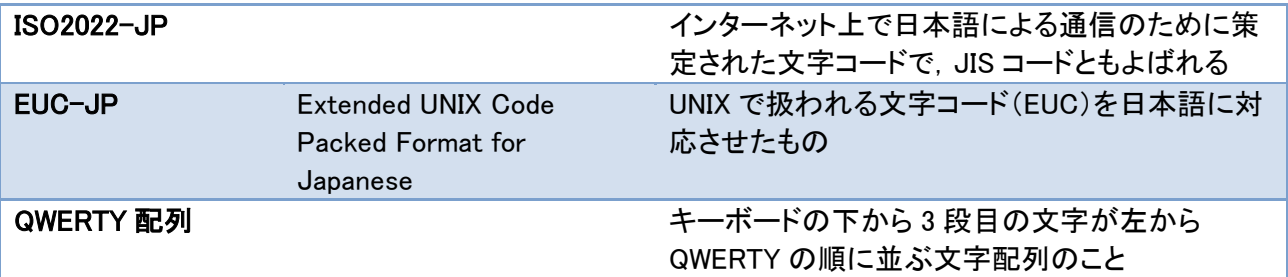

## ファイルのフォーマットと拡張子

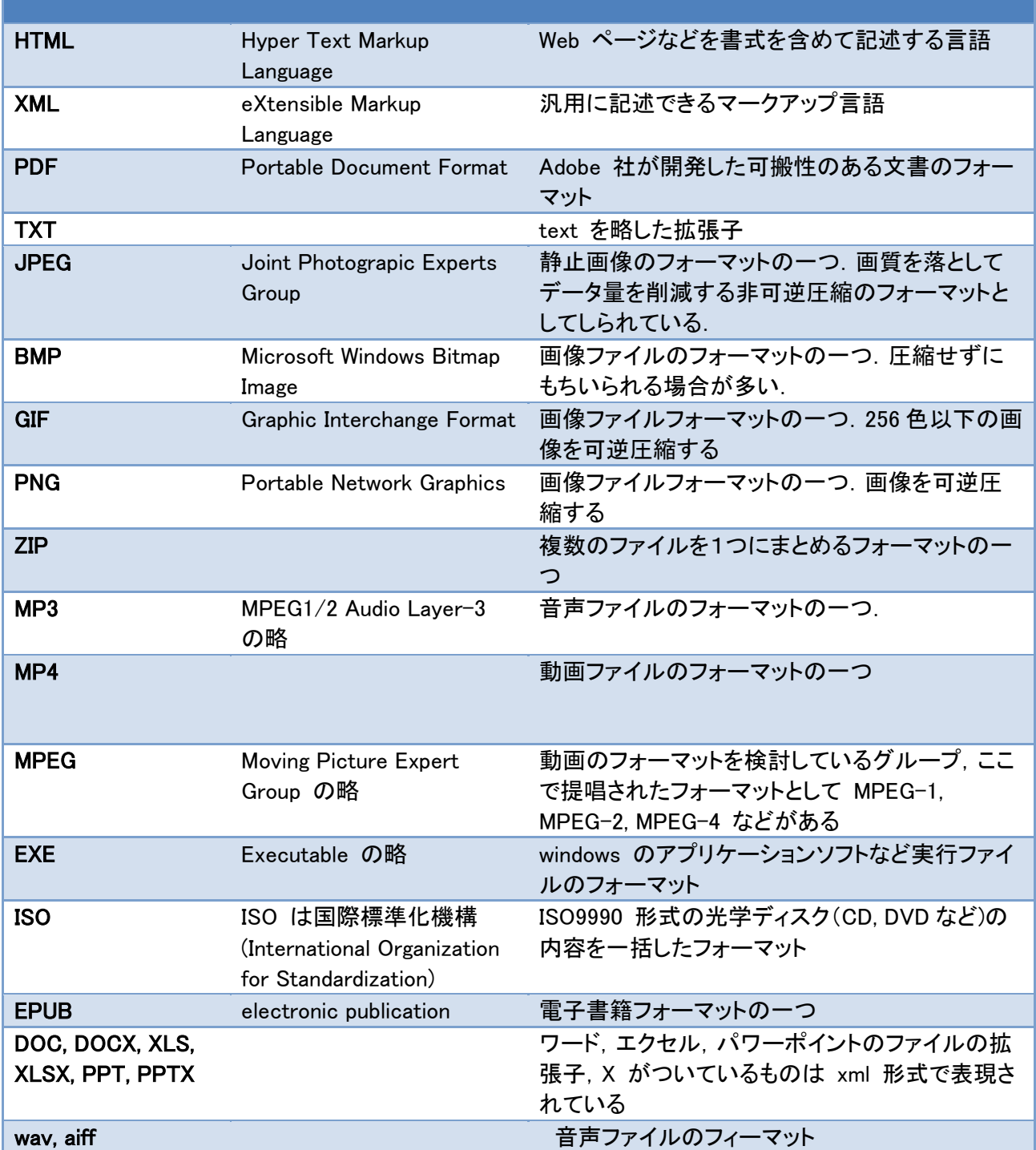

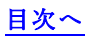

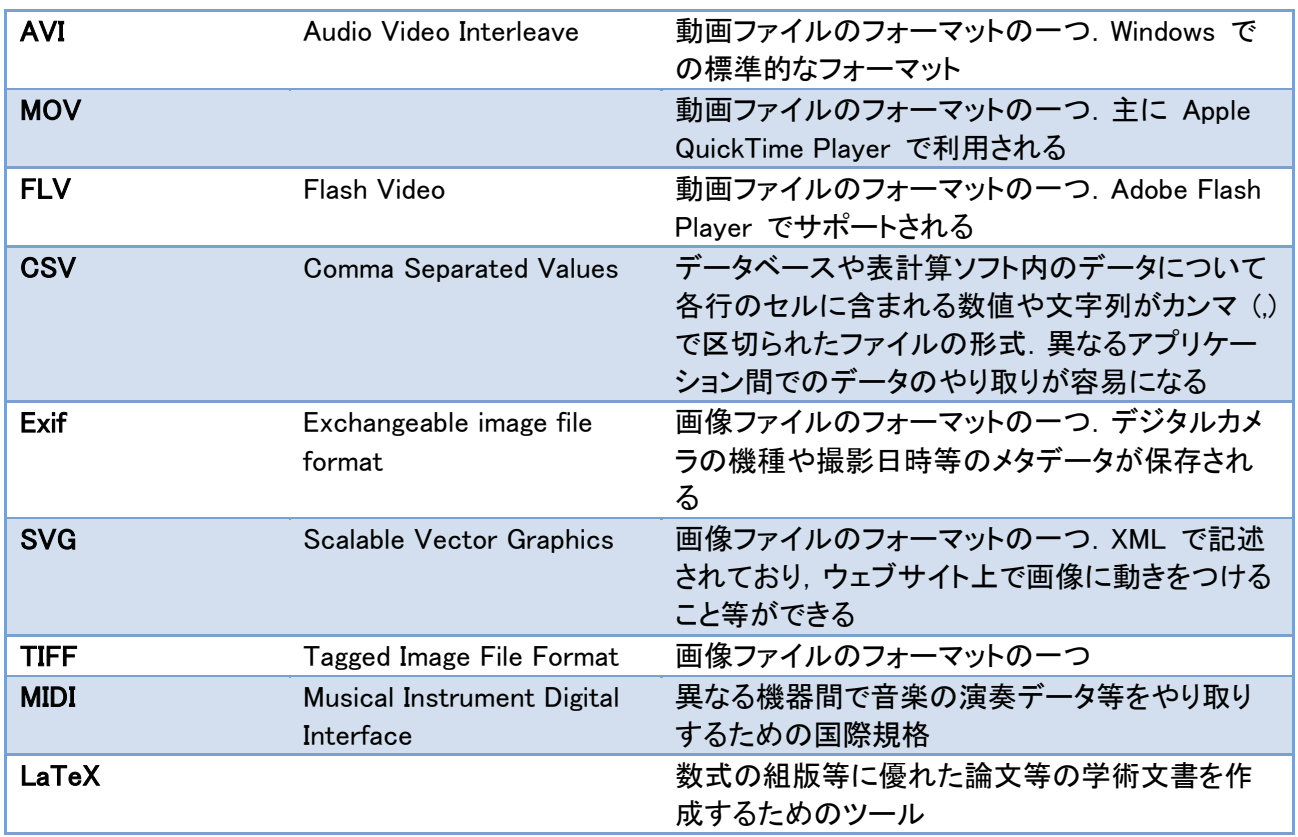

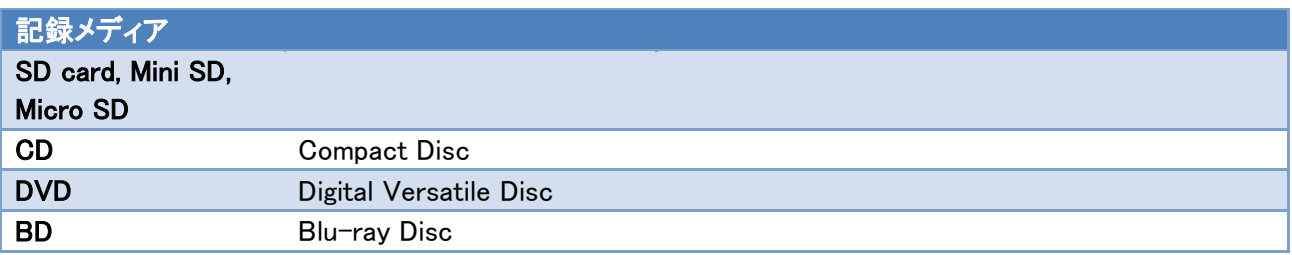

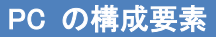

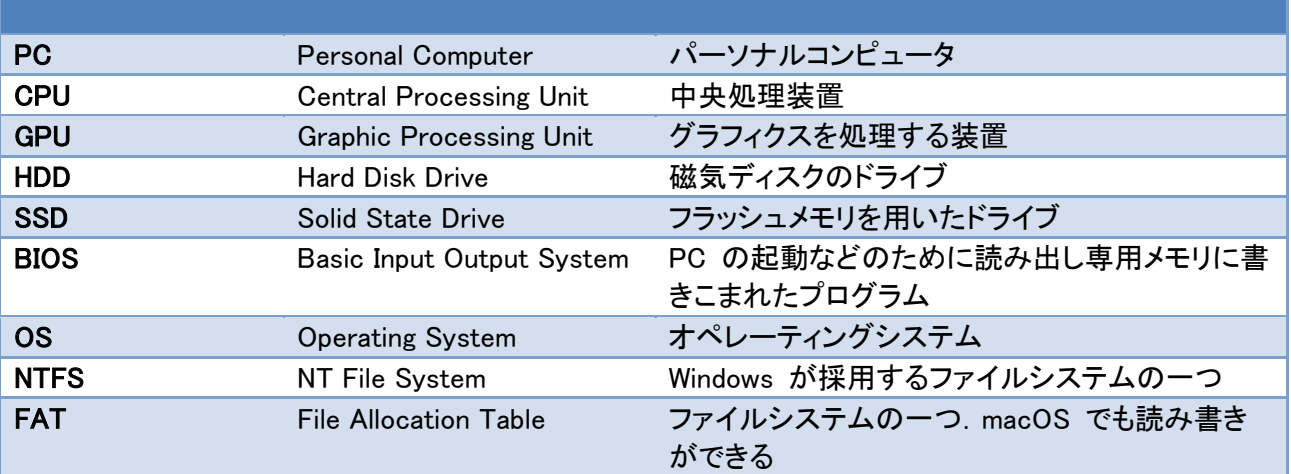

PC のインターフェイス

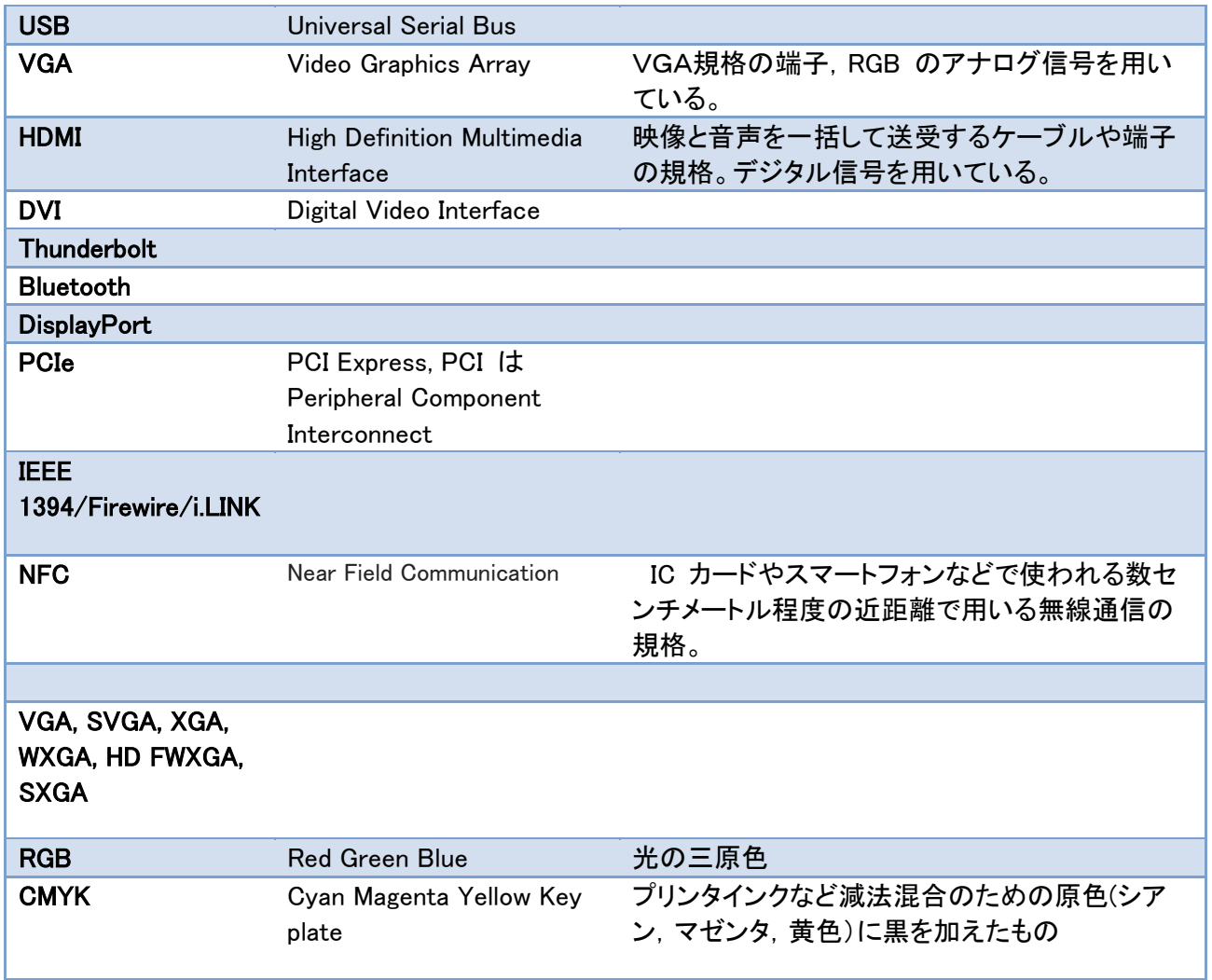

## ネットワーク関連

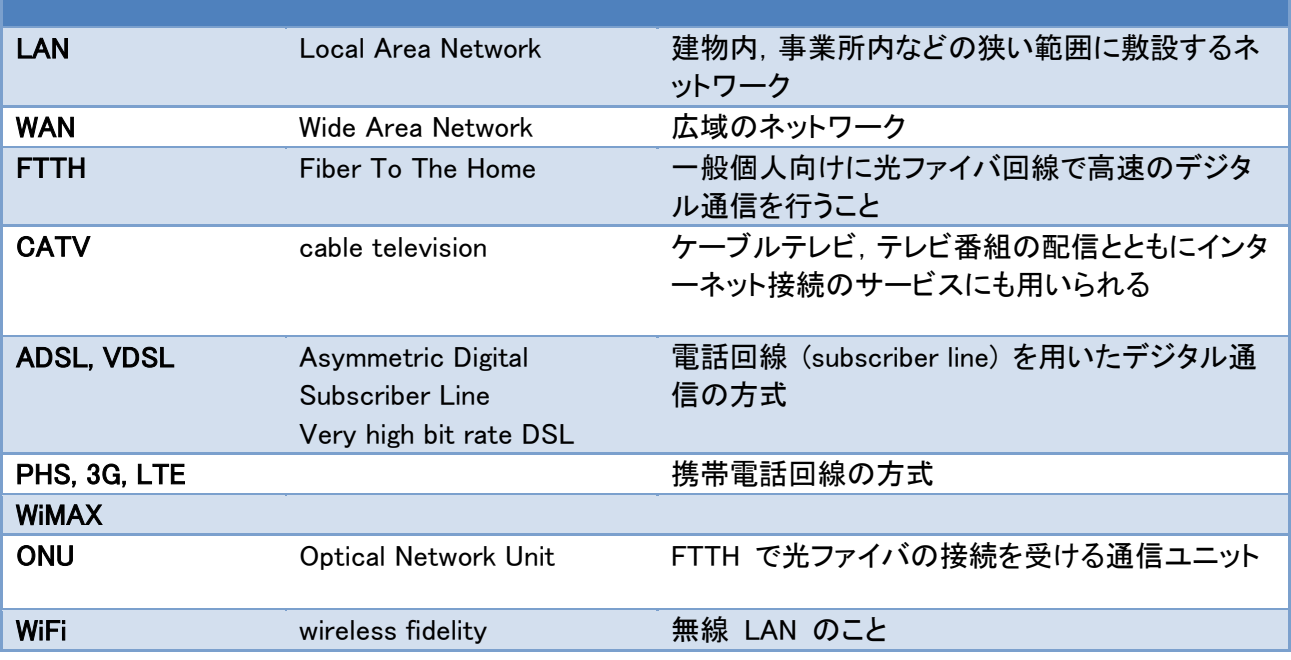

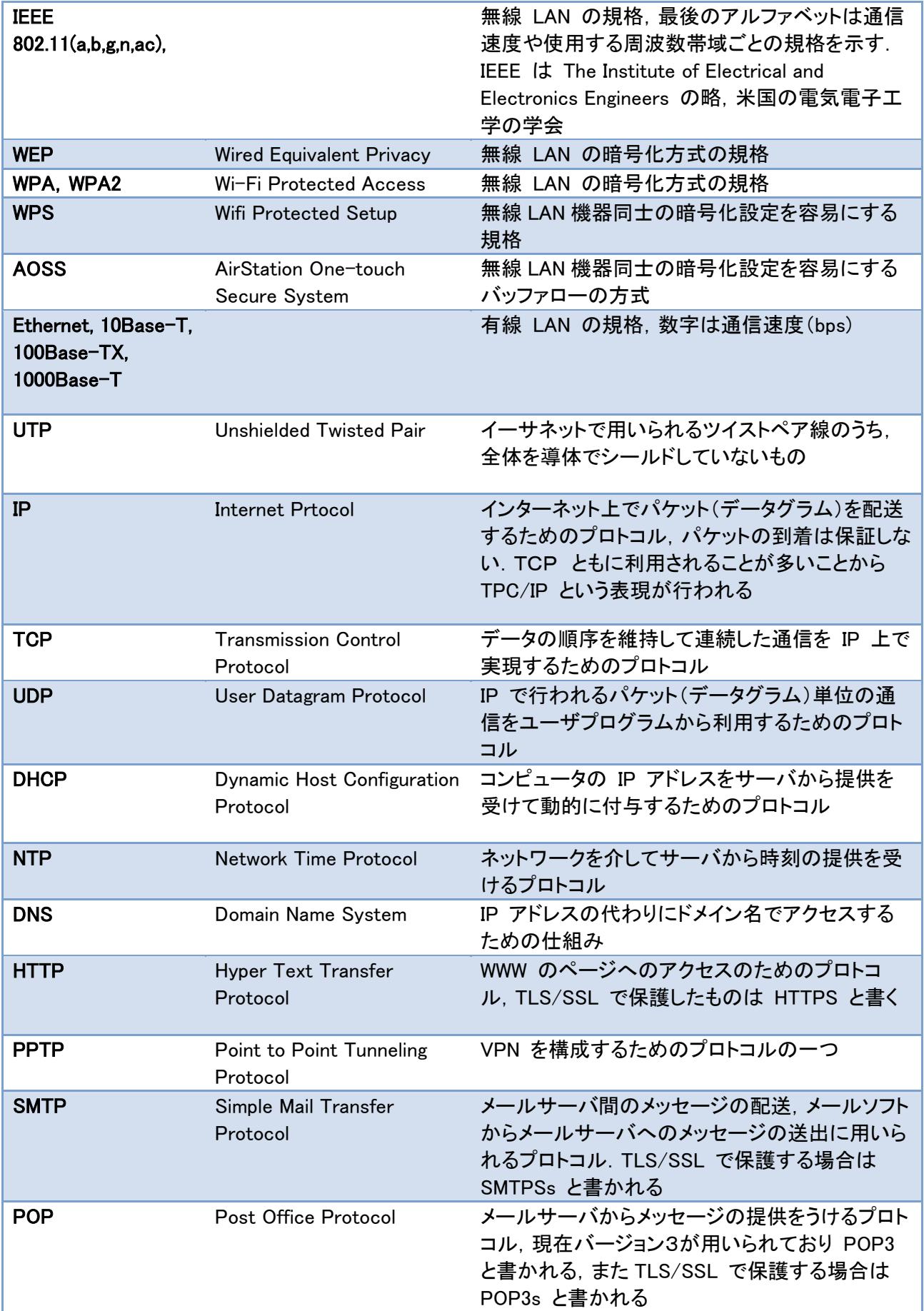

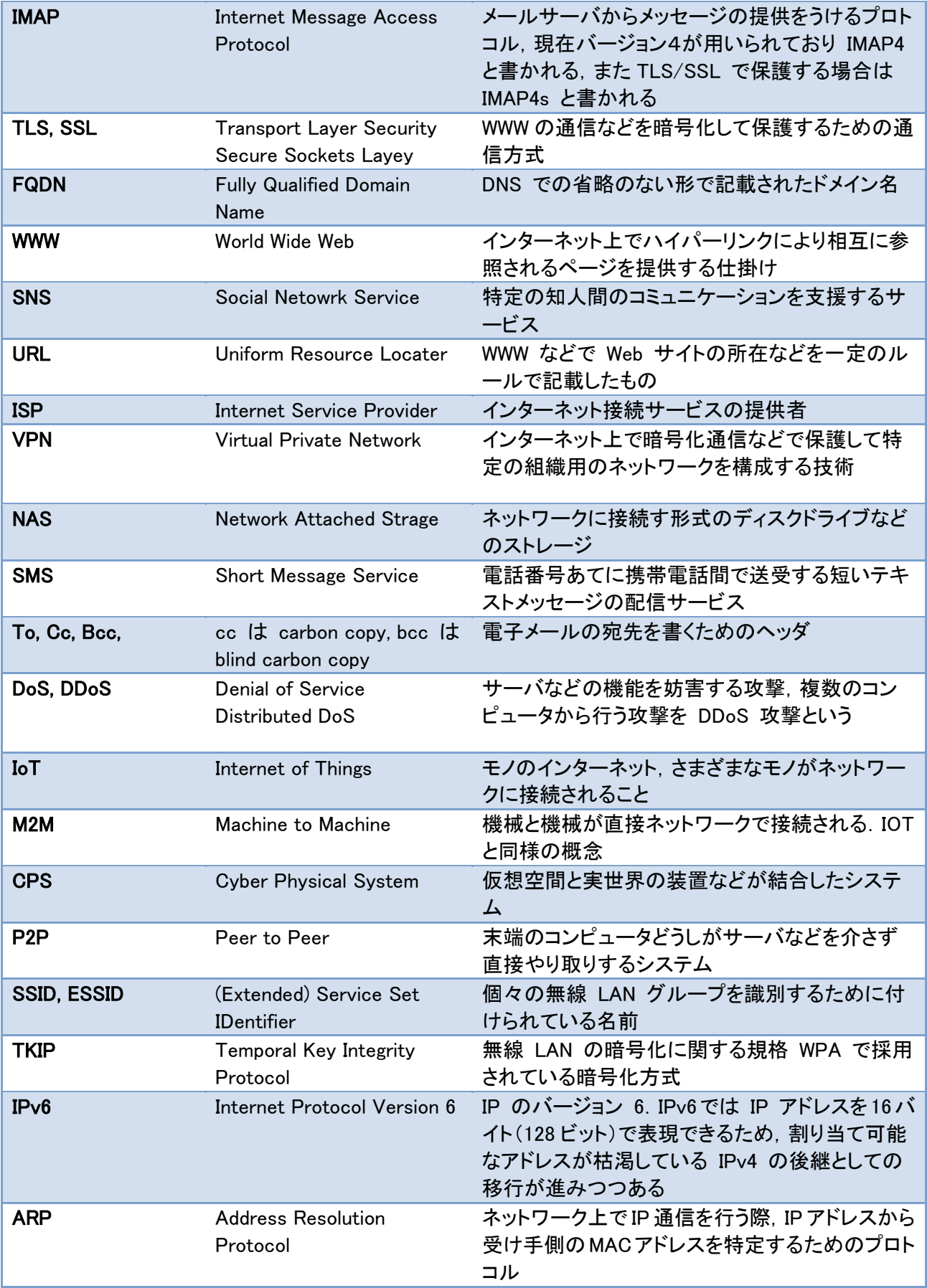

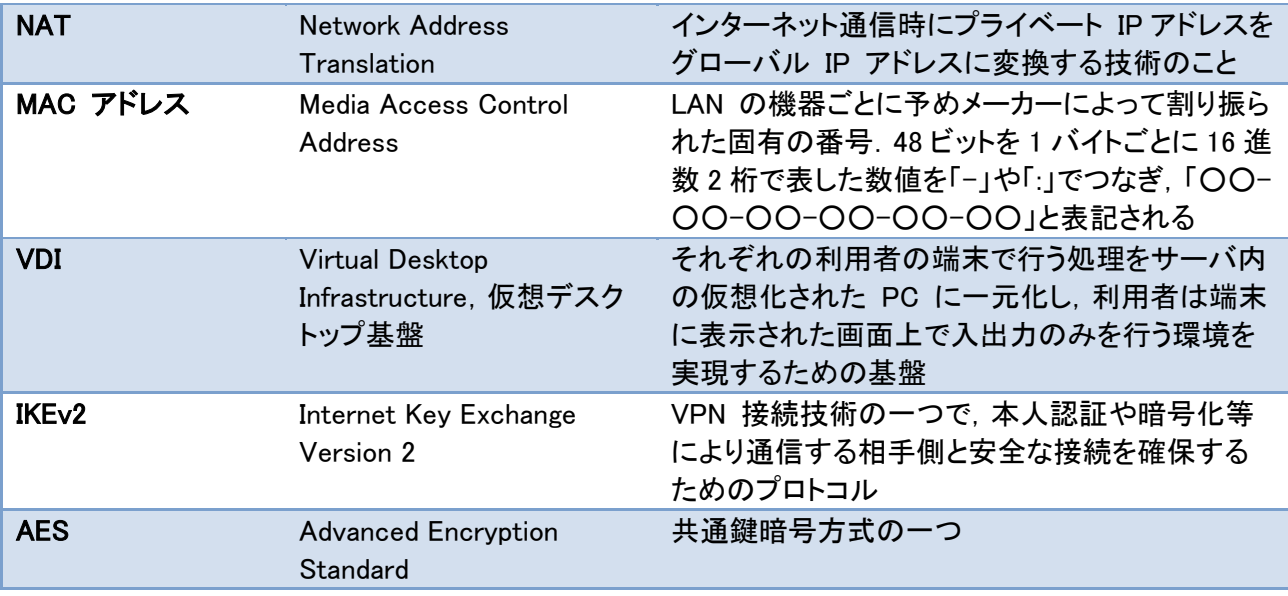

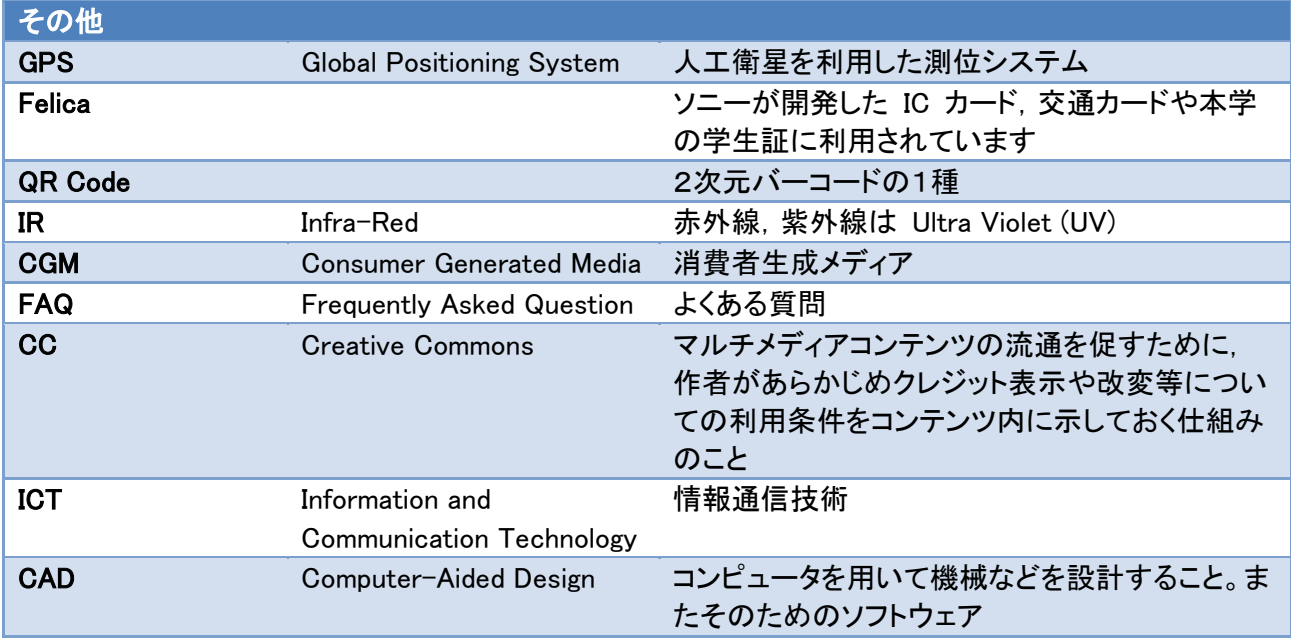

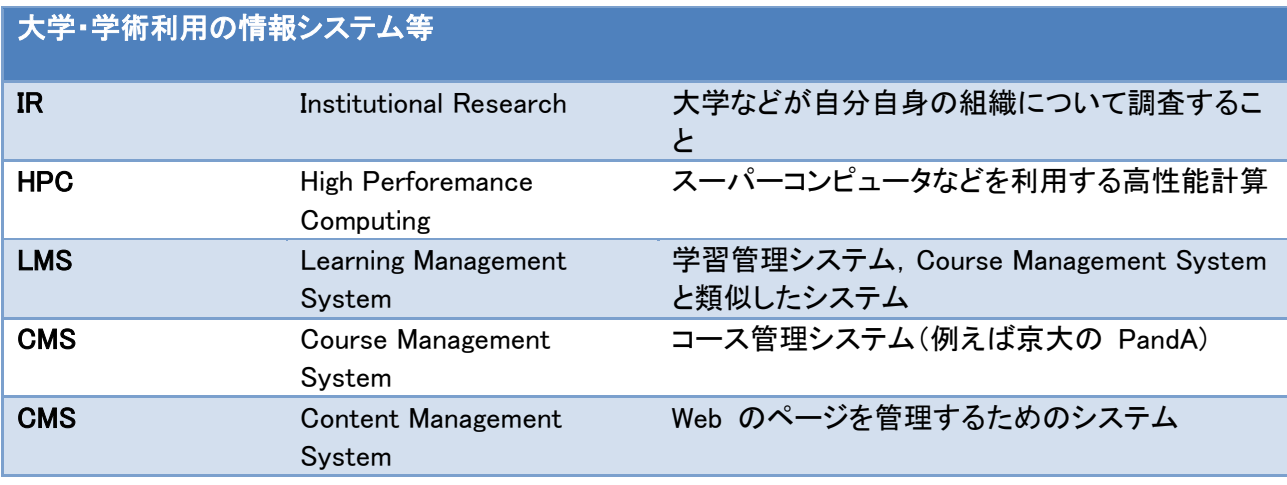

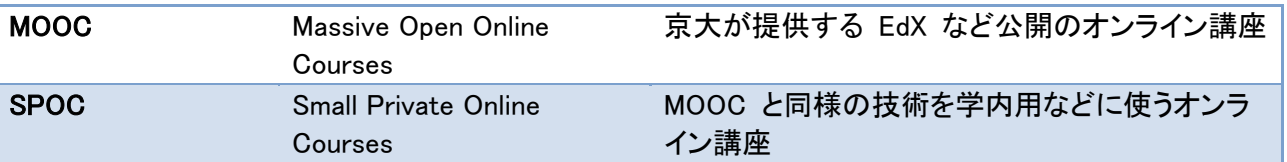

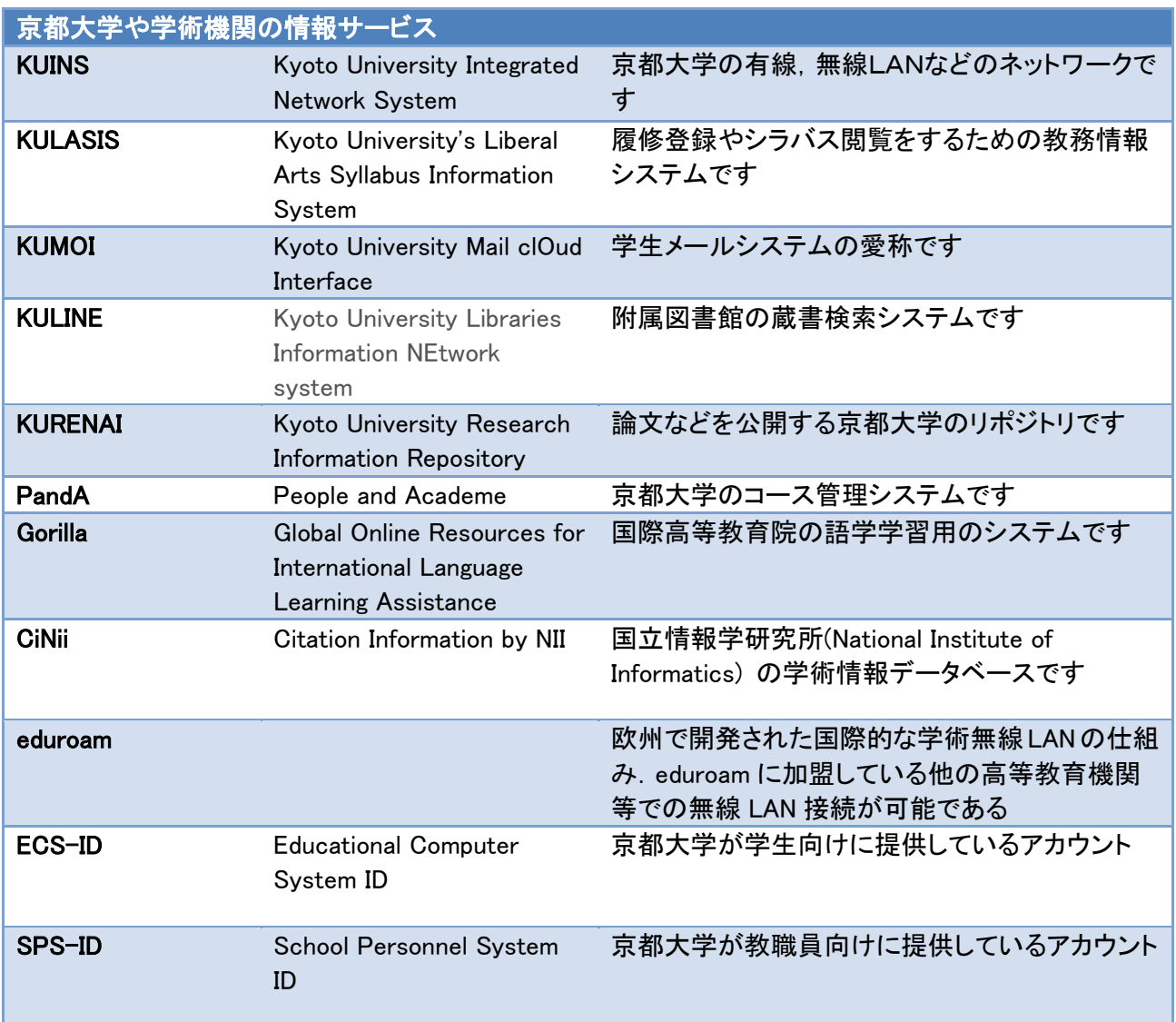

# **別表1 評価基準**

### 別表 情報基礎演習 評価基準

本評価基準は情報基礎演習で扱う項目について学習者の達成度を評価するための基準である。レベルはこの科目の合格レベル (C), 達成目標レベル (A), 在学中に身につけて欲しいレベル (S)の3段階とした。背景が白色のものは扱わない

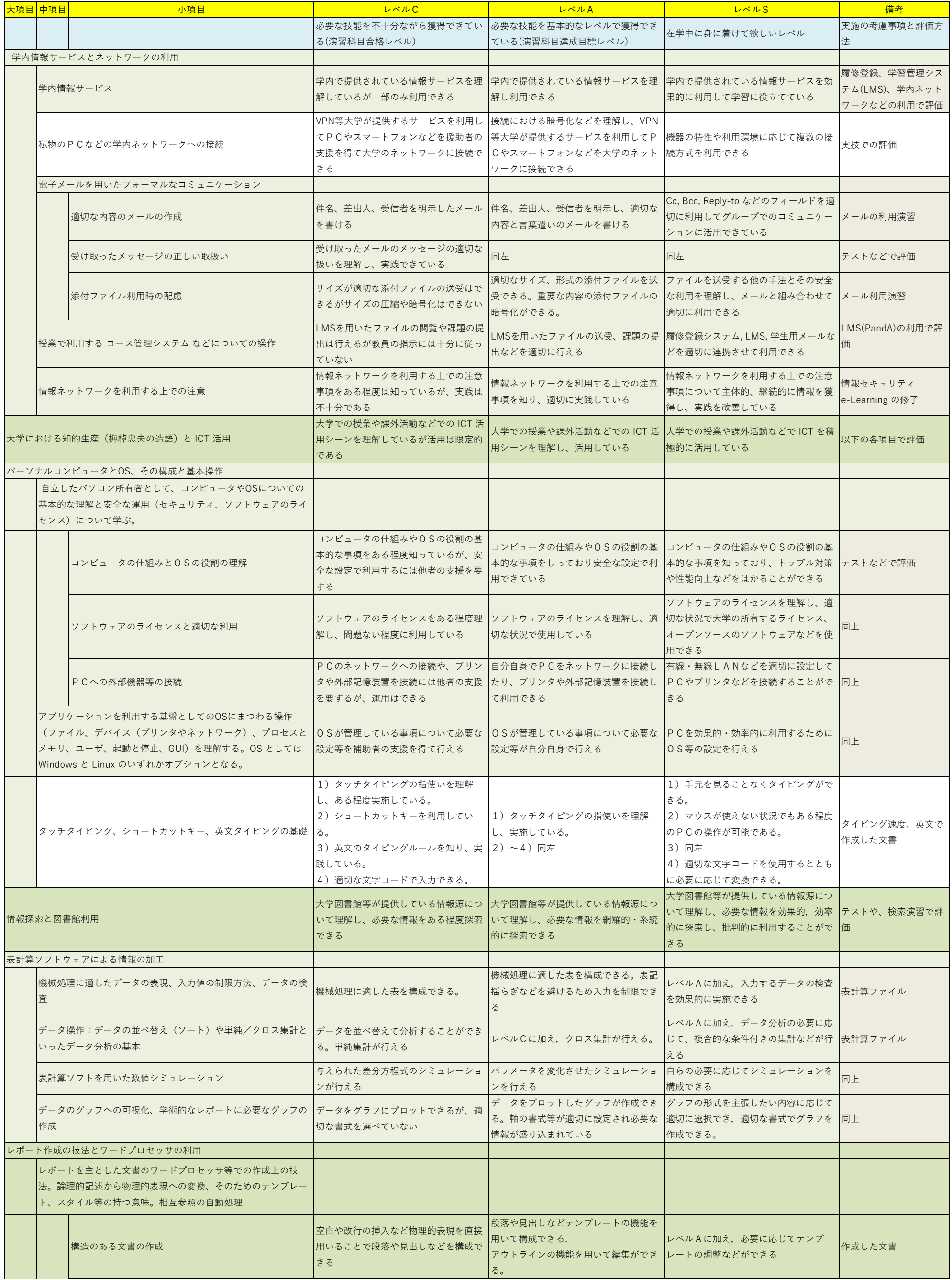

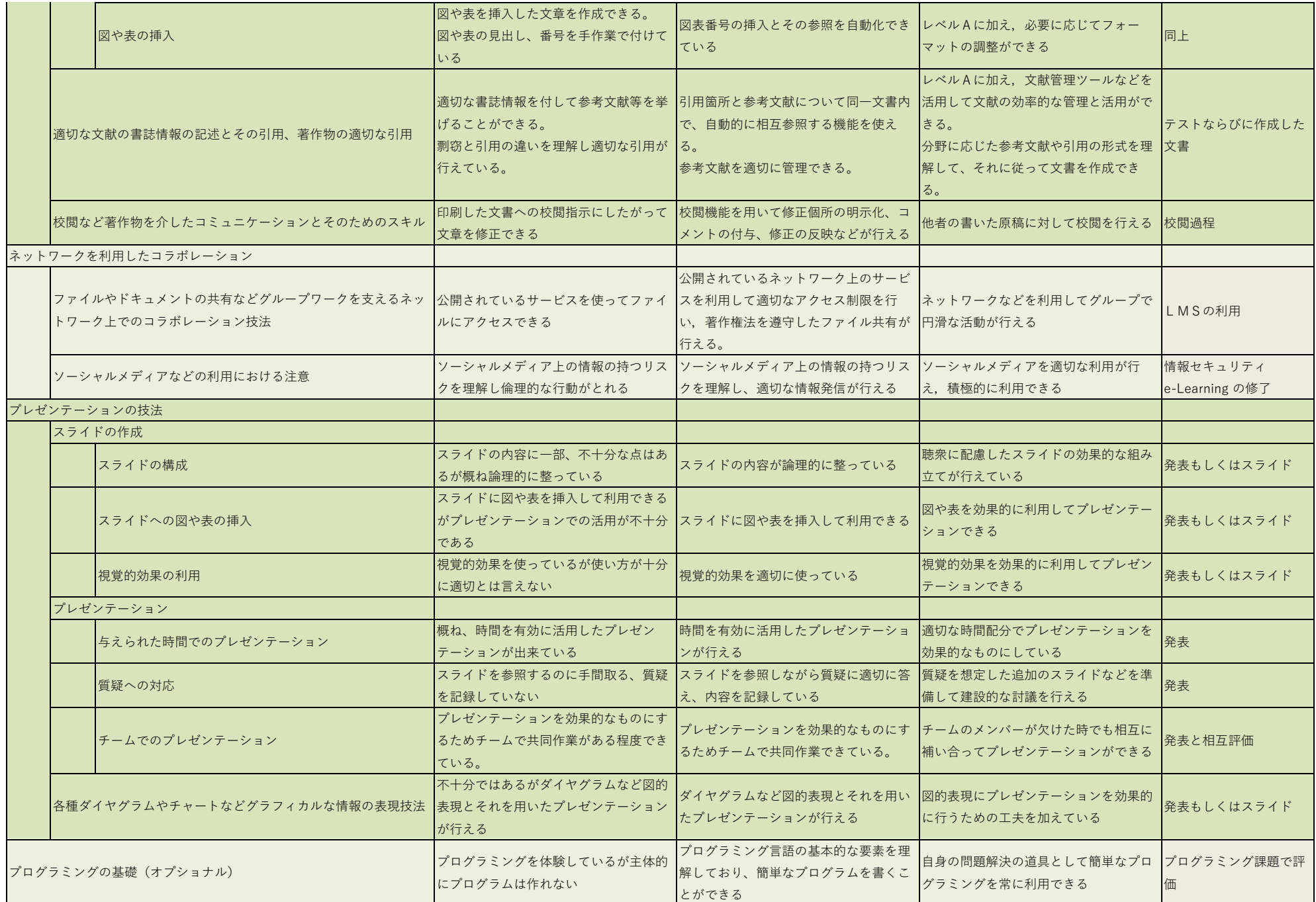